# **SAMSUNG**

# УПАТСТВО ЗА КОРИСНИКОТ

SM-S911B/DS SM-S916B/DS SM-S918B/DS

Macedonian. 02/2023. Rev.1.0 [www.samsung.com](http://www.samsung.com)

# Содржина

# [Почнуваме](#page-4-0)

- [Распоред и функции на уред](#page-4-0)
- [Полнење на батеријата](#page-10-0)
- Nano-SIM [картичка и eSIM](#page-15-0)
- [Вклучување и исклучување на уредот](#page-17-0)
- [Почетно поставување](#page-18-0)
- [Samsung account](#page-19-0)
- [Пренос на податоци од Вашиот претходен](#page-20-0)  уред [\(Smart Switch\)](#page-20-0)
- [Разбирање на екранот](#page-22-0)
- [Панел за известувања](#page-30-0)
- [Слика од екран и запис од екран](#page-32-0)
- [Внесување текст](#page-33-0)

# [Апликации и одлики](#page-36-0)

- [Инсталирање или деинсталирање](#page-36-0)  [апликации](#page-36-0)
- [S Pen \(Galaxy S23 Ultra\)](#page-37-0)
- [Телефон](#page-53-0)
- [Контакти](#page-56-0)
- [Пораки](#page-58-0)
- [Камера](#page-59-0)
- [Галерија](#page-77-0)
- [AR Зона](#page-81-0)
- [Bixby](#page-87-0)
- [Bixby Vision](#page-88-0)
- [Повеќе прозорци \(Користење повеќе](#page-89-0)  [апликации одеднаш\)](#page-89-0)
- [Интернет на Samsung](#page-92-0)
- [Samsung Health](#page-93-0)
- [Samsung Notes](#page-94-0)
- [Samsung Members](#page-99-0)
- [Samsung Kids](#page-99-0)
- [Samsung Global Goals](#page-100-0)
- [Samsung TV Plus](#page-100-0)
- [Galaxy Shop](#page-100-0)
- [Galaxy Wearable](#page-100-0)
- [PENUP \(Galaxy S23 Ultra\)](#page-101-0)
- [Календар](#page-101-0)
- Reminder[\(Примање известувања за ставки](#page-102-0)  [што треба да ги направите\)](#page-102-0)
- [Диктафон](#page-103-0)
- Мои датотеки ([Проверка и управување со](#page-105-0)  [датотеките](#page-105-0))
- [Часовник](#page-105-0)
- [Калкулатор](#page-105-0)
- [Game Launcher](#page-106-0)
- Game Booster ([Конфигурација на Вашата](#page-107-0)  [играчка средина](#page-107-0))
- [SmartThings](#page-108-0)
- [Споделување содржина](#page-108-0)
- [Music Share](#page-110-0)
- Smart View ([Одразување на ТВ](#page-111-0)-екран)
- Врска до Windows ([Користење на уредот](#page-112-0)  [преку компјутерска врска](#page-112-0))
- [Samsung DeX](#page-113-0)
- [Google апликации](#page-117-0)

## [Поставувања](#page-118-0)

- [Вовед](#page-118-0)
- [Samsung account](#page-118-0)
- [Конекции](#page-118-0)
	- [Wi-Fi](#page-120-0)
	- [Bluetooth](#page-121-0)
	- [NFC и бесконтактни плаќања](#page-122-0)
	- [Штедач на податоци](#page-124-0)
	- [Апликации само со мобилни](#page-124-0)  [податоци](#page-124-0)
	- [Мобилен хотспот](#page-125-0)
	- [Повеќе поставувања за поврзување](#page-125-0)
- [Поврзани уреди](#page-127-0)
- [Режими и Рутини](#page-128-0)
	- [Користење на режими](#page-128-0)
	- [Како да ги користите рутинските](#page-128-0)  [дејства](#page-128-0)
- [Звуци и вибрации](#page-129-0)
	- [Квалитет на звукот и ефекти](#page-130-0)
	- [Одделен звук на апликации](#page-130-0)
- [Известувања](#page-131-0)
- [Екран](#page-131-0)
	- [Мазност на движење](#page-133-0)
	- [Промена на режим на екран или](#page-133-0)  [приспособување на боја на екран](#page-133-0)
- [Заднина и стил](#page-134-0)
- [Тематика](#page-134-0)
- [Основен екран](#page-134-0)
- [Заклучување на екранот](#page-135-0)
	- [Smart Lock](#page-135-0)
	- [Always On Display \(](#page-136-0)Прикажување [информации додека екранот е](#page-136-0)  [исклучен](#page-136-0))
- [Безбедност и приватност](#page-137-0)
	- [Препознавање лице](#page-138-0)
	- [Препознавање отпечаток од прст](#page-140-0)
	- [Samsung Pass](#page-143-0)
	- [Безбедна папка](#page-145-0)
	- [Безбеден](#page-148-0) Wi-Fi
- [Локација](#page-149-0)
- [Безбедност и итни случаи](#page-150-0)
- [Сметки и резервна копија](#page-150-0) [Samsung Cloud](#page-151-0)
- [Google](#page-152-0)
- [Напредни функции](#page-152-0)
	- [Движења и гестови](#page-153-0)
	- [Ефекти за видеоповик](#page-154-0)
	- [Dual Messenger](#page-155-0)
- [Дигитална Благосостојба и родителски](#page-156-0)  [контроли](#page-156-0)
- [Батерија и грижа за уред](#page-156-0)
	- [Оптимизација на Вашиот уред](#page-156-0)
	- [Батерија](#page-157-0)
	- [Склад](#page-157-0)
	- [Меморија](#page-157-0)
	- [Заштита на уредот](#page-158-0)
	- [Автоматско оптимизирање](#page-158-0)
	- [Ажуририрање на софтвер](#page-158-0)
	- [Дијагностика](#page-158-0)
	- [Режим на одржување](#page-158-0)
- [Апликации](#page-158-0)
- [Општо управување](#page-159-0)
- [Пристапност](#page-160-0)
- [Ажуририрање на софтвер](#page-160-0)
- [За телефонот](#page-161-0)

# [Забелешки за употреба](#page-162-0)

- 163 [Мерки на претпазливост при користење на](#page-162-0)  [уредот](#page-162-0)
- 166 [Белешки на содржината на пакувањето и](#page-165-0)  [додатоците](#page-165-0)
- 167 [Одржување на отпорноста на вода и](#page-166-0)  [прашина](#page-166-0)
- 168 [Ситуации и решенија за прегрејување на](#page-167-0)  [уред](#page-167-0)

# [Додаток](#page-170-0)

- 171 [Пристапност](#page-170-0)
- 186 [Решавање проблеми](#page-185-0)
- 191 [Отстранување на батеријата](#page-190-0)

# <span id="page-4-0"></span>Почнуваме

# Распоред и функции на уред

▶ Galaxy S23 Ultra:

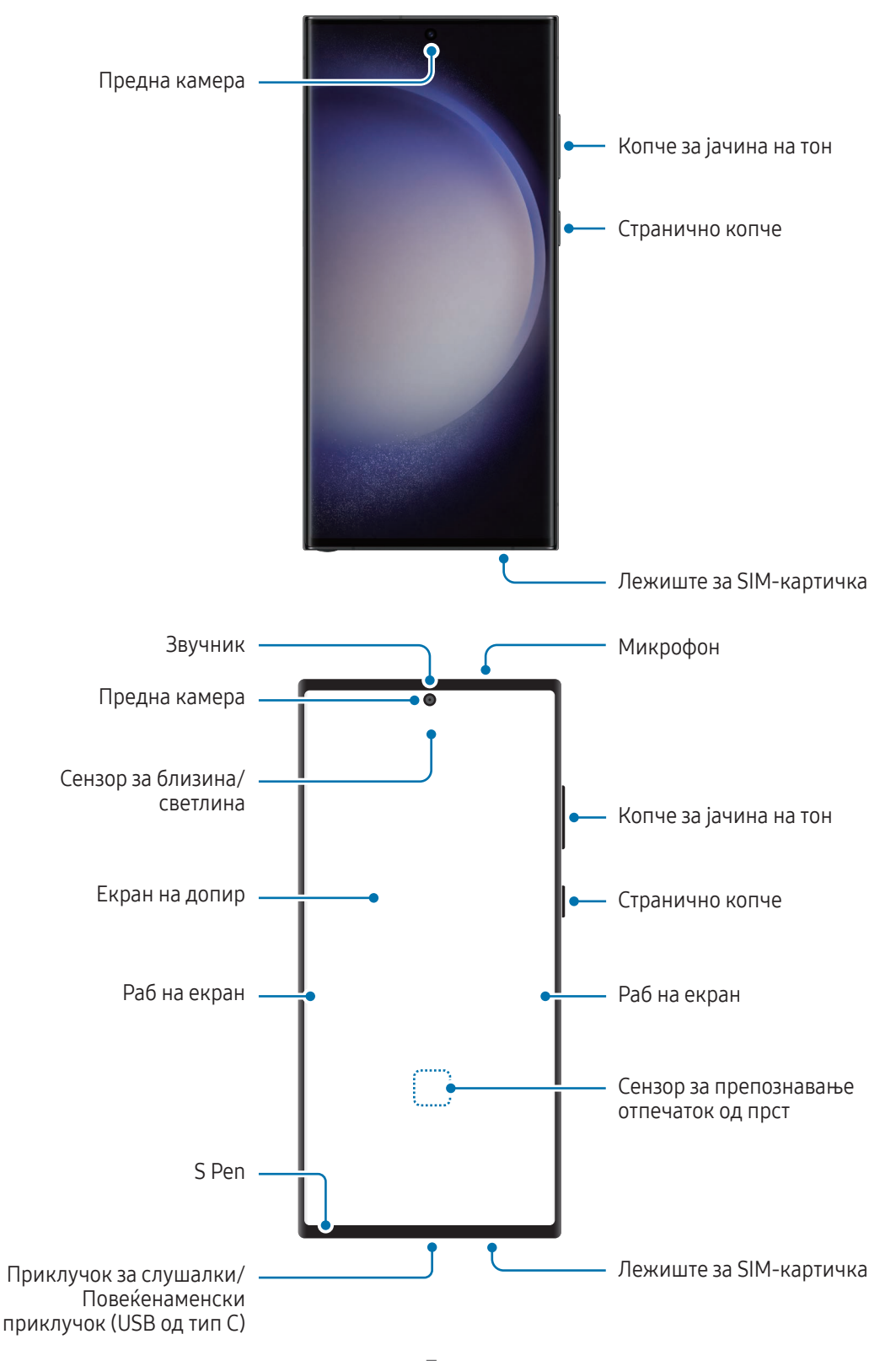

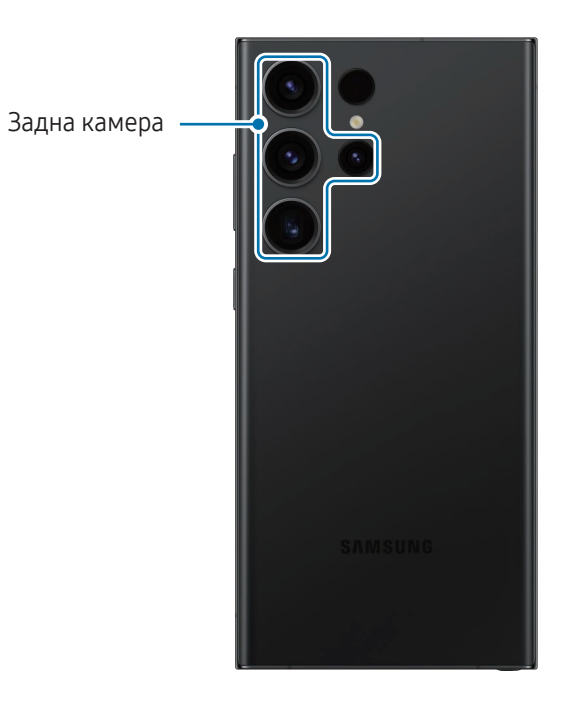

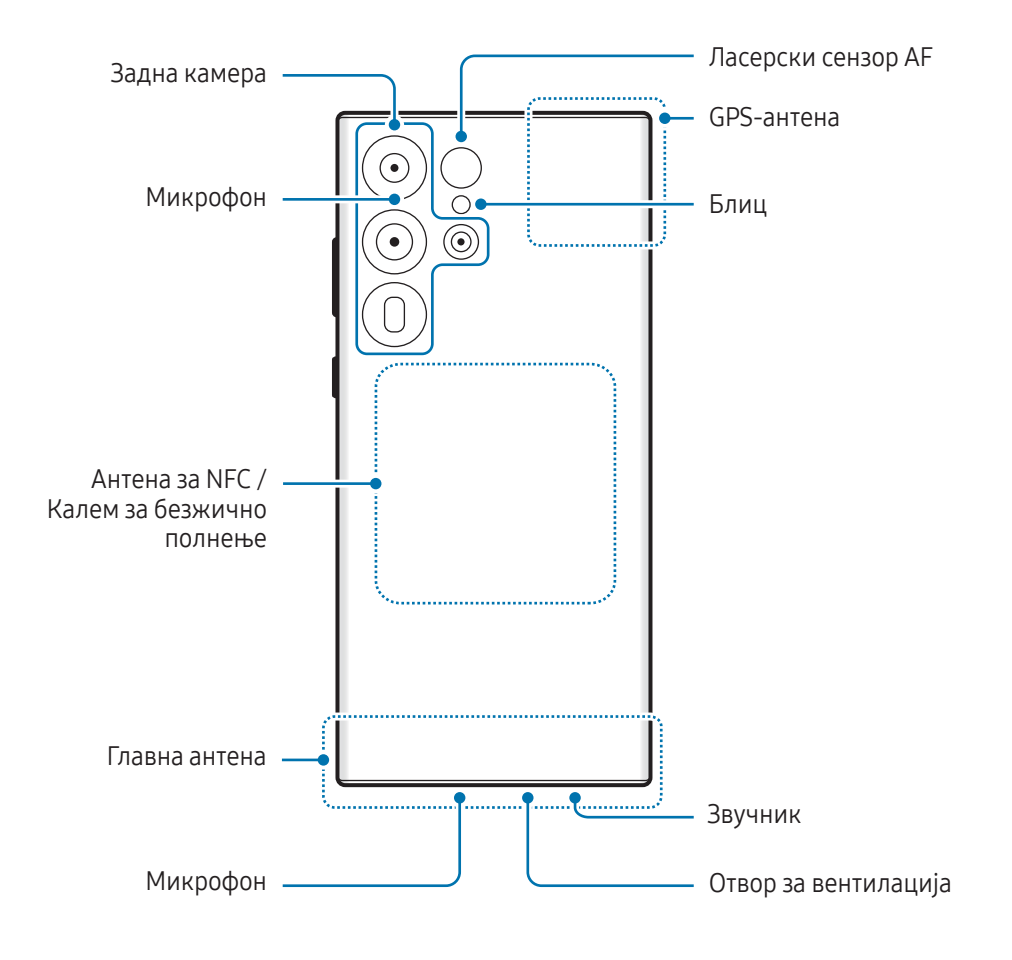

▶ Galaxy S23+, Galaxy S23:

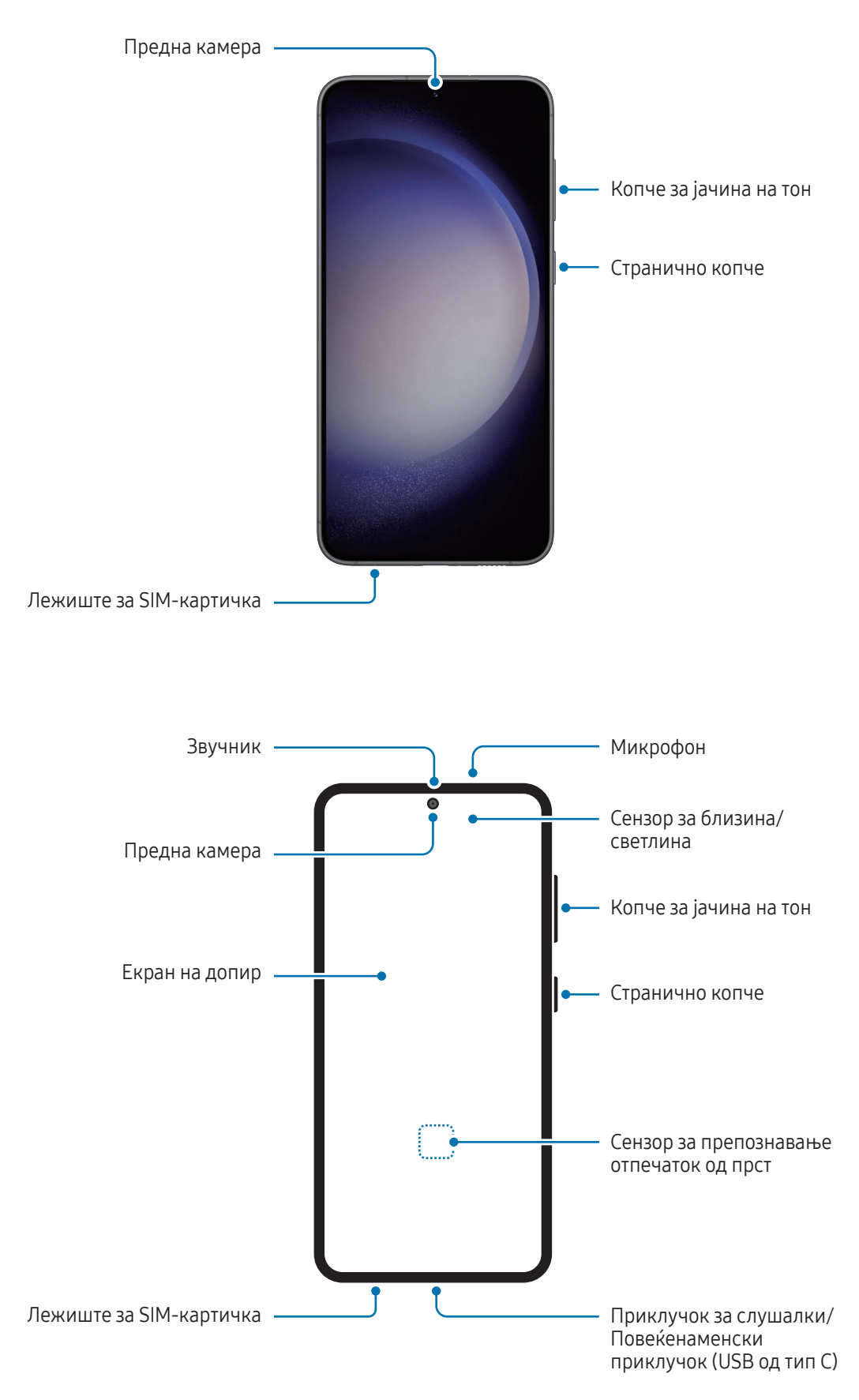

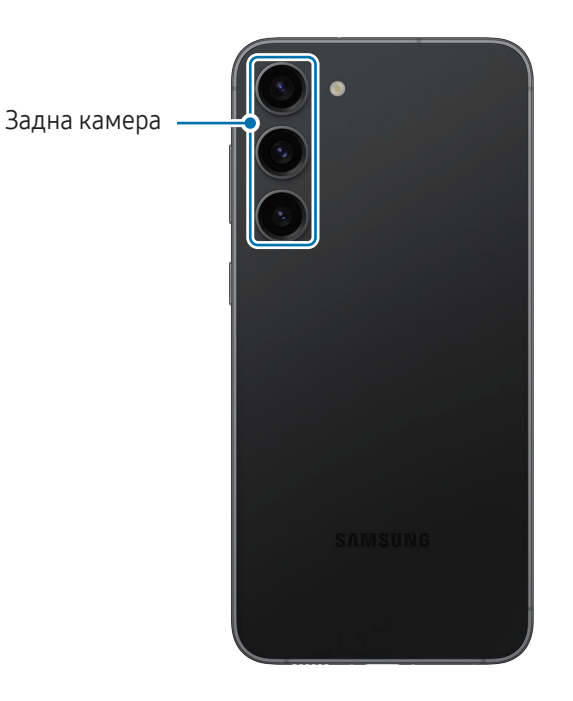

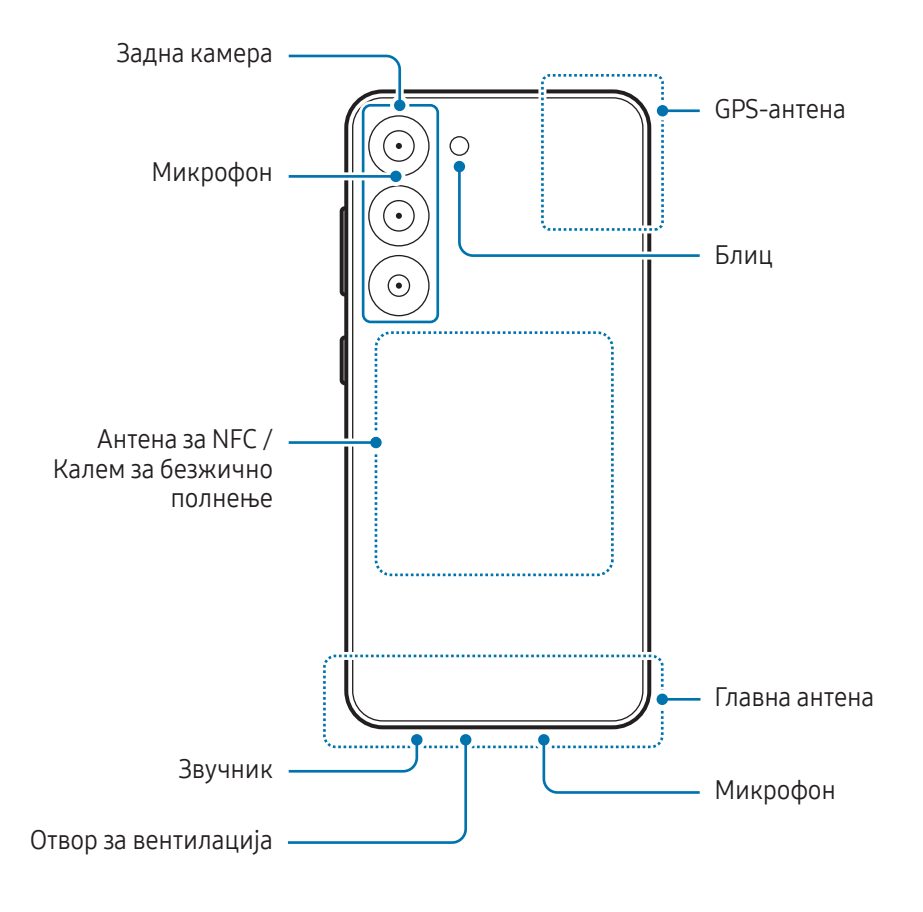

- Кога користите звучник, како на пример, кога емитувате медиумски фајлови, или кога го користите звучникот на телефонот, не ставајте го уредот блиску до ушите.
	- Внимавајте да не го изложувате објективот на камерата на силен извор на светлина, како на пример директна сончева светлина. Ако објективот на камерата се изложи на силен извор на светлина, како на пример директна сончева светлина, сензорот за сликање на камерата може да се оштети. Оштетениот сензор за сликање не може да се поправи и ќе предизвика точки или дамки на сликите.
	- Ако го користите уредот со скршено стакло или скршено акрилно тело, постои опасност од повреда. Користете го уредот само откако бил поправен во сервисен центар на Samsung или во овластен сервисен центар.
	- Ако прав или туѓи тела влезат во микрофонот, звучникот или приемникот, или ако овие делови се покриени, звукот на уредот може да стане потивок или одредени одлики може да престанат да работат. Ако се обидете да го отстраните правот или туѓите тела со остар предмет, уредот може да се оштети, а тоа може да влијае врз неговиот изглед.
- Проблеми со поврзување и празнење на батеријата може да се појават во следните случаи:
	- ако во областа на антената на уредот прикачувате метални лепенки
	- ако на уредот ставате капак направен од метален материјал
	- ако ја покривате областа на антената на уредот со Вашите раце или други предмети додека користите одредени одлики, како повици или врската за мобилни податоци
	- Ако отворот за вентилација е покриен со додаток, како што се заштитна фолија или лепенка, за време на повици или медиумска репродукција може да се јават несакани звуци.
	- Не покривајте го сензорот за близина/светлина со додатоци, како лепенки или капак. Тоа може да предизвика неправилно работење на батериите.
	- Светлото може да трепка во горниот дел на уредот во тек на повици заради работата на сензорот за близина.
	- Боите на Раб на екран може да изгледаат различно, во зависност од позицијата од која гледате. (Galaxy S23 Ultra)

#### Копчиња

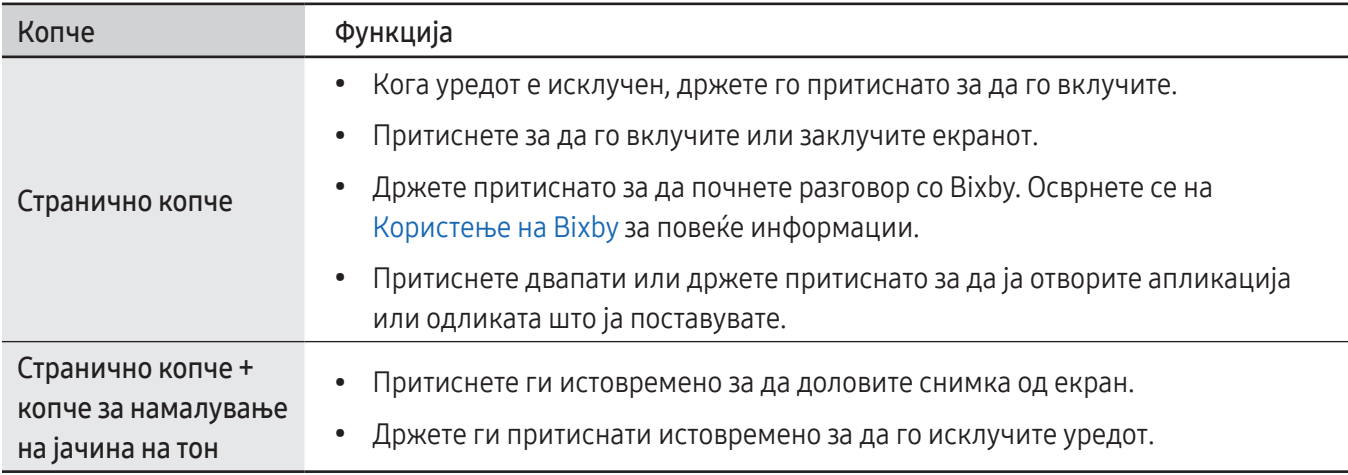

#### Поставување на страничното копче

Изберете апликација или одлика што ќе ја стартувате ако го притиснете страничното копче двапати или ако го држите притиснато страничното копче.

Отворете ги Поставувања допрете Напредни функции → Странично копче и изберете ја опцијата што ја сакате.

#### Копчиња што може да се програмираат

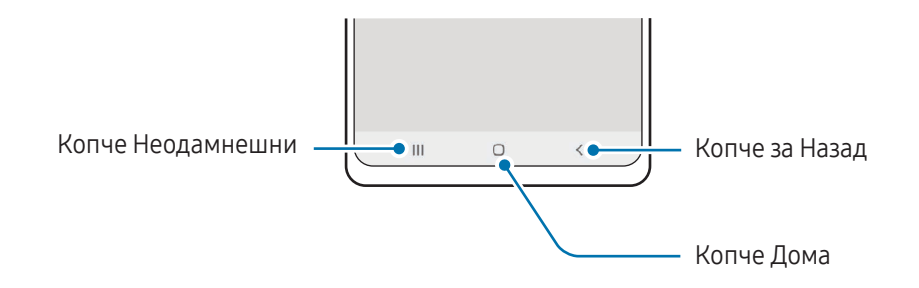

Кога ќе го вклучите екранот, во долниот дел на екранот ќе се појават копчињата што може да се програмираат. Осврнете се на [Навигациска лента \(копчиња што може да се програмираат\)](#page-23-0) за повеќе информации.

# <span id="page-10-0"></span>Полнење на батеријата

Наполнете ја батеријата пред да ја употребите првпат, или кога не сте ја користеле подолг период.

### Жичено полнење

Поврзете го USB кабелот со USB адаптерот за напојување и вклучете го кабелот во повеќенаменскиот приклучок на уредот за да ја полните батеријата. Откако ќе се наполни целосно, исклучете го полначот од уредот.

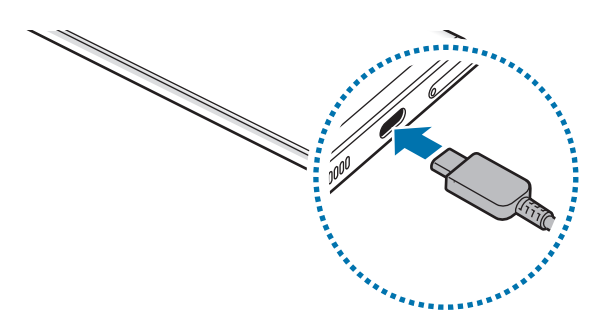

#### Безжично полнење

Уредот има вграден калем за безжично полнење. Можете да ја полните батеријата користејќи безжичен полнач (се продава одделно).

Поставете го центарот на задниот дел на уредот на центарот на безжичниот полнач за да ја полните батеријата. Откако целосно ќе се наполни, исклучете го уредот од безжичниот полнач.

Предвиденото време за полнење ќе се прикаже на панелот за известување. Фактичкото време на полнење подразбира дека уредот не се употребува и може да се разликува во зависност од условите на полнење. Безжичното полнење може да не работи непречено во зависност од типот на додаток или капак. За стабилно безжично полнење, се препорачува да го одвоите капакот или додатокот од уредот.

Æ

#### Предупредувања за безжично полнење

Ако не ги почитувате предупредувањата, уредот можеби нема да се полни или може да се прегрее, а уредот и кои било картички може да се оштетат.

- Не поставувајте го уредот на безжичниот полнач со кредитна картичка или картичка за радиофреквентна идентификација (RFID) (како картичка за превоз или клуч-картичка) поставена меѓу задниот дел на уредот и капакот на уредот.
- Не поставувајте го уредот на безжичниот полнач кога меѓу уредот и безжичниот полнач постојат спроводливи материјали, како на пример метални објекти и магнети.
- Ако го користите безжичниот полнач во области со слаби мрежни сигнали, можно е да го губите M мрежниот прием.
	- Користете безжични полначи одобрени од Samsung. Ако користите други безжични полначи, можно е батеријата да не се полни прописно.

### Брзо полнење

Користете супербрз или брз полнач. За да ја користите одликата за брзо безжично полнење, користете полнач и компоненти што ја поддржуваат одликата.

Можете да го проверите статусот на поврзување на полначот ако ја отворите Поставувања и допрете на Батерија и грижа за уред  $\rightarrow$  Батерија.

- Ако брзото полнење на функционира, отворете ги Поставувања, допрете на Батерија и грижа ΙK за уред  $\rightarrow$  Батерија  $\rightarrow$  Повеќе поставувања за батерија, и потоа проверете дали одликата што ја сакате е вклучена. Исто така, проверете дали USB кабелот и USB адаптерот се поврзани правилно.
	- Можете да ја наполните батеријата бргу, додека уредот или неговиот екран е исклучен.
	- Ако безжичниот полнач има внатрешен вентилатор, вентилаторот може да создава бука при брзото безжично полнење. Додадете рутинско дејство за да ја поставите одликата за брзо безжично полнење да се исклучува автоматски во претходно одредено време користејќи ги Рутини. Кога одлика на брз безжичен полнач се исклучува, звукот на вентилаторот на полначот и светлото на индикатор ќе се намалат.

# Споделување безжично напојување

Можете да полните и друг уред со батеријата на Вашиот телефон. Можете да полните друг уред дури и кога го полните Вашиот телефон. Во зависност од типот на додаток или капакот што се употребува, одликата за Споделување безжично напојување може да не работи правилно. Се препорачува да ги отстраните сите додатоци и капакот што ги користите пред да ја употребите оваа одлика.

- 1 Отворете го панелот за известување, поминете со прстот надолу и потоа допрете <sup>1</sup> (Споделување безжично напојување) за да го вклучите. Ако не можете да го најдете (Споделување безжично **напојување**) на брзата плоча, допрете на  $(+)$  и повлечете го копчето за да го додадете.
- 2 Поставете го уредот во центарот на Вашиот телефон, со нивните задни страни завртени една кон друга.

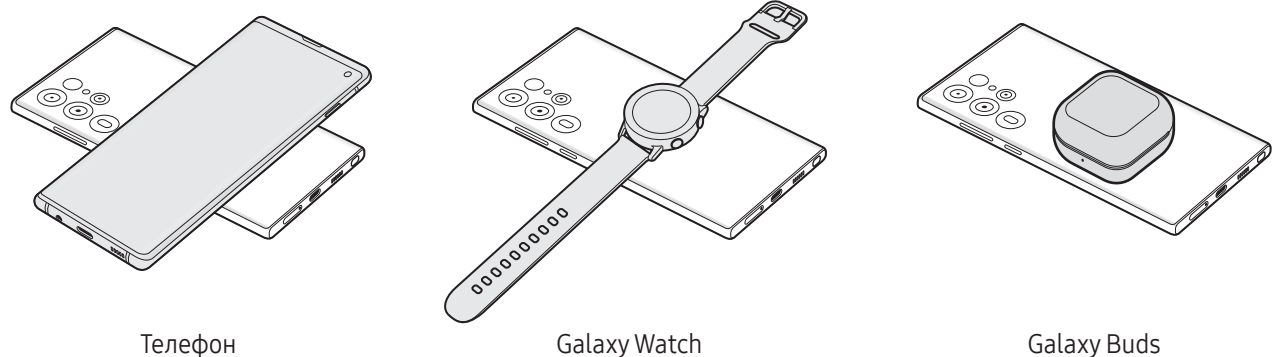

- 3 Кога полнењето ќе заврши, исклучете го вториот уред од Вашиот телефон.
	- Не користете слушалки додека споделувате напојување. Тоа може да влијае на блиските уреди.
		- Позицијата на калемот за безжично полнење може да се разликува по модел на уред. Приспособете ги уредите да се поврзуваат правилно еден со друг.
			- Некои одлики може да бидат недостапни додека се врши споделување на напојување.
			- Само уредите што ја поддржуваат одликата за безжично полнење може да се полнат со користење на оваа одлика. Некои уреди може да не се полнат. За да ги проверите уредите што ја поддржуваат одликата Споделување безжично напојување, посетете ја веб-страницата на Samsung.
			- За правилно полнење, не движете ги и не употребувајте ги уредите додека се полнат.
			- Напојувањето што му се дава на другиот уред може да биде помало од количеството што се споделува со него од Вашиот телефон.
			- Ако го полните другиот уред додека го полните Вашиот телефон, брзината на полнење може да се зголеми или уредот може да не се полни правилно во зависност од типот на полначот.
			- Брзината или ефикасноста на полнење може да се разликува во зависност од состојбата на телефонот или од околината.

#### Како да поставите граница на споделувањето енергија

Можете да поставите уредот да престане да споделува енергија кога преостанатата енергијата на батеријата ќе падне под одредено ниво.

Отворете ги Поставувања, допрете Батерија и грижа за уред  $\rightarrow$  Батерија  $\rightarrow$  Споделување безжично напојување → Ограничување на батеријата, и потоа поставете ја границата.

### Намалување на потрошувачката на батеријата

Вашиот уред нуди разни опции што можат да Ви помогнат да ја зачувате енергијата на батеријата.

- Оптимизирајте го уредот користејќи ја неговата одлика за грижа.
- Кога не го користите уредот, исклучете го екранот со притискање на страничното копче.
- Вклучете го режимот за штедење енергија.
- Затворете ги непотребните апликации.
- Исклучете ја одликата Bluetooth кога не се употребува.
- Исклучете ја автоматската синхронизација на апликации што треба да се синхронизираат.
- Деактивирајте го времето на исклучување на заднинското светло.
- Намалете ја осветленоста на екранот.

### Совети и предупредувања за полнењето на батерија

- Користете само батерија, полнач и кабел одобрен од Samsung и специфично дизајнирани за Вашиот  $\bigwedge$ уред. Некомпатибилна батерија, полнач и кабел може да предизвикаат сериозни повреди или оштетување на Вашиот уред.
	- Неправилното поврзување на полначот може да предизвика сериозно оштетување на уредот. Штетите предизвикани од неправилно користење не се покриени со гаранцијата.
		- Користете само кабел USB од тип С што Ви е испорачан со уредот. Уредот може да се оштети ако користите Micro USB-кабел.
		- Ако го полните уредот додека повеќенаменскиот приклучок е влажен, уредот може да се оштети. Исушете го целосно повеќенаменскиот приклучок пред да го полните уредот.
- За штедење енергија, исклучете го полначот кога не е во употреба. Полначот нема прекинувач  $\mathbb{Z}$ за вклучување/исклучување и затоа мора да го исклучите полначот од електричниот приклучок кога не е во употреба, за да избегнете непотребно трошење електрична енергија. Полначот треба да остане во близина на електричниот приклучок и да е лесно достапен додека трае полнењето.
	- Кога употребувате полнач, се препорачува да користите одобрен полнач што ги гарантира перформансите за полнење.
	- Ако батеријата е целосно испразнета, уредот не може да се вклучи веднаш кога ќе се поврзе полначот. Оставете ја целосно празната батерија да се наполни неколку минути пред да го вклучите уредот.
	- Ако користите повеќе апликации истовремено, мрежни апликации или апликации што бараат поврзување со друг уред, батеријата брзо ќе се испразни. За да избегнете трошење енергија за време на пренос на податоци, секогаш користете ги овие апликации по целосното полнење на батеријата.
	- Користењето друг извор на струја освен полначот, како на пример компјутер, може да резултира со побавно полнење, заради пониска струја.
	- Можете да го користите уредот во текот на полнењето, но целосното полнење на батеријата може да потрае подолго.
	- Ако уредот прима нестабилно напојување додека се полни, екранот на допир може да не функционира. Доколку тоа се случи, исклучете го полначот од уредот.
	- Додека се врши полнење, уредот и полначот може да се загреат. Ова е вообичаена појава и не би требало да влијае врз работниот век или функционирањето на уредот. Ако батеријата се загрее повеќе од вообичаеното, полначот може да запре со полнење.
	- Ако уредот не се полни правилно, однесете ги уредот и полначот во сервисен центар на Samsung или во овластен сервисен центар.

# <span id="page-15-0"></span>Nano-SIM картичка и eSIM

Вметнете ја SIM или USIM-картичката добиена од Вашиот оператор.

За да имате два телефонски броја или оператори на еден уред, активирајте ја eSIM или вметнете две SIM-картички. За разлика од физичката nano-SIM картичка, eSIM е вметната дигитална SIM-картичка. Ако ги користите nano-SIM-картичката и eSIM, тоа може да предизвика помала брзина на пренос на податоци во некои области.

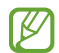

- eSIM може да биде недостапна во зависност од регионот, операторот или моделот.
- Некои услуги за кои е потребна мрежна врска може да не бидат достапни во зависност од операторот.

### Внесување на SIM или USIM-картичка

▶ Galaxy S23 Ultra:

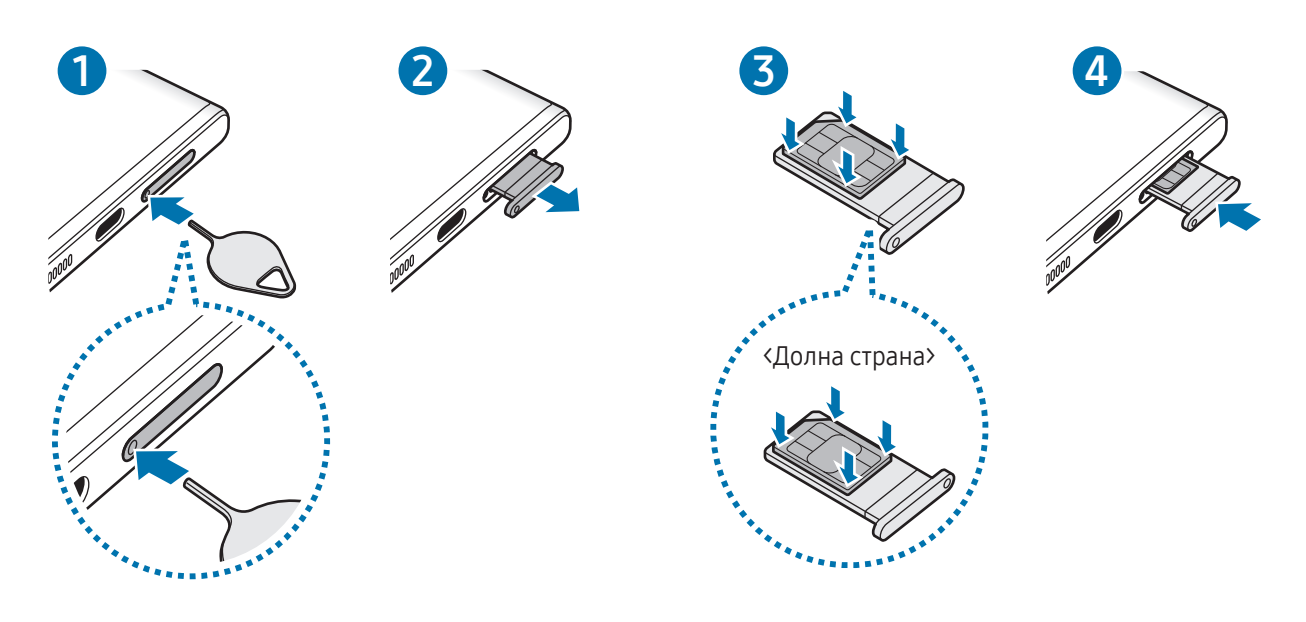

▶ Galaxy S23+, Galaxy S23:

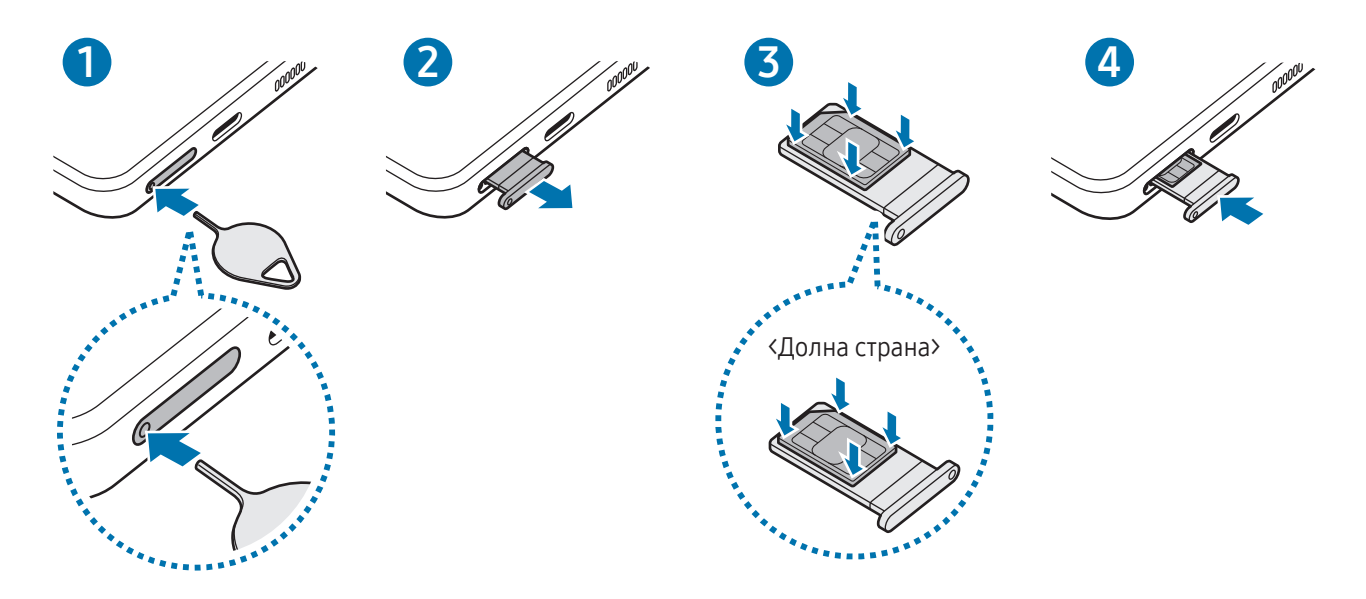

- 1 Внесете ја иглата за исфрлање во дупката на лежиштето за да го олабавите лежиштето.
- 2 Внимателно извлечете го лежиштето од отворот на лежиштето.
- 3 Поставете ја SIM или USIM-картичката со златните контакти завртени нагоре и нежно притиснете ја SIM или USIM-картичката во лежиштето за да ја прицврстите.
- 4 Вратете го лежиштето во отворот на лежиштето.
	- Внесете ја иглата за исфрлање во дупката на лежиштето за да го отстраните лежиштето.
		- Употребувајте само nano-SIM картичка.
		- Внимавајте да не ја изгубите, или не дозволувајте други да ја користат SIM или USIM-картичката. Samsung не е одговорен за никакви штети или неправилности предизвикани од изгубени или украдени картички.
		- Внимавајте, иглата за исфрлање треба да биде под прав агол на дупката. Во спротивно уредот може да се оштети.
		- Ако картичката не е цврсто поставена во лежиштето, SIM-картичката може да излезе или падне од лежиштето.
		- Ако го внесете лежиштето во Вашиот уред додека лежиштето е влажно, Вашиот уред може да се оштети. Секогаш проверувајте дали лежиштето е суво.
		- Внесете го целосно лежиштето во отворот на лежиште за да спречите навлегување течност во Вашиот уред.

# <span id="page-17-0"></span>Како да ја активирате eSIM

Отворете ги Поставувања и допрете Конекции → SIM-уредувач → Додај еSIM. Штом ќе се најде мобилната програма, следете ги упатствата на екранот за активација на eSIM.

Ако операторот Ви дал QR-код, отворете ги П**оставувања**, допрете **Конекции → SIM-уредувач → Додај eSIM → Скенирајте QR-код од операторот** и потоа скенирајте го QR-кодот.

## SIM-уредувач

Отворете ги Поставувања и допрете Конекции  $\rightarrow$  SIM-уредувач.

- SIM-картички: Активирајте ја Вашата SIM-картичка и приспособете ги нагодувањата на SIM-картичка.
- eSIM-ови: Активирајте ја eSIM.
- Претпочитани SIM-картички: Изберете да користите специфични SIM-картички за одредени одлики, како на пример за говорни повици, кога се активирани две картички.
- Префрлање податоци: Поставете уредот да користи друга SIM-картичка за податочни услуги, ако претпочитаната SIM-картичка не може да се поврзе со мрежата.

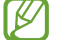

Може да настанат дополнителни трошоци кога ја користите оваа одлика.

• Повеќе поставувања за SIM: Приспособете ги нагодувањата за повик или за eSIM.

# Вклучување и исклучување на уредот

Следете ги поставените предупредувања и насоки од овластените лица кога се наоѓате во области каде што користењето безжични уреди е ограничено, како на пример авиони и болници.

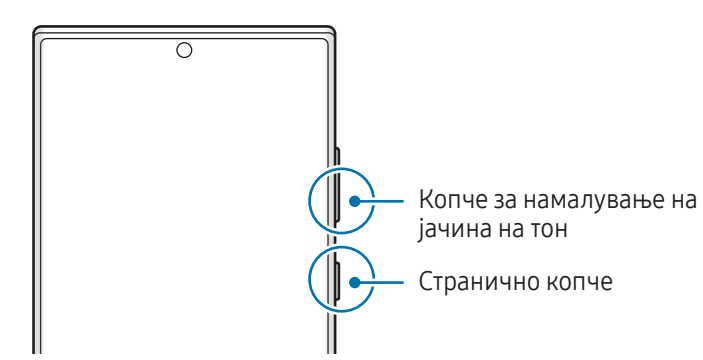

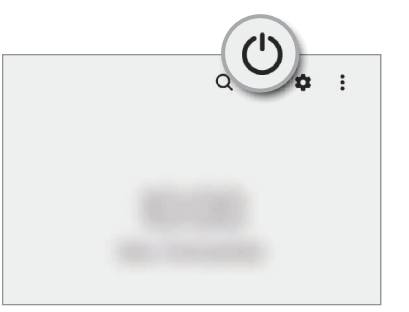

#### Вклучување на уредот

Држете го притиснато неколку секунди страничното копче за да го вклучите уредот.

#### <span id="page-18-0"></span>Исклучување на уредот

- 1 За да го исклучите уредот, држете го притиснато страничното копче и копчето за намалување на јачина на тон истовремено. Алтернативно, отворете го панелот за известување, поминете со прстот надолу и потоа допрете  $'$ ).
- 2 Допрете на Исклучување.

За да го рестартирате уредот, допрете Ресетирај.

Можете да го поставите уредот да се исклучува кога го држите притиснато страничното копче. ΙK Отворете ги Поставувања, допрете Напредни функции → Странично копче, и потоа допрете на Мени Исклучување под Притисни и задржи.

#### Присилно рестартирање

Ако Вашиот уред се блокирал и не реагира, држете го истовремено притиснато страничното копче и копчето за намалување на јачина на тон подолго од 7 секунди за да го рестартирате.

#### SOS повик

Можете да вршите итен повик или да проверите здравствени информации што сте ги зачувале.

Притиснете и држете го истовремено страничното копче и копчето за намалување на јачина на тон и потоа допрете SOS повик. Алтернативно, отворете го панелот за известување, поминете со прстот надолу и потоа допрете  $(') \rightarrow$  SOS повик.

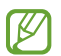

За да управувате со здравствените информации и контактите за итен случај., отворете ги Поставувања и допрете Безбедност и итни случаи.

# Почетно поставување

Кога го вклучувате уредот првпат или откако сте извршиле ресетирање на податоци, следете ги упатствата на екранот за да го поставите Вашиот уред.

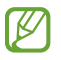

Ако не се поврзете со мрежа Wi-Fi, можеби нема да можете да поставите некои одлики на уредот во текот на почетното поставување.

# <span id="page-19-0"></span>Samsung account

Кога користите сметка Samsung, можете да користите голем број услуги на Samsung што се обезбедуваат преку мобилни уреди, ТВ-уреди и интернет-страницата на Samsung.

За да го проверите списокот со услуги што може да се користат со Вашата сметка Samsung, посетете ја [account.samsung.com.](http://account.samsung.com)

1 Отворете ги Поставувања и допрете Samsung account.

Алтернативно, отворете ги Поставувања и допрете Сметки и резервна копија  $\rightarrow$  Управувајте со сметките  $\rightarrow$  Додај сметка  $\rightarrow$  Samsung account.

2 Најавете се на Вашата сметка Samsung. Ако немате сметка Samsung, допрете на Направи сметка.

#### Како да го најдете Вашето ИД и да ја ресетирате Вашата лозинка

Ако сте го заборавиле ИД на Вашата сметка Samsung или лозинката, допрете Најди ИД или Ја заборавивте лозинката? на екранот за најавување на сметката Samsung. Можете да го најдете ИД или да ја ресетирате Вашата лозинка откако ќе ги внесете потребните информации.

#### Како да се одјавите од Вашата сметка Samsung.

Кога се одјавувате од Вашата сметка Samsung, податоците како што се контактите или настаните, ќе се отстранат од Вашиот уред.

- 1 Отворете ги Поставувања и допрете на Сметки и резервна копија → Управувајте со сметките.
- 2 Допрете на Samsung account → Мој профил и допрете Одјави се во долниот дел на екранот.
- 3 Допрете на Одјави се, внесете ја лозинката за Вашата сметка Samsung и потоа допрете ОК.

# <span id="page-20-0"></span>Пренос на податоци од Вашиот претходен уред (Smart Switch)

Можете да ја користите Smart Switch за да пренесувате податоци од Вашиот претходен уред на новиот уред.

Отворете ги Поставувања и допрете на Сметки и резервна копија → Донесете податоци од стар уред.

- Оваа одлика може да не биде поддржана на некои уреди или компјутери.
	- Важат ограничувања. За детали, посетете ја [www.samsung.com/smartswitch](http://www.samsung.com/smartswitch). За Samsung, авторските права се сериозно прашање. Пренесувајте само содржина што е Ваша сопственост или која имате право да ја пренесувате.

#### Пренесување податоци преку USB кабел

Можете да го поврзете Вашиот претходен уред со новиот телефон со USB кабел за да пренесувате податоци.

- 1 Поврзете го новиот телефон и претходниот уред користејќи го USB кабелот на новиот телефон. Може да биде потребен USB конектор во зависност од претходниот уред.
- 2 Кога ќе се појави скокачкиот прозорец за избор на апликација, допрете **Smart Switch → Примај** податоци.
- 3 Во претходниот уредот, допрете OK. Ако ја немате апликацијата, преземете ја од Galaxy Store или Play Store. Вашиот нов телефон ќе го препознае претходниот уред и ќе се појави список со податоци што можете да ги пренесете.
- 4 На новиот телефон изберете ја опцијата што ја сакате, допрете на Следно и потоа следете ги упатствата на екран за пренос на податоци.
- Не исклучувајте го USB кабелот од уредот кога пренесувате датотеки. Во спротивно, тоа може да  $\mathbf \Omega$ предизвика загуба на податоци или оштетување на уредот.
- Пренесувањето податоци ја зголемува потрошувачката на батерија на Вашиот уред. Проверете дали батеријата е доволно полна пред да пренесувате податоци. Ако батеријата е на ниско ниво, пренесувањето на податоци може да се прекине.

#### Безжично пренесување на податоци

Пренесете податоци безжично од Вашиот претходен уред на новиот телефон преку Wi-Fi Direct.

1 На претходниот уред, отворете ја Smart Switch.

Ако ја немате апликацијата, преземете ја од Galaxy Store или Play Store.

- 2 На новиот телефон отворете ги Поставувања и допрете на Сметки и резервна копија  $\rightarrow$  Донесете податоци од стар уред.
- 3 Поставете ги уредите блиску еден до друг.
- 4 На претходниот уред, допрете Прати податоци  $\rightarrow$  Безжично.
- 5 На новиот телефон допрете Примај податоци, изберете го оперативниот систем на претходниот уред и потоа допрете Безжично.
- 6 На претходниот уредот, допрете Дозволи.
- 7 На новиот телефон изберете ја опцијата што ја сакате, допрете на Следно и потоа следете ги упатствата на екран за пренос на податоци.

#### Префрлање резервна копија податоци од компјутер

Направете резервна копија од Вашиот претходен уред на компјутер и увезете ги податоците на новиот телефон.

- 1 На компјутерот, посетете ја [www.samsung.com/smartswitch](http://www.samsung.com/smartswitch) за да ја преземете Smart Switch.
- 2 На компјутерот, отворете ја Smart Switch.
- Ако Вашиот претходен уред не е од марката Samsung, направете резервна копија на компјутер,  $\not\!\!\!D$ користејќи апликација што ја обезбедува производителот на уредот. Потоа, прескокнете на петтиот чекор.
- 3 Поврзете го Вашиот претходен уред со компјутерот со помош на USB кабелот на уредот.
- 4 На компјутерот, следете ги упатствата на екранот за да направите резервна копија од податоците од уредот.

Потоа, исклучете го Вашиот претходен уред од компјутерот.

- 5 Поврзете го новиот телефон со компјутер користејќи го USB кабелот.
- 6 На компјутерот, следете ги упатствата на екранот за да пренесете податоци на новиот телефон.

# <span id="page-22-0"></span>Разбирање на екранот

### Контролирање на екранот на допир

Допирање

Допрете го екранот.

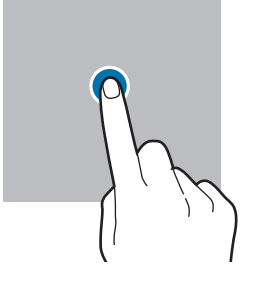

#### Влечење

Допрете и држете една ставка и одвлечете ја во целната позиција.

#### Лизгање

Поминете со прстот нагоре, надолу, налево или надесно.

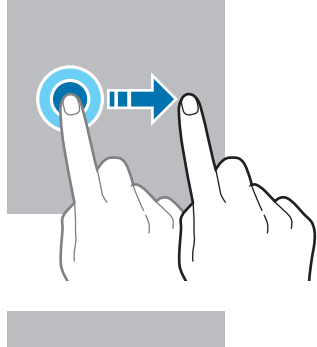

Допирање и држење

Допрете и држете го екранот приближно 2 секунди.

Двојно допирање Допрете двојно на екранот.

Ширење и спојување

екранот.

Раздалечете ги или спојте ги прстите на

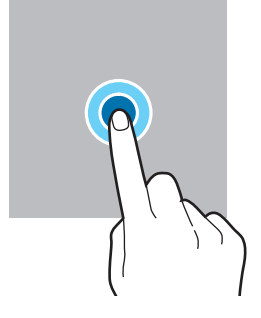

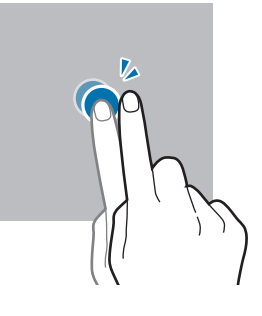

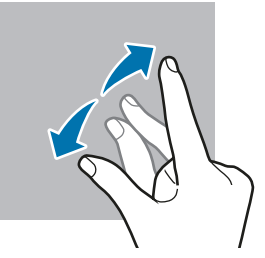

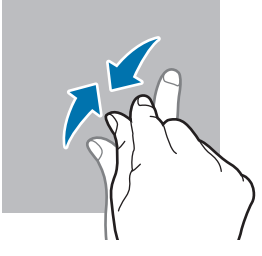

- $\bf \Phi$ • Не дозволувајте екранот на допир да дојде во контакт со други електрични уреди. Електричните празнења може да предизвикаат неисправност на екранот на допир.
	- За да избегнете оштетување на екранот на допир, не допирајте го со остри предмети и не притискајте го пресилно со Вашите прсти или друг предмет.
	- Се препорачува да не користите долготрајно фиксна графика на дел или на целиот екран на допир. Тоа може да има како последици пост-слики (разобличеност на приказот) или заматеност.

Уредот може да не ги препознае внесувањата со допир во близина на рабовите на приказот кои се вон областа за внесување со допир.

# <span id="page-23-0"></span>Навигациска лента (копчиња што може да се програмираат)

Кога ќе го вклучите екранот, копчињата што може да се програмираат ќе се појават на навигациската лента во долниот дел на екранот. Копчињата што може да се програмираат се стандардно поставени на копче Неодамнешни, копче Дома и копче Назад. Функциите на копчињата може да се изменат во согласност со апликацијата што се употребува во моментот или средината во која се користат.

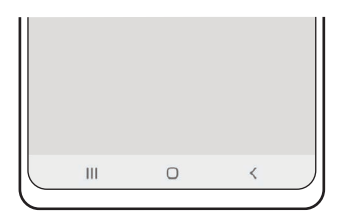

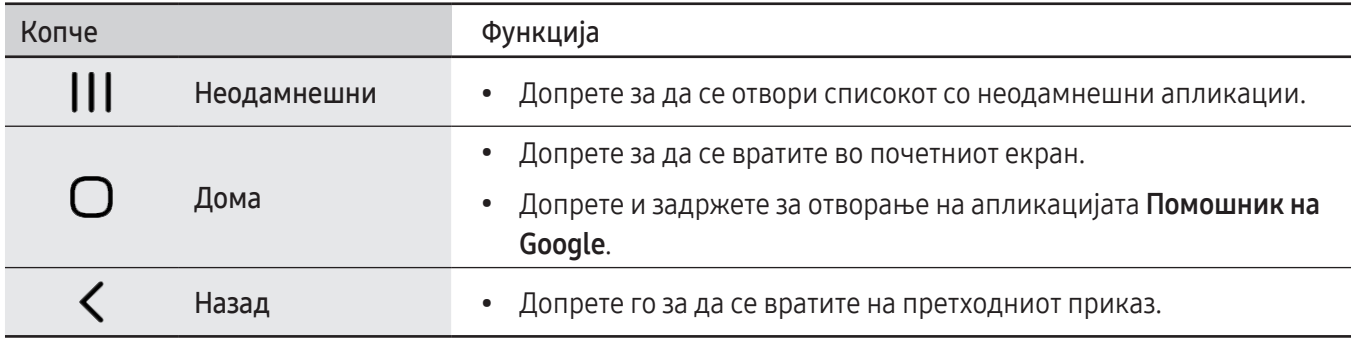

#### Криење на навигациската лента

Проверете датотеки или користете апликации на поширок екран со криење на навигациската лента.

Отворете ги Поставувања, допрете Екран → Навигациска лента, и потоа допрете Гестови за поминување во Тип на навигација. Навигациската лента ќе се скрие и ќе се појават советите за гестови. Допрете на Повеќе опции и изберете ја опцијата што ја сакате.

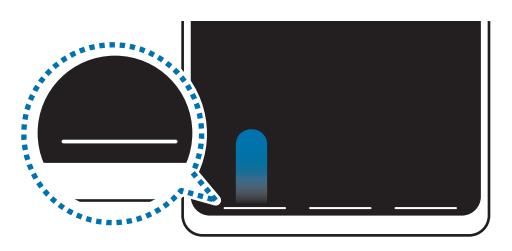

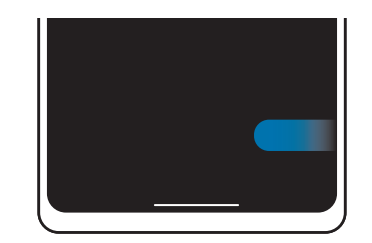

Поминете со прстот оддолу Поминете со прстот од страните и оддолу

Ако сакате да ги скриете советите за гест во долниот дел на екранот, допрете го копчето Совет за тест за да го исклучите.

### Почетен екран и екран со апликации

Почетниот екран е почетната точка за пристап во сите одлики на уредот. Прикажува виџети, кратенки до апликации и др.

Екранот со апликации прикажува икони за сите апликации, вклучувајќи ги новоинсталираните апликации.

#### Префрлање меѓу почетниот екран и екранот со апликации

На почетниот екран, поминете со прстот нагоре за да го отворите екранот со апликации.

За да се вратите во почетниот екран, поминете со прстот нагоре или надолу за да го отворите екранот со апликации. Алтернативно, допрете го копчето Дома или копчето Назад.

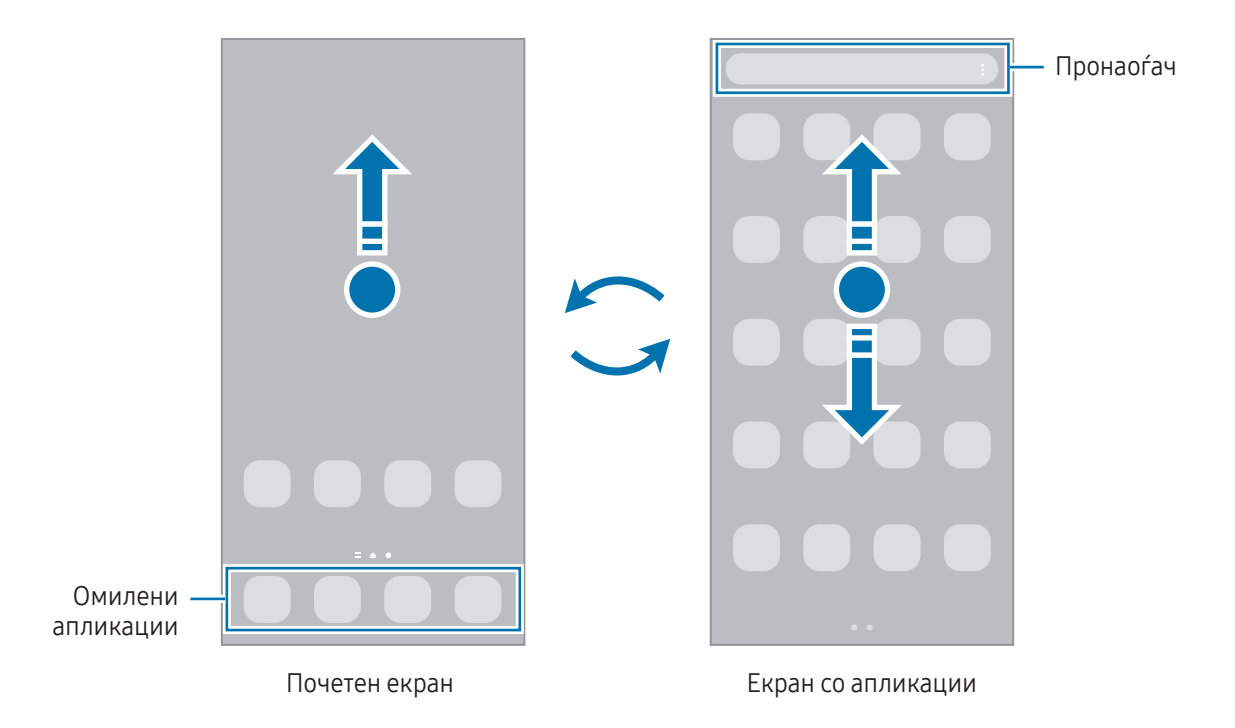

Ако на почетниот екран го додадете копчето за Апликации, можете да го отворите екранот со апликации кога го допирате тоа копче. На почетниот екран, допрете и држете една празна област, допрете Поставув. и потоа допрете го копчето **Прикажете го копчето на екранот Апликации на Почетниот екран** за да го вклучите. Копчето за апликации ќе се додаде во долниот дел на почетниот екран.

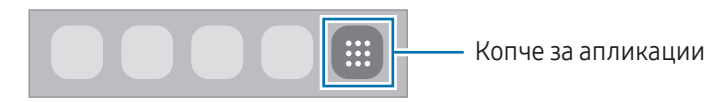

#### Уредување на почетниот екран

На почетниот екран допрете и држете една празна област или спојте ги прстите на екранот за да пристапите во опциите за уредување. Можете да поставите тапет, да додадете виџети и друго. Исто така, можете да додадете, избришете или преуредите панели на почетен екран.

- Додавање панели: Поминете со прстот налево и потоа допрете  $(\!+\!)$ .
- Преместување на панели: Влечете еден преглед на панел во нова локација.
- Бришење панели: Допрете  $\overline{w}$  на панелот.

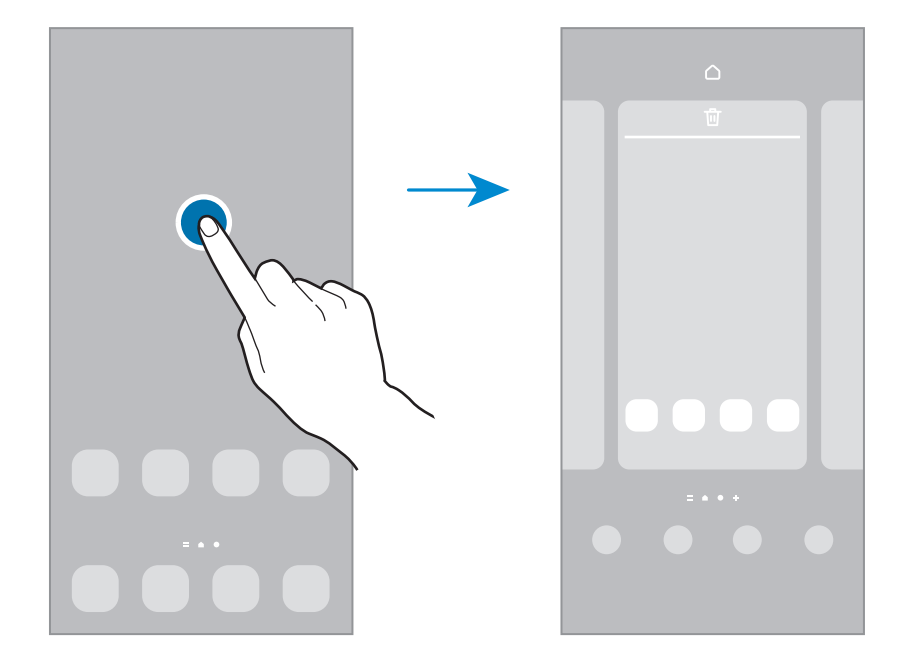

- Заднина и стил: Изменете ги нагодувања на тапет на почетниот екран и заклучениот екран.
- Тематика: Изменете ја темата на уредот. Визуелните елементи на интерфејсот, како на пример боите, иконите и тапетите, ќе се изменат во зависност од избраната тема.
- Вицети: Виџетите се мали апликации кои стартуваат специфични одлики на апликации за да обезбедат информации или практичен пристап до Вашиот почетен екран. Изберете виџет и допрете Додај. Виџетот ќе се додаде на почетниот екран.
- Поставув.: Конфигурирајте ги нагодувањата на почетниот екран, како на пример, распоредот на екран.

#### Прикажување на сите апликации на почетниот екран

Без да користите одвоен екран со апликации, можете да поставите уредот да ги прикажува сите апликации на почетниот екран. На почетниот екран допрете и држете една празна област и потоа допрете Поставув.  $\rightarrow$  Распоред на почетниот екран  $\rightarrow$  Само Почетниот екран  $\rightarrow$  Примени.

### Стартување на Наоѓачот

Пребарајте содржина во уредот.

- 1 На екранот со апликации, допрете Пребарај. Алтернативно, отворете го панелот за известување, поминете со прстот надолу и потоа допрете  ${\mathsf Q}.$
- 2 Внесете клучен збор. Ќе се пребаруваат апликации и содржина на Вашиот уред. Ако допрете  $\bigcirc$  на тастатурата, можете да пребарувате повеќе содржини.

#### Преместување ставки

Влечете некоја ставка на нова локација. За преместување на ставката во друг панел, влечете ја кон страната на екранот.

За да додадете кратенка на апликација на почетниот екран, допрете и задржете една ставка на екранот со апликации и потоа одвлечете ја во Додај Дома. Кратенката за апликација ќе се додаде на почетниот екран.

Исто така, можете да преместите често користени апликации во областа со кратенки во долниот дел на почетниот екран.

#### Креирање папки

На почетниот екран или на екранот со апликации, одвлечете една апликација преку друга апликација.

Ќе се креира нова папка што ќе ги содржи избраните апликации. Допрете Име на папка и внесете го името на папката.

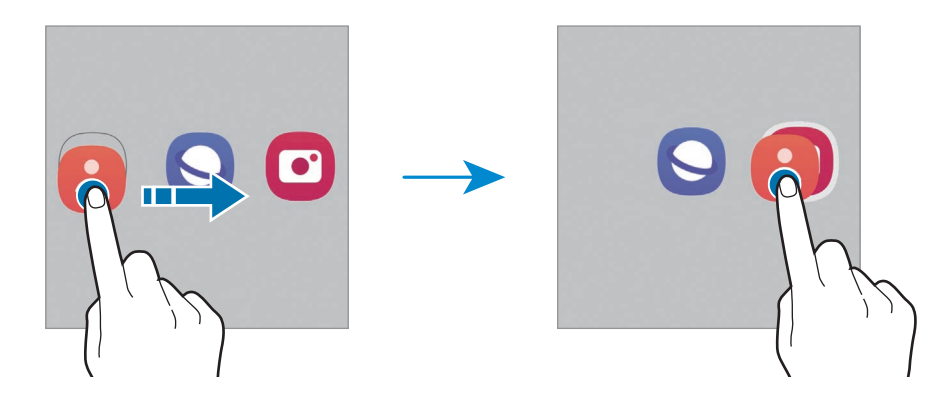

• Додавање повеќе апликации

Допрете + на папката. Штиклирајте ги апликациите што сакате да ги додадете и допрете Готово. Исто така, можете да додадете една апликација влечејќи ја во папката.

• Преместување апликации од папка

Влечете некоја апликација на нова локација.

• Бришење папка

Допрете и држете една папка и потоа допрете Избриши папка. Ќе се ибрише само папката. Апликациите од папката ќе се преместат на екранот со апликации.

# Рабен панел

Можете да пристапите до Вашите омилени апликации и одлики од Рабните панели.

Влечете ја рачката на Рабниот панел кон средината на екранот.

Ако рачката на Рабниот панел не е видлива, отворете ги Поставувања, допрете Екран и потоа допрете го копчето Плочи на раб за да го вклучите.

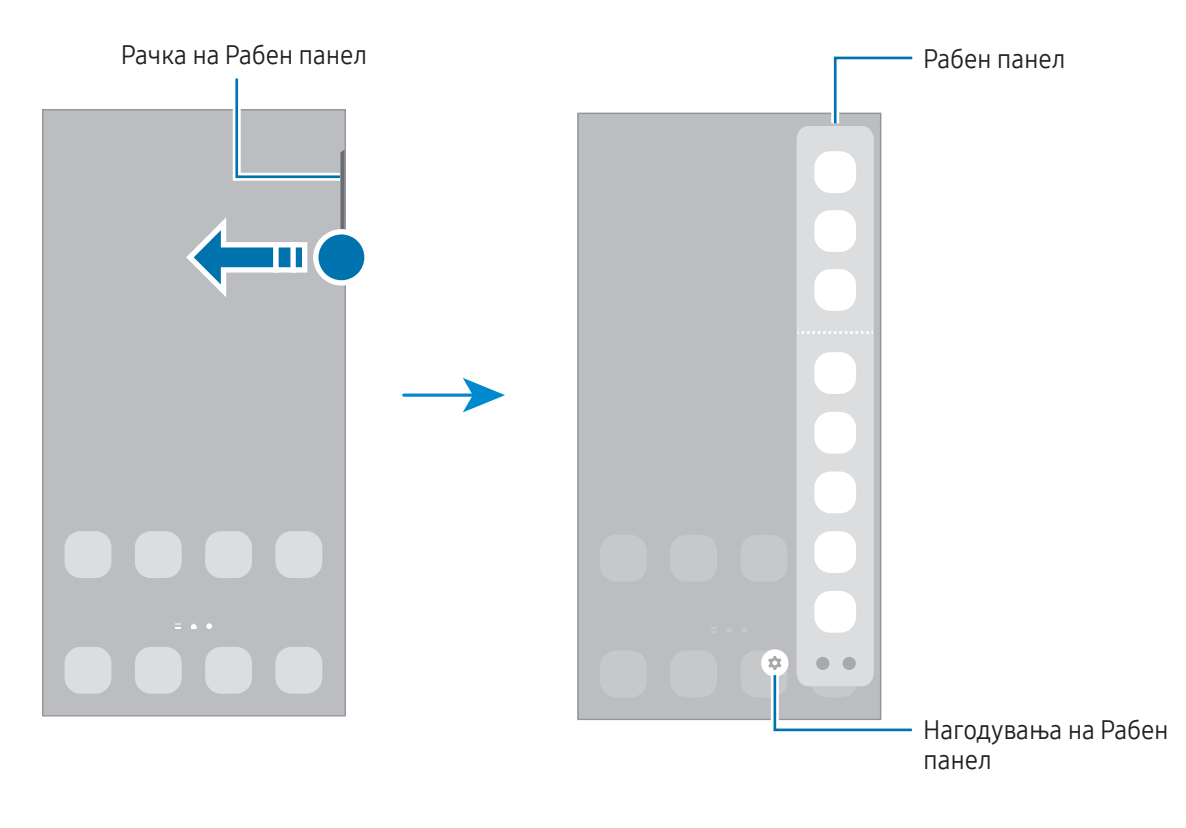

## Екран за заклучување

Со притискање на страничното копче екранот се исклучува и се заклучува. Исто така, екранот се исклучува и автоматски се заклучува ако уредот не се употребува одреден период.

За да го отклучите екранот, поминете со прстот во кој било правец кога екранот ќе се вклучи.

Ако екранот е исклучен, притиснете го страничното копче за да го вклучите екранот. Алтернативно, допрете двојно на екранот.

#### Промена на метод за заклучување екран

За да го измените методот за заклучување екран, отворете ги Поставувања, допрете Заклучување на екранот → Вид заклучување на екранот и потоа изберете метод.

Кога поставувате шема, PIN, лозинка или биометриските податоци за методот за заклучување екран, можете да ги заштитите Вашите лични информации, за да спречите други да имаат пристап во Вашиот уред. Откако ќе го поставите методот за заклучување екран, уредот ќе бара код за отклучување секој пат кога го отклучувате.

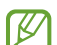

Можете да го поставите Вашиот уред да изведува ресетирање на фабрички вредности ако не го внесете точно кодот за отклучување неколку пати по ред и ја достигнете границата на обиди. Отворете ги Поставувања, допрете Заклучување на екранот → Пост. за безбедно заклучување, отклучете го екранот користејќи го претходно поставениот метод за заклучување и потоа допрете го копчето Автомат. фабр. ресетирање за да го вклучите.

### Икони на индикатор

На статусната лента во горниот дел на екранот се покажуваат иконите на индикатор. Иконите наброени во табелата се најчести.

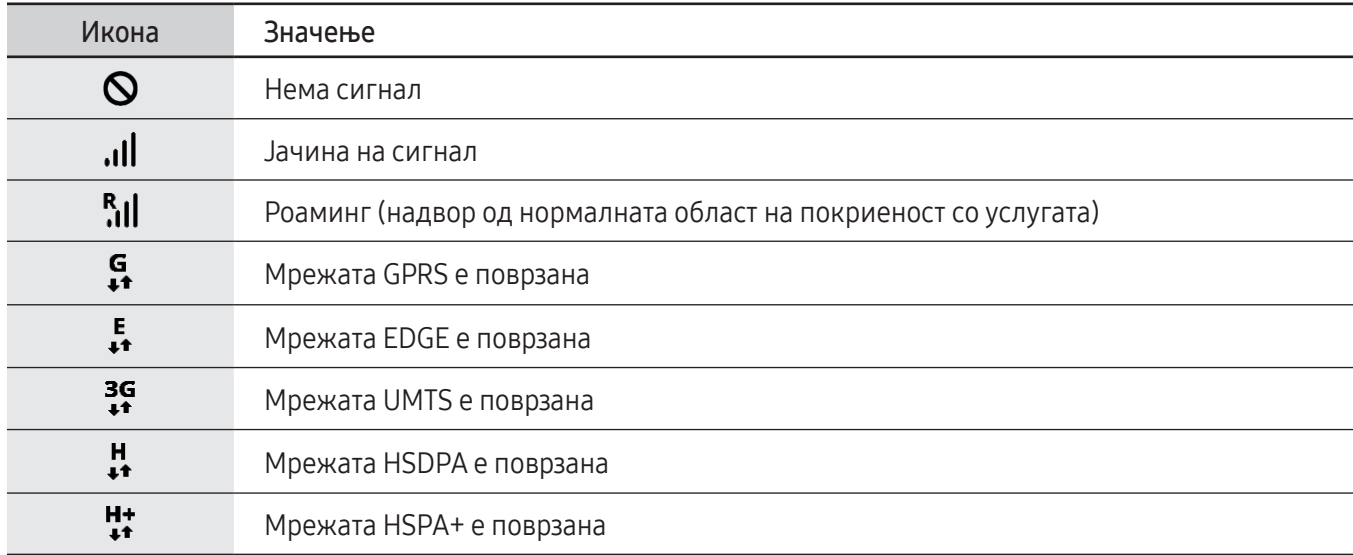

 $\not\!\!{Z}$ 

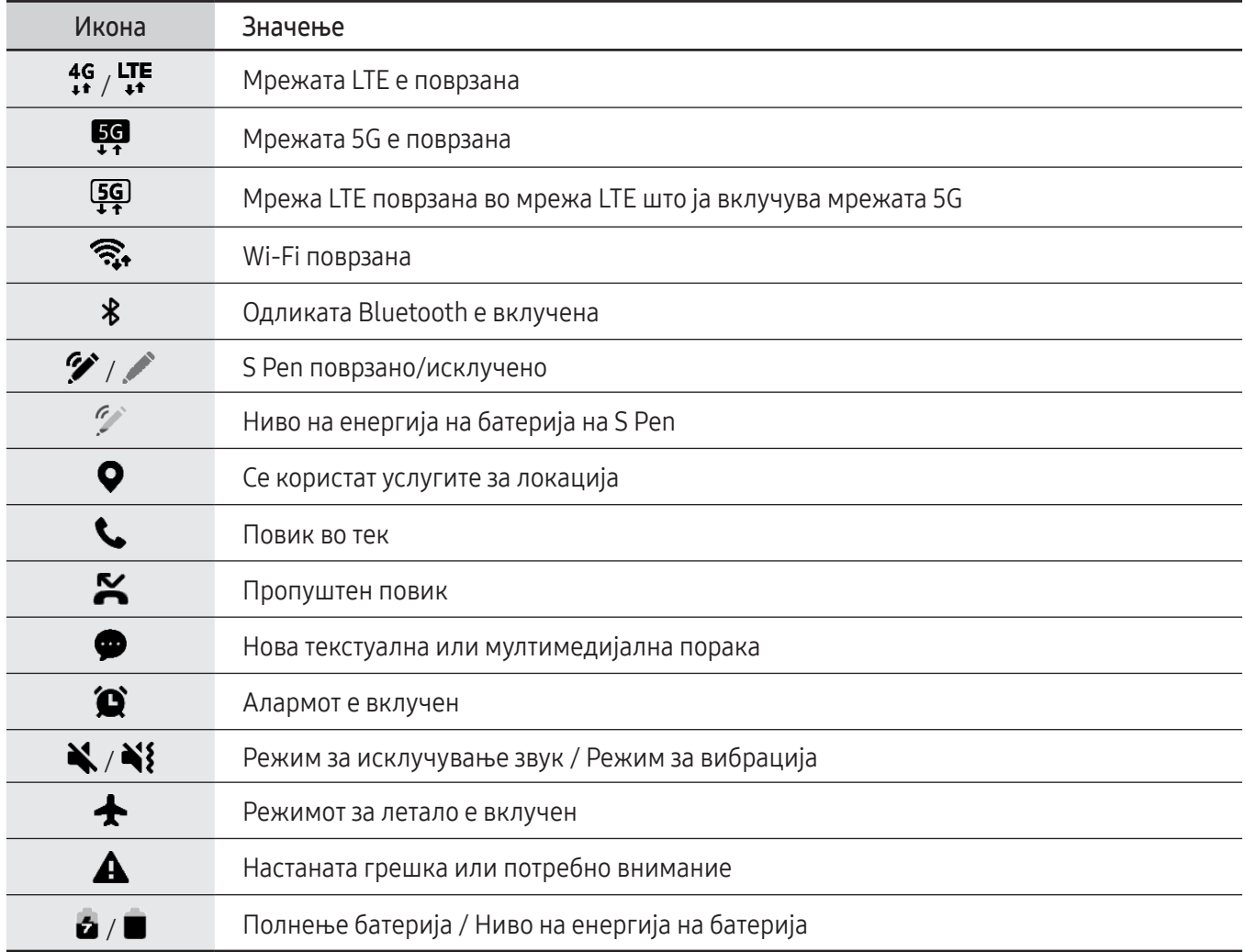

- Можно е статусната лента да не се појавува во горниот дел на екранот во некои апликации. За да се прикаже статусната лента, влечете надолу од горниот дел на екранот.
	- Некои икони на индикатор се јавуваат само кога ќе го отворите панелот за известување.
	- Иконите на индикатор може да изгледаат различно во зависност од операторот или моделот.

# <span id="page-30-0"></span>Панел за известувања

Кога добивате нови известувања, иконите на индикатор се појавуваат на статусната лента. За да проверите повеќе информации за иконите, отворете го панелот за известување и проверете ги деталите.

За да го отворите панелот за известување, влечете ја статусната лента надолу. За да го затворите панелот за известување, поминете со прстот нагоре по екранот.

Можете да ги употребите следниве функции на панелот за известување.

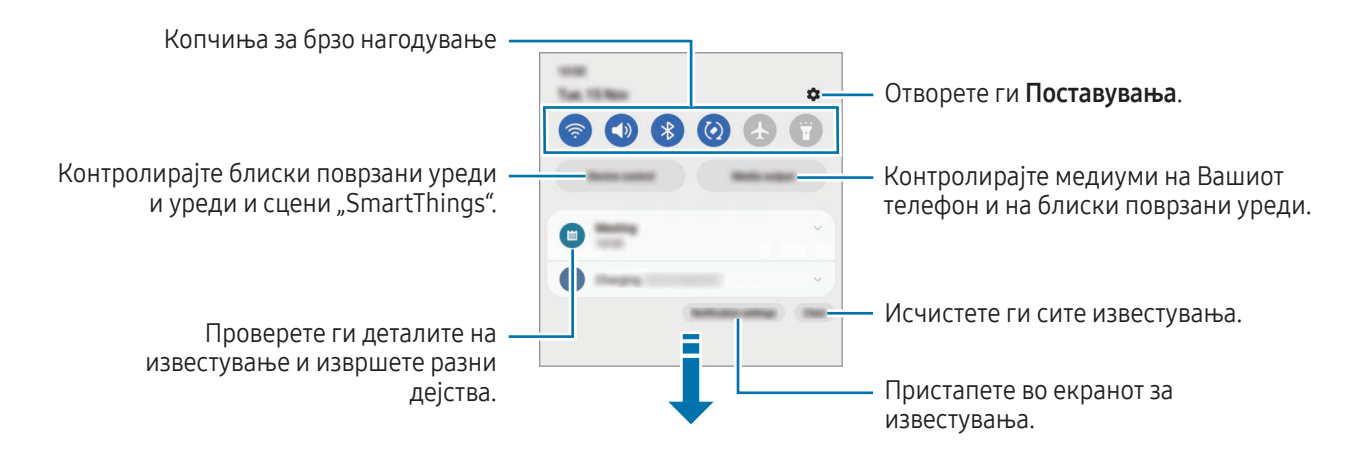

#### Користење на копчињата за брзо нагодување

Допрете ги копчињата за брзо нагодување за да вклучите одредени одлики. Поминете со прстот надолу на панелот за известување за да пристапите до повеќе копчиња. За да додадете повеќе копчиња, допрете  $(+)$ 

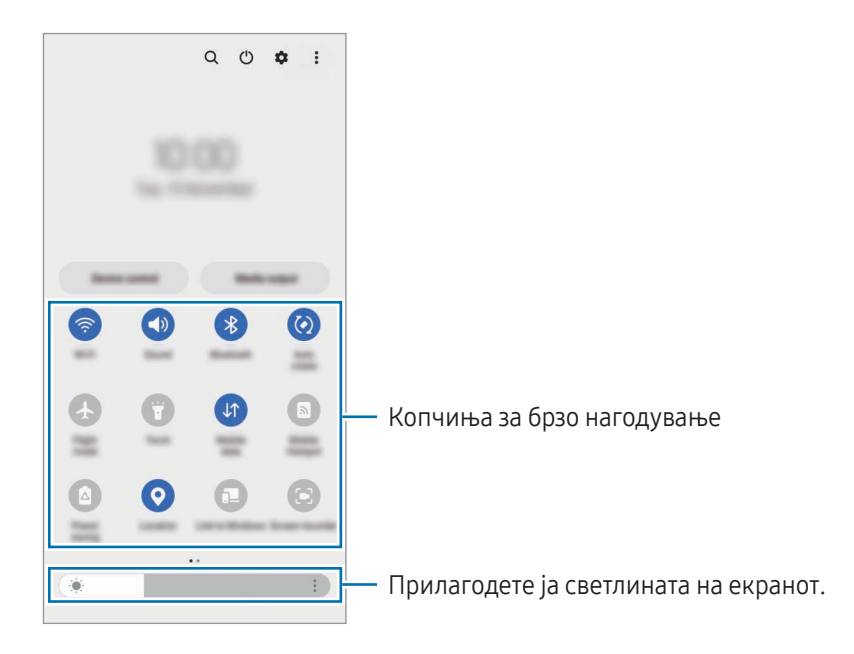

За да ги измените нагодувањата на одлика, допрете го текстот под секое копче. За да пристапите до повеќе детални нагодувања, допрете и држете едно копче.

За да ги преуредите копчињата, допрете • → Уреди копчиња, одвлечете едно копче во друга локација.

#### Контрола на медиумско емитување

Контролирајте медиуми на Вашиот телефон и на блиски поврзани уреди на панелот за известувања.

- 1 Отворете го панелот за известувања и допрете Медиумски излез.
- 2 Допрете ги иконите на контролерот за да го контролирате емитувањето.

#### Како да контролирате блиски уреди

Стартувајте ги и контролирајте ги блиските поврзани уреди и уреди и сцени SmartThings што ги користите често преку панелот за известување.

- 1 Отворете го панелот за известување и допрете Конт. на уред. Ќе се појават блиските поврзани уреди и уреди и сцени SmartThings.
- 2 Изберете го блискиот уред или уредот SmartThings што сакате да го контролирате, или изберете сцена за да ја стартувате.

# <span id="page-32-0"></span>Слика од екран и запис од екран

# Слика од екран

Доловете слика од екран додека го користите уредот, за да пишувате, цртате, скратувате или да го споделувате доловениот екран. Можете да го доловите тековниот екран и област за лизгање.

#### Како да доловите слика од екран

Користете го следниот метод за да доловите слика од екран. Можете да ги проверите доловените снимки од екран во Галерија.

Метод 1) Доловување со копче: Притиснете ги истовремено Страничното копче и копчето за намалување на јачина на тон.

Метод 2) Доловување со минување со дланка: Со работ на дланката поминете со раката лево или десно преку екранот.

- 
- Не е возможно да се направи слика од екранот додека се користат одредени апликации и одлики.
- Ако доловувањето слика од екран со минување не е вклучено, отворете ги Поставувања, допрете Напредни функции → Движења и гестови, и потоа допрете го копчето Поминете со дланката за доловување за да го вклучите.

Откако ќе доловите снимка од екран, употребете ги следните опции на алатникот во долниот дел од екранот:

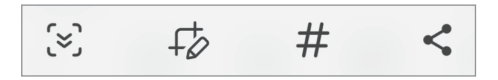

- $\infty$ : Снимете ја тековната содржина и скриената содржина на продолжена страница, како интернет-страница. Кога ќе допрете  $\leq$ , екранот автоматски ќе продолжи да се лизга надолу и ќе се долови повеќе содржина.
- $\downarrow$   $\downarrow$  : Пишувајте или цртајте на снимката од екран или отсечете дел од снимката од екран. Можете да ја проверите отсечената област во Галерија.
- $\#$  : Додадете ознаки на снимката од екран. За да пребарате снимки од екран според ознака, допрете  $Q$  во Галерија. Можете да пристапите до списокот со ознаки и да ја пребарате снимката од екран што ја сакате.
- : Споделување на снимка од екран со други.
- Ако опциите не се видливи на доловениот екран, отворете ги Поставувања, допрете Напредни функции → Екрански снимки и снимач на екран, и потоа допрете го копчето Прик. лента со алати по снимање за да го вклучите.

ſØ

К

## <span id="page-33-0"></span>Запис од екран

Снимајте го екранот додека го користите уредот.

- 1 Отворете го панелот за известување, поминете со прстот надолу и потоа допрете (С) (Снимач на екран).
- 2 Изберете опција за звукот и допрете Почни снимање. Снимањето ќе почне по одбројувањето.
	- За да пишете или да цртате на екранот, допрете  $\blacktriangleright$ .
	- За да се прикаже покажувачот на S Pen на екранот допрете на  $\blacktriangleright$ . Можете да ја користите оваа одлика кога S Pen е извадено од уредот. (Galaxy S23 Ultra)
	- За да го снимите екранот со видеослој од себе, допрете  $\blacksquare$ .
- $3$  Кога ќе завршите со снимање на видеозаписот, допрете  $\blacksquare$ . Можете да го проверите видеозаписот во Галерија.

За да ги измените нагодувањата на снимачот на екран, отворете ги Поставувања и допрете Напредни функции → Екрански снимки и снимач на екран.

# Внесување текст

# Распоред на тастатура

Кога внесувате текст, автоматски се појавува тастатура.

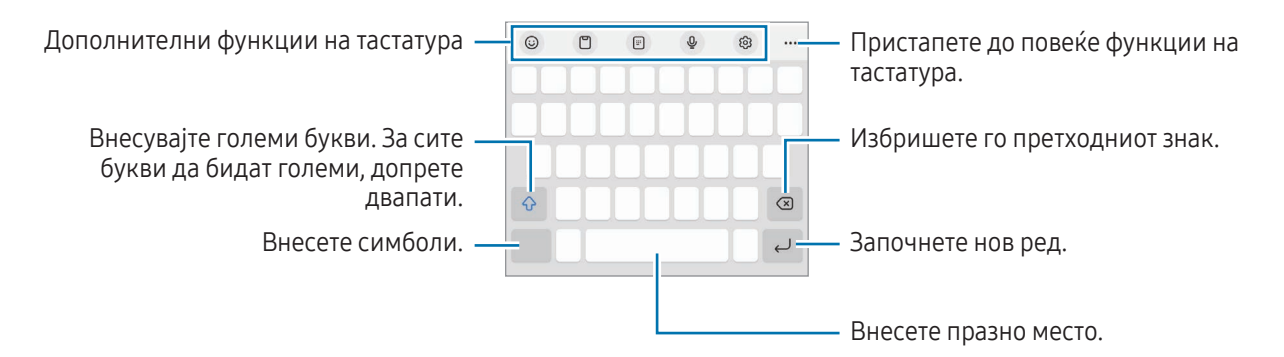

Внесувањето текст не поддржува одредени јазици. За внесување текст, треба да го измените работниот јазик на еден од поддржаните јазици.

#### Измена на работниот јазик

Допрете ۞→ Јазици и видови → Управ. со јазици за внес и изберете ги јазиците што ќе ги користите. Кога избирате два или повеќе јазици, можете да се префрлате меѓу работните јазици со допирање на  $\bigoplus$ .

#### Промена на тастатура

На навигациската лента, допрете  $\cdots$  за да ја смените тастатурата.

За да го измените типот на тастатура, допрете  $\tilde{\Omega} \rightarrow J$ азици и видови, изберете јазик и потоа изберете го типот тастатура што го сакате.

ſØ

• Ако копчето за тастатура ( $\cdots$ ) не се појави во лентата за навигација, отворете ги Поставувања, допрете Општо управување  $\rightarrow$  Список со тастатури и зададена и потоа допрете го копчето Копче за тастатура на навигациската лента за да го вклучите.

• На тастатура  $3 \times 4$ , секое копче има по три или четири знака. За да внесете знак, допирајте го постојано соодветното копче сѐ додека не се појави саканиот знак.

#### Дополнителни функции на тастатура

- $\Theta$ : Внесете емоџи, лепенки и друго. Исто така, можете да ги внесете лепенките Емоџи што личат на Вас. Осврнете се на [Како да ги користите лепенките AR емоџи во разговори](#page-85-0) за повеќе информации.
- $\Box$ : Додадете ставка од клип-таблата.
- $\Box$ : Префрлете се во режим на работа со една рака.
- $\bigcup$ : Внесување текст преку говор.
- $\ddot{Q}$ : Променете ги нагодувањата за тастатура.

Допрете ••• за да користите повеќе функции на тастатура.

- $\Box$  $\odot$ : Префрлете во ракописен режим.
- $\Box$ : Префрлете се во поделена тастатура.
- $\Box$ : Префрлете се во лебдечка тастатура. Можете да ја однесете тастатурата на друго место со влечење на картичката.
- $\alpha$  : Пребарајте содржина и внесете ја.
- $\Gamma$  : Преведете текст и внесете го.
- $\Gamma$ : Препознајте текст од документи или слики и внесете го.
- $F<sub>cross</sub>$ : Внесете ги личните информации регистрирани на Samsung Pass.
- $\Gamma$  ( $\widehat{G}$ ): Најдете правописни и граматички грешки и добијте предлози кога пишувате на англиски јазик.
- $\cdot$   $\bullet$  : Споделете врски за музика.
- • : Споделете врски за видеозапис.
- $\cdot$   $\odot$ : Внесете емоџи.
- $\boxed{\text{GIF}}$ : Приложете GIF.
- $\Box$  /  $\Box$  /  $\Box$  : Внесете лепенки.
- $\bigoplus$ : Сменете ја големината на тастатурата.
- $\langle \hat{\cdot} \rangle$ : Отворете го панелот за уредување текст.
- Некои одлики може да бидат недостапни во зависност од операторот или моделот. ΙK

### Копирање и пресликување

- 1 Допрете и држете преку текст.
- 2 Влечете или за да го изберете саканиот текст, или допрете Избери ги сите за да го изберете целиот текст.
- 3 Допрете Копирај или Исечи. Избраниот текст се копира во посредната меморија.
- 4 Допрете и држете во точката каде што сакате да го внесете текстот и допрете Пресликај. За да пресликате текст што сте го ископирале претходно, допрете Посредна меморија и изберете го текстот.
# Апликации и одлики

## Инсталирање или деинсталирање апликации

## Galaxy Store

Купете и преземете апликации. Можете да преземете апликации што се специјализирани за уредите Samsung Galaxy.

Отворете ја апликацијата Galaxy Store. Прегледувајте апликации според категорија или допрете  $\bf{Q}$  за пребарување на клучен збор.

- Оваа апликација може да биде недостапна во зависност од операторот или моделот.
	- За да го измените нагодувањето за автоматско ажурирање, допрете Мени  $\rightarrow$   $\tilde{\Omega}$   $\rightarrow$  Автоматски ажурирај апликации, и потоа изберете една опција.

## Play Store

Купете и преземете апликации.

Отворете ја апликацијата Play Store. Прегледајте апликации според категорија или пребарајте апликации по клучен збор.

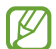

За да ги измените нагодувањата за автоматско ажурирање, допрете ја иконата на Вашата сметка, допрете Поставки  $\rightarrow$  Мрежни поставки  $\rightarrow$  Автоматско ажурирање апликации и потоа изберете една опција.

## Управување со апликации

#### Деинсталирање или деактивирање апликации

Допрете и задржете една апликација и изберете опција.

- Одинстал.: Деинсталирајте преземени апликации.
- Оневозможи: Исклучете избрани стандардни апликации кои не може да се деинсталираат од уредот.

Некои апликации може да не ја поддржуваат оваа одлика.

#### Активирање апликации

Отворете ги Поставувања, допрете Апликации  $\rightarrow \sqrt{\frac{1}{n}} \rightarrow 0$ невозможено  $\rightarrow$  ОК, изберете една апликација и потоа допрете Овозможи.

#### Поставување дозволи на апликација

За правилна работа на некои апликации, можеби ќе им треба дозвола за пристап или користење информации на Вашиот уред.

За да пристапите до нагодувањата на дозволи на апликација, отворете ги **Поставувања** и допрете Апликации. Изберете една апликација и допрете Дозволи. Можете да го проверите списокот со дозволи на апликацијата и да ги измените нејзините дозволи.

За да ги проверите или измените нагодувањата на дозволи на апликација според категорија на дозвола, отворете ги Поставувања и допрете Апликации  $\rightarrow \bullet$  → Управител со дозволи. Изберете една ставка и изберете апликација.

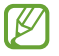

Ако не дадете дозволи на апликациите, основните одлики на апликациите може да не работат правилно.

## S Pen (Galaxy S23 Ultra)

## Користење на S Pen

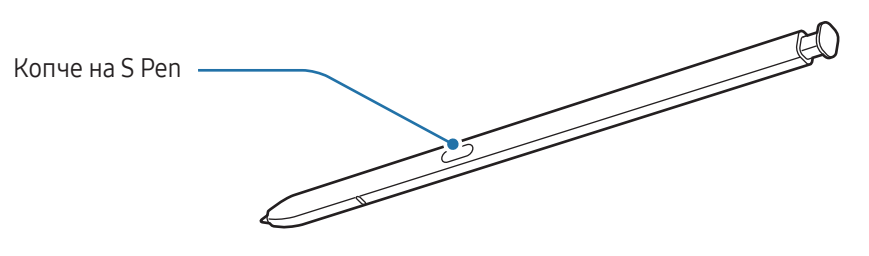

- Не превиткувајте го и не притискајте го прекумерно S Pen додека го користите. S Pen може да се  $\bf{Q}$ оштети или перото да се деформира.
	- Не притискајте продолжено на екранот со S Pen. Перото на пенкалото може да се деформира.
- Ако во близина на уредот постои магнет, некои дејства на S Pen, како на пример полнење или M допирање на екранот на допир, може да не работаат.
	- Дури и ако S Pen се испразни целосно, можете да ги употребувате другите функции на S Pen, како на пример, допирање на екранот на допир или функциите за Воздушна команда.
	- Ако го користите S Pen на екранот под остри агли, уредот можеби нема да ги препознава дејствата на S Pen.
	- Ако во лежиштето на S Pen влезе вода, отстранете ја водата од лежиштето пред да го употребите.
	- Доколку S Pen не работи правилно, однесете го во сервисен центар на Samsung или во овластен сервисен центар.

### Отстранување на S Pen

Притиснете го крајот на S Pen за да го ослободите. Потоа, повлечете го S Pen од лежиштето. За да го вратите S Pen, поставете го повторно во лежиштето и турнете го сѐ додека не кликне во точната позиција.

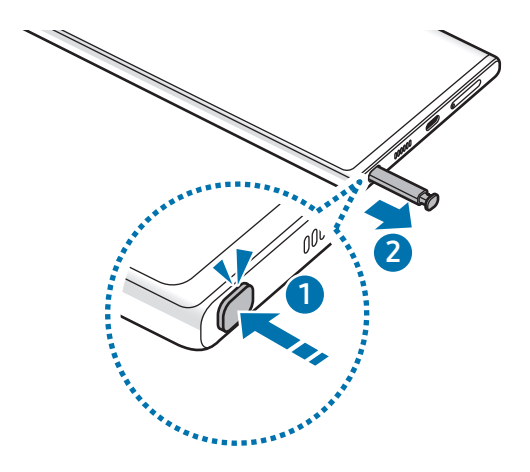

#### <span id="page-38-0"></span>Како да го полните S Pen

S Pen мора да се наполни пред да можете да вршите далечинска контрола на апликации користејќи го копчето S Pen.

Кога ќе го внесете S Pen во лежиштето, тоа ќе почне да се полни.

Ако одликата Воздушно дејство е исклучена, S Pen ќе се полни само кога се полни уредот.

## Воздушни дејства

#### (Далечинско контролирање на апликации со S Pen)

Контролирајте ги апликациите далечински користејќи го S Pen додека е поврзано со Вашиот уред преку Bluetooth со ниска потрошувачка на енергија (BLE).

На пример, можете бргу да отворате апликации, како на пример, апликацијата камера, со притискање и задржување на копчето на S Pen. Исто така, кога ја користите апликацијата камера, можете да сликате фотографии со притискање на копчето еднаш. Додека емитувате музика, можете да ја зголемите јачината на тонот ако го подигате S Pen додека го држите притиснато копчето S Pen и да ја намалите јачината на тонот ако го спуштате.

- ſØ
- S Pen мора да се наполни пред да можете да ја користите одликата за Воздушни дејства. Осврнете се на [Како да го полните S Pen](#page-38-0) за повеќе информации.
- Кога го отстранувате S Pen од лежиштето, на статусната лента ќе се појави иконата  $\mathscr{P}$ . Ако S Pen се испразни или се наоѓа далеку од уредот, или ако постојат пречки или надворешни пречки меѓу S Pen и уредот, S Pen ќе се исклучи од уредот и иконата ќе стане сива ( ). За да ја користите повторно одликата за Воздушни дејства, поврзете го S Pen со уредот внесувајќи го повторно S Pen во лежиштето.

### Сликање фотографии со S Pen

И покрај тоа што тоа сликате фотографии со Вашиот уред поставувајќи го на одредена оддалеченост, можете да сликате фотографии со притискање на копчето на S Pen без да поставите тајмер.

- 1 Отворете ги Поставувања, допрете Напредни функции → S Pen → Воздушни дејства и потоа допрете го копчето за да ја вклучите одликата.
- 2 Отворете ја апликацијата Камера.
- 3 Притиснете го еднаш копчето S Pen за да фотографирате.
	- За да сликате серија фотографии, држете го притиснато копчето на S Pen.
	- За да го смените режимот за сликање, движете го S Pen лево или десно додека го притискате и држите копчето на S Pen.
	- За да се префрлате меѓу камери, притиснете го двапати копчето на S Pen.

#### Промена на апликации или одлики што сакате да ги користите

Променете ја апликацијата, одликата или дејствата што сакате да ги користите со одликата S Pen. Отворете ги Поставувања и допрете Напредни функции  $\rightarrow$  S Pen  $\rightarrow$  Воздушни дејства.

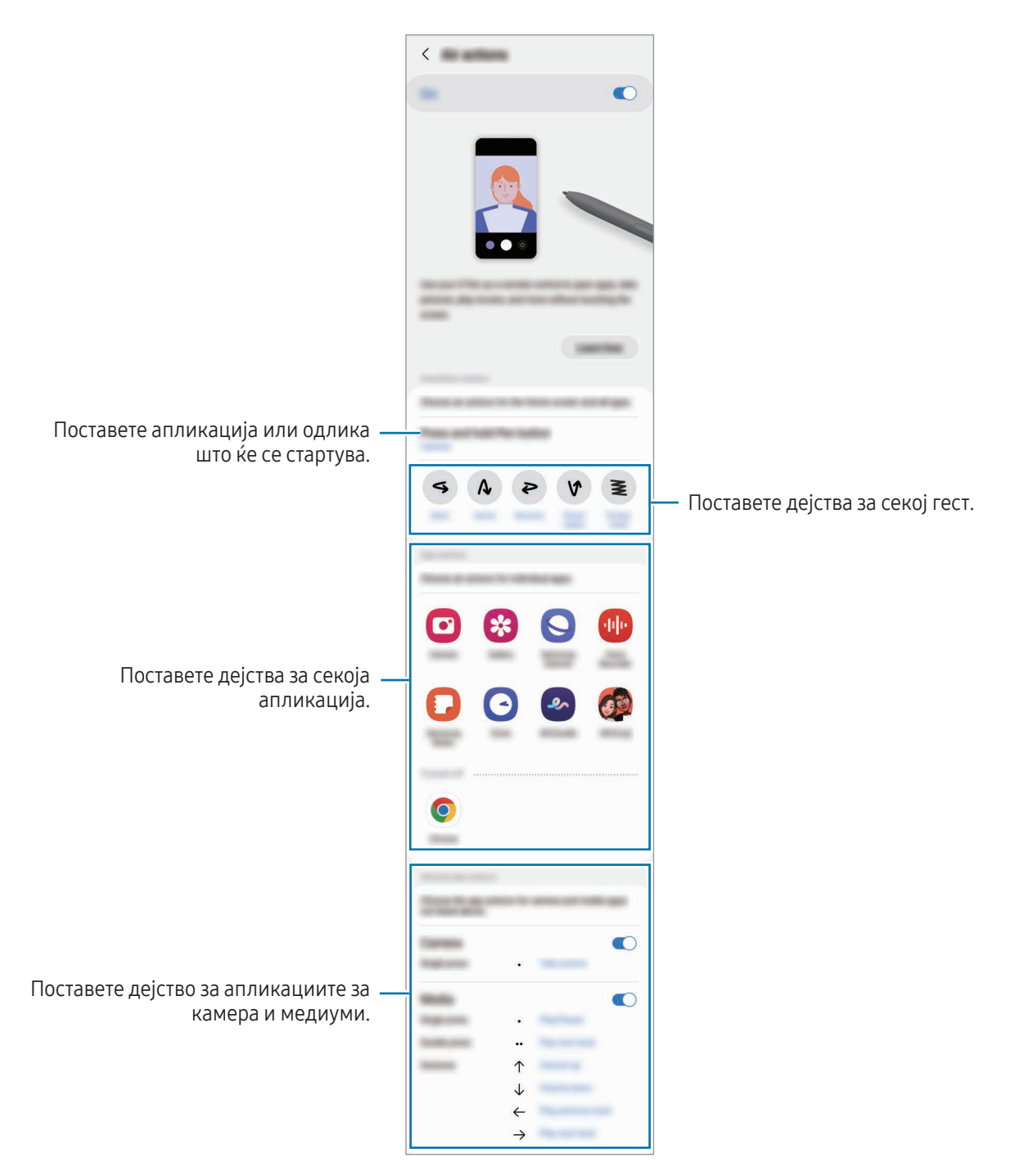

#### Ресетирајте го S Pen

Ако S Pen има проблеми со поврзувањето или ако S Pen се раздвојува често, ресетирајте го S Pen и поврзете го повторно.

Внесете го S Pen во лежиштето. Потоа, отворете ги Поставувања и допрете Напредни функции  $\rightarrow$  S Pen  $\rightarrow$   $\bar{\bullet}$  $\rightarrow$  Ресетирај S Реп.

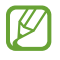

- Можете да поврзете само S Pens одобрени од Samsung што поддржуваат Bluetooth со ниска потрошувачка на енергија (BLE).
- Не одвојувајте го S Pen од уредот додека се поврзува. Тоа ќе ја прекине постапката.

### Воздушна команда

#### (Директно стартување на одликите на S Pen и апликациите)

Воздушна команда е мени што ги овозможува одликите на S Pen и директен пристап во често користените апликации.

За да го товорите Воздушниот команден панел, отстренете го S Pen од лежиштети или лебдете со S Pen преку екранот и притиснете го копчето на S Pen. Исто така, можете да ја допрете Воздушната командна икона  $($   $\bullet$   $)$  co S Pen.

Изберете функција или апликација од Воздушниот команден панел.

Кога екранот е исклучен или заклучен со метод за заклучување на екран, отстранувањето на S Pen ſØ нема да го отвори Воздушниот команден панел.

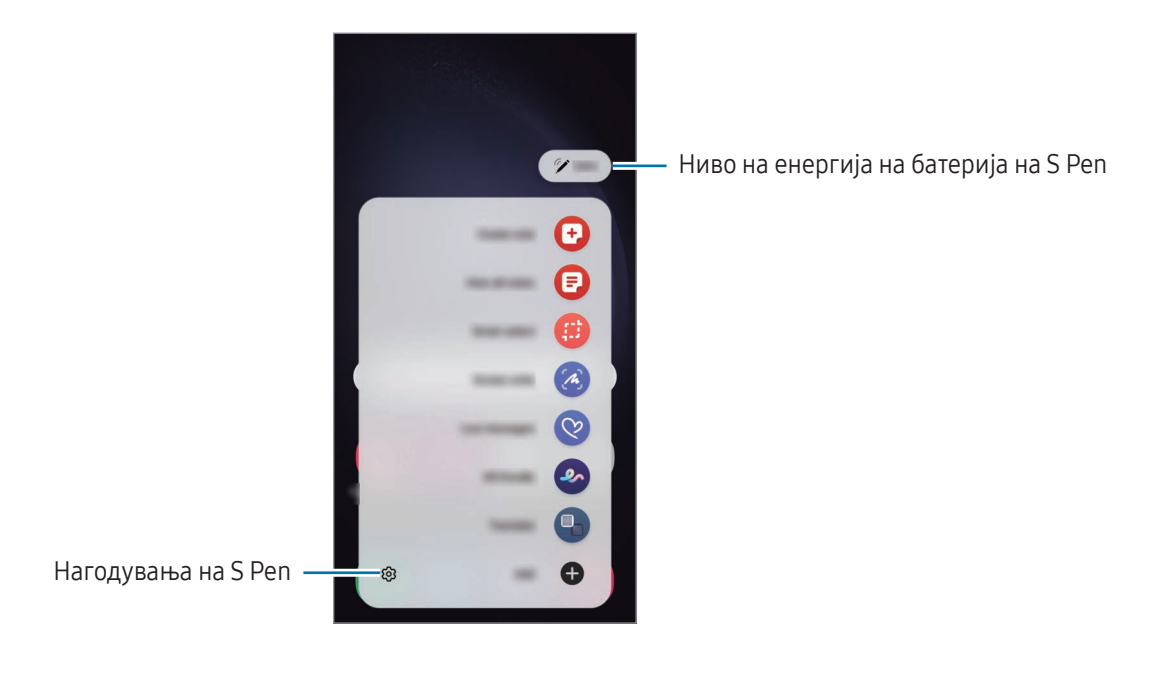

- Направи белешка: Создадете белешки во скокачки прозорец. Исто така, можете да ја стартувате оваа одлика со двојно допирање на екранот додека го притискате и држите копчето S Pen. Осврнете се на [Samsung Notes](#page-94-0) за повеќе информации.
- **Види ги сите забелешки**: Пристапете до сите белешки во апликацијата Samsung Notes.
- Паметно бирање: Користете го S Pen за да изберите една област и да извршите дејства, како споделување или зачувување. Осврнете се на [Паметно избирање](#page-43-0) за повеќе информации.
- Пишување на екран: Доловете слики од екран за да пишувате или цртате на нив или да скастрите област од доловената слика. Исто така, можете да ги снимите тековната содржина и скриената содржина на продолжена страница, како интернет-страница. Осврнете се на [Пишување на екран](#page-45-0) за повеќе информации.
- Пораки во живо: Наместо текстуална порака, создадете и испратете уникатна порака со снимање на Вашите дејства додека пишувате со рака или цртате порака во живо и зачувајте ја како анимиран фајл. Осврнете се на [Пораки во живо](#page-46-0) за повеќе информации.
- AR Doodle: Снимајте забавни видеозаписи со виртуелен ракопис или цртежи на лица или друго место. Осврнете се на [AR Doodle](#page-86-0) за повеќе информации.
- Преведи: Лебдете со S Pen преку еден збор за да го преведете. Осврнете се на [Преведи](#page-47-0) за повеќе информации.
- **PENUP**: Објавете ги Вашите уметнички дела, проверете уметнички дела на други и најдете корисни совети за цртање.
- Bixby Vision: Користете ги одликите Bixby Vision за да пребарувате слични слики, да детектирате и преведете текст и друго. Осврнете се на [Bixby Vision](#page-48-0) за повеќе информации.
- Зголеми: Лебдете со S Реп преку една област од екран за да ја зголемите.
- Поглед: Намалете една апликација во минијатура и лебдете со S Pen преку минијатурата за да ја отворите апликацијата во полн екран. Осврнете се на [Поглед](#page-48-1) за повеќе информации.
- Напиши на календар: Отворете ја апликацијата Календар и пишувајте или цртајте на екранот. Осврнете се на [Напиши на календар](#page-49-0) за повеќе информации.
- Боење: Додадете бои на слика преку PENUP со помош на S Pen.
- **Додај**: Додадете кратенки на често користени апликации на Воздушниот команден панел.

#### Воздушна командна икона

Кога Воздушниот команден панел е затворен, Воздушната командна икона ќе остане на екранот. Можете да го отворите Воздушниот команден панел со допирање на иконата со S Pen.

За да ја преместите иконата, влечете го  $\triangleright$  и одвлечете ја на нова локација.

За да ја отстраните иконата, влечете  $\blacktriangleright$  во Отстрани во долниот дел на екранот.

Ако иконата на Воздушна командна не се појави на екранот, отворете ги Поставувања, допрете Напредни функции → S Pen → Воздушна команда, и потоа допрете го копчето Прикажи икона за Возд. команда за да го вклучите.

Додека користите апликации што ја поддржуваат одликата Воздушни дејства, можете да ги проверите дејствата што се достапни со секоја апликација минувајќи со S Pen преку иконата за Воздушна команда.

## <span id="page-43-0"></span>Паметно избирање

Користете го S Pen за да изберете една област и да вршите дејства, како споделување или зачувување. Исто така, можете да изберете дел од видеозапис и да го доловите како GIF.

- 1 Кога постои содржина што сакате да ја доловите, како на пример дел од слика, отворете го Воздушниот команден панел и допрете Паметно избирање.
- 2 Изберете го саканиот облик на икона од алатникот и влечете го S Pen преку содржината што сакате да ја изберете.

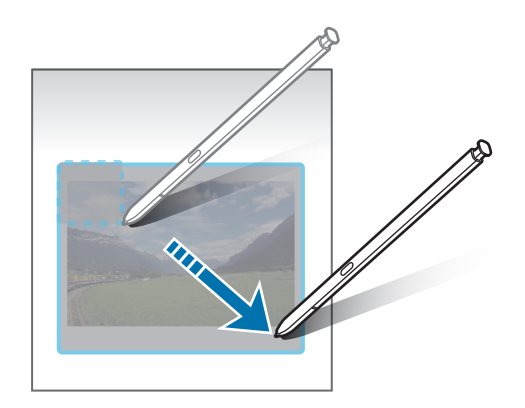

- 3 Изберете една опција што ќе ја користите со избраната област.
	- Прикачи/Вметни: Прикачете ја избраната област на екранот. Исто така, можете да ја внесете сликата во други апликации, како што е Samsung Notes. Влечете ја сликата на екранот на другата апликација.
	- $(\widehat{x})$ : Извлечете текст од избраната област.
	- $\langle \cdot \rangle$ : Го менува автоматски изгледот на избраната област.
	- $\mathscr D$ : Пишувајте или цртајте во избраната област.
	- $\leq$ : Споделете ја избраната област со други.
	- $\Box$ . Зачувајте ја избраната област во Галерија.

#### Доловување дел од видеозапис

Додека емитувате видеозапис, можете, исто така, да изберете еден дел и да го доловите како GIF.

- 1 Кога постои содржина што сакате да ја доловите додека вршите емитување на видеозапис, отворете го Воздушниот команден панел и допрете Паметно бирање.
- 2 На алатникот, допрете .
- 3 Приспособете ја позицијата и големината на доловениот дел.

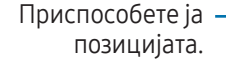

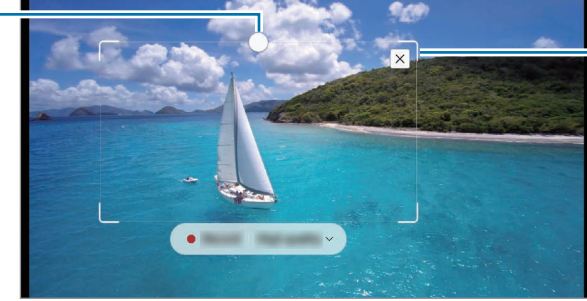

Влечете еден агол од рамката за да измените големина.

- Допрете Снимка за да почнете да доловувате.
	- Пред да доловите видеозапис, проверете дали видеозаписот се емитува.
		- Максималното времетраење на доловување дел од видеозапис ќе се прикаже на екранот.
			- Кога доловувате дел од видеозапис, звукот нема да се сними.
- 5 Допрете Сопри за да го запрете доловувањето.
- 6 Изберете една опција што ќе ја користите со избраната област.
	- Прикачи/Вметни: Прикачете ја избраната област на екранот. Исто така, можете да внесете GIF во други апликации, како што е Samsung Notes. Влечете ја GIF на екранот на другата апликација.
	- $\oslash$ : Пишувајте или цртајте во избраната област. Допрете  $\triangleright$  за да го проверите резултатот пред да ја зачувате датотеката.
	- $\leq$ : Споделете ја избраната област со други.
	- $\boxed{\downarrow}$ : Зачувајте ја избраната област во Галерија.

### <span id="page-45-0"></span>Пишување на екран

Доловете слики од екран за да пишувате или цртате на нив или да потсечете област од доловената слика.

1 Кога постои содржина што сакате да ја доловите, отворете го Воздушниот команден панел и допрете Пишување на екран.

Тековниот екран се доловува автоматски и се појавува алатникот за уредување.

2 Напишете белешка на снимката од екран.

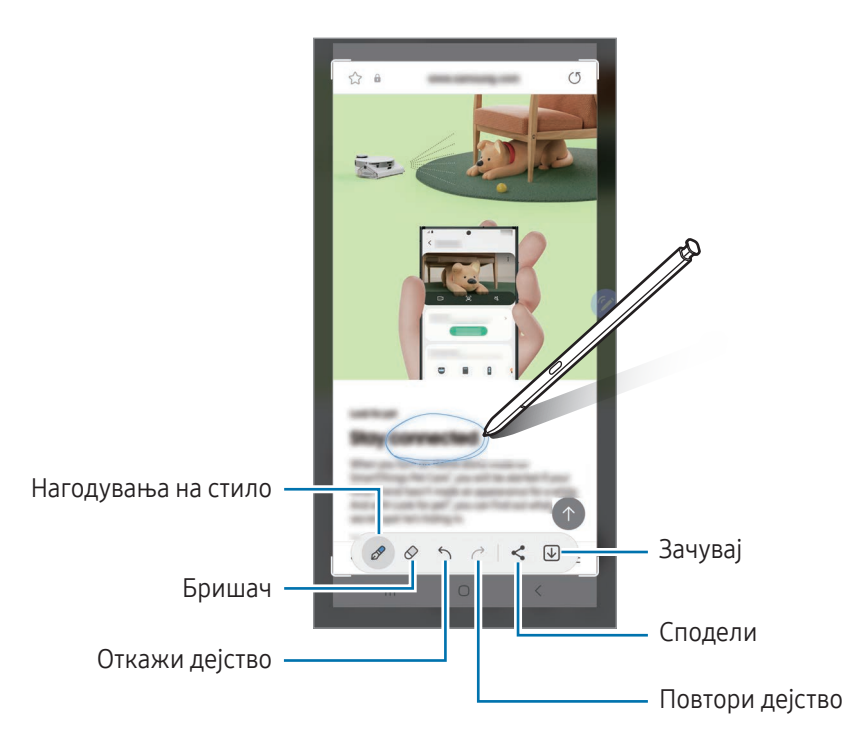

3 Споделете ја или зачувајте ја сликата од екран. Можете да ги проверите доловените снимки од екран во Галерија.

Не е возможно да се слика екранот додека се користат одредени апликации.

## <span id="page-46-0"></span>Пораки во живо

#### (Снимање и праќање на процесот на создавање порака)

Наместо текстуална порака, создадете и испратете уникатна порака со снимање на Вашите дејства додека пишувате со рака или цртате порака во живо и зачувајте ја како анимирана датотека.

- 1 Кога сакате да пратите аминирана порака, отворете го Воздушниот команден панел и допрете Пораки во живо.
- 2 Приспособете ја сликата на заднина и допрете Готово или Почни со цртање.
- 3 Пишувајте или цртајте на прозорецот за порака во живо.

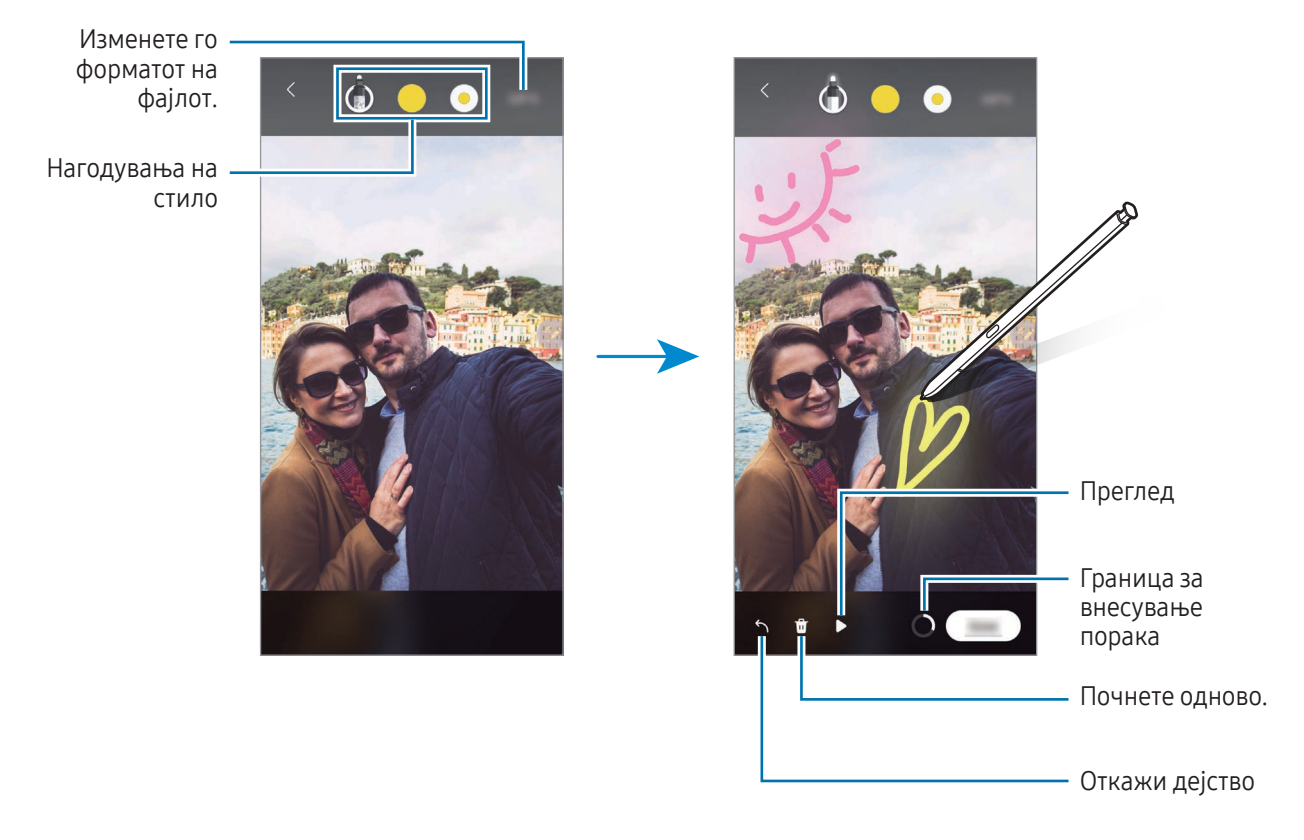

#### 4 Допрете Готово.

Пораката во живо ќе се зачува во Галерија како GIF или видеозапис.

5 Допрете Сподели и изберете метод.

## <span id="page-47-0"></span>Преведи

Лебдете со S Pen преку текстот што сакате да го преведете. Исто така, ќе се конвертираат и единиците вклучени во текстот.

- 1 Кога постои текст што сакате да го преведете, отворете го Воздушниот команден панел и допрете Преведи.
- 2 Изберете ги јазиците од панелот за превод во горниот дел на екранот. Можете да го измените текстот помеѓу зборовите и речениците со допирање на  $\Box$  или  $\Xi$ .
- 3 Лебдете со S Pen преку текстот што сакате да го преведете или единицата што сакате да ја конвертирате.

Ќе се појави преведениот текст. За да го слушате изговорот на оригиналниот текст, допрете  $\Box$ ). Иконата  $\Box$ ) можеби нема да се појави во зависност од јазикот што сте го избрале.

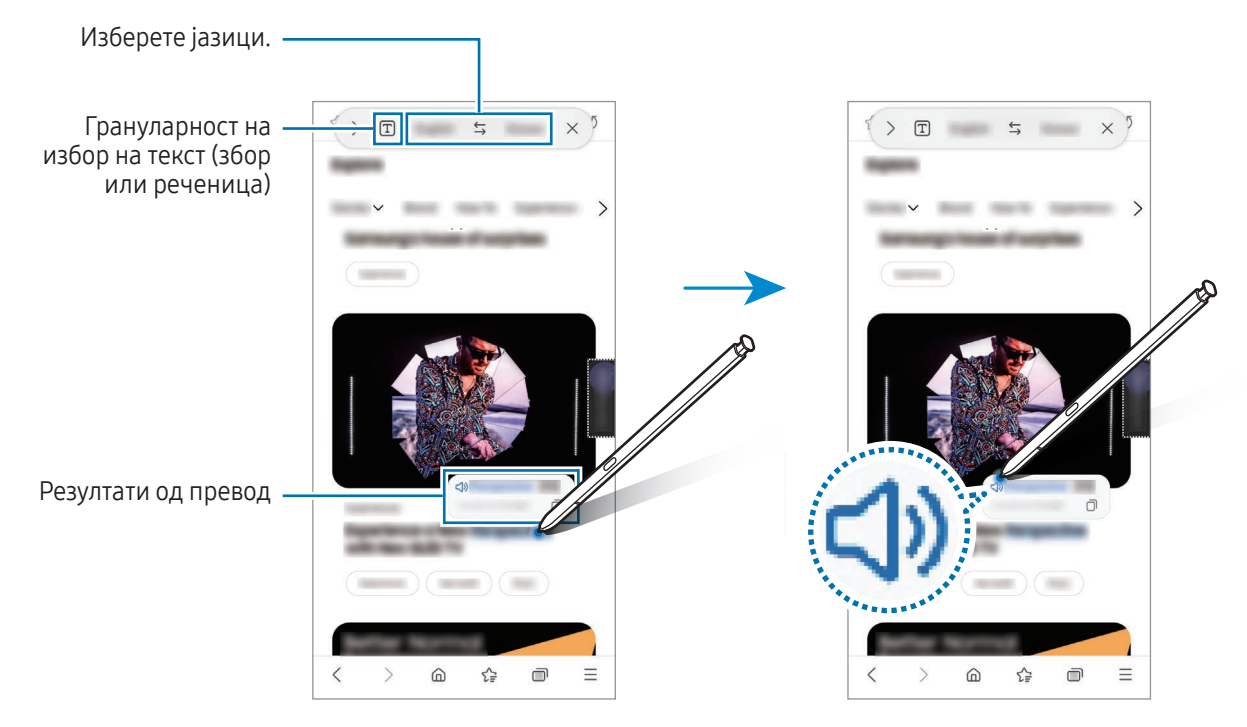

- Оваа одлика не поддржува некои јазици.
	- Оваа одлика е достапна само кога текстот што може да се детектира се наоѓа на екранот.

## <span id="page-48-0"></span>Bixby Vision

Кога лебдите со S Pen преку содржина, содржината се препознава и ќе се појават достапните икони за пребарување. Користете ги одликите за да пребарувате слични слики, да детектирате и преведете текст и друго. Осврнете се на [Bixby Vision](#page-88-0) за повеќе информации.

- 1 Кога постои некоја слика за која сакате да пребарате поврзани информации или да извлечете текст од неа, отворете го Воздушниот команден панел и допрете Bixby Vision.
- 2 Лебдете со S Pen преку содржината што Ве интересира. Кога на екранот ќе се појават достапните опции, изберете ја опцијата што ја сакате.

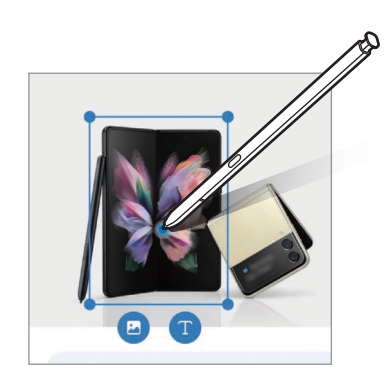

## <span id="page-48-1"></span>Поглед

Намалете една апликација во минијатура и лебдете со S Pen преку минијатурата за да ја отворите апликацијата во полн екран.

На пример, отворете една апликација за мапа, отворете го Воздушниот команден панел и потоа допрете Поглед. Апликацијата ќе се намали на минијатура во долниот дел од екранот. Додека прегледувате интернет-страници, лебдете со S Pen преку минијатурата за да ја отворите апликацијата за мапа во полн екран и да пребарате места.

Лебдете со S Pen настрана од екранот за повторно да ја намалите апликацијата на минијатура.

За да ја затворите намалената апликација, одвлечете минијатурата во Отстрани во горниот дел од екранот.

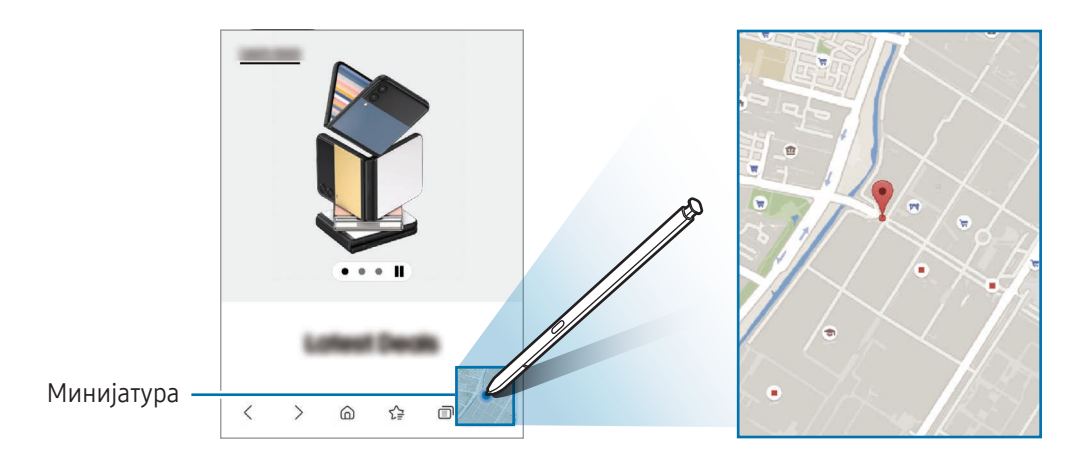

## <span id="page-49-0"></span>Напиши на календар

Внесете ги плановите со пишување или цртање на екранот на календар.

Отворете го Воздушниот команден панел, допрете Напиши на календар и потоа внесете ги плановите во календарот. Кога ќе завршите, допрете Сочувај. За да ги уредите, допрете  $\mathscr{D}$ .

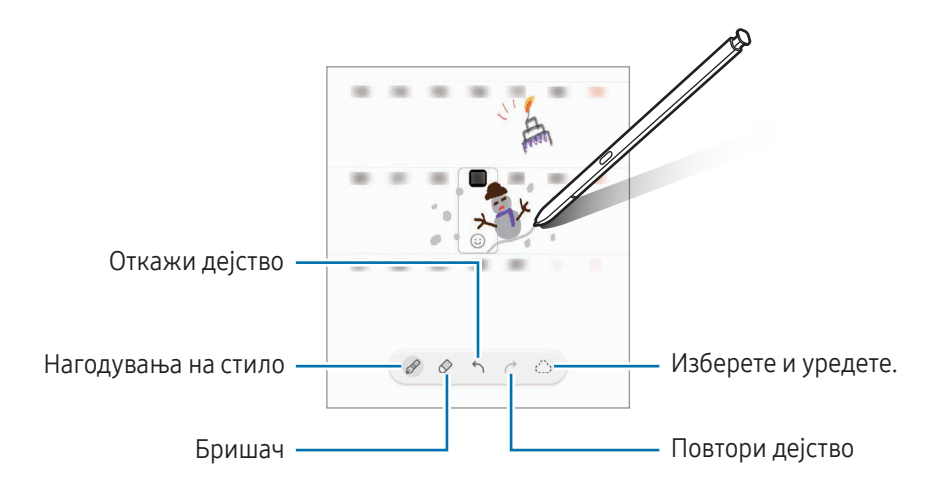

## S Pen во текст

ſØ

Можете да видите како уредот конвертира сѐ што пишувате со S Pen во текст.

1 Отворете ги Поставувања, допрете Напредни функции → S Pen → S Pen во текст и потоа допрете го копчето за да го вклучите.

За да дознаете како да уредувате текст со S Pen, допрете на Како да уредите.

2 Напишете нешто со S Pen во поле за внесување, како на пример во полето за пребарување или во адресната лента.

Ракописот ќе се конвертира во текст.

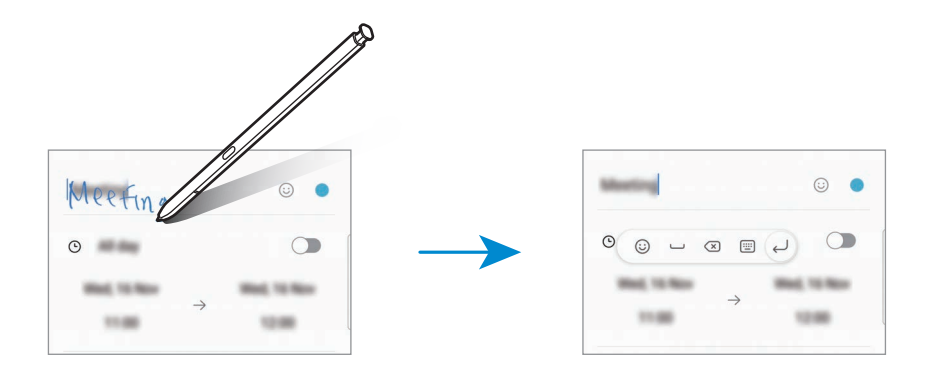

## Воздушен преглед

Лебдете со S Pen преку ставка на екранот за да ја прегледате содржината или да пристапите до информации во скокачки прозорец.

Кај некои апликации, копчињата за дејство ќе се прикажуваат во прозорецот за преглед.

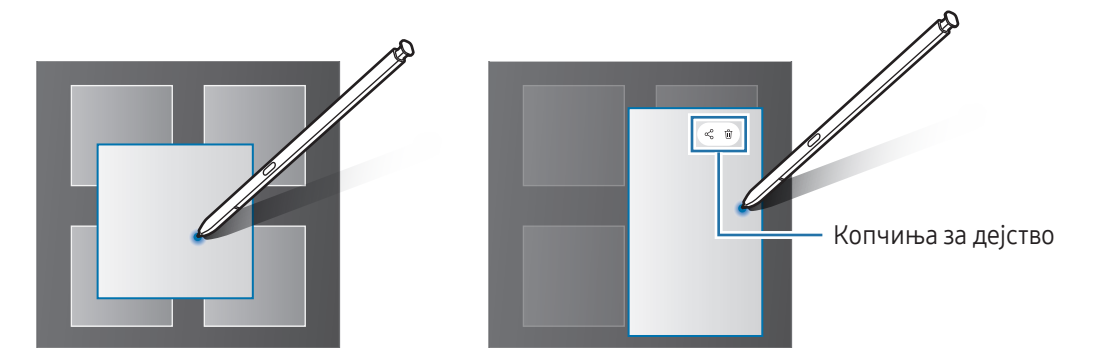

Ако оваа одлика не е вклучена, отворете ги Поставувања, допрете Напредни функции  $\rightarrow$  S Pen и потоа допрете го копчето Воздушен преглед за да го вклучите.

### Избирање со стило

M

#### (Избирајте брзо ставки со S Pen)

Додека го притискате и држите копчето на S Pen, влечете го S Pen преку списоци со текст или ставки за да изберете повеќе ставки или текстови. Исто така, можете да ги ископирате и залепите избраните ставки или текст во друга апликација или да ги споделите со други.

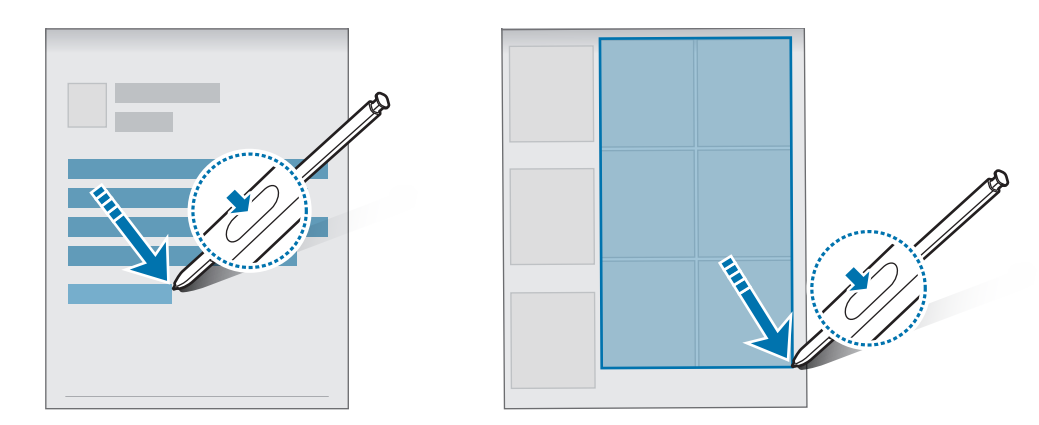

 $\omega$ 

## Белешки на исклучен екран

Можете да создавате белешки со пишување на екранот без да го вклучите.

Кога екранот е исклучен, извадете го S Pen или допрете го двапати екранот додека го притискате и го задржувате копчето на S Pen.

Кога допирате на Зачувај или го внесувате повторно S Pen во лежиштето откако сте напишале белешка, белешката ќе се зачува во Samsung Notes.

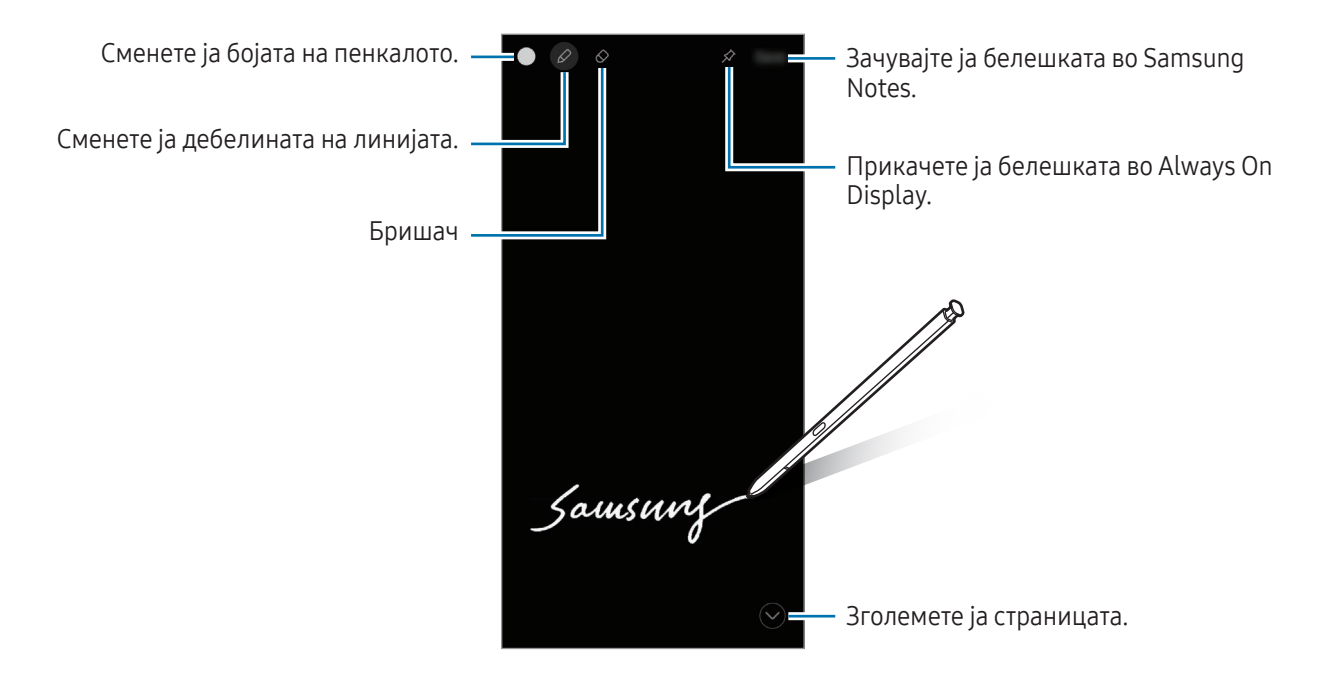

Ако оваа одлика не е вклучена, отворете ги Поставувања, допрете Напредни функции → S Pen и потоа допрете го копчето Белешки на исклучен екран за да го вклучите.

ſK

#### Прикачување белешка на Always On Display

За да прикачите белешка на исклучен екран на Always On Display, допрете  $\gg \to 3$ ак. на Always On Display. Прикачената белешка сѐ уште нема да се зачува.

За да ја уредите прикачената белешка, допрете ја белешката двапати. Ако повторно ја прикачите уредената белешка во Always On Display, оригиналната белешка ќе се зачува во Samsung Notes.

За да ја намалите прикачената белешка, допрете двапати на  $\left(\mathbb{R}\right)$ . Белешката ќе се прикаже како икона  $\left(\mathbb{R}\right)$ во Always On Display. За да ја проверите повторно белешката, допрете двапати на  $\triangleright$ .

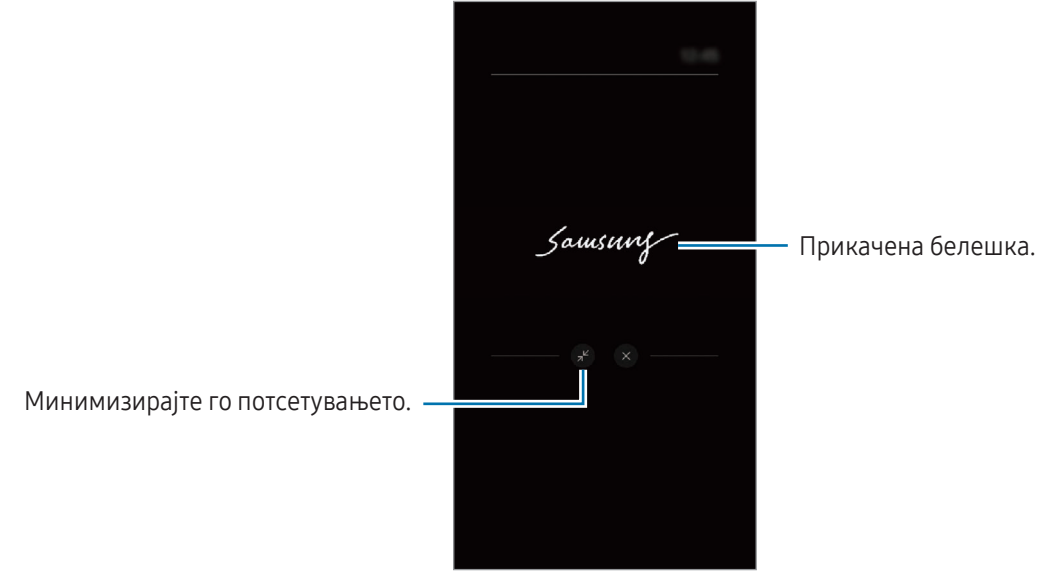

Ако не вршите никакви дејства одредено време откако сте отвориле белешка, белешката ќе се намали автоматски.

## Отклучување на екран со помош на S Pen

Ако екранот е заклучен додека S Pen е поврзано, можете да го отклучите екранот со притискање на копчето за S Pen.

- 1 Отворете ги Поставувања и допрете Напредни функции → S Pen → Повеќе поставувања на S Pen.
- 2 Допрете го копчето Отклучување S Pen за да го вклучите. Сега можете да го отклучите екранот со притискање на копчето на S Pen.
	- Одликата Отклучување S Pen е достапна само кога сте поставиле метод за заклучување на екран.
	- За да ја користите оваа одлика, S Pen мора да биде поврзано со Вашиот уред.

## Телефон

## Вовед

Упатете или одговорете на гласовни или видеоповици.

## Упатување повици

- 1 Отворете ја апликацијата Телефон и допрете Тастатура.
- 2 Внесете телефонски број.
- 3 Допрете на **3** за да упатите говорен повик, или допрете на **14** или на 14 за да извршите видеоповик.

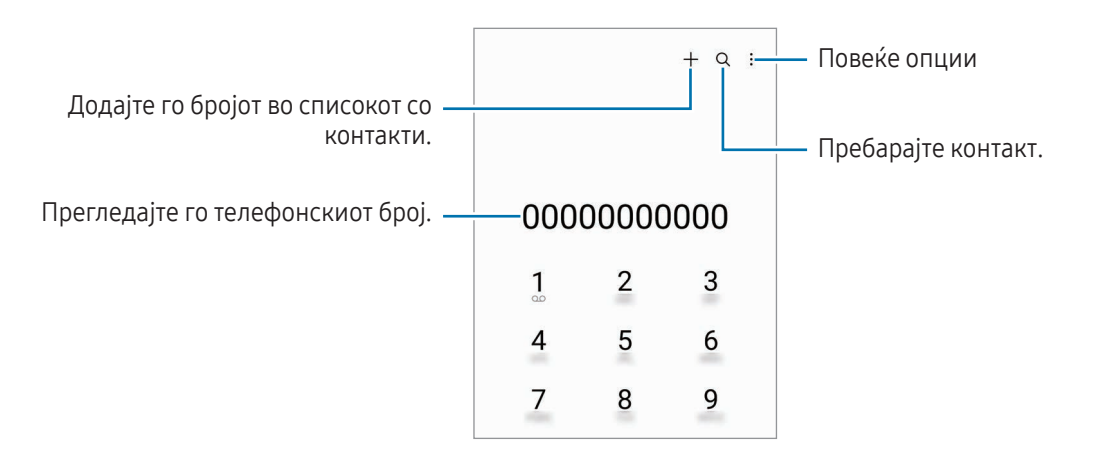

#### Упатување повици од дневници на повици или списоци на контакти

Отворете ја апликацијата Телефон, допрете Последно или Контакти, и потоа поминете со прстот десно на еден контакт или на телефонски број за да извршите повик.

Ако оваа одлика е исклучена, допрете • → Поставувања → Други поставувања за повици, и потоа допрете го копчето Помини за повик или порака за да ја вклучите.

#### Користење Брзо бирање

За да поставите број за брзо повикување, отворете ја апликацијата **Телефон**, допрете **Тастатура** →  $\stackrel{\bullet}{\bullet}$  → Броеви за брзо бирање, изберете број за брзо бирање и потоа додадете телефонски број.

За да упатите повик, допрете и држете го бројот за брзо бирање на тастатурата. За бројот 10 и нагоре на броевите за брзо бирање, најпрво допрете го првиот број (броеви) на бројот, и потоа допрете и задржете го последниот број.

На пример, ако го поставите бројот 123 како број за брзо бирање, допрете 1, допрете 2 и потоа допрете и задржете го 3.

#### Упатување меѓународен повик

- 1 Отворете ја апликацијата Телефон и допрете Тастатура.
- 2 Допрете и задржете 0 сѐ додека не се појави знакот +.
- 3 Внесете го кодот за државата, подрачје и телефонскиот број и потоа допрете  $\bullet$ .

## Примање повици

#### Одговарање на повик

Кога доаѓа повик, одвлечете ја  $\mathbb Q$ надвор од големиот круг.

#### Одбивање повик

Кога доаѓа повик, одвлечете ја $\bigodot$ надвор од големиот круг.

За да пратите порака кога одбивате дојдовен повик, влечете ја лентата Прати порака нагоре и изберете порака за да ја пратите.

За да создадете разни пораки за одбивање, отворете ја апликацијата **Телефон**, допрете  $\stackrel{\bullet}{\bullet} \rightarrow$  Поставувања  $\rightarrow$ Пораки за брзо одбивање, внесете порака и потоа допрете  $+$ .

## Блокирање на телефонски броеви

Блокирајте повици од специфични броеви додадени во Вашиот список на блокирани броеви.

Отворете ја апликацијата Телефон, допрете на ₹→ Поставувања → Блокирајте броеви и потоа изберете ги контактите или телефонските броеви за да ги зачувате во списокот со блокирани броеви.

Кога блокираните броеви ќе се обидуваат да контактираат со Вас, нема да добиете известувања. Повиците ќе се евидентираат во дневникот со повици.

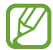

Исто така, можете да блокирате дојдовни повици од луѓе кои не ги прикажуваат своите повикувачки броеви. Допрете го копчето Блок. повици од непознати броеви за да ја вклучите одликата.

## Опции во тек на повици

- Додај повик: Упатете втор повик. Првиот повик ќе биде задржан. Кога ќе го завршите вториот повик, првиот повик ќе продолжи.
- Стави на чекање: Задржете повик.
- Видеоповик: Префрлете се на видеоповик.
- **Bluetooth**: Префрлете се на слушалка Bluetooth ако е поврзана со уредот.
- Звучник: Вклучете го и исклучете го звучникот. Кога го користите звучникот, поставете го уредот подалеку од ушите.
- Исклучи микрофон: Исклучете го микрофонот за да не Ве слуша соговорникот.
- Тастатура / Прикриј: Отворете ја или затворете ја тастатурата.
- : Прекинете го тековниот повик.
- : За време на видеоповик, префрлете се на говорен повик.
- : Поставете уредот да го смени аголот на сликање и да зумира автоматски со препознавање и следење на луѓе додека вршите видеоповик.
- : За време на видеоповик, заклучете го екранот.
- Ефекти: За време на видеоповик, применете разни ефекти.
- $\left( \star \right)$  : За време на видеоповик, изменете го соодносот на ширина/висина на екран.
- Камера: За време на повик, исклучете ја камерата за да не Ве гледа соговорникот.
- Префрли: За време на повик, префрлајте се помеѓу предната и задната камера.
- Некои одлики може да бидат недостапни во зависност од операторот или моделот.

## Контакти

## Вовед

Креирајте нови контакти или управувајте со контактите на уредот.

## Додавање контакти

#### Создавање нов контакт

- 1 Отворете ја апликацијата Контакти и допрете  $+$ .
- 2 Изберете локација на склад.
- 3 Внесете ги информациите на контакт и допрете Сочувај.

#### Увезување контакти

Додајте контакти со увезување од складот на Вашиот уред.

- 1 Отворете ја апликацијата Контакти и допрете  $\equiv$  → Уредување контакти → Увези контакти.
- 2 Следете ги упатствата на екранот за да увезете контакти.

#### Синхронизација на контакти со веб-сметки

Синхронизирајте ги контактите на уредот со онлајн контактите зачувани во Вашите веб-сметки, како сметката Samsung.

- 1 Отворете ги Поставувања, допрете Сметки и резервна копија → Управувајте со сметките и изберете ја сметката што сакате да ја синхронизирате.
- 2 Допрете Синхронизирај сметка и допрете го копчето Контакти за да го вклучите.

## Пребарување контакти

Отворете ја апликацијата Контакти. Допрете  $\mathsf Q$  на врвот од списокот со контакти и внесете критериуми за пребарување.

Допрете го контактот. Потоа, преземете едно од следниве дејства:

- : Упатете гласовен повик.
- $\bullet$ : Составете порака.
- $\Box$  / $\Box$ ): Извршете видеоповик.
- $\Box$  : Составете порака на е-пошта.

## Бришење контакти

- 1 Отворете ја апликацијата Контакти и допрете → Измени.
- 2 Изберете контакти и допрете Избриши.

За да избришете контакти еден по еден, допрете на контакт од списокот со контакти и допрете Повеќе → Избриши.

## Споделување контакти

Можете да споделувате контакти со други со користење на разни опции за споделување.

- 1 Отворете ја апликацијата Контакти и допрете → Измени.
- 2 Изберете контакти и допрете Сподели.
- 3 Изберете метод за споделување.

## Создавање групи

Можете да додадете групи, како семејство или пријатели и да управувате со контактите според групи.

- 1 Отворете ја апликацијата Контакти и допрете  $\equiv \rightarrow$  Групи  $\rightarrow$  Нова група.
- 2 Следете ги упатствата на екранот за да создадете група.

## Спојување двојни контакти

Ако Вашиот список со контакти содржи дуплирани контакти, спојте ги во еден за да го рационализирате списокот со контакти.

- 1 Отворете ја апликацијата Контакти и допрете  $\equiv$  → Уредување контакти → Спој контакти.
- 2 Штиклирајте контакти и допрете Спој.

## Пораки

## Вовед

Испратете и проверете пораки според разговор.

Може да настанат дополнителни трошоци при праќање или примање пораки додека се наоѓате во роаминг.

## Праќање пораки

- 1 Отворете ја апликацијата Пораки и допрете  $\textcircled{a}$ ).
- 2 Додадете приматели и внесете порака.

За да снимите и да пратите говорна порака, допрете и задржете го  $\psi$ , и изговорете ја пораката. Иконата на снимка ќе се појави само додека полето за внесување порака е празно.

 $3$  Допрете  $\oslash$  за да ја испратите пораката.

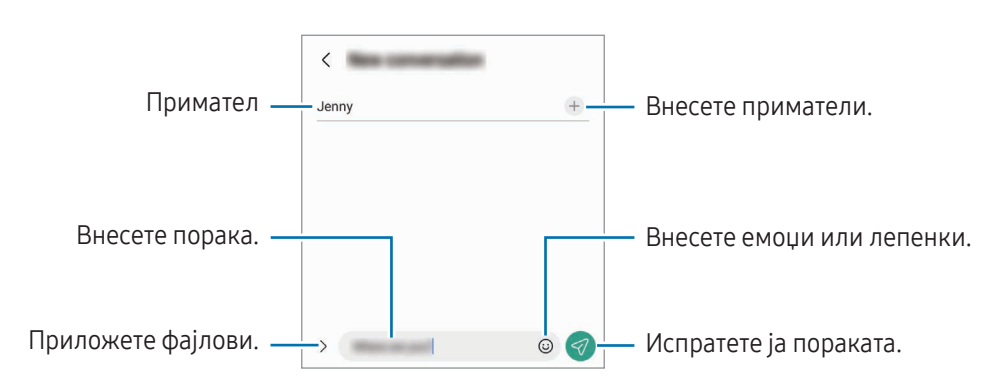

## Проверка на пораки

- 1 Отворете ја апликацијата Пораки и потоа допрете Разговори.
- 2 На списокот со пораки, изберете еден контакт или телефонски број.
	- За да одговорите на пораката, допрете го полето за внесување порака, внесете ја пораката и потоа допрете $\langle \rangle$ .
	- За да ја приспособите големината на фонтот, раздалечете ги или спојте ги прстите на екранот.

#### Сортирање пораки

Можете да сортирате пораки според категорија.

Отворете ја апликацијата Пораки и допрете на Разговори  $\rightarrow +$ .

Ако опцијата за категорија не се појавува, допрете на • → Поставувања и допрете го копчето Категории на разговор за да го вклучите.

#### Бришење пораки

Допрете и задржете порака што сакате да ја избришете, а потоа допрете Бриши.

## Промена на нагодувањата на порака

Отворете ја апликацијата **Пораки**, допрете • → Поставувања. Ако сакате да блокирате несакани пораки, изменете ги нагодувањата за известување и друго.

## Камера

## Вовед

Сликајте фотографии и снимајте видеозаписи користејќи разни режими и нагодувања.

#### Правила на однесување при користење на камерата

- Не сликајте фотографии или снимајте видеозаписи од други луѓе без нивна дозвола.
- Не сликајте фотографии или снимајте видеозаписи каде што е забрането со закон.
- Не сликајте фотографии или снимајте видеозаписи на места каде што може да ја загрозите приватноста на други луѓе.

**K** 

## Фотографирање

1 Отворете ја апликацијата Камера.

Исто така, можете да ја отворите апликацијата со притискање на страничното копче двапати или со влечење на  $\bullet$  налево од кругот на заклучениот екран.

- Некои одлики на камера не се достапни кога ја отворате апликацијата Камера од заклучениот екран или кога екранот е исклучен, но методот за заклучување екран е поставен.
	- Камерата автоматски се исклучува кога не се користи.
	- Некои методи може да бидат недостапни во зависност од операторот или моделот.
- 2 Допрете ја сликата на приказот за преглед каде што треба да се фокусира камерата. За да ја приспособите осветленоста на сликите, влечете ја лентата за приспособување што се појавува над или под кружната рамка.
- $3$  Допрете  $\bigcirc$  за да фотографирате.

За да го измените режимот за сликање, влечете го списокот со режими за сликање налево или надесно, или, поминете со прстот налево или надесно по екранот за преглед.

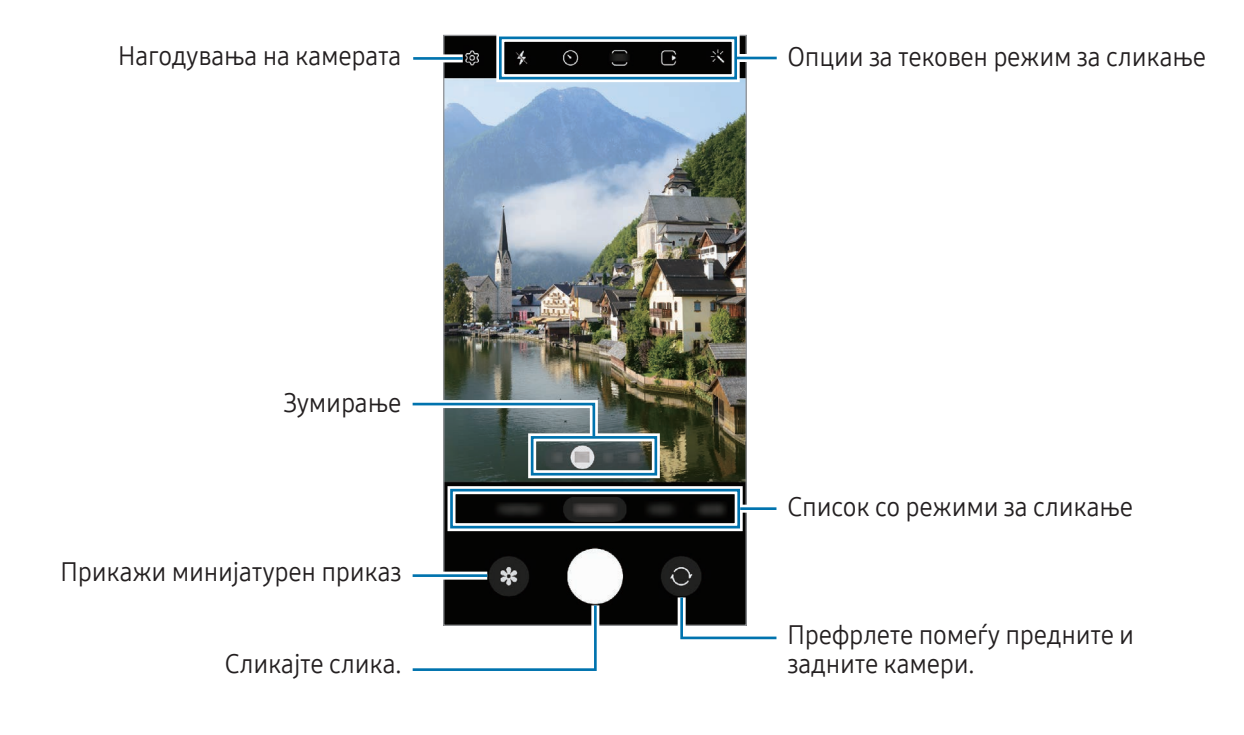

- Екранот за преглед може да се разликува во зависност од режимот за сликање и која камера се користи.
	- Фокусот може да биде нејасен ако предметот се наоѓа блиску. Сликајте фотографии и снимајте видеозаписи од соодветна оддалеченост.
	- Ако сликите што ги сликате изгледаат заматени, исчистете го објективот на камерата и обидете се повторно.
	- Проверете дали леќата е оштетена или валкана. Ако не е, уредот може да не работи како што треба во одредени режими за кои се потребни високи резолуции.
	- Камерата на Вашиот уред има широкоаголна леќа. Кај фотографиите и видеозаписите под широк агол може да се појави мало изобличување и тоа не укажува на проблеми во изведбата на уредот.
	- Максималниот капацитет за снимање видеозапис може да се разликува во зависност од резолуцијата.
	- Камерата може да се замагли или да се појави кондензација, ако уредот се изложи на нагли промени на температурата на воздухот, заради разлика во температурата внатре и надвор од капакот на камерата. Обидете се да избегнете вакви услови кога планирате да ја користите камерата. Ако сепак дојде до замаглување, причекајте додека камерата не се исуши на собна температура пред да сликате фотографии или да снимате видеозаписи, во спротивно резултатите може да изгледаат замаглени.

#### Како да ги користите одликите за зумирање

Изберете 0.6x/1x/3x/10x или влечете лево или десно за зумирање или одзумирање. Алтернативно, раздалечувајте два прста на екранот за зумирање и спојте ги брзо за одзумирање. Ако соодносот на зумирање надминува одредено ниво, ќе се појави мапа-водилка за зумирање за да Ви покаже каде зумирате на сликата.

- 0.6x: Можете да сликате широкоаголни слики и да снимате широкоаголни видеозаписи од пајзажи со Ултрашироката камера.
- 1x: Сликајте слики и снимајте видеозаписи со нормални пропорции користејќи ја широкоаголната камера.
- 3x: Сликајте слики и снимајте видеозаписи со зголемени предмети користејќи ја телефотографската камера (3x).
- 10x: Сликајте слики или снимајте видеозаписи со зголемен предмет користејќи ја телефотографската камера (10x). (Galaxy S23 Ultra)

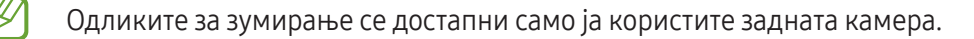

#### Заклучување на фокусот (AF) и експозицијата (AE)

Можете да го заклучите фокусот или експозицијата на избрана област, за да спречите камерата автоматски да се приспособи врз основа на промените на предметите или изворите на светлина.

Допрете и држете ја областа за да фокусирате, а во неа ќе се појави рамката AF/AE и нагодувањето за фокус во експозиција ќе се заклучи. Нагодувањето останува заклучено дури и откако ќе сликате фотографија.

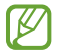

Оваа одлика може да биде недостапна во зависност од режимот за сликање.

#### Користење на копчето за камера

- Допрете и држете го копчето за камерата за да снимите видеозапис.
- За да сликате слики со континуирана голема брзина, поминете со прстот по копчето за камера на работ на екранот и задржете го.
- Ако додадете друго копче за камера, можете да го движите каде било на екранот и да сликате  $\phi$ отографии попрактично. На екранот за преглед, допрете  $\{ \mathbb{Q} \} \rightarrow \mathsf{H}$ ачини на снимање и допрете на Копче за лебдечко сликање за да го вклучите.

#### Опции за тековен режим за сликање

На екранот за преглед, користете ги следните опции.

- \* : Вклучете го или исклучете го блицот.
- $\left(\cdot\right)$ : Изберете го времетраењето на задоцнувањето пред камерата да слика фотографија автоматски.
- 34 : Изберете сооднос на ширина/висина и резолуција за фотографии.
- $\bigcap$ : Вклучете ја или исклучете ја одликата за подвижна фотографија. Ако ја вклучите, ќе се сними и видеоклип од неколку секунди пред да го допрете копчето за камерата.
- $\mathcal{H}^{\mathbb{P}}$ Х: Вклучете ја или исклучете ја одликата за супер-стабилна фотографија.
- $\Gamma$ <sub>о</sub>: Изменете го времето на снимање на видеозаписите со забрзано снимање.
- $\binom{1}{4}$ : Изберете брзина на приказ на кадри на видеозаписи со забрзано снимање.
- •  $\overline{9:16}$ : Изберете сооднос на ширина/висина за видеозаписи.
- НР / FHD : Изберете резолуција за видеозаписите.
- $\cdot$ : Применете ефект на филтер или ефекти за убавина.
- $\odot$  : Изберете метод за мерење. Ова утврдува како се пресметуваат вредностите на светлината.  $\odot$  Централно мерење ја користи светлината во средниот дел на снимката за да ја пресмета експозицијата на снимката. («) Матрично мерење прави просек од целата сцена. (о) Мерење во точка ја користи светлината во концентриран среден дел на снимката за да ја пресмета експозицијата на снимката.
- $\bigotimes$  : Приспособете го тонот на боја.
- $\bigcap$  : Во режимот ХРАНА фокусирајте се на предметот во рамката и заматете ја сликата надвор од рамката.
- $\mathbf{A}$  : Во режимот ХРАНА, приспособете ја температурата на боја.
- $\infty$  : Вклучете ја или исклучете ја одликата за детекција на движење кога снимате видеозаписи со супер-бавно движење.
- : Во режим РЕЖИСЕРСКИ ПРЕГЛЕД изменете ја опцијата за зачувување.
- : Во режим РЕЖИСЕРСКИ ПРЕГЛЕД изменете го екранот.
- : Приспособете ги опциите за сликање кога сликате еднократни снимки.
- Ι⊌ Достапните опции може да се разликуваат во зависност од моделот или режимот за сликање.

## Фоторежим

Камерата ги приспособува автоматски опциите за сликање во зависност од околината.

Во списокот со режими за сликање, допрете ФОТОГРАФИЈА и допрете  $\bigcirc$  за да сликате фотографија.

#### Како да сликате фотографии со висока резолуција

Сликајте фотографии со висока резолуција.

Во опциите за сликање допрете  $\overline{\mathbf{3:4}} \to \frac{3:4}{60000}$ или  $\overline{\mathbf{6000}}$  и сликајте фотографија.

Резолуцијата може да се разликува во зависност од регионот.

#### Предлози за слики

Камерата може да Ве посоветува за идеална композиција за фотографијата со препознавање на позицијата и аголот на Вашиот предмет.

На екранот за преглед, допрете  $\ddot{Q}$  и допрете го копчето Предлози за слики за да го вклучите.

- 1 Во списокот со режими за сликање, допрете ФОТОГРАФИЈА. На екранот за преглед ќе се појави водич.
- 2 Насочете го водичот кон предметот. Камерата ја препознава композицијата и на екранот за преглед ќе се појави препорачаната композиција.
- 3 Движете го уредот така што водичот да се совпаѓа со препорачаната композиција. Кога ќе се постигне идеална композиција, водичот ќе ја смени бојата во жолта.
- 4 Допрете Эза да фотографирате.

Идеална композиција

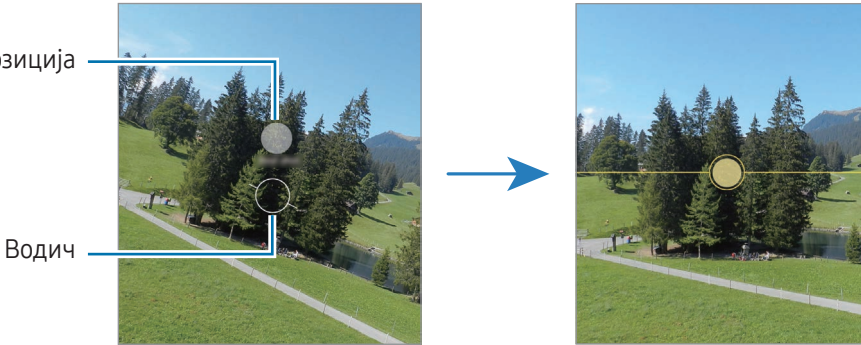

#### Како да сликате селфи

Можете да сликате автопортрети со предната камера.

- 1 На екранот за преглед, поминете со прстот нагоре или надолу или допрете  $\odot$  за да се префрлите на предната камера за автопортрети.
- 2 Свртете се накај леќата на предната камера. За да сликате автопортрети со широкоаголна снимка од пејзаж или луѓе, допрете на <sup>Ред</sup>.
- $3$  Допрете  $\bigcirc$  за да фотографирате.

#### Сликање јасни слики одблиску (Galaxy S23 Ultra)

Сликајте слики од предметот одблиску.

- 1 На екранот за преглед, допрете 1x.
- 2 Ставете ја камерата во близина на предметот.
- 3 Кога ќе се појави  $\bigcirc$ , допрете на  $\bigcirc$  за да сликате.

ſØ Ако оваа одлика не е вклучена, допрете на  $\bigcirc$  за да ја вклучите.

#### Примена на филтер и ефекти за убавина

Пред да сликате фотографија, можете да изберете ефект на филтер, и исто така, да ги измените одликите на лицето, како тонот на кожата или обликот на лицето.

- 1 На екранот за преглед, допрете  $\cdot$ .
- 2 Изберете ефекти и сликајте фотографија.

Ако ја допрете  $\Box$ , можете да преземете филтри од Galaxy Store, или можете да создадете сопствен филтер користејќи слика со тон на боја што Ви се допаѓа од Галерија.

### Видеорежим

Камерата ги приспособува автоматски опциите за сликање во зависност од околината.

- 1 Во списокот со режими за сликање, допрете ВИДЕО и допрете за да снимите видеозапис.
	- За да се префрлате меѓу предните и задните камери додека снимате, поминете со прстот нагоре или надолу на екранот за преглед или допрете  $\odot$ .
	- За да направите слика од видеозаписот додека снимате, допрете  $\circledcirc$ .
	- За да снимите звук од специфичен правец со поголема јачина на тон додека снимате видеозапис, насочете ја камерата во тој правец и приспособете го зумот.
- 2 Допрете за да прекинете да снимате видеозапис.
	- Ако ја користите одликата за видеозумирање подолго време додека снимате видеозапис, квалитетот на видеозаписот може да се намали за да го спречи уредот да се презагрее.
		- Оптичкиот зум може да не функционира во средини со слаба осветленост.

#### Како да снимате видеозаписи со висока резолуција

Снимете видеозаписи снимате видеозаписи со висока резолуција со максимална резолуција 8K.

Допрете  $\frac{\text{FHD}}{\text{ECD}} \rightarrow \frac{\text{8K}}{\text{ECD}}$  и снимете видеозапис.

Кога ќе завршите со снимањето на видеозапис, емитувајте го видеозаписот во апликацијата Галерија. Кога ќе допрете на на слика што Ви се допаѓа, сликата ќе се зачува како фотографија со висока резолуција.

#### Стабилизација на видеозаписи (Супер стабилно)

Ако се јави многу треперење додека снимате видеозапис, користете ја одликата Супер-стабилност за понатамошна стабилизација на видеозаписот.

Допрете на ВИДЕО во списокот со режими за сликање, допрете на  $\mathcal{H}^{\text{m}}$ х во опциите за сликање за да го вклучите и потоа снимете видеозапис.

#### Користење на одликата за автоматско врамување

#### (Промена на аголот на сликање и зумирање со следење на луѓе)

Можете да поставите уредот да го смени аголот на сликање и да зумира автоматски со препознавање и следење на луѓето додека снимате видеозапис.

Во списокот со режими за сликање, допрете ВИДЕО и допрете  $\odot$  за да го вклучите и потоа снимете видеозапис.

За да го следите и приспособите аголот на сликање и да зумирате врз одредено лице, допрете ја рамката што се прикажува околу тоа лице. За да го исклучите следењето, допрете ја повторно рамката.

## Режим Преглед на режисер

Снимајте видеозаписи од различни агли на прикажување со промена на камерите. Можете да го зачувате видеозаписот на предната и задната камера одделно и да ги уредите. Исто така, можете да ги емитувате видеозаписите на разни начини, како во поделен приказ или во приказ слика во слика.

- 1 Во списокот со режими за сликање, допрете ПОВЕЌЕ → РЕЖИСЕРСКИ ПРЕГЛЕД.
- 2 Изберете ја минијатурата на екран и камера што ги сакате и допрете на  $\bullet$  за да снимите видеозапис.
	- За да ги зачувате видеозаписите на предната и задната камера одделно, допрете на  $\blacktriangledown$ .
	- За да го смените екранот пред да почнете со снимање, допрете  $\Box$  и изберете го екранот што го сакате.
	- Можете да ја измените минијатурата на камера додека снимате. Ако минијатурата е скриена, допрете на  $\blacktriangle$  за да ја прикажете.

З Допрете за да прекинете да снимате видеозапис.

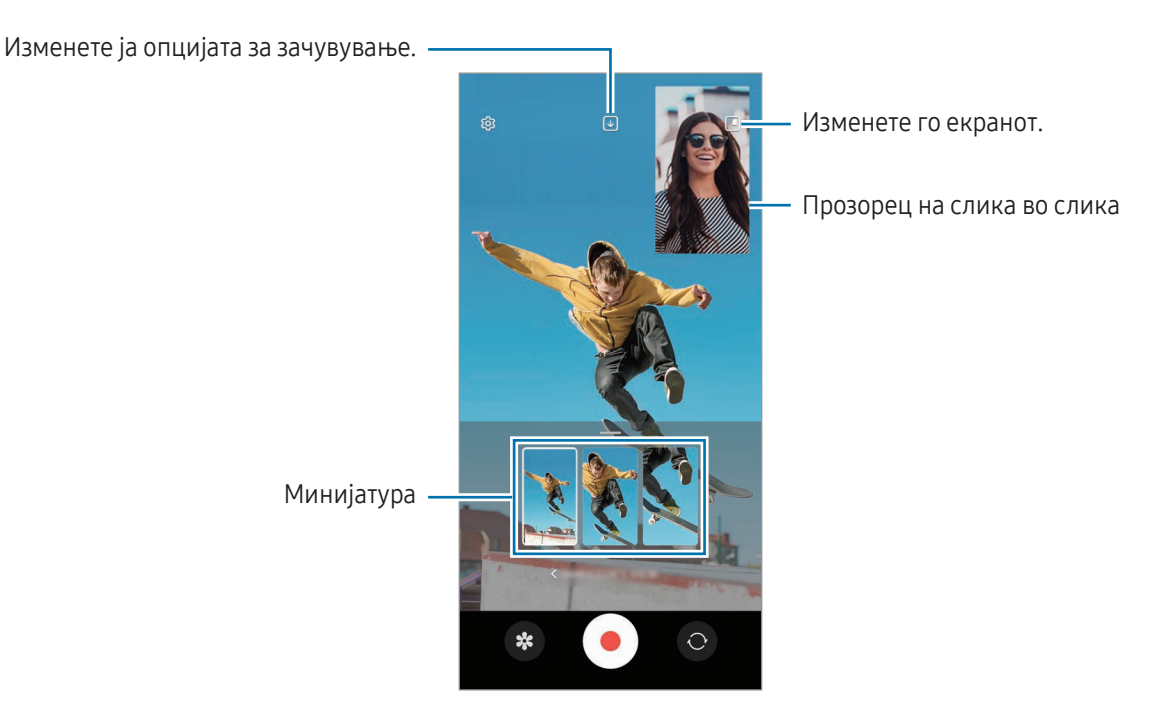

#### Контролирање на прозорецот слика во слика додека емитувате видеозапис

Ако поставите екранот да **Преглед на слика во слика**, можете да ја измените големината или локацијата на прозорецот слика во слика додека го снимате или емитувате видеозаписот.

- 1 На екранот за преглед допрете на  $\bigtriangledown$  за да ја измените опцијата за зачувување во  $\bigtriangledown$ ) Зачувајте го предниот и задниот дел како одделни видеа во сооднос 16:9.
- 2 Допрете за да снимите видеозапис. Можете да ја измените големината на локацијата на прозорецот слика во слика пред и за време на снимањето.
	- За да го зголемите прозорецот слика во слика, допрете го прозорецот и допрете на  $\Box$ .
	- За да го преместите прозорецот слика во слика, одвлечете го онаму каде што сакате.
- 3 Допрете за да прекинете да снимате видеозапис.

Исто така, можете да го контролирате на прозорецот слика во слика додека го емитувате видеозаписот. Допрете го минијатурниот приказ на екранот за преглед или отворете ја апликацијата Галерија и изберете го видеозаписот, а потоа допрете на  $\bullet \rightarrow$  Отвори во Видео плеер.

## Режим на еднократна снимка

Сликајте разни фотографии и видеозаписи во една снимка.

Вашиот уред автоматски ги избира најдобрите снимки и создава фотографии со филтри или видеозаписи со одредени повторени делови.

- 1 На списокот со режими за сликање, допрете ПОВЕЌЕ → ЕДЕН КАДАР.
- 2 Допрете  $\bigcirc$  за да ја доловите сцената што сакате.
- 3 Кога ќе завршите, допрете на сликичката за преглед.

За да ги проверите другите резултати, влечете ја иконата — нагоре. За да ги зачувате резултатите поединечно, допрете Избери, штиклирајте ги ставките што ги сакате и потоа допрете на  $\bm{\downarrow}$ .

Приспособете ги опциите за сликање.

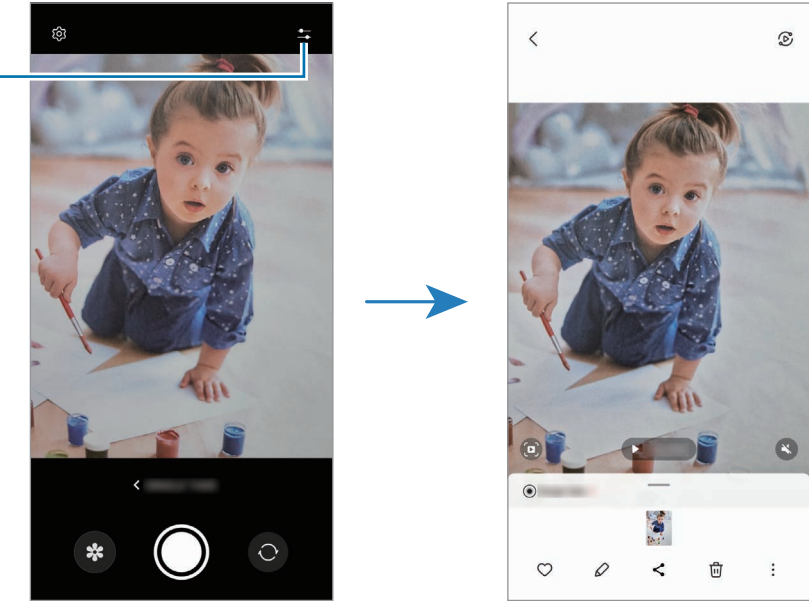

## Режим за портрет/Режим за видеопортрет

Користејќи го режимот за портрет или режимот за видеопортрет, можете да доловите фотографии или видеозаписи во кои заднината е заматена, а предметот се истакнува јасно. Исто така, можете да примените заднински ефект и да го уредите откако ќе ја сликате фотографија.

- 1 Во списокот со режими за сликање, допрете ПОРТРЕТ или допрете ПОВЕЌЕ → ВИДЕО НА ПОРТ.
- 2 Допрете и изберете го заднинскиот ефект што го сакате. За да го приспособите интензитетот на заднинскиот ефект, влечете ја лентата за приспособување.
- 3 Кога на екранот за преглед ќе се појави **Подготвено**, допрете на  $\bigcirc$  за да сликате фотографија, или допрете на  $\odot$  за да снимите видеозапис.

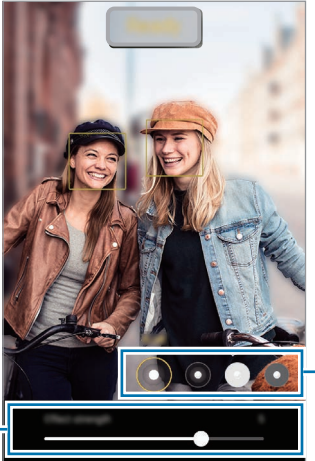

Задниниски ефекти

Лента за приспособување на интензитетот на заднинскиот ефект

- Достапните опции може да варираат во зависност од режимот за сликање.
	- Користете ја оваа одлика на место каде што има доволно светло.
- Заматеноста на заднина може да не се примени правилни во следните услови:
	- Уредот или предметот се движи.
	- Предметот е тенок или транспарентен.
	- Предметот има слична боја со заднината.
	- Предметот или заднината се едноставни.

## Професионален режим/Режим за професионален видеозапис

Сликајте фотографии или видеозаписи додека рачно приспособувате разни опции за сликање, како на пример вредност на експозиција и вредност ISO.

Во списокот со режими за сликање, допрете ПОВЕЌЕ → ПРОФИ или PRO VIDEO. Изберете опции и приспособете ги нагодувањата и потоа допрете ( $\bigcirc$ ) за да сликате фотографија или допрете  $\bigcirc$ ) за да снимите видеозапис.

#### Достапни опции

- $\circ$  : Ресетирајте ги нагодувањата.
- ISO: Изберете вредност за ISO. Со ова се контролира чувствителноста за светлина на камерата. Ниските вредности се за фиксни или силно осветлени објекти. Високите вредности се за брзодвижечки или слабоосветлени објекти. Меѓутоа, повисоките ISO нагодувања може да резултираат со бучава во фотографиите или видеозаписите.
- **SPEED**: Прилагодете ја брзината на копчето за фотографирање. Бавната брзина на копчето за фотографирање дозволува да влегува повеќе светлина, па така фотографијата или видеозаписот стануваат посветли. Ова е идеално за фотографии или видеозаписи со пејзажи или за фотографии или видеозаписи сликани во ноќни услови. Големата брзина на копчето за фотографирање дозволува да влегува помалку светлина. Ова е идеално за сликање слики или видеозаписи со предмети што се движат брзо.
- EV: Изменете ја вредноста на експозиција. Со ова се одредува колку светлина да прима сензорот на камерата. За слабоосветлени ситуации, користете висока експозиција.
- FOCUS: Променете го режимот на фокус. Влечете ја лентата за приспособување за да го приспособите фокусот рачно.
- WB: Изберете соодветен баланс на бело, така што сликите да имаат опсег на реални бои. Можете да ја нагодите температурата на боја.
- **MIC**: Изберете од кој правец сакате звукот да се снима на повисоко ниво. Исто така, можете да користите микрофон USB или Bluetooth ако го поврзете со Вашиот уред (Режим за професионален видеозапис).
- ZOOM: Приспособете ја брзината на зумот (Режим за професионален видеозапис).

#### Како да снимате професионални видеозаписи со висока резолуција

Снимете професионални видеозаписи со висока резолуција со максимална резолуција 8K.

Допрете  $\frac{FHD}{FAD} \rightarrow \frac{8K}{FAD}$  или  $\frac{8K}{FAD}$  и снимете професионален видеозапис.

Кога ќе завршите со снимањето професионален видеозапис, емитувајте го видеозаписот во апликацијата Галерија. Кога ќе допрете на  $\bigodot$  на слика што Ви се допаѓа, сликата ќе се зачува како фотографија со висока резолуција.

#### Разделување на областа на фокусирање и областа на експозиција

Можете да ја разделите областа на фокусирање и областа на експозиција.

Допрете и држете го екранот за преглед. На екранот ќе се појави рамката AF/AE. Влечете ја рамката во областа каде сакате да ги разделите областа на фокус и областа на експозиција.

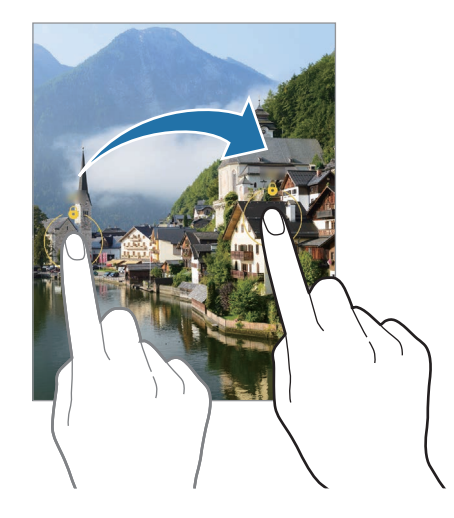

## Ноќен режим

Сликајте фотографии во услови со слаба осветленост без да користите блиц. Кога користите триножник, можете да добиете посветли и постабилни резултати.

1 Во списокот со режими за сликање, допрете ПОВЕЌЕ → НОЌ.

Ако го поставите времето што се појавува во десниот долен дел на екранот на Макс., може да добиете појасни слики.

2 Допрете на  $\bigcirc$  и задржете го уредот стабилно додека не заврши сликањето.

## Режим Храна

Сликајте фотографии од храна со поживописни бои.

- 1 Во списокот со режими за сликање, допрете ПОВЕЌЕ → ХРАНА. На екранот ќе се појави рамка и областа надвор од рамката ќе биде заматена.
- 2 За да ја смените големината на рамката, влечете еден агол на рамката. Допрете ја областа што ја сакате или влечете ја рамката за да ја преместите.
- $3$  Допрете  $\mathbf{\Omega}$  и влечете ја лентата за прилагодување за да ја приспособите температурата на боја.
- 4 Допрете Эза да фотографирате.
### Панорамски режим

Користејќи режим за панорама, направете низа фотографии и потоа соединете ги за да создадете широк пејзаж.

- 1 Во списокот со режими за сликање, допрете ПОВЕЌЕ → ПАНОРАМА.
- 2 Допрете () и движете го споро уредот во една насока. Зачувајте ја сликата во внатрешноста на рамката на далечинскиот визир на камерата. Ако прегледот на слика е надвор од рамката водилка или ако не го движите уредот, уредот автоматски ќе престане да слика фотографии.
- 3 Допрете за да го прекинете сликањето фотографии.
- Избегнувајте да сликате фотографии со неодредени заднини, како на пример празно небо или ſØ обичен ѕид.

## Режим за Супер-бавно движење

Супер-бавното движење е одлика што снима бавно еден момент што минува бргу, за да можете да уживате во него подоцна.

1 Во списокот со режими за сликање, допрете ПОВЕЌЕ → СУПЕРБАВ.ДВИ. и допрете ⊙ за да снимите видеозапис.

Уредот ќе го долови моментот во супер бавно движење и ќе го зачува како видеозапис.

2 На екранот за преглед, допрете го минијатурниот преглед. За да го уредите делот со супер бавно движење, допрете на  $\varnothing$  и влечете ја лентата за уредување дел лево или десно.

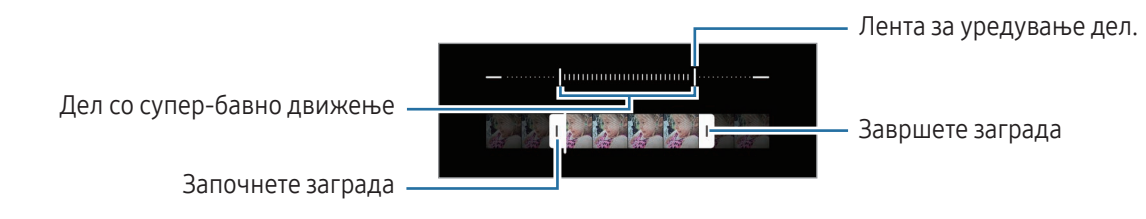

Користете ја оваа одлика на место каде што има доволно светло. Кога снимате видеозапис во M внатрешни простории со недоволно или слабо осветлување, екранот може да изгледа темен или гранулиран. Екранот може да трепка во одредени светлосни услови, како на пример, во места со флуоресцентно светло.

#### Автоматско снимање видеозаписи со супер-бавно движење

За да доловите момент во супер-бавно движење кога се детектира движење во областа за детекција на движење, допрете на «• за да го вклучите. Одликата за детекција на движење ќе се вклучи и областа за детекција на движење ќе се појави на екранот за преглед.

Допрете  $\bigcirc$  за започнување со снимање. Кога ќе се детектира движење, уредот ќе почне да снима во супер бавно движење и ќе ја зачува снимката како видеозапис.

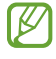

Снимањето со супер-бавно движење може да почне во несакан момент, ако не постојат услови како следните:

- Кога уредот се тресе или кога друг предмет се движи во близина на предметот во областа за детекција на движење.
- Кога снимате под трепкаво светло, како на пример, во места со флуоресцентно светло.

### Режим на споро движење

Снимете видеозапис што ќе го гледате во споро движење. Можете да одредите делови од Вашите видеозаписи што ќе се емитуваат во споро движење.

- 1 Во списокот со режими за сликање, допрете ПОВЕЌЕ → БАВНО ДВИЖЕЊЕ и допрете за да снимите видеозапис.
- 2 Кога ќе го завршите снимањето, допрете | за да прекинете.
- 3 На екранот за преглед, допрете го минијатурниот преглед.

Брзиот дел од видеозаписот ќе биде поставен како дел со споро движење и видеозаписот ќе почне да се емитува. Врз основа на видеозаписот ќе се создадат до два дела со бавно движење.

За да го уредите делот со бавно движење, допрете  $\varnothing$  и влечете ја лентата за уредување дел лево или десно.

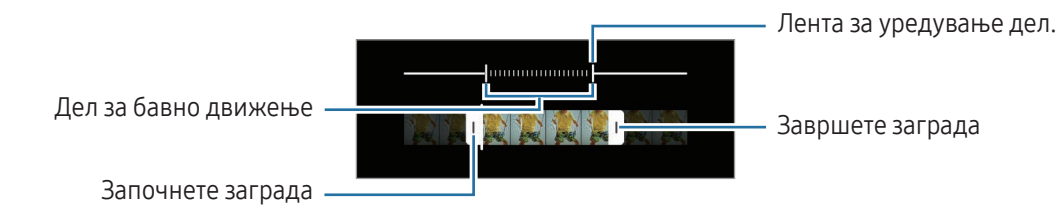

## Режим за забрзано снимање

Снимајте сцени, како на пример луѓе или автомобили што се движат, и гледајте ги како забрзани видеозаписи.

- 1 Во списокот со режими за сликање, допрете ПОВЕЌЕ → ХИПЕРЛАПСА.
- 2 Допрете  $\ddot{C}_h$  и изберете ја опцијата за брзина на приказ на кадри.
	- Ако поставите брзина на приказ на кадри на  $C_{\lambda}$ , уредот автоматски ќе ја приспособи брзината на приказ на кадри според брзината на менување на сцената.
	- Ако сакате да снимите ѕвездени траги, поставете ја брзина на приказ на кадри на  $\zeta_{\rm 300x}^{\cdots}$ и допрете на .
- $3$  Допрете  $\bigodot$  за започнување со снимање.
- 4 Допрете за завршување на снимањето.

### Прилагодување на нагодувања за камера

На екранот за преглед, допрете  $\ddot{Q}$ . Некои опции може да не бидат достапни во зависност од режимот за сликање.

#### Интелигентни функции

- Оптимизатор на сцени: Поставете го уредот да ги приспособи автоматски нагодувањата за боја и да го примени автоматски оптимизираниот ефект во зависност од предметот или сцената.
- Предлози за слики: Поставете уредот да Ве посоветува за идеална композиција за фотографијата со препознавање на позицијата и аголот на Вашиот предмет.
- Скенирајте QR-кодови: Поставете уредот да скенира QR-кодови од екранот за преглед.

#### Слики

- Помин. на копчето Сликање за да: Изберете дејство што ќе го вршите кога минувате со прстот на копчето за камера кон работ на екран и го задржувате.
- Воден жиг: Додадете воден жиг во долниот лев агол кога сликате слики.
- Напредни опции за слика: Изберете како сакате да ја зачувате сликата.
	- Слики со висока ефикасност: Сликајте слики со Високоефикасниот режим за слики (High Efficiency Image Format - HEIF).
	- Формат на слика во профес.режим: Изберете го форматот на слика во кој ќе се зачувуваат слики сликани во професионален режим. Датотеките JPEG ги компримираат сликите и зафаќаат помалку простор во складот. Датотеките RAW (формат на датотеки DNG) ги задржуваат сите податоци на фотографијата за најдобар квалитет на слика и ги зачувуваат сликите некомпримирани, но зафаќаат помалку простор во складот. Кога избирате Формати RAW и JPEG, секоја слика се зачувува во два формати, DNG и JPG.

#### Селфиња

Зачув. селфија како што е прегл.: Поставете уредот да ги зачувува сликите онака како што се прикажуваат на екранот за преглед кога се сликаат со предната камера без да ги превртува.

#### Видеа

- Автоматско FPS: Поставете уредот да снима посветли видеозаписи со услови со слабо осветлување со автоматска оптимизација на стапката на брзина на приказ на кадри.
- Стабилизирање видео: Вклучете го ефектот против тресење, за да ја елиминирате или намалите заматената слика што се јавува како резултат од тресењето на камерата додека снимате видеозапис.
- Напредни опции за видео: Поставете уредот да користи напредна опција за снимање.
	- Видеа со висока ефикасност: Можете да снимате видеозаписи во формат на Високоефикасен стандард за компримирање (HEVC). Вашите HEVC видеозаписи ќе се зачуваат како компримирани фајлови за да се заштеди простор во складот на уредот.
	- Видеа гол.брз.бит. (Проф.видео): Зголемете го протокот на видеозаписи снимени во професионален режим. Ако ја користите оваа одлика, големината на датотека може да биде поголема од нормални видеозаписи.
	- Видеа HDR10+: Можете да снимате видеозаписи во кои контрастот и бојата на секоја сцена се оптимизирани.
	- Зумирај микрофон: Додека снимате видеозапис, можете да снимите звук со поголема јачина на тон од правецот во кој сте зумирале.
	- Снимање звук во 360 степени: Можете да снимите видеозаписи со подлабок 3D звук користејќи слушалки Bluetooth што ја поддржуваат одликата за снимање аудио 360.

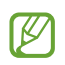

- Можеби нема да можете да ги емитувате HEVC датотеките на други уреди или да ги споделувате онлајн.
- Во некои режими за сликање не можете да снимате видеозаписи во формат HEVC.
- За правилно емитување на видеозапис HDR10+, уредот мора да поддржува HDR10+.

#### Општо

ſØ

Следење автоматски фокус: Поставете уредот да следи и автоматски да се фокусира на избран предмет. Кога избирате предмет на екранот за преглед, уредот автоматски ќе се фокусира на предметот, дури и ако предметот се движи или кога ја менувате позицијата на камерата.

Пронаоѓањето објект може да не биде успешно во следните услови:

- Предметот е премногу голем или премногу мал.
- Објектот се движи прекумерно.
- Објектот има заднинско светло или Вие сликате во темно место.
- Боите или шемите на објектот и заднината се исти.
- Предметот има хоризонтални декорации, како ролетни.
- Камерата се тресе прекумерно.
- Резолуцијата на видеозаписот е висока.
- Кога зумирате или одзумирате со оптичкиот зум.
- Мрежа: Прикажете водилки во визирот што ќе Ви помагаат во креирање композиција кога бирате субјекти.
- Ознаки за локација: Прикачете GPS ознака за локација на фотографијата.
	- Силата на GPS-сигналот може да се намали во локации каде што има пречки за сигналот, како што е меѓу згради или ниски подрачја или во лоши временски услови.
	- Вашата локација може да се прикаже на Вашите фотографии кога ќе ги поставите на интернет. За да го избегнете тоа, исклучете го нагодувањето за ознака за локација.
- Начини на снимање: Изберете дополнителни методи за сликање фотографија или за снимање видеозапис.
- Поставувања за задржување: Задржете ги последните нагодувања што ги користевте, како на пример, режимот за сликање, кога ја отворате камерата.
- Вибрации: Поставете уредот да вибрира во одредени ситуации, како на пример, кога го допирате копчето за камера.

#### Приватност

ſK

- Напомена за приватност: Пристапете до политиката за приватност.
- Дозволи: Пристапете до дозволите потребни за користење на апликацијата Камера.
- Ресетирај поставувања: Ресетирајте ги нагодувањата за камерата.
- За Камера: Проверете ја верзијата на камера и правните информации.
- Контактирајте со нас: Поставете прашања или проверете ги често поставуваните прашања.
- Некои одлики може да бидат недостапни во зависност од моделот.

# Галерија

### Вовед

Пристапете до сликите и видеозаписите зачувани во Вашиот уред. Исто така, можете да управувате со слики и видеозаписи според албум или да создадете приказни.

## Како да ја користите апликацијата Галерија

Отворете ја апликацијата Галерија.

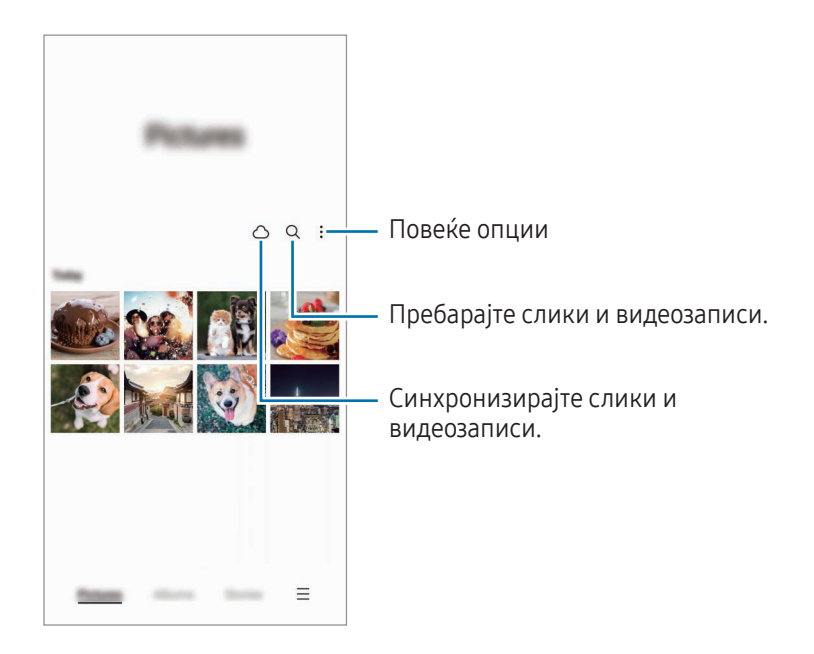

### Гледање слики

Отворете ја апликацијата Галерија и изберете една слика. За да видите други датотеки, повлечете лево или десно на екранот.

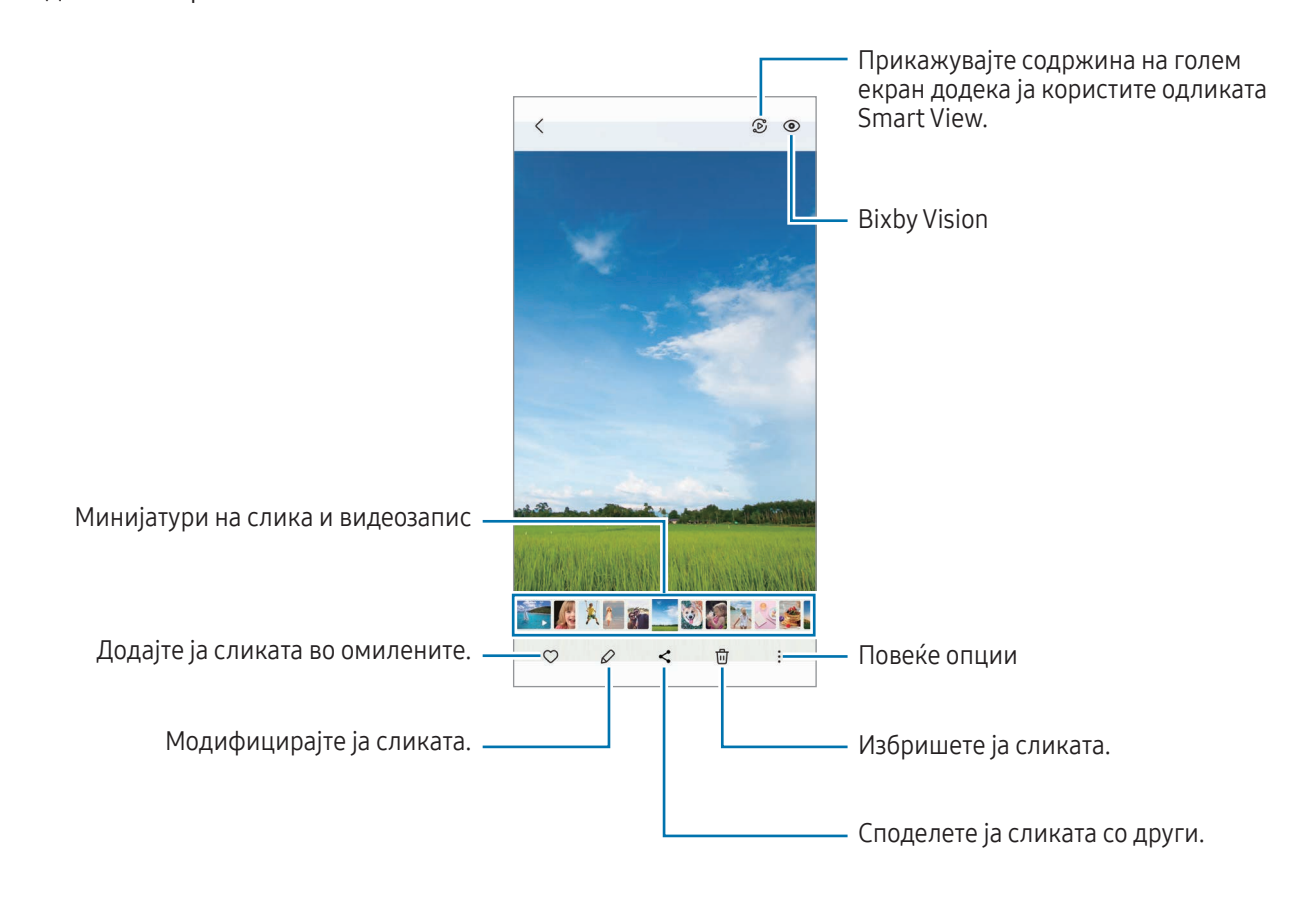

#### Отсекување на зголемени слики

- 1 Отворете ја апликацијата Галерија и изберете една слика.
- 2 Раздвојте ги двата прсти на областа што сакате да ја зачувате и допрете на ... Отсечената област ќе се зачува како датотека.

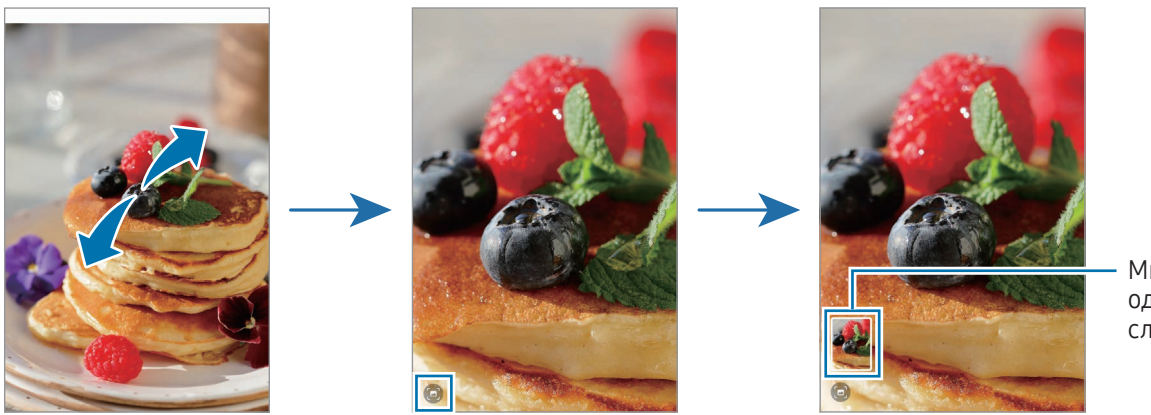

Минијатура од зачувана слика

## Гледање видеозаписи

Отворете ја апликацијата Галерија и изберете видеозапис што ќе се емитува. За да видите други датотеки, повлечете лево или десно на екранот.

За да користите повеќе опции за време на емитување, допрете  $\overline{\cdot} \rightarrow 0$ твори во Видео плеер.

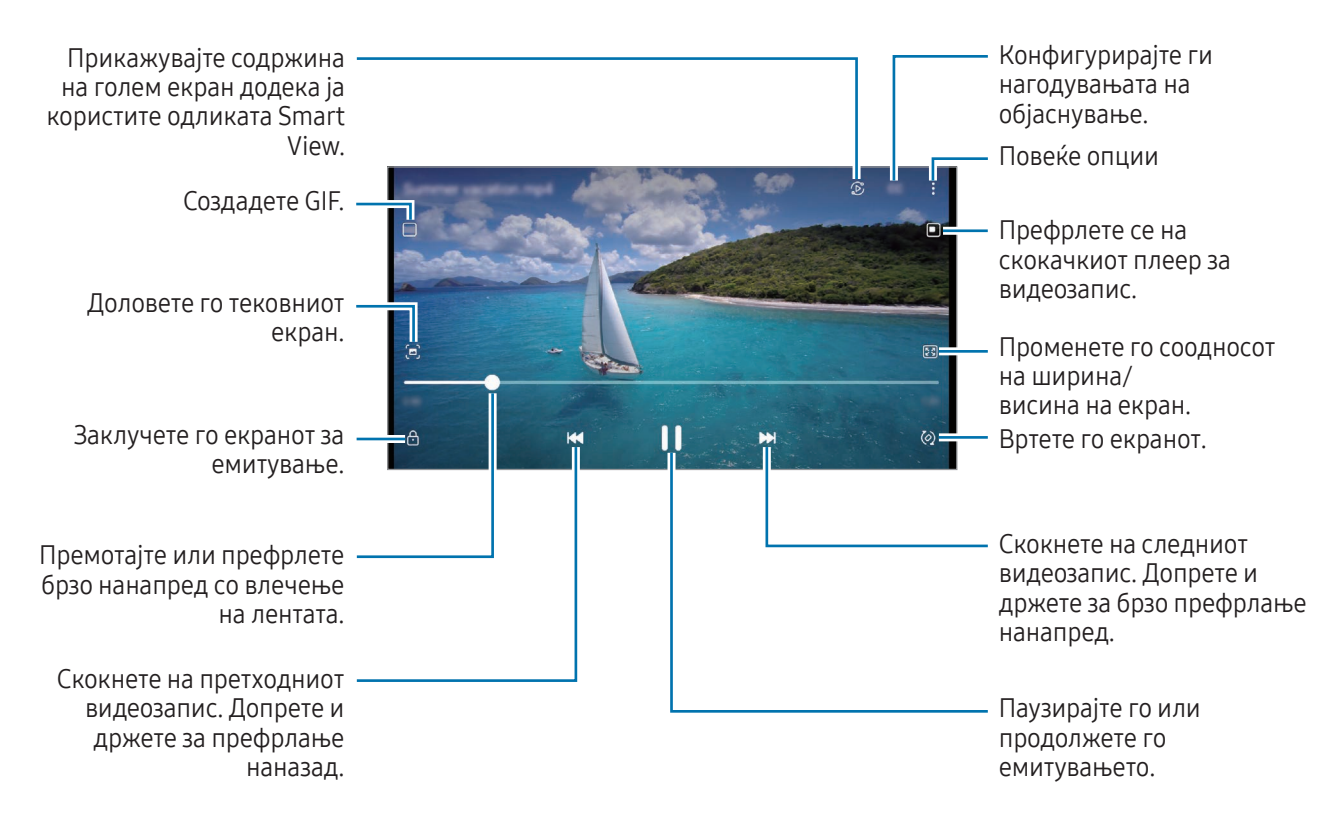

Влечете нагоре или надолу на левата страна од екранот за емитување за да ја прилагодите осветленоста, или влечете нагоре или надолу на десната страна на екранот за емитување за да ја прилагодите јачината на тон.

За премотување или брзо префрлање нанапред, поминете со прстот налево или надесно за екранот за емитување.

#### Прикажување појасни и почисти видеозаписи

Подобрете го квалитетот на сликата на Вашите видеозаписи за да уживате во посветли и поживи бои. Отворете ги Поставувања и допрете Напредни функции  $\rightarrow$  Видео осветленост  $\rightarrow$  Светло.

- Оваа одлика е достапна само кај некои апликации.
	- Користењето на оваа одлика ќе ја зголеми потрошувачката на батерија.

## Албуми

Создавајте албуми и сортирајте ги сликите и видеозаписите.

- 1 Отворете ја апликацијата Галерија и допрете Албуми → + → Албум за да создадете албум.
- 2 Изберете ги сликите или видеозаписите што сакате да ги ископирате или да ги преместите во албум.

## Приказни

Кога доловувате или зачувувате слика и видеозаписи, уредот ќе го прочита нивните ознаки за датум и локација, ќе ги подреди сликите и видеозаписите и потоа создава приказни.

Отворете ја апликацијата Галерија, допрете Приказни и потоа изберете една приказна. Ако допрете на  $\frac{1}{2}$ , можете да користите разни опции, како управување со содржина на приказна или промена на насловот на приказна.

Ако допрете на  $\stackrel{\bullet}{\rightarrow}$  Направи приказна во списокот со приказни, можете да создадете приказни рачни.

## Синхронизација на слики и видеозаписи

Отворете ја апликацијата **Галерија**, допрете на  $\bigcap$  и потоа следете ги упатствата на екранот за завршување на синхронизацијата. Апликацијата Галерија и облакот ќе се синхронизираат.

Кога апликацијата Галерија се синхронизира со облакот, фотографиите и видеозаписите што ќе ги сликате ќе се зачуваат исто така и во облакот. Можете да пристапите до сликите и видеозаписите зачувани во облакот во апликацијата Галерија и од други уреди.

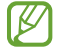

Кога ја поврзувате сметката Samsung и сметката Microsoft, можете да го поставите Microsoft OneDrive како склад во облак.

### Бришење слики или видеозаписи

Отворете ја апликацијата Галерија, допрете и држете слика, видеозапис или приказна што сакате да ја избришете, и потоа допрете Избриши.

#### Како да ја користите одликата Корпа за отпадоци

Можете да ги чувате избришаните слики и видеозаписи во корпата за отпадоци. Датотеките ќе се избришат по одреден период.

Отворете ја апликацијата **Галерија**, допрете  $\equiv \rightarrow$  Поставувања, и потоа допрете го копчето Ѓубре за да го вклучите.

За да пристапите до датотеките во корпата за отпадоци, отворете ја апликацијата Галерија и допрете  $\equiv \rightarrow$ Ѓубре.

# AR Зона

## Вовед

Зоната AR Ви нуди одлики поврзани со AR. Одберете некоја од одликите и сликајте забавни фотографии или видеозаписи.

## Како да ја стартувате Зоната AR

Користете ги следниве методи за да ја стартувате Зоната AR:

- Отворете ја апликацијата AR Зона.
- Отворете ја апликацијата Камера и допрете ПОВЕЌЕ → AR ЗОНА.
- ΙK Некои одлики може да бидат недостапни во зависност од операторот или моделот.

## Студио за AR Емоџи

Создадете Емоџи онака како што сакате и забавувајте се со нив во разни одлики.

#### Како да создадете едно AR Емоџи

- 1 Отворете ја апликацијата AR Зона и допрете Сту.за AR Емоџи.
- 2 Можете да изберете претходно подготвено емоџи. Поминете со прстот лево или десно, изберете едно емоџи и потоа допрете $(\rightarrow)$ .

Ако сакате да направите сопствено емоџи, сликајте селфи или изберете слика.

3 Следете ги упатствата на екранот за да создадете емоџи.

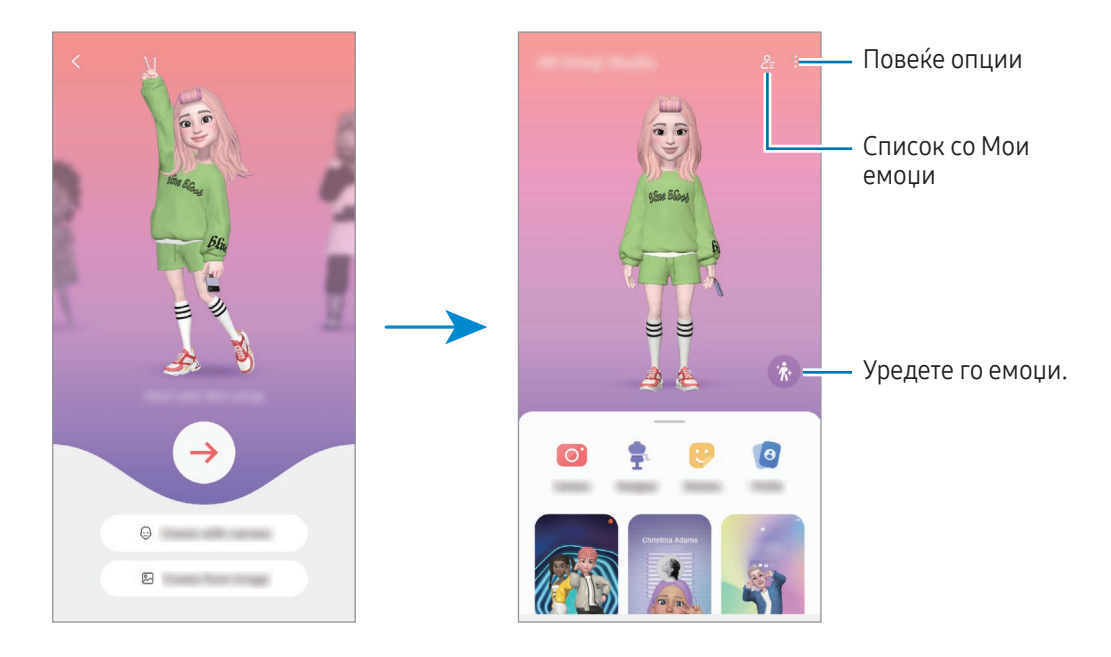

Како да изберете AR емоџи за да го употребите

Отворете ја апликацијата AR Зона, допрете на Сту.за AR Емоџи  $\rightarrow$   $\geq$  и потоа изберете го емоџи што го сакате.

#### Како да избришете AR емоџи

Отворете ја апликацијата AR Зона, допрете на Сту.за AR Емоџи →  $\frac{6}{5}$  →  $\frac{1}{10}$ , штиклирајте ги емоџи што сакате да ги избришете и потоа допрете на Избриши.

#### Како да создадете краток видеозапис со AR Емоџи и да го украсите уредот со него

Можете да создадете краток видеозапис со емоџи и да го употребите како тапет или заднинска слика на повик.

- 1 Отворете ја апликацијата AR Зона и допрете Сту.за AR Емоџи.
- 2 Изберете Направи видео, Екр.на пов. или Екр.за зак.
- 3 Изберете го шаблонот што го сакате. За да ја промените заднинската слика, допрете  $\left(\rightarrow\right)\rightarrow\left(\mathbb{E}\right)$ .
- 4 Допрете Зачувај за да го зачувате видеозаписот. Можете да ги проверите зачуваните видеозаписи во Галерија.
- 5 За директно создавање на видеозапис, изберете опција во долниот дел на екранот.

#### Како да го создадете Вашиот профил на контакт со AR емоџи

Користете емоџи како слика на профил за Вашата сметка Samsung и во апликацијата Контакти. Можете да изберете од разни пози или да создадете сопствени изрази.

- 1 Отворете ја апликацијата AR Зона и допрете Сту.за AR Емоџи.
- 2 Допрете Профил и изберете едно емоџи.
- $\overline{3}$  Допрете  $\bigcirc$  за да го доловите Вашиот израз или изберете ја позата што ја сакате.
- 4 Допрете Готово → Зачувај.

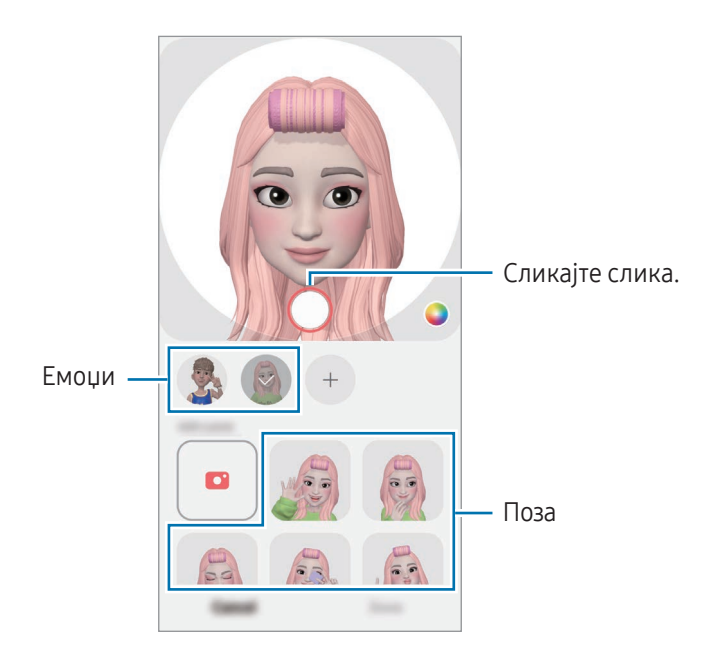

## Камера за AR Емоџи

Создадете забавни фотографии или видеозаписи со емоџи користејќи разни режими за сликање.

- 1 Отворете ја апликацијата AR Зона и допрете Кам.на AR Емоџи.
- 2 Изберете го емоџи и режимот што сакате да го употребите. Достапните режими може да се разликуваат во зависност од емоџи што ќе го изберете.
	- СЦЕНА: Емоџи ги имитира изразите на лице. Исто така, можете да ја смените сликата на заднина.
	- МАСКА: Лицето на емоџи се јавува преку Вашето лице, па така, изгледа како да носите маска.
	- ОГЛЕДАЛО: Емоџи ги имитира движењата на Вашето тело.
	- ИГРАЈ: Емоџи се движи на вистинска заднина.

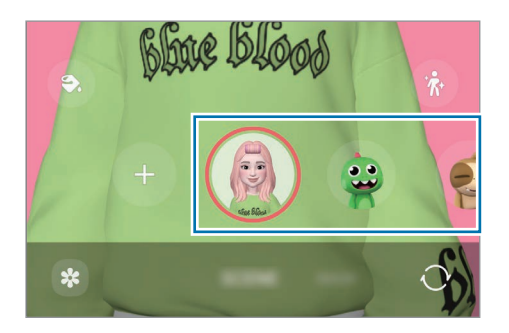

3 Допрете ја иконата на емоџи за да сликате фотографија или допрете ја и држете ја иконата за да снимите видеозапис.

Можете да ги проверите и да ги споделите фотографиите и видеозаписите што ги сликавте во Галерија.

### Лепенка на AR Емоџи

Кога создавате AR Емоџи, автоматски ќе се создадат лепенки со емоџи изрази и дејства. Исто така, можете да создадете сопствени лепенки со промена на изразите на заднина. Можете да ги користите лепенките емоџи кога праќате пораки или на социјална мрежа.

#### Како да создадете сопствени лепенки

- 1 Отворете ја апликацијата AR Зона и допрете Лепенка на AR Емоџи.
- 2 Допрете + во горниот дел на списокот со лепенки.
- 3 Уредете ги лепенките што ги сакате и допрете Зачувај. Можете да пристапите до лепенките што сте ги создале во горниот дел на списокот со лепенки.

#### Како да ги бришете лепенките AR емоџи

Отворете ја апликацијата AR Зона и допрете Налеп.на AR Емоџи → • → Измени. Изберете ги лепенките емоџи што ќе се избришат и допрете Избриши.

#### Како да ги користите лепенките AR емоџи во разговори

Можете да ги користите Вашите лепенки емоџи додека разговарате преку пораки или на социјална мрежа. Следните дејства се пример како да ги користите лепенките емоџи во апликацијата Пораки.

- 1 Кога составувате порака во апликацијата **Пораки**, допрете  $\bigodot$  на тастатурата Samsung.
- 2 Допрете ја иконата на емоџи.
- 3 Изберете една од лепенките емоџи. Лепенката емоџи ќе се внесе.

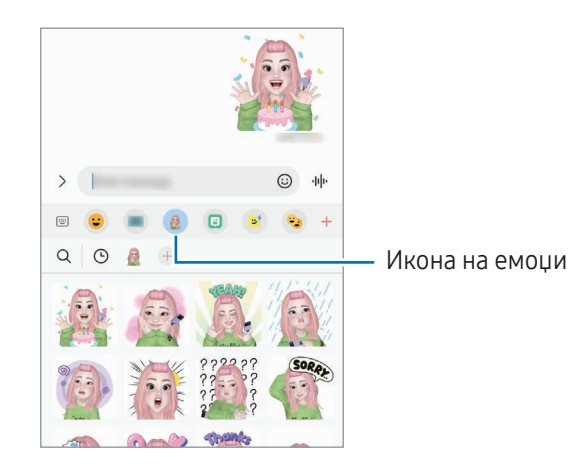

86

## AR Doodle

#### (Снимање видеозаписи со одликата AR)

Снимајте забавни видеозаписи со виртуелен ракопис или цртежи на лицата на луѓето или на миленичињата (мачки или кучиња) или на друго место. Кога камерата препознава лице или простор, цртежите на лицето ќе го следат лицето кога се движи, а цртежот во просторот ќе се фиксира во истото место дури и кога камерата се движи.

1 Отворете ја апликацијата AR Зона и допрете AR Doodle.

Кога камерата ќе го препознае предметот, областа за препознавање ќе се појави на екранот.

- 2 Пишувајте или цртајте во областа за препознавање.
	- Исто така, ако се префрлите на задната камера можете да пишувате или да цртате надвор од областа за препознавање.
	- Ако допрете  $\odot$  и ако потоа почнете да цртате, можете да се снимите додека цртате.

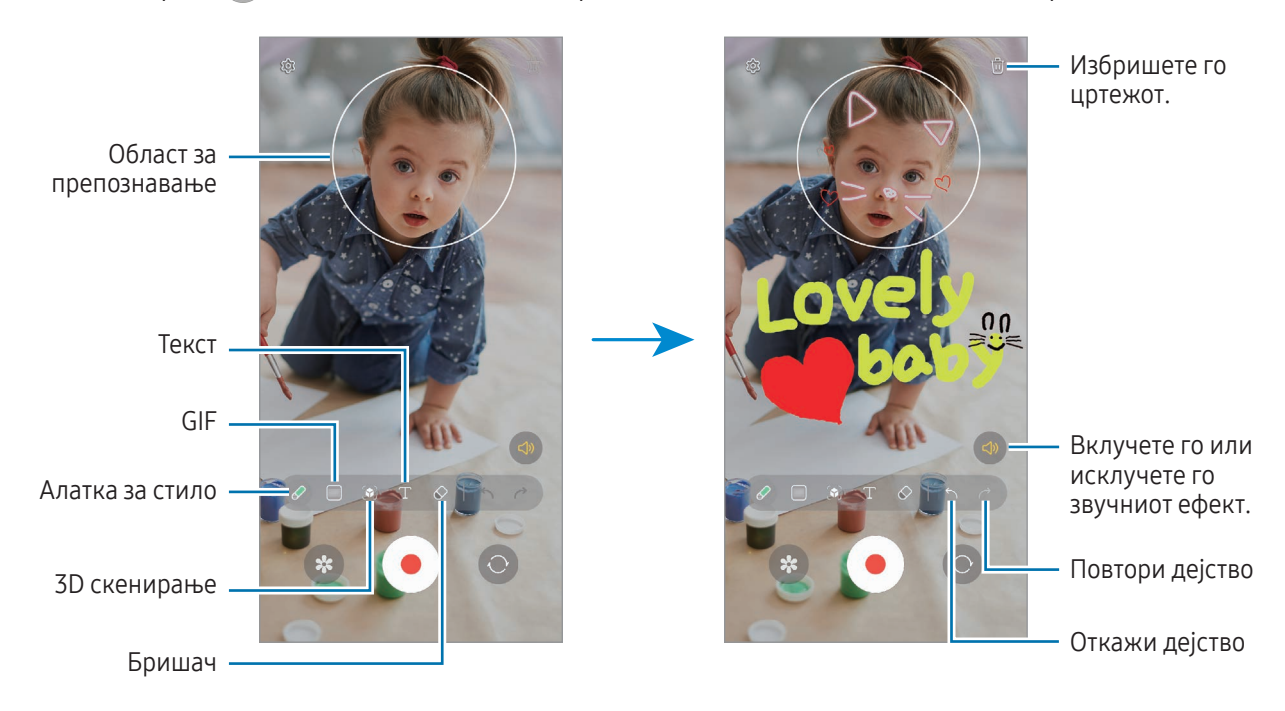

З Допрете Эза да снимите видеозапис.

4 Допрете за да прекинете да снимате видеозапис.

Можете да го проверите и споделите видеозаписот во Галерија.

Достапните одлики на екранот на преглед може да се разликуваат во зависност која камера се употребува.

# **Bixby**

## Вовед

ſK

Bixby Voice е кориснички интерфејс што Ви помага да го користите уредот попрактично.

Со Bixby можете да зборувате или да пишувате текст. Bixby ќе ја стартува одликата што ќе ја побарате или ќе ги прикаже информациите што ги сакате. Посетете ја страницата [www.samsung.com/bixby](http://www.samsung.com/bixby) за повеќе информации.

Bixby е достапна само на неколку јазици и може да биде недостапна во зависност од регионот.

## Стартување на Bixby

Држете го притиснато страничното копчето за стартување на Bixby. Ќе се појави воведната страница на Bixby. Откако ќе го изберете јазикот што сакате да го користите со Bixby, најавете се на Вашата сметка Samsung, и извршете поставување следејќи ги упатствата на екранот, па ќе се појави екранот на Bixby.

## Користење на Bixby

Додека го притискате и држите страничното копче, кажете му го она што го сакате на Bixby. Алтернативно, изговорете ја фразата за будење и кажете го она што го сакате.

На пример, додека го притискате и држите страничното копче, изговорете "How's the weather today?" На екранот ќе се прикажат информациите за време.

Ако Bixby Ви постави прашање додека разговарате, можете да продолжите да зборувате со Bixby со притиснање на Страничното копче или со допирање на **...** 

### Будење на Bixby со помош на Вашиот глас

Можете да почнете разговор со Bixby ако изговорите "Hi, Bixby" или "Bixby". Регистрирајте го Вашиот глас за да може Bixby да одговара на гласот.

- 1 Отворете ја апликацијата Bixby и допрете на  $\tilde{\varnothing}$   $\rightarrow$  Voice wake-up.
- 2 Допрете го копчето за да го вклучите.
- 3 Изберете фраза за будење што ја сакате во Wake-up phrase.
- 4 Допрете го копчето Respond to my voice за да го вклучите.
- 5 Следете ги упатствата на екранот за да го завршите поставувањето. Сега можете да изговорите фразата за будење и да почнете разговор.

#### Комуникација преку внесување текст

Ако Вашиот глас не се препознава бидејќи опкружувањето е бучно, или ако се наоѓате во ситуација кога Ви е тешко да зборувате, можете да комуницирате со Bixby преку текст.

Отворете ја апликацијата **Bixby** и допрете [:::::), и потоа напишете го она што го сакате.

Во текот на комуникацијата, и Bixby ќе Ви одговара преку текст, наместо преку говорни повратни информации.

# Bixby Vision

### Вовед

Bixby Vision е услуга што Ви овозможува разни одлики врз основа на препознавање на слика. Можете да ја користите Bixby Vision за да пребарувате информации со препознавање предмети. Можете да користите голем број корисни одлики на Bixby Vision.

- Оваа одлика може да биде недостапна или може да не добивате точни резултати од ſB пребарување во зависност од големината, форматот или резолуцијата на слика.
	- Samsung не е одговорен за информациите за производот што ги нуди Bixby Vision.

## Стартување на Bixby Vision

Стартувајте ја Bixby Vision со помош на еден од овие методи.

- Во апликацијата Камера допрете ПОВЕЌЕ на списокот со режими за сликање и допрете BIXBY VISION.
- Во апликацијата **Галерија** изберете една слика и допрете  $\odot$ .
- Во апликацијата Интернет на Samsung, допрете и држете една слика и допрете Пребарај со Bixby Vision.
- Ако сте ја додале иконата на апликацијата Bixby Vision на екранот со апликации, отворете ја апликацијата Bixby Vision.

## Користење на Bixby Vision

- 1 Стартувајте ја Bixby Vision.
- 2 Изберете ја одликата што сакате да ја употребите.
	- ПРЕВЕДИ: Препознајте текст од документи или слики и преведете го.
	- ТЕКСТ: Препознајте текст од документи или слики и извлечете го.
	- ОТКРИЈТЕ: Пребарајте слики слични на предметот што сте го препознале онлајн и поврзаните информации.
- Достапните одлики и резултати од пребарување може да се разликуваат во зависност од регионот M или операторот.

# <span id="page-89-0"></span>Повеќе прозорци

## (Користење повеќе апликации одеднаш)

### Вовед

K

Вршете истовремено две апликации во приказ на поделен екран. Исто така, можете истовремено да извршувате повеќе апликации во скокачки приказ.

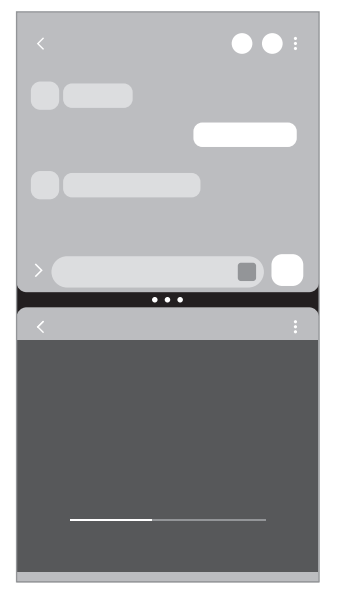

Приказ на поделен екран Скокачки приказ

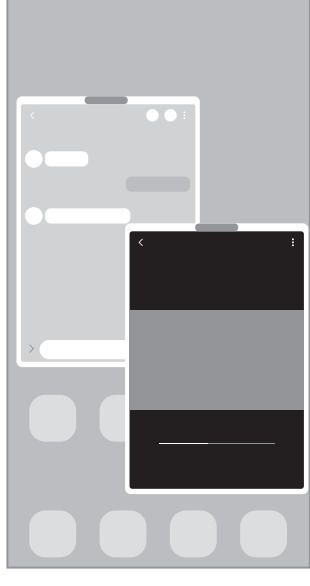

Некои апликации може да не ја поддржуваат оваа одлика.

### Приказ на поделен екран

- 1 Допрете го копчето Неодамнешни за да се отвори списокот со неодамнешни апликации.
- 2 Поминете со прстот лево или десно, допрете една икона на апликација, и потоа допрете Отвори во преглед на поделен екран.

Алтернативно, влечете една апликација онаму каде што се појавува Испуштете тука за да отворите.

3 Во списокот со апликации, изберете ја другата апликација што ќе ја отворите.

#### Отворање апликации од Рабниот панел

- 1 Додека користите една апликација, влечете ја рачката на Рабниот панел кон средината на екранот.
- 2 Влечете некоја апликација лево и потоа отпуштете ја каде што ќе се појави Испуштете тука за да отворите.

Избраната апликација ќе отвори во приказот на поделен екран.

Можете да поставите некоја апликација да се отвора во приказ на поделен екран кога ја допирате еднаш. Допрете на  $\blacklozenge \rightarrow \bullet$  и допрете Допри во Отвори во преглед на поделен екран. Ако го допрете копчето Прикажи последни апликации за да го вклучите, можете да ги отворите неодамнешните апликации во приказ на поделен екран од Рабниот панел.

#### Додавање парови апликации

Додадете често користени апликации како пар апликации за да ги отворите заедно во приказ на поделен екран со еден допир.

- 1 Во приказот на поделен екран, допрете ги круговите меѓу прозорците на апликацијата.
- 2 Допрете  $\mathcal{L}$ .
- 3 Изберете локација за да го додадете парот апликации. Апликациите што ги користите во приказ на поделен екран ќе се зачуваат во локацијата што ќе ја изберете како пар апликации.

#### Прилагодување на големината на прозорецот

Влечете ги круговите помеѓу прозорците на апликацијата за да ја прилагодите големината на прозорците.

Кога ги влечете круговите меѓу прозорците на апликации кон левиот или десниот раб на екранот, прозорците ќе се максимизираат.

## Скокачки приказ

- 1 Допрете го копчето Неодамнешни за да се отвори списокот со неодамнешни апликации.
- 2 Поминете со прстот лево или десно, допрете една икона на апликација, и потоа допрете Отвори во појавен преглед.

Алтернативно, влечете една апликација онаму каде што се појавува Испуштете тука за преглед на појавен екран.

Екранот на апликацијата ќе се појави во скокачки приказ.

Ако допрете на копчето Дома додека користите скокачки прозорец, прозорецот ќе се минимизира и ќе се прикажува како икона на апликација. За да го користите повторно скокачкиот прозорец, допрете ја иконата на апликација.

#### Отворање апликации од Рабниот панел

- 1 Влечете ја рачката на Рабниот панел кон средината на екранот.
- 2 Влечете некоја апликација лево и потоа отпуштете ја онаму кадешто се појавува Испуштете тука за преглед на појавен екран.

Избраната апликација ќе отвори во скокачкиот приказ.

#### Преместување скокачки прозорци

За да преместите еден скокачки прозорец, допрете го алатникот на прозорец и одвлечете го во нова локација.

# Интернет на Samsung

Прегледајте на интернет за да пребарате информации и означете ги Вашите омилени интернет-страници за лесно да пристапите до нив.

- 1 Отворете ја апликацијата Интернет на Samsung.
- 2 Внесете ја веб-адресата или клучен збор, и потоа допрете Оди.

За да ги пристапите до алатниците, поминете благо со прстот надолу по екранот.

За префрлање помеѓу картички, допрете на  $\square$ или поминете со прстот налево или надесно во полето на адреса.

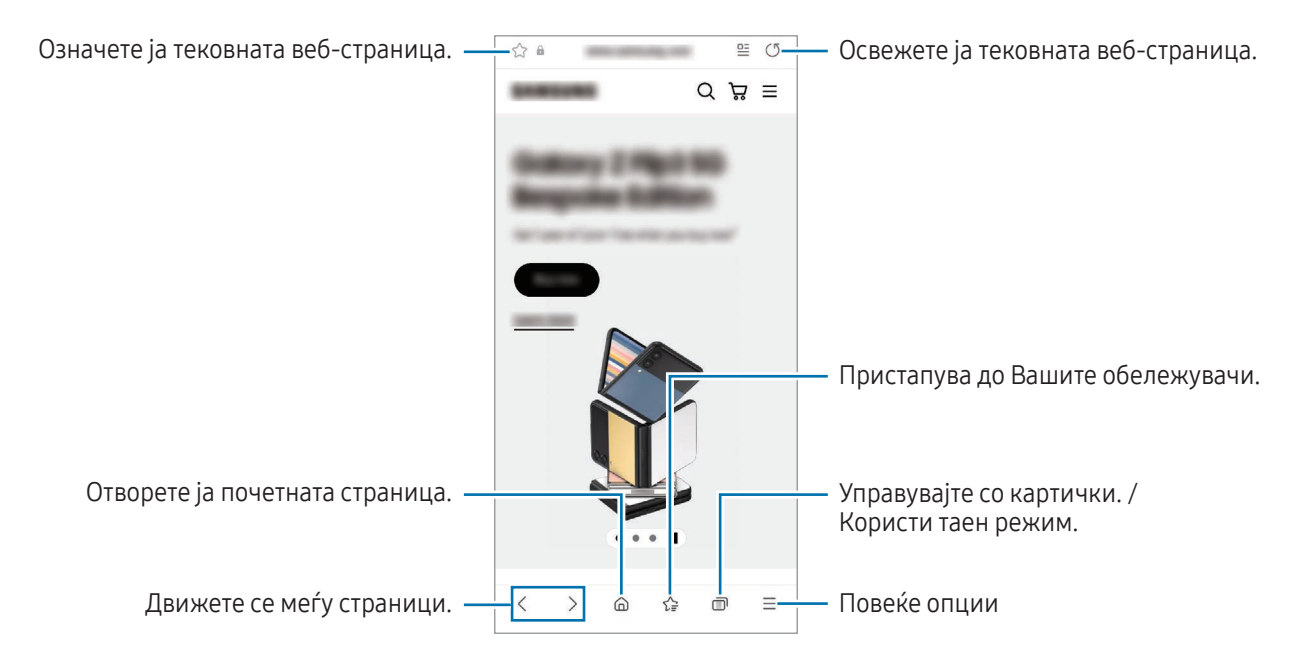

#### Користење Таен режим

Ако поставите лозинка за Тајниот режим, можете да ги спречите другите да ја пристапуваат до Вашата историја на пребарување, историја на прегледување, обележувачи и зачувани страници.

- 1 Допрете  $\blacksquare$   $\rightarrow$  Вклучи Таен режим.
- 2 Допрете го копчето Заклучете го Тајниот режим за да го вклучите, допрете Почни, и потоа поставете лозинка за Тајниот режим.

Во Таен режим уредот ќе ја измени бојата на алатниците. За да го исклучите Тајниот режим, допрете  $\Box \rightarrow$  Исклучи Таен режим.

Во Таен режим не можете да користите некои одлики, како доловување на екран.

# Samsung Health

### Вовед

 $\boldsymbol{\mathscr{C}}$ 

Samsung Health Ви помага да управувате со Вашата добросостојба и физичка кондиција. Поставете цели за физичка кондиција, проверувајте го Вашиот напредок и следете ја Вашата севкупна благосостојба и физичка кондиција. Исто така, можете да ги споредите Вашите рекордни броеви на чекори со други корисници на Samsung Health и да проверите совети за здравје.

Посетете ја страницата [www.samsung.com/samsung-health](http://www.samsung.com/samsung-health) за повеќе информации.

## Користење на Samsung Health

Отворете ја апликацијата Samsung Health. Кога ја извршувате оваа апликација првпат или ја рестартирате откако сте извршиле ресетирање на податоци, следете ги упатствата на екранот за да го извршите поставувањето.

За да уредите ставки на почетниот екран на Samsung Health, допрете • → Уредете почетна страница.

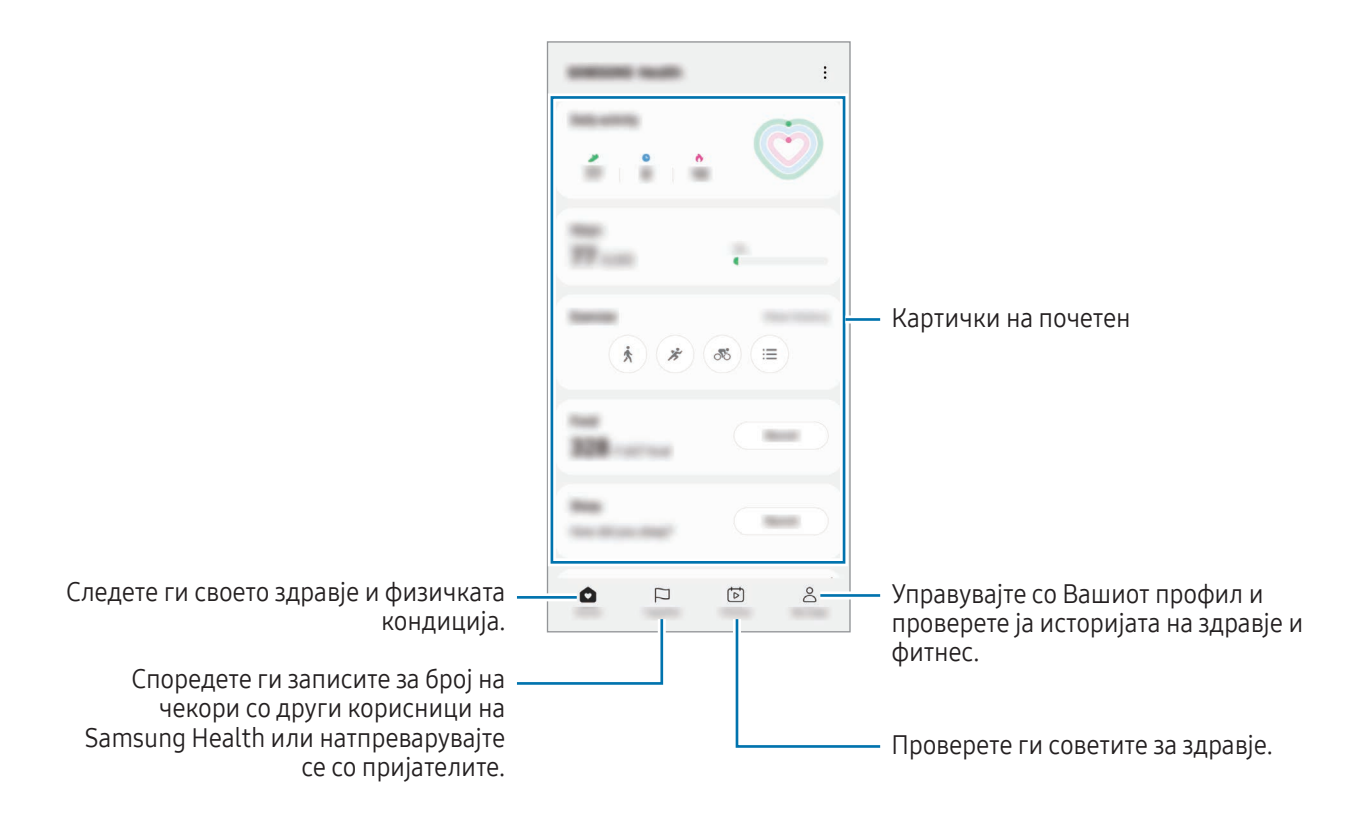

- Некои одлики може да бидат недостапни во зависност од регионот.
- Ако ги користите картичките со чекори додека патувате со автомобил или воз, вибрациите може да влијаат врз бројот на чекорите.

# Samsung Notes

### Вовед

Создадете белешки со внесување текст од тастатура или со пишување или цртање на екранот. Исто така, можете да внесете слики или говорни записи во Вашите белешки.

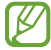

Некои одлики може да бидат недостапни во зависност од моделот.

## Креирање белешки

1 Отворете ја апликацијата Samsung Notes, допрете  $\mathcal{F}$ ) и потоа создадете белешка. Можете да го измените методот на внесување со допирање на  $\mathbb A$  или  $\mathbb B$ .

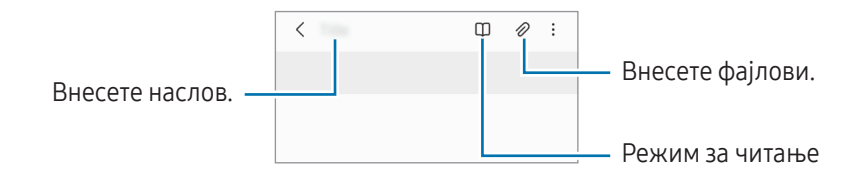

2 Кога ќе завршите со составување на белешката, допрете го копчето за Назад за да ја зачувате. Ако сакате да ја зачувате белешката во друг формат на датотека, допрете • → Зачувај како датотека.

#### Бришење белешки

Допрете ја и задржете ја белешката што сакате да ја избришете и допрете Избриши.

### Составување белешки со ракопис

На екранот за составување белешки, допрете  $\mathbb{A}$ ) за да цртате или да пишувате ракописно.

Можете да внесувате поголем ракопис ако го зголемите екранот со одвојување на двата прсти.

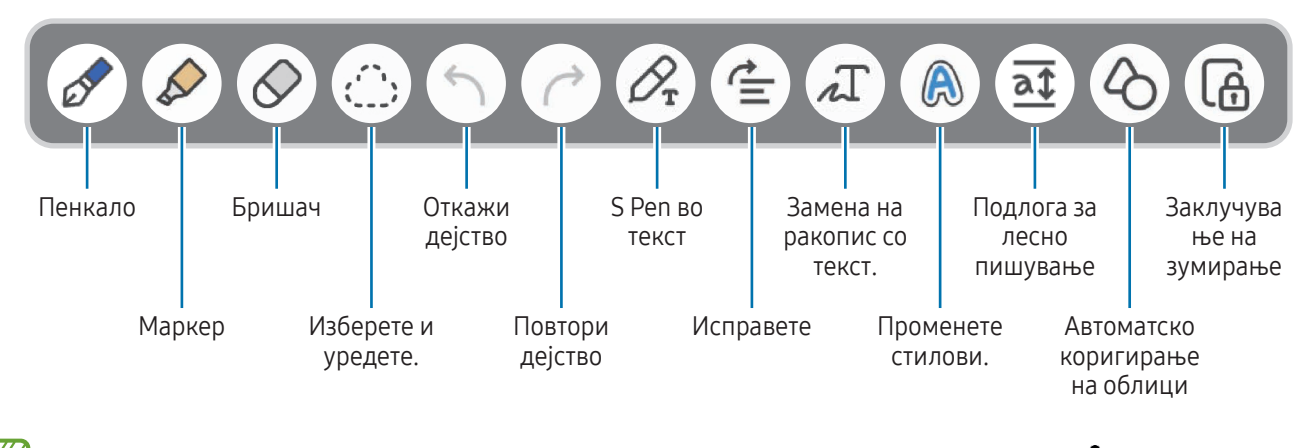

Ако внесувањето со прст не работи на модел што го поддржува S Pen, допрете на • → Вклучи цртање со прст.

#### Користење на бришач

Кога сакате да избришете ракопис од белешка, допрете  $\oslash$  и изберете област што сакате да ја избришете. Алтернативно, изберете област и истовремено држете го притиснато копчето на S Pen.

За да го измените обликот на бришач, допрете на  $\Diamond$  уште еднаш.

- Бришач со поминување: Избришете ја линијата што ја избравте.
- Бришач на подрачје: Избришете ја само областа што ќе ја изберете. Можете да ја прилагодите големината за бришачот со влечење на лентата за прилагодување на големина.

Дури и ако имате помал бришач, можеби нема да можете да го избришете саканиот дел прецизно.

#### Уредување на рачно напишани белешки

Уредете рачно напишани белешки користејќи разни опции за уредување, како сечење, преместување или промена на големина.

1 Кога на белешката постои ракопис, допрете  $\cdots$ 

За да го измените обликот на избраното, допрете и задржете (\*\*\*; уште еднаш.

- 2 Допрете или нацртајте линија околу внесеното за да го изберете.
	- За да го преместите внесеното во друга локација, изберете го внесеното и потоа одвлечете го во нова локација.
	- За да ја измените големината на избраното, допрете го внесеното и влечете агол од рамката што се појавува.

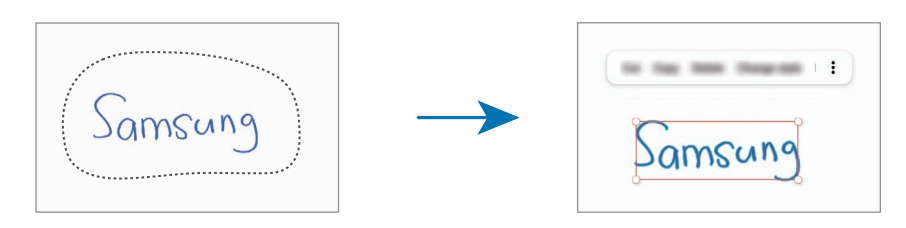

3 Уредете го внесеното користејќи ги достапните опции.

#### Претворање на ракопис во текст

Допрете  $\mathcal{P}_{\mathbf{r}}$  и пишувајте на екранот со S Pen. Ракописот веднаш ќе се промени со текст.

Откако ќе пишувате на екранот, допрете на  $\Lambda$ . На екранот за преглед ќе се појават опции. Ако влечете  $\Diamond$  или  $\vee$ , можете да го изберете ракописот што го сакате. За да го промените ракописот со текст, допрете Конверт.

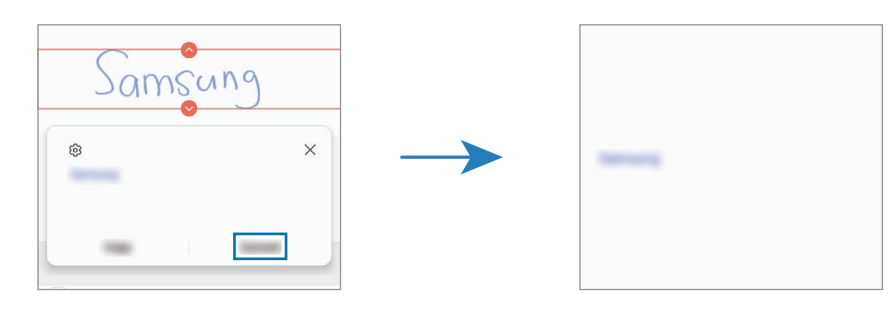

### Хоризонтално порамнување на содржина

Можете да ги порамните хоризонтално ракописот и цртежите.

Откако ќе пишувате или цртате на екранот, допрете на  $\stackrel{\bullet}{=}$ .

#### Промена на стилови

Можете да го измените стилот на ракописот и цртежите.

Откако ќе пишувате или цртате на екранот, допрете двапати на  $\bigoplus$  и изберете ја бојата и дебелината на линија што ја сакате. Потоа, насочете го S Pen онаму каде што сакате да го примените стилот. Кога ќе се појави иконата , допрете онаму каде што сакате да го измените стилот.

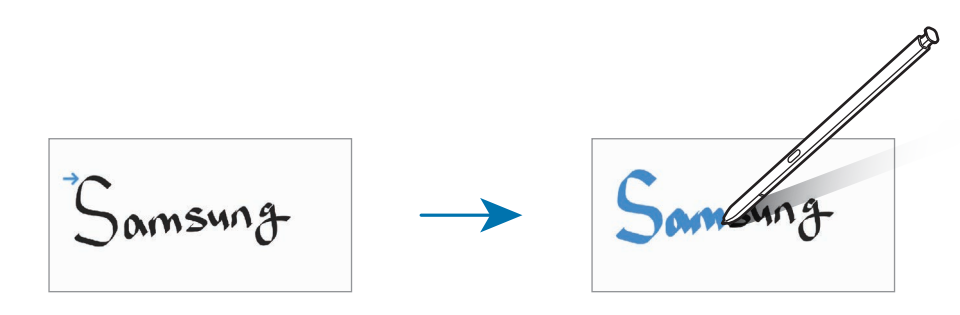

#### Користење на подлогата за лесно пишување

На екранот за составување белешки, допрете  $\overline{at}$ . Полето за внесување текст ќе се зголеми и ќе се појави како подлога за лесно пишување.

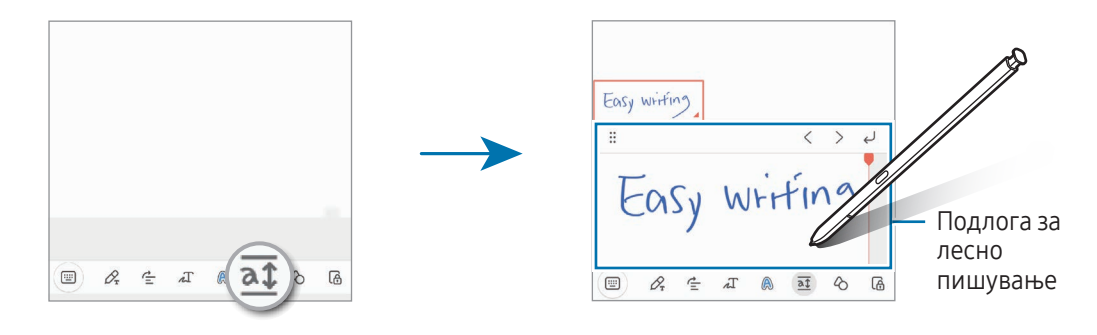

#### Автоматска корекција на облици

Допрете на  $\Diamond$  и нацртајте облик. Обликот ќе се коригира.

### Снимање говор во белешки

Направете снимка од Вашиот говор додека создавате белешка, а потоа содржината ќе се синхронизира со снимката.

На екранот за составување белешки, допрете  $\mathscr{D} \rightarrow$  Снимање глас за да создадете белешка.

Изберете белешка од списокот и допрете  $\blacktriangleright$  за да го емитувате записот. Потоа, содржината што ја создадовте додека снимавте ќе се прикаже на екранот заедно со записот.

## Додавање белешки на датотеки PDF

Отворете ја апликацијата **Samsung Notes**, допрете <sup>род</sup> и потоа изберете датотека PDF. Можете да додавате белешки во датотеката PDF.

### Прикачување белешка на почетниот екран

Прикачете белешка на почетниот екран за да ја проверите или да ја отворите и уредите.

- 1 Отворете ја апликацијата Samsung Notes.
- 2 Изберете една белешка и допрете → Додај на → Почетен екран. Белешката ќе се додаде на почетниот екран.

### Содржина на отсечок

Во белешка можете да додавате содржина, како што е врска до интернет-страница или слика.

1 Кога имате содржина што сакате да ја додадете додека ја користите апликацијата Интернет на Samsung, Пораки или Галерија, отворете ја апликацијата Samsung Notes во приказ на поделен екран или во скокачкиот приказ. За повеќе информации во врска со приказот на поделен екран или со скокачкиот приказ, осврнете се на [Повеќе прозорци](#page-89-0).

Алтернативно, допрете двојно на екранот додека го притискате и задржувате копчето на S Pen, или отворете го панелот на Воздушна команда и допрете Направи белешка. Опциите што можете да ги користите ќе се појават во долниот дел на екранот за составување белешка.

2 Изберете ја опцијата што Ве интересира.

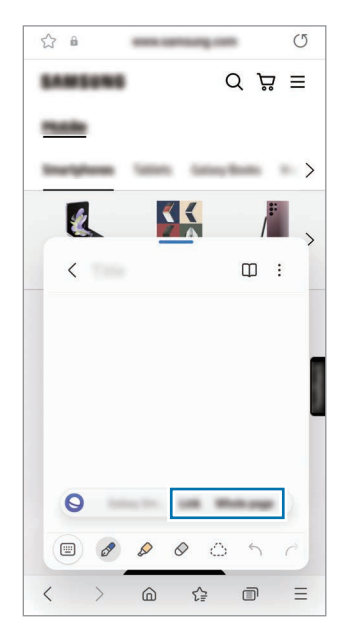

# Samsung Members

Samsung Members нуди услуги за поддршка на клиенти, како проблеми со дијагноза на уред и им дозволува на корисниците да поднесуваат прашања и извештаи за грешки. Исто така, можете да споделувате информации со други во заедницата на корисници на Galaxy или да ги проверите најновите вести и совети. **Samsung Members** може да Ви помогне да решите проблеми кои може да ги сретнете додека го користите Вашиот уред.

# Samsung Kids

Можете да го ограничите пристапот на децата до одредени апликации, да го поставите времето на користење и да конфигурирате нагодувања за да овозможите забавна и безбедна средина за децата кога го користат уредот.

Отворете го панелот за известување, поминете со прстот надолу и потоа допрете (С) (Kids). Ако не можете да ја најдете  $\odot$  (Kids) на брзата плоча, допрете на  $(+)$  и повлечете го копчето за да ја додадете. Кога ја стартувате Samsung Kids првпат или откако сте извршиле ресетирање на податоци, следете ги упатствата на екранот за да го завршите поставувањето.

На екранот на Samsung Kids изберете ја апликацијата што сакате да ја употребите.

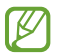

Претходно создадениот метод за заклучување на екранот или создадениот PIN ќе се употреби за вклучување на одликата Родителски контроли или за затворање на Samsung Kids.

#### Користење на одликите за родителска контрола

Можете да ги конфигурирате нагодувањата на Samsung Kids и да ја проверете историјата на користење. На екранот на Samsung Kids допрете • → Родителски контроли и внесете го кодот за отклучување.

### Како да ја затворите Samsung Kids

За да ја затворите Samsung Kids, допрете го копчето за Назад или допрете • → Затвори Samsung Kids, и потоа внесете го кодот за отклучување.

# Samsung Global Goals

Глобалните цели, што беа утврдени од Генералното собрание на Обединетите нации во 2015 година, се состојат од цели насочени кон создавање одржливо општество. Овие цели имаат моќ да стават крај на сиромаштијата, да ѝ се спротивстават на нееднаквоста и да ги прекинат климатските промени.

Со Samsung Global Goals, научете повеќе за глобалните цели и приклучете му се на движењето за подобра утрешнина.

# Samsung TV Plus

Изберете ги каналите како да користите ТВ-уред и уживајте бесплатно во разновидната видеосодржина. Отворете ја апликацијата Samsung TV Plus.

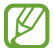

Оваа апликација може да биде недостапна во зависност од операторот или моделот.

# Galaxy Shop

Пристапете на веб-страницата на Samsung и проверете разни информации поврзани со производите. Отворете ја апликацијата Galaxy Shop.

Оваа апликација може да биде недостапна во зависност од операторот или моделот.

# Galaxy Wearable

Користејќи ја апликацијата Galaxy Wearable, можете да управувате со Вашите уреди што се носат. Кога ќе го поврзете Вашиот телефон со уредот што се носи, можете да ги приспособите нагодувањата и апликациите на уредот што се носи.

Отворете ја апликацијата Galaxy Wearable.

Допрете Почни за да го поврзете Вашиот телефон со уред што се носи. Следете ги упатствата на екранот за да го завршите поставувањето. Осврнете се на упатството за корисник на уред што се носи за повеќе информации како да го поврзете и користите уредот што се носи со Вашиот уред.

# PENUP (Galaxy S23 Ultra)

PENUP е услуга за социјална мрежа за споделување уметнички дела нацртани со S Pen. Објавете ги Вашите уметнички дела, проверете уметнички дела на други и најдете корисни совети за цртање.

Отворете ја апликацијата PENUP.

# Календар

Управувајте со Вашиот распоред со внесување претстојни настани во Вашиот планер.

#### Креирање настан

- 1 Отворете ја апликацијата **Календар** и допрете  $\left( + \right)$  или допрете двапати на еден датум. Ако на тој датум веќе постојат зачувани настани или задачи, допрете го датумот и допрете  $(\bm{+})$ .
- 2 Внесете ги деталите на настанот и допрете Сочувај.

#### Синхронизација на настани со Вашите сметки

- 1 Отворете ги Поставувања, допрете Сметки и резервна копија → Управувајте со сметките и потоа изберете ја сметката што сакате да ја синхронизирате.
- 2 Допрете Синхронизирај сметка и допрете го копчето Календар за да го вклучите.

За да додадете сметки со кои ќе се синхронизирате, отворете ја апликацијата **Календар** и допрете  $\equiv \rightarrow \textcircled{3}$  $\rightarrow$  Уреди календари  $\rightarrow +$ . Потоа, изберете една сметка со која ќе се синхронизира и најавете се. Кога ќе се додаде сметка, веднаш со името на сметка ќе се прикаже син круг.

# Reminder

### (Примање известувања за ставки што треба да ги направите)

Регистрирајте ставки што треба да ги направите како потсетници и добивајте известувања во согласност со условот што ќе го поставите.

- За да добивате поточни известувања, поврзете се со Wi-Fi или со мобилна мрежа.
	- За да користите потсетници за локација, мора да биде вклучена одликата GPS. Потсетниците за локација може да бидат недостапни во зависност од моделот.

### Стартување на Reminder

Отворете ја апликацијата Календар и допрете  $\equiv \rightarrow$  Reminder. Ќе се појави екранот на Reminder и иконата на апликацијата Reminder ( $\Box$ ) ќе се додаде на екранот со апликации.

#### Создавање потсетници

- 1 Отворете ја апликацијата Reminder.
- 2 Допрете  $(+)$ , внесете ги деталите и потоа допрете Зачувај.

#### Завршување на потсетници

На списокот со потсетници допрете на  $\bigcirc$  или изберете еден потсетник и допрете Заврши.

Обновување на потсетници

Обновете го списокот со потсетници што се завршени.

- 1 На списокот со потсетници допрете  $\equiv \rightarrow 3$ авршено.
- 2 Изберете категорија и допрете  $\oslash$ .
- 3 Изберете потсетник што сакате да обновите и допрете Врати. Потсетниците ќе се додадат во списокот со потсетници и ќе добивате повторно потсетници.

#### Бришење на потсетници

За да избришете потсетник, изберете го потсетникот и допрете Избриши. За да избришете повеќе потсетници, допрете и држете еден потсетник, штиклирајте ги потсетниците што сакате да ги избришете и потоа допрете Избриши.

# Диктафон

Снимајте или емитувајте говорни записи.

- 1 Отворете ја апликацијата Диктафон.
- 2 Допрете эа започнување со снимање. Зборувајте во микрофонот.
	- Допрете  $\left(\mathbf{I}\right)$  за паузирање на снимањето.
	- Додека снимате говорен запис, допрете ОМИЛЕНА СТРАНИЦА за да внесете обележувач.
- 3 Допрете за завршување на снимањето.
- 4 Внесете име на фајл и допрете Зачувај.

#### Промена на режимот за снимање

Изберете режим од горниот дел на екранот на диктафонот.

- Стандардно: Ова е режимот за нормално снимање.
- Интервју: Уредот снима звук од горниот и долниот дел на уредот со висока јачина на тон, а ја намалува јачината на тон странично.
- Говор во текст: Уредот го снима Вашиот глас и истовремено го конвертира во текст на екран. За најдобри резултати, чувајте го уредот во близина на устата и зборувајте гласно и јасно на тивко место.
	- Ако системскиот јазик на гласовната белешка не одговара на јазикот на којшто зборувате, ſK уредот нема да го препознае Вашиот глас. Во овој случај, пред да ја користите оваа одлика, допрете го тековниот јазик за да го поставите системскиот јазик на гласовната белешка.

#### Емитување избрани говорни записи

Кога прегледувате снимки од интервју, можете да исклучите или да вклучите одредени извори на звуци во снимката.

- 1 Допрете Листа и изберете говорен запис снимен во режим на интервју.
- 2 За да исклучите извори на звуци, допрете за соодветната насока во која звукот треба да се исклучи.

Иконата ќе се измени во и звукот ќе се исклучи.

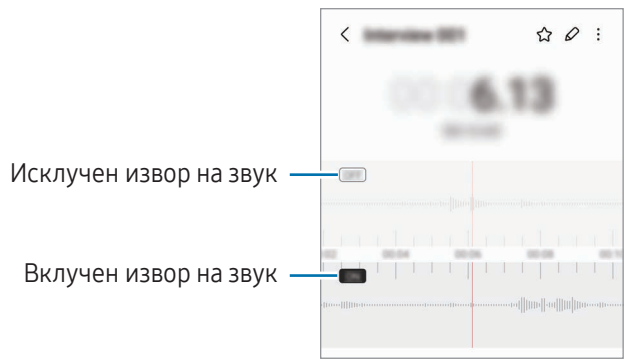

# Мои датотеки

### (Проверка и управување со датотеките)

Пристапете и управувајте со разни датотеки зачувани во уредот.

Отворете ја апликацијата Мои датотеки.

За да проверите дали постојат непотребни податоци и за да ослободите простор во складот на уредот, допрете Анализирање склад.

За да пребарате датотеки или папки, допрете  ${\sf Q}$  .

# Часовник

Поставете аларми, проверете го тековното време во многу градови во светот, внесете време на настан или поставете одредено времетраење.

Отворете ја апликацијата Часовник.

# Калкулатор

Вршете основни аритметички или научни пресметки.

Отворете ја апликацијата Калкулатор.

- $\left(\begin{smallmatrix} \text{T} \end{smallmatrix}\right)$ : Проверете ја историјата на пресметки. За да ја исчистите историјата, допрете на Избриши историја. За да го затворите панелот со историја на пресметки, допрете ....
- $\Box$  : Користете ја алатката за конверзија на единици. Можете да конвертирате разни вредности, како на пример област, должина или температура, во други единици.
- $\sqrt{\frac{2}{n}}$ : Видете го научниот калкулатор.

# Game Launcher

Стартувачот на игри ги собира Вашите игри преземени од Play Store и Galaxy Store на едно место.

Отворете ја апликацијата Game Launcher и изберете ја играта што ја сакате.

- Ако Game Launcher не се појавува, отворете ги Поставувања, допрете Напредни функции, и потоа допрете го копчето Game Launcher за да го вклучите.
	- Игрите преземени од Play Store и Galaxy Store ќе се прикажат автоматски на екранот на Стартувачот на игри. Ако Вашите игри не се наоѓаат таму, допрете на Мои игри  $\rightarrow \bullet \rightarrow$  Додај игри.
	- Перформансите на игри може да бидат ограничени за да се контролира температурата на уредот, ако температурата се покачи над одредено ниво.

#### Отстранување на игра од Game Launcher

Допрете Мои игри, допрете и држете една игра и потоа допрете на Отстрани.

#### Промена на режимот за изведба

Можете да го измените режимот за изведба на игра.

Отворете ја апликацијата Game Launcher, допрете Повеќе → Game Booster → Оптимизација на игри и потоа изберете го саканиот режим.

- Изведба: Ова се фокусира врз доставувањето на најдобра изведба додека играте игри. Ако го користите овој режим, Вашиот уред може да се загрее заради зголемена потрошувачка на батерија.
- Стандардно: Ова ја балансира изведбата и времето на користење на батеријата.
- Штедач на батерија: Овој режим ја штеди енергијата на батеријата додека играте игри.
- ΙB Ефикасноста на енергијата на батерија може да се разликува по игра.

# Game Booster

## (Конфигурација на Вашата играчка средина)

Можете да играте игри во подобра средина со Засилувачот на игри. Можете да ја користите Засилувач на игра додека играте игри.

За да го отворите панелот на Засилувач на игра додека играте игри, допрете  $\Box$  на лентата за навигација. Ако лентата за навигација е сокриена, влечете нагоре од долниот дел на екранот за да ја видите. Ако сте ја поставиле навигациската лента да користи Гестови за поминување, отворете го панелот за известување и допрете Допрете за да се отвори Game Booster.

- $\bullet$  : Заклучете го екранот на допир додека ја играте играта. За да го отклучите екранот на допир, влечете ја иконата за заклучување во кој било правец.
- $\bullet$  : Скријте ги копчињата на навигациската лента. За да ги видите копчињата, допрете  $\Box$  на навигациската лента.
- : Доловете слики од екран.
- $\bigcirc$  : Снимете ги сесиите од Вашата игра. За запирање на снимањето, допрете !
- : Конфигурирајте ги нагодувањата за Засилувач на игра.
- Приоритетен режим: Поставете уредот да ги блокира дојдовните повици и сите известувања за аларми за да спречите да Ве вознемируваат додека играте.
- Оптимизација на игри: Сменете го режимот за изведба.
- Батерија: Проверете го времето на користење на преостанатата батерија.
- Температура / Меморија: Проверете ја температурата и статусот на меморијата на уредот. Исто така, можете да го поставите уредот да ја приспособува автоматски јачината на тонот или брзината на кадри на видеозаписот, за да спречите уредот да се прегрева и да ги запирате апликациите да се вршат во заднина кога нема доволно меморија.
- Можете да поставите да го отворате панелот на Засилувачот на игра од навигациската лента кога ſØ навигациската лента е поставена на Гестови за поминување. На панелот на Засилувач на игра, допрете  $\odot$   $\rightarrow$  Блокирајте за време на игра и допрете го копчето Гестови за навигација за да го вклучите.
	- Достапните одлики може да се разликуваат во зависност од играта.

#### Отворање апликации во скокачки прозорци додека играте игри

Можете да отворате апликации во скокачки прозорци додека играте игра.

Допрете  $\blacksquare$ и изберете една апликација од списокот со апликации.
ſØ

## <span id="page-108-1"></span>**SmartThings**

Контролирајте и управувајте паметни апарати и производи Internet of Things "Интернет на нештата" (IoT). За да пристапите до повеќе информации, отворете ја апликацијата **SmartThings** и допрете Мени  $\rightarrow$  Како се кор.

- 1 Отворете ја апликацијата SmartThings.
- 2 Допрете Уреди  $\rightarrow$  Додај уред или  $+$ .
- 3 Изберете еден уред и поврзете се со него следејќи ги упатствата на екранот.
	- Методите за конекција може да се разликуваат во зависност од типот на поврзани уреди или содржината која се споделува.
		- Уредите што можете да ги поврзете може да се разликуваат во зависност од регионот. Достапните одлики може да се разликуваат во зависност од поврзаниот уред.
		- Проблемите или дефектите на поврзаните уреди не се опфатени од гаранцијата на Samsung. Кога на поврзаните уреди се јавуваат проблеми или дефекти, контактирајте со производителот на тој уред.

## Споделување содржина

Споделувајте одлики користејќи разни опции за споделување. Следните дејства се пример за споделување слики.

- 1 Отворете ја апликацијата Галерија и изберете една слика.
- 2 Допрете < и изберете го методот за споделување што го сакате.
- ۱K Може да настанат дополнителни трошоци кога споделувате датотеки преку мобилната мрежа.

### <span id="page-108-0"></span>Quick Share

Како да споделувате споделување содржина со блиски уреди

Споделувајте содржина со блиски уреди преку Wi-Fi Direct или Bluetooth, или со уреди што ја поддржуваат SmartThings.

- 1 Отворете ја апликацијата Галерија и изберете една слика.
- 2 На другиот уред отворете го панелот за известувања, поминете со прстот надолу и потоа допрете (Quick Share) за да го вклучите. Ако не можете да ја најдете ( $\odot$ ) (Quick Share) на брзата плоча, допрете на  $(+)$  и повлечете го копчето за да ја додадете.
- $3$  Допрете  $\leq$   $\rightarrow$  Quick Share и изберете го уредот на кој сакате да ја префрлите сликата.
- 4 Прифатете го барањето за пренос на датотека на другиот уред.

Оваа одлика не поддржува споделување видеозаписи со ТВ-уреди или уреди што поддржуваат  $\not\!\!{E}$ SmartThings. За да гледате видеозаписи на ТВ-уредот, користете ја одликата Smart View.

Како да поставите кој може да го наоѓа Вашиот телефон

Поставете кому му е дозволено да го најде и да праќа содржина на Вашиот телефон.

- 1 Отворете го панелот за известување, поминете со прстот надолу и потоа допрете © (Quick Share).
- 2 Изберете една опција.
	- Никој: Не дозволувајте никому да го најде Вашиот телефон.
	- Само контакти: Дозволете само корисниците Samsung што се во Вашите контакти да споделуваат со Вашиот телефон.
	- Некој во близина: Дозволете им на кои било уреди во близина да споделуваат со Вашиот телефон.

#### Споделување преку веб-врска

Поставете големи датотеки во серверот за складирање Samsung и споделете ги со други преку веб-врска.

- 1 Отворете ја апликацијата Галерија и изберете една слика.
- 2 Допрете на  $\langle \rangle \rightarrow Q$ uick Share и изберете ја опцијата што ја сакате во Споделување на кој било уред.
	- Коп.врска: Споделете ја врската ископирана на клип-таблата.
	- Сподели врска со апликацијата: Споделете ја врската со селектирање на една апликација.
	- Споделување со QR-код: Споделете ја врската преку создадениот QR-код.

## Music Share

### Вовед

Користејќи ја одликата Споделување музика, можете да го споделувате звучникот Bluetooth што е веќе поврзан со Вашиот телефон со друго лице. Исто така, можете да ја слушате истата музика на Вашите Galaxy Buds и на Galaxy Buds на друго лице.

Оваа одлика е достапна на уреди што ја поддржуваат одликата Споделување музика.

## Споделување звучник Bluetooth

Можете да слушате музика на Вашиот телефон и на телефонот на пријателот преку звучникот Bluetooth.

1 Обезбедете дека Вашиот телефон и звучникот Bluetooth се поврзани.

Осврнете се на [Спојување со други уреди со Bluetooth](#page-122-0) за начинот за поврзување.

- 2 На телефонот отворете ја апликацијата Поставувања, допрете Конекции → Bluetooth → → Напредни поставувања, и потоа допрете го копчето Music Share за да го вклучите. Можете да користите дополнителни одлики, како да поставите со кого да го споделувате Вашиот уред со допирање на Music Share.
- 3 На телефонот на Вашиот пријател, изберете го звучникот од списокот со уреди Bluetooth.
- 4 На Вашиот телефон прифатете го барањето за поврзување. Звучникот ќе се сподели.

Кога емитувате музика преку телефонот на Вашиот пријател, музиката што се емитува преку Вашиот телефон ќе се паузира.

### Како да слушате музика заедно со Galaxy Buds

Можете да слушате музика на Вашиот телефон заедно преку малите ушни слушалки и малите ушни слушалки на пријателот.

Оваа одлика се поддржува само кај Серијата Galaxy Buds.

- 1 Обезбедете дека секој телефон и пар мали ушни слушалки се поврзани. Осврнете се на [Спојување со други уреди со Bluetooth](#page-122-0) за начинот за поврзување.
- 2 На телефонот на Вашиот пријател отворете ги Поставувања, допрете Конекции  $\rightarrow$  Bluetooth  $\rightarrow$   $\rightarrow$ Напредни поставувања, и потоа допрете го копчето Music Share за да го вклучите. Можете да користите дополнителни одлики, како да поставите со кого да го споделувате Вашиот уред со допирање на Music Share.
- 3 На Вашиот телефон, отворете го панелот за известувања и допрете Медиумски излез.
- 4 Допрете на Music Share и изберете ги малите ушни слушалки на пријателот од списокот со детектирани уреди.
- 5 На телефонот на пријателот прифатете го барањето за поврзување. Кога емитувате музика преку телефонот, можете да ја слушате заедно преку двете мали ушни слушалки.

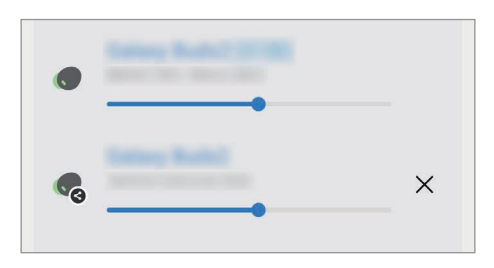

## <span id="page-111-0"></span>Smart View

## (Одразување на ТВ-екран)

Прикажете ја содржината што се прикажува на екранот на Вашиот телефон на голем екран со поврзување на Вашиот уред со ТВ-уред со вклучена одлика за одразување екран.

- 1 Отворете го панелот за известување, поминете со прстот надолу и потоа допрете © (Smart View).
- 2 Изберете го уредот за да извршите одразување на екранот на Вашиот телефон.
- Кога емитувате видеозапис со Smart View, резолуцијата може да се разликува во зависност од ſK моделот на ТВ-уредот.

## <span id="page-112-0"></span>Врска до Windows

### (Користење на уредот преку компјутерска врска)

Можете да го поврзете Вашиот уред со компјутер со Windows за директен пристап до податоците на уредот, како на пример, фотографиите или пораките на компјутерот.

Кога имате дојдовни повици или пораки, можете да ги примите на компјутерот.

- Се препорачува да ја користите најновата верзија на Windows и апликацијата Врска со телефонот за да ја користите целосно оваа апликација.
	- За да ја користите оваа одлика Ви треба сметка на Microsoft. Кога ќе создадете сметка на Microsoft, ќе можете да се најавувате на сите уреди и услуги на Microsoft, како на пример во апликациите на Microsoft Office и Windows 10.

#### Поврзување со компјутер

- 1 Отворете ги Поставувања и допрете на Поврзани уреди → Врска до Windows.
- 2 Следете ги упатствата на екранот за да го завршите поврзувањето.

۱B Посетете ја <https://aka.ms/setupltw> за детали.

#### Пристапување до податоци и известувања од Вашиот уред на компјутерот

Отворете ја апликацијата Врска со телефонот на компјутерот и изберете ја категоријата што ја сакате.

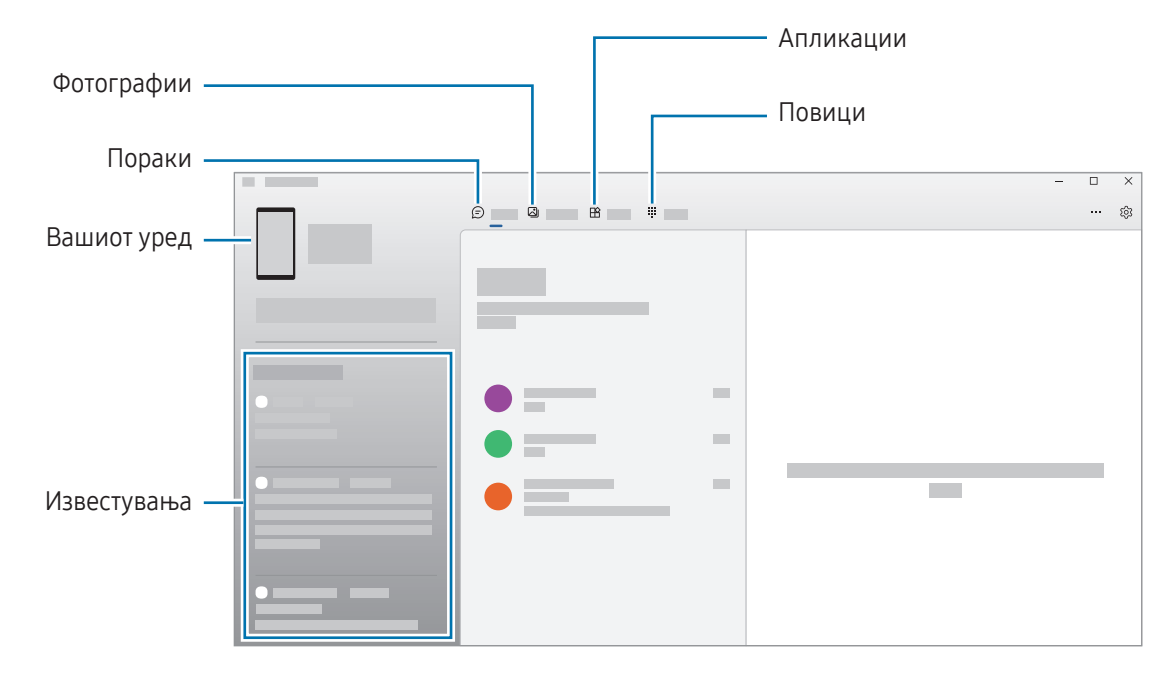

Достапните одлики и менија може да се разликуваат во зависност од верзијата на софтверот или моделот.

## <span id="page-113-0"></span>Samsung DeX

### Вовед

Користејќи ја Samsung DeX можете да го користите телефонот како компјутер со поврзување на телефон со надворешен екран, како на пример ТВ-уред или монитор. Завршете ги задачите што треба да ги направите на телефонот на голем екран, користејќи тастатура и глушец. Додека ја користите Samsung DeX, можете истовремено да го користите и телефонот.

## Поврзување на уреди и стартување на Samsung DeX

#### Жичено поврзување со надворешни екрани

Можете да го поврзете телефонот со надворешен екран користејќи HDMI адаптер (USB од тип C во HDMI).

- Користете само официјални Samsung DeX додатоци препорачани и обезбедени од Samsung.  $\not\!\!{E}$ Проблемите при изведбата и неправилното функционирање предизвикано од неодобрени додатоци не се опфатени со гаранцијата.
- 1 Поврзете адаптер HDMI со Вашиот телефон.
- 2 Поврзете HDMI-кабел со HDMI адаптер и со HDMI-порта на ТВ-уред или монитор.

3 На екранот на Вашиот телефон допрете Почни.

Без да го измените екранот на телефонот, екранот на Samsung DeX ќе се појави на поврзаниот ТВ-уред или екран.

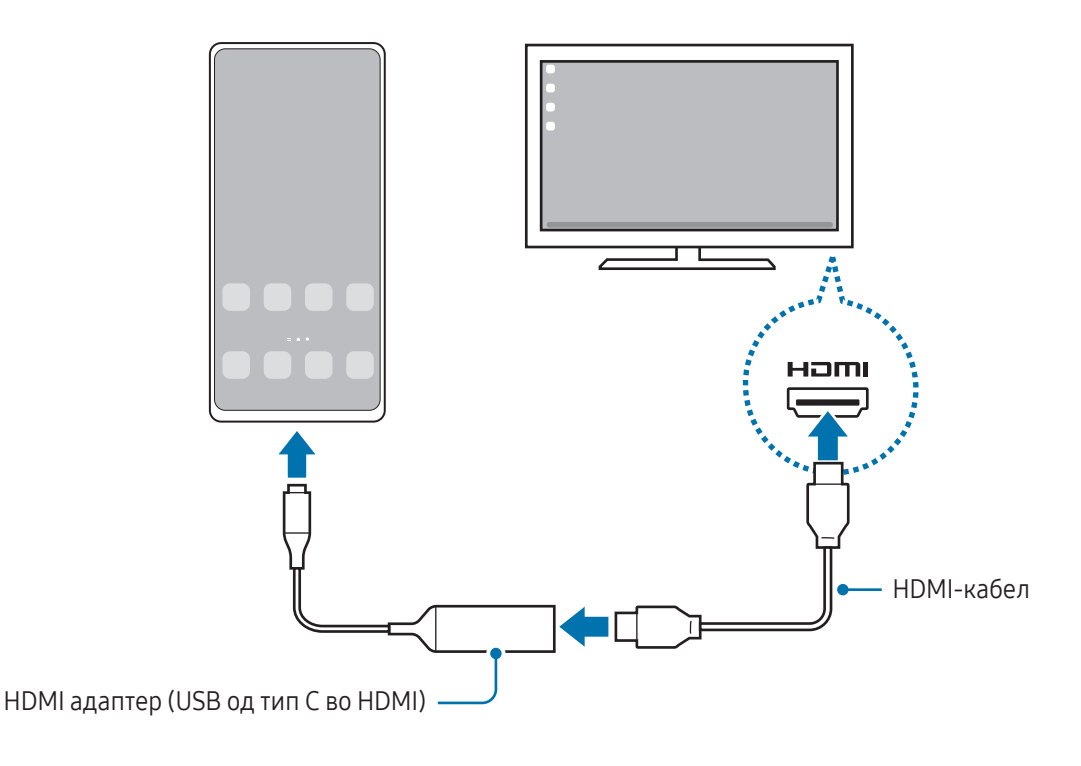

#### Безжично поврзување со ТВ-уред

 $\not\!\!\!D$ 

Можете да ја користите Samsung DeX со безжично поврзување на телефонот со ТВ-уред.

- 1 На Вашиот телефон отворете го панелот за известување, поминете со прстот надолу и потоа допрете  $\left(\sum_{x} P(x) \right)$ .
- 2 Изберете ТВ-уред од списокот со детектирани уреди и допрете на Почни сега. Некои ТВ-уреди ќе се детектираат само кога е вклучен нивниот режим за одразување екран.
- 3 Ако на ТВ-уредот се појави прозорец со барање за поврзување, прифатете го барањето.
- 4 Следете ги упатствата на екранот за да го завршите поврзувањето. Кога ќе се поврзат, на ТВ-уредот ќе се појави екранот на Samsung DeX.
	- Се препорачува да користите паметен ТВ-уред Samsung произведен после 2019 г.
		- Обезбедете дека одразувањето екран се поддржува на ТВ-уредот со кој сакате да се поврзете.

## Контрирање на екранот на Samsung DeX

#### Контролирање на надворешен екран

Контролирање со надворешна тастатура и глушец

Можете да користите безжична тастатура/глушец. За повеќе информации, осврнете се на упатството на конкретниот уред.

- Можете да поставите покажувачот на глушецот да се движи од надворешниот екран на екранот ſB на телефонот. Отворете ги Поставувања, изберете Samsung DeX → Глувче и подлога и потоа изберете го копчето Прен. го покаж. на екр. на тел. за да го вклучите.
	- Исто така, на екранот на телефонот можете да користите и надворешна тастатура.

Користење на телефонот како подлога на допир

Можете да го користите Вашиот телефон како подлога на допир.

На Вашиот телефон, допрете  $\Box$  на навигациската лента. Ако сте ја поставиле навигациската лента да користи Гестови за поминување, отворете го панелот за известување и допрете Кор.го телефонот како доп.подл.

Ако допрете двапати на  $(!)$  на подлогата на допир, можете да ги проверите гестовите што можете да ги користите со подлогата на допир.

- Ако футролата на Вашиот телефон има преден капак, отворете го предниот капак за да го користите телефонот како подлога на допир. Ако предниот капак е затворен, подлогата на допир може да не работи.
- Ако екранот на телефонот се исклучи, притиснете го страничното копче или допрете двапати на екранот за да го вклучите.

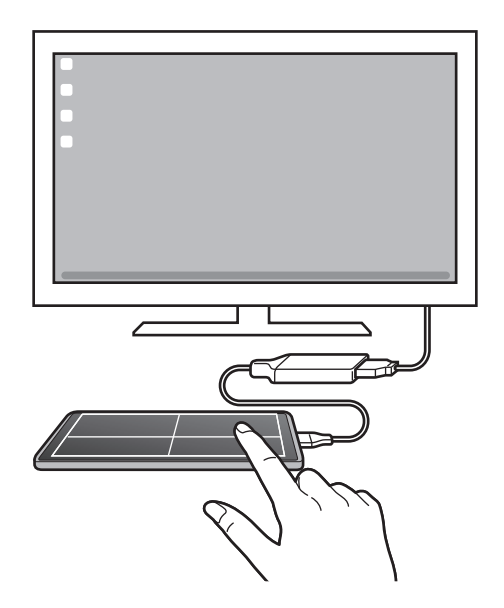

 $\mathbb {W}$ 

Користење на тастатурата на екран

Кога внесувате текст за да пратите пораки, кога создавате белешки или кога вршите други задачи, на екранот на телефонот ќе се појави автоматски тастатура на екранот, без да поврзете надворешна тастатура.

## Како да ја користите Samsung DeX

Користете ги одликите на телефонот во средина на интерфејс слична на компјутерска. Можете да вршите повеќе задачи со истовремено вршење на повеќе апликации. Исто така, можете да ги проверувате известувањата и состојбата на телефонот.

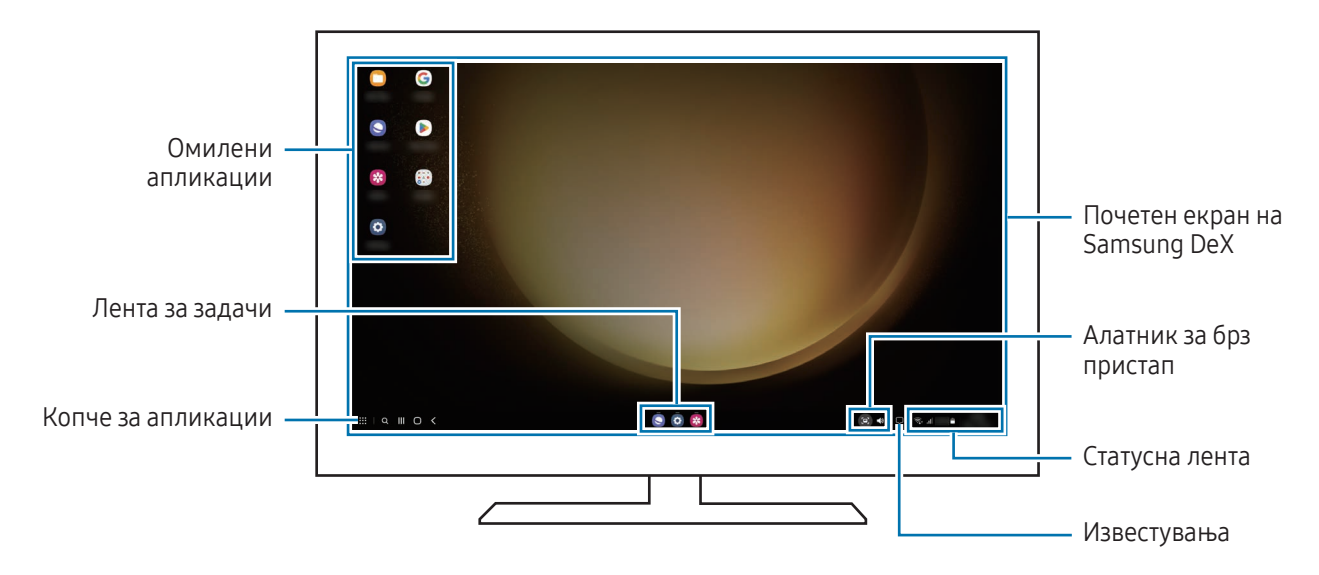

- Распоредот на екранот на Samsung DeX може да се разликува во зависност од поврзаниот уред.
	- Кога почнувате или завршувате со работа на Samsung DeX, апликациите што работат можеби ќе се затворат.
	- Некои апликации или одлики можеби нема да бидат достапни кога го користите Samsung DeX.
	- За да ги приспособите нагодувањата на екран, употребете ги нагодувањата на екран на поврзаниот ТВ-уред или монитор.
	- За да го смените аудиоизлезот, допрете ја статусната лента, изберете Медиумски излез, и потоа изберете уред.

#### Истовремено користење на Samsung DeX и телефон

Додека ја користите Samsung DeX, можете истовремено да користите одделни апликации на надворешниот екран и на телефонот.

На пример, додека гледате видеозапис на поврзаниот ТВ-уред или монитор, можете да разговарате со пријателите преку апликација за брзи пораки.

На поврзаниот ТВ-уред или монитор, отворете една апликација за да се врши на екранот на Samsung DeX. Потоа, отворете друга апликација на телефонот.

#### Заклучување на екранот на Samsung DeX

Ако сакате да го заклучите екранот на Samsung DeX и екранот на телефонот додека ја користите Samsung DeX, изберете  $\mathbf{H}$  → Закл. DeX.

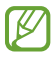

Додека ја користите Samsung DeX, не можете да го заклучите екранот на Samsung DeX и екранот на телефонот со притискање на страничното копче.

## Google апликации

Google пружа забава, социјални мрежи и апликации за бизнис. Може да Ви биде потребна сметка на Google за пристап во некои апликации.

За да проверите повеќе информации за апликација, пристапете во менито за помош на секоја апликација.

- Chrome: Пребарувајте информации и прегледувајте интернет-страници.
- Gmail: Праќајте или примајте е-пошта преку услугата Google Mail.
- Карти: Најдете ја Вашата локација на мапата, пребарувајте на светска мапа и пристапете до информации за локации на разни места во Ваша близина.
- YT Music: Уживајте во разновидна музика и видеозаписи обезбедени од YouTube Music. Исто така, можете да пристапите до музичките колекции складирани на Вашиот уред и да ги емитувате.
- Google TV: Купете или изнајмете видеозаписи, како филмови и ТВ-програми од Play Store.
- **Drive**: Складирајте ја Вашата содржина во облак, пристапувајте во неа од каде било и споделувајте ја со други.
- YouTube: Гледајте и креирајте видеозаписи и споделувајте ги со други.
- Фотографии: Пребарајте, управувајте и уредувајте ги сите Ваши фотографии и видеозаписи од разни извори на едно место.
- **Google**: Пребарувајте брзо ставки на интернет на Вашиот уред.
- Meet: Вршете видеоповици или создавајте или приклучувајте се во видеосредби.
- Messages: Праќајте и примајте пораки на Вашиот уред или компјутер и споделувајте разновидна содржина, како слики и видеозаписи.

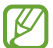

Некои апликации може да бидат недостапни во зависност од операторот или моделот.

# Поставувања

## Вовед

Приспособете ги нагодувањата на уредот.

На екранот со апликации, допрете Поставувања. Алтернативно, отворете го панелот за известување, и допрете $\bullet$ .

За пребарување нагодувања со помош на клучен збор, допрете  $Q$ . Исто така, можете да пребарувате нагодувања со избирање ознака во Предлози.

## Samsung account

Најавете се на Вашата сметка Samsung и управувајте со неа.

На екранот со Нагодувања, допрете Samsung account.

## Конекции

### Опции

Изменете ги нагодувањата за разни конекции, како на примера за одликата Wi-Fi Bluetooth.

На екранот со Нагодувања, допрете Конекции.

- Wi-Fi: Вклучете ја одликата Wi-Fi за да се поврзувате со мрежа Wi-Fi и да пристапувате на интернет или други мрежни уреди. Осврнете се на [Wi-Fi](#page-120-0) за повеќе информации.
- Bluetooth: Користете Bluetooth за размена на податоци или медиумски фајлови со други уреди со вклучена одлика Bluetooth. Осврнете се на [Bluetooth](#page-121-0) за повеќе информации.
- NFC и бесконтактни плаќања: Читајте ознаки за комуникација (NFC) што содржат информации за производи. Исто така, можете да ја користите оваа одлика за да плаќате и купувате карти за превоз или за настани, по преземање на потребните апликации. Осврнете се на [NFC и бесконтактни плаќања](#page-122-1) за повеќе информации.
- Ултраширок опсег (UWB): Вклучете ја одликата UWB.
- Режим за летало: Поставете уредот да ги исклучува сите безжични функции на Вашиот уред. Можете да користите само услуги што не зависат од мрежата.

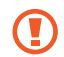

Следете ги правилата дадени од авиокомпанијата и упатствата од персоналот на авионот. Во случаи кога е дозволено да го користите уредот, користете го секогаш во авионски режим.

- **SIM-уредувач**: Активирајте ги Вашите SIM или USIM-картички и прилагодете ги опциите за SIM-картичка. Осврнете се на [SIM-уредувач](#page-17-0) за повеќе информации.
- Мобилни мрежи: Конфигурирајте ги нагодувањата на Вашата мобилна мрежа.
- Користење податоци: Следете го количеството искористени податоци и приспособете ги нагодувањата за ограничување. Поставете уредот автоматски да ја исклучува мобилната податочна врска, кога количеството мобилни податоци што сте го искористиле ја достигне одредената граница.

Можете да ја вклучите одликата за зачувување податоци за да спречите некои апликации што се извршуваат во заднина да праќаат или примаат податоци. Осврнете се на [Штедач на податоци](#page-124-0) за повеќе информации.

Исто така, можете да изберете апликации што секогаш ќе употребуваат мобилни податоци, дури и кога Вашиот уред е поврзан на мрежа Wi-Fi. Осврнете се на [Апликации само со мобилни податоци](#page-124-1) за повеќе информации.

• Моб. хотсп. и споделување врска: Користете го телефонот како мобилен хотспот за да ја споделувате конекцијата со мобилна мрежа на Вашиот телефон со други уреди. За повеќе информации во врска со мобилниот хотспот, осврнете се на [Мобилен хотспот](#page-125-0).

**TU** Може да настанат дополнителни трошоци кога ја користите оваа одлика.

• Повеќе поставувања за поврзување: Прилагодете ги нагодувањата за контролирање на други одлики. Осврнете се на [Повеќе поставувања за поврзување](#page-125-1) за повеќе информации.

Некои одлики може да бидат недостапни во зависност од моделот.

## <span id="page-120-0"></span>Wi-Fi

١B

Вклучете ја одликата Wi-Fi за поврзување на Wi-Fi мрежа и пристап на интернет или до други мрежни уреди.

#### Поврзување со Wi-Fi мрежа

- 1 На екранот со Нагодувања, допрете Конекции  $\rightarrow$  Wi-Fi, и допрете го копчето за да го вклучите.
- 2 Изберете една мрежа од списокот со Wi-Fi мрежи. За мрежите со икона на катанец треба лозинка.
- Штом уредот ќе се поврзе со Wi-Fi мрежа, уредот ќе се поврзува повторно со таа мрежа секогаш ſB кога е достапна, без да му треба лозинка. За да спречите автоматско поврзување на уредот со мрежата, допрете на  $\tilde{\heartsuit}$  што се наоѓа до мрежата и допрете го копчето Автоматско повторно поврзување за да го исклучите.
	- Ако не можете да се поврзете прописно со мрежа Wi-Fi, рестартирајте ја одликата Wi-Fi на Вашиот уред или безжичниот насочувач.

#### Како да ги проверите информациите за квалитет на Wi-Fi-мрежата

Проверете ги информациите за квалитет на Wi-Fi мрежата, како што се брзината и стабилноста.

На екранот со Нагодувања, допрете Конекции → Wi-Fi, и допрете го копчето за да го вклучите. Информациите за квалитет на мрежата ќе се појават во Wi-Fi мрежи. Ако не се појават, допрете  $\rightarrow \rightarrow$ Intelligent Wi-Fi и допрете го копчето Прикаж. инф. за квал.на мрежата за да го вклучите.

Информациите за квалитет може да не се појават во зависност од Вашата Wi-Fi-мрежа.

#### Споделување лозинки за Wi-Fi-мрежа

Ако извршите барање кај лице кое е поврзано на безбедна Wi-Fi-мрежа за да ја споделите нејзината лозинка, можете да се поврзете на мрежата без да ја внесете лозинката. Оваа одлика е достапна кај уреди кои контактирале еден со друг и екранот на другиот уред мора да биде вклучен.

- 1 На екранот со Нагодувања, допрете Конекции → Wi-Fi, и допрете го копчето за да го вклучите.
- 2 Изберете една мрежа од списокот со Wi-Fi мрежи.
- 3 Допрете на Побарај лозинка.
- 4 Прифатете го барањето за споделување на другиот уред. Лозинката за Wi-Fi се внесува на Вашиот уред и тој се поврзува со мрежата.

### Wi-Fi Direct

Wi-Fi Direct директно поврзува уреди преку Wi-Fi мрежа без да бара пристапна точка.

- 1 На екранот со Нагодувања, допрете Конекции → Wi-Fi, и допрете го копчето за да го вклучите.
- 2 Допрете  $\stackrel{\bullet}{\bullet} \rightarrow$  Wi-Fi Direct.

Детектираните уреди се наведени во список.

Ако уредот со кој сакате да се поврзете не се наоѓа во списокот, побарајте уредот да ја вклучи својата одлика Wi-Fi Direct.

3 Изберете уред со кој ќе се поврзете. Уредите ќе се поврзат кога другиот уред ќе го прифати барањето за поврзување со Wi-Fi Direct. За да го завршите поврзувањето на уредот, изберете го уредот што сакате да го исклучите од списокот.

## <span id="page-121-0"></span>Bluetooth

Користете Bluetooth за размена на податоци или медиумски фајлови со други уреди со вклучена одлика Bluetooth.

#### Мерки на претпазливост за користење Bluetooth

- Samsung не е одговорна за загуба, крадење или злоупотреба на податоци што се испратени или примени преку Bluetooth.
- Секогаш уверете се дека споделувате и примате податоци од уреди на коишто им верувате и коишто се соодветно обезбедени. Доколку постојат пречки помеѓу уредите, досегот на брановите може да се намали.
- Некои уреди, особено тие што не се тестирани или одобрени од Bluetooth SIG, може да бидат некомпатибилни со Вашиот уред.
- Не користете ја одликата Bluetooth за нелегални намени (на пример, правење пиратски копии на датотеки или незаконско прислушување комуникации за комерцијални потреби). Samsung не е одговорен за последиците од незаконското користење на одликата Bluetooth.

#### <span id="page-122-0"></span>Спојување со други уреди со Bluetooth

- 1 На екранот со Нагодувања, допрете Конекции → Bluetooth и допрете го копчето за да го вклучите. Детектираните уреди ќе се наведат во список.
- 2 Изберете уред за спојување.

Ако уредот со кој сакате да се споите не се наоѓа на списокот, поставете уредот да влезе во режим за спокување преку Bluetooth. Осврнете се на упатството за корисник на другиот уред.

ſΚ Вашиот телефон е видлив за други уреди додека екранот за нагодување Bluetooth е отворен.

 $3$  За да потврдите, прифатете го барањето за поврзување преку Bluetooth на Вашиот телефон. Уредите ќе се поврзат кога другиот уред ќе го прифати барањето за поврзување со Bluetooth. За да го прекинете спојувањето на уреди, допрете на до името на уредот за да го прекинете спојувањето и допрете на Прекини поврзување.

#### Примање и праќање податоци

Многу апликации поддржуваат пренос на податоци преку Bluetooth. Можете да споделувате податоци, како контакти или медиумски датотеки со други Bluetooth уреди. Следните дејства се пример за испраќање слика на друг уред.

- 1 Отворете ја апликацијата Галерија и изберете една слика.
- 2 Допрете  $\leq$  > Bluetooth и изберете уред на кој сакате да ја префрлите сликата. Ако уредот со кој сакате да се споите не се наоѓа во списокот, побарајте уредот да ја вклучи опцијата за видливост.
- 3 Прифатете го барањето за поврзување преку Bluetooth со другиот уред.

### <span id="page-122-1"></span>NFC и бесконтактни плаќања

Можете да го користите Вашиот телефон за да читате ознаки за комуникација (NFC) што содржат информации за производи. Исто така, можете да ја користите оваа одлика за да плаќате и купувате карти за превоз или за настани, по преземање на потребните апликации.

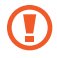

Уредот содржи вградена антена за NFC. Внимателно ракувајте со уредот за да избегнете оштетување на антената за NFC.

#### Читање информации од NFC-ознаки

Користете ја одликата NFC за да читате информации за производи од NFC-ознаки.

- 1 На екранот со Нагодувања, допрете Конекции и допрете го копчето NFC и бесконтактни плаќања за да го вклучите.
- 2 Поставете ја областа на антена за NFC што се наоѓа во задниот дел од уредот во близина на NFC-ознака. Ќе се појави информацијата од ознаката.

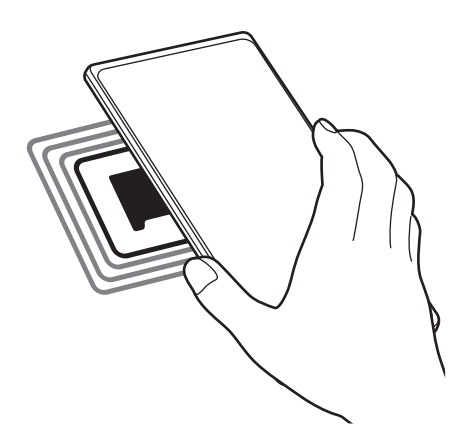

Проверете дали екранот на уредот е вклучен и отклучен. Во спротивно, уредот нема да ги чита  $\mathbb {Z}$ NFC-ознаките или да прима податоци.

#### Плаќања преку одликата NFC

Пред да ја користите одликата NFC за да плаќате, мора да се регистрирате за услугата плаќање со мобилен. За да се регистрирате или да добиете повеќе детали за услугата, контактирајте со Вашиот оператор.

- 1 На екранот со Нагодувања, допрете Конекции и допрете го копчето NFC и бесконтактни плаќања за да го вклучите.
- 2 Допрете ја областа на антена за NFC што се наоѓа во задниот дел од уредот со читачот на NFC-картички.

За да поставите стандардна апликација за плаќање, отворете го екранот со Нагодувања и допрете Конекции → NFC и бесконтактни плаќања → Бесконтактни плаќања → Плаќање, и потоа изберете една апликација.

- ١K
- Списокот на услуги за плаќање може да не ги вклучува сите достапни апликации.
- Ако ја ажурирате апликацијата за плаќање или ако инсталирате нова, услугите за плаќање што сте ги користеле претходно може да не работат правилно. Во таков случај, на екранот Нагодувања, допрете на Конекции  $\rightarrow$  NFC и бесконтактни плаќања  $\rightarrow$  Бесконтактни плаќања  $\rightarrow$  Плаќање или Други и потоа изберете друга апликација наместо ажурираната или новоинсталирана апликација. Или, отселектирајте ја избраната апликација.

### <span id="page-124-0"></span>Штедач на податоци

Намалете го користењето на податоци со спречување некои апликации што се извршуваат во заднина да праќаат или примаат податоци.

На екранот со Нагодувања, допрете Конекции → Користење податоци → Штедач на податоци и потоа допрете го копчето за да го вклучите.

Кога одликата за штедење податоци е вклучена, на лентата за состојба ќе се појави иконата  $\mathcal{P}_1$ .

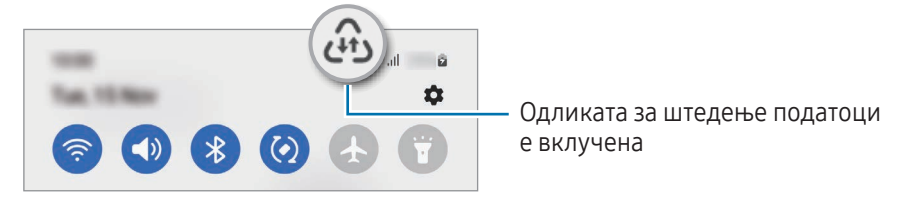

За да изберете апликации што користат податоци без ограничување, допрете Дозв.е кор. подат.дод.е вкл. Штед. на под. и изберете апликации.

#### <span id="page-124-1"></span>Апликации само со мобилни податоци

Изберете апликации што секогаш ќе употребуваат мобилни податоци, дури и кога Вашиот уред е поврзан на мрежа Wi-Fi.

На пример, можете да поставите уредот да користи само мобилни податоци за апликации што сакате да бидат безбедни или за апликации за стриминг што може да се исклучат. Дури и ако не ја исклучите одликата Wi-Fi, апликациите ќе се отворат користејќи мобилни податоци.

На екранот со Нагодувања, допрете Конекции → Користење податоци → Аплик. само со мобилни податоци и допрете ги копчињата веднаш до апликациите што ги сакате.

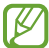

Ø

Може да настанат дополнителни трошоци кога ја користите оваа одлика.

۱B

### <span id="page-125-0"></span>Мобилен хотспот

Користете го телефонот како мобилен хотспот за да ја споделувате мобилната врска за податоци на Вашиот телефон со други уреди.

- 1 На екранот со Нагодувања, допрете Конекции → Моб. хотсп. и споделување врска → Мобилен хотспот.
- 2 Допрете го копчето за да го вклучите. Иконата се појавува на статусната лента. Можете да го измените нивото на безбедност и лозинката со допирање на Конфигурирај.
- 3 На екранот на другиот уред, пребарајте и изберете го Вашиот телефон од списокот со Wi-Fi мрежи. Алтернативно, допрете Код QR на екранот на мобилниот хотспот и скенирајте го QR-кодот со другиот уред.
	- Ако мобилниот хотспот не се најде, на Вашиот телефон допрете Конфигурирај и допрете Опсег на 2,4 GHz, допрете Дополнително, и потоа допрете го копчето Скриена мрежа за да го исклучите.
		- Ако ја вклучите одликата Автоматски Хотспот, можете да ја споделувате мобилната податочна врска на Вашиот телефон со други уреди пријавени на Вашата сметка Samsung.

### <span id="page-125-1"></span>Повеќе поставувања за поврзување

Приспособете ги нагодувањата за контролирање на други одлики за поврзување.

На екранот со Нагодувања, допрете Конекции → Повеќе поставувања за поврзување.

- Скенирање на блиски уреди: Поставете телефонот да скенира блиски уреди со кои ќе се поврзе.
- Печатење: Конфигурирајте ги нагодувањата за додатоците за печатач што се инсталирани на уредот. Можете да пребарувате достапни печатачи или да додадете печатач за рачно печатење датотеки. Осврнете се на [Печатење](#page-126-0) за повеќе информации.
- VPN: Поставете виртуелни приватни мрежи (VPNs) на Вашиот уред за да се поврзувате во школска приватна мрежа или во приватна мрежа на претпријатие.
- Приватен DNS: Поставете уредот да користи безбеден DNS.
- Етернет: Кога користите адаптер за Етернет, можете да користите жичена мрежа и да конфигурирате мрежни нагодувања.

#### <span id="page-126-0"></span>Печатење

Конфигурирајте ги нагодувањата за додатоците за печатач што се инсталирани на уредот. Можете да го поврзете уредот со печатач преку Wi-Fi или Wi-Fi Direct и да печатите слики или документи.

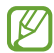

Некои печатачи може да не бидат компатибилни со уредот.

Додавање приклучоци за печатач

Додадете приклучоци за печатачи со кои сакате да го поврзете уредот.

- 1 На екранот со Нагодувања, допрете Конекции → Повеќе поставувања за поврзување → Печатење → Преземи додаток.
- 2 Изберете додаток за печатач и инсталирајте го.
- 3 Изберете го инсталираниот приклучок за печатач. Уредот автоматски ќе пребарува печатачи што се поврзани со истата Wi-Fi мрежа како и Вашиот уред.
- 4 Изберете печатач што ќе го додадете.
- $\not\!\! \not\!\! \nu$ За рачно додавање печатачи, допрете  $\stackrel{\bullet}{\rightarrow}$  Додај печатач.

#### Печатење содржина

Кога пристапувате до содржина, како слики или документи, пристапете во списокот со опции, допрете Печати  $\rightarrow \blacktriangledown$   $\rightarrow$  Сите печатачи... и потоа изберете печатач.

Методите за печатење може да се разликуваат зависно од видот на содржина.

## Поврзани уреди

Променете ги нагодувањата за поврзувања на уред.

На екранот со Нагодувања, допрете Поврзани уреди.

- [Quick Share](#page-108-0): Изменете ги нагодувањата на Брзо споделување. Осврнете се на Quick Share за повеќе информации.
- Автоматски префрли Buds: Поставете Galaxy Buds да се префрлаат од друг уред на телефонот кога одговарате на повик, емитувате медиуми и друго. Можете да ка користите оваа одлика кога сте се најавиле на истата сметка Samsung на другиот уред и ги носите Galaxy Buds.
- Повикување и текстуални пораки на други уреди: Поврзете го таблетот и телефонот за да ги користите одликите за повикување и праќање пораки на таблетот со бројот на телефонот. Мора да се регистрирате и да се најавите на истата сметка Samsung на таблетот и на телефонот. Некои функции за повици и размена на пораки може да не бидат достапни.
- Продолжете апликации на други уреди: Користете ги апликациите на Вашиот телефон на други уреди најавени на Вашата сметка Samsung.
- Врска до Windows: Пристапете веднаш до податоци зачувани во Вашиот уред или во Вашиот компјутер. Осврнете се на [Врска до Windows](#page-112-0) за повеќе информации.
- Multi control: Користете глувче и тастатура поврзани на компјутер Samsung што ја поддржува оваа одлика на Вашиот телефон.
- [Samsung DeX](#page-113-0): Поставете го уредот што ќе го користите како компјутер. Осврнете се на Samsung DeX за повеќе информации.
- Smart View: Видете ја содржината што се прикажува на екранот на Вашиот телефон на голем екран, со поврзување на Вашиот телефонот на ТВ-уред со вклучена одлика за одразување екран. Осврнете се на [Smart View](#page-111-0) за повеќе информации.
- **Galaxy Wearable**: Кога ќе го поврзете Вашиот телефон со уред што се носи, можете да ги приспособите нагодувањата и апликациите на уредот што се носи. Осврнете се на [Galaxy Wearable](#page-100-0) за повеќе информации.
- SmartThings: Контролирајте и управувајте паметни апарати и производи Internet of Things "Интернет на нештата" (IoT). Осврнете се на [SmartThings](#page-108-1) за повеќе информации.
- **Android Auto**: Поврзете го Вашиот уред со возило и контролирајте некои од одликите на уредот на екранот на возилото.

## Режими и Рутини

### Вовед

Изберете режим врз основа на тековната активност или локација, или пак додадете шаблони за повторливо користење како рутински дејства и користете го уредот попрактично.

На екранот со Нагодувања, допрете Режими и Рутини.

## Користење на режими

#### Додавање режими

- 1 На екранот со Нагодувања, допрете Режими и Рутини  $\rightarrow$  Режими.
- 2 Изберете го режимот што го сакате или допрете на Додај режим за да додадете сопствени режими.

#### Вршење на режими

Режимите ќе се вршат автоматски кога ќе се детектираат нивните услови. Исто така, можете да ги вршите рачно со допирање на копчето секогаш кога сакате.

За рачно вршење на режими изберете го режимот што го сакате и допрете на Вклучи.

За да ги исклучите режимите што се вршат, допрете го режимот и допрете на Исклучи.

### Како да ги користите рутинските дејства

#### Како да додадете рутински дејства

- 1 На екранот со Нагодувања, допрете Режими и Рутини → Рутини.
- 2 Допрете на  $\oslash$  и изберете го рутинското дејство што го сакате или допрете на  $+$ за да додадете сопствени рутински дејства.

Ако сакате да го поставите условот за вршење на рутинското дејство на рачен, допрете Започни рачно. Оваа опција ќе се појавува само кога не сте поставиле услови за вршење. Кога ќе се појави скокачки прозорец, допрете Додај. Можете да го додадете рутинското дејство на почетниот екран како виџет и да пристапувате до него директно.

#### Вршење на рутински дејства

Автоматските рутински дејства ќе се вршат автоматски кога ќе се детектираат нивните услови. За рутински дејства за кои сте поставиле услови за вршење како Започни рачно, можете да ги вршите рачно со допирање на копчето по потреба.

За да вршите рутинско дејства рачно, допрете на  $\blacktriangleright$  до рутинското дејство што сакате да го вршите. Алтернативно, допрете го виџетот на рутинско дејство на почетниот екран.

За да престанете да вршите рутински дејства, допрете го рутинското дејство под Работи и допрете на Стоп.

## Звуци и вибрации

### Опции

Променете ги нагодувањата за различните звуци на уредот.

На екранот со Нагодувања, допрете Звуци и вибрации.

- Звук / Вибрации / Исклучи звук: Поставете уредот да употребува режим за звук, режим за вибрација или тивок режим.
- Вибрации при ѕвонење: Поставете уредот да вибрира и емитува звук на ѕвонење за дојдовни повици.
- Привремено исклуч. звук: Поставете го уредот да користи тивок режим одреден период.
- Тон на ѕвонење: Изменете го тонот на ѕвонење за повик.
- Звук за известување: Изменете го звукот на известување.
- Системски звук: Изменете го звукот што ќе го користите за одредени дејства, како на пример, за полнење на уредот.
- Јачина на тон: Приспособете ја јачината на тонот на уредот.
- Вибрации за повик: Изменете го шаблонот за вибрација при повик.
- Вибрација за известување: Изменете го шаблонот за вибрација при известување.
- Системска вибрација: Поставете уредот вибрира за дејства, како на пример, за контролирање на екранот на допир.
- Интензитет на вибрациите: Прилагодете го интензитетот на вибрациите за известување.
- Квалит.на звукот и ефекти: Поставете ги нагодувањата за квалитет на звук и ефекти. Осврнете се на [Квалитет на звукот и ефекти](#page-130-0) за повеќе информации.
- Одделен звук на апликации: Поставете уредот да емитува одделен медиумски звук од одредена апликација на другиот аудиоуред. Осврнете се на [Одделен звук на апликации](#page-130-1) за повеќе информации.
- ΙK Некои одлики може да бидат недостапни во зависност од моделот.

### <span id="page-130-0"></span>Квалитет на звукот и ефекти

Поставете ги нагодувањата за квалитет на звук и ефекти.

На екранот со Нагодувања, допрете Звуци и вибрации → Квалит. на звукот и ефекти.

- Dolby Atmos: Изберете режим за опкружувачки звук, оптимизиран за разни типови аудио, како филмови, музика и глас. Со Dolby Atmos, можете да доживеете возбудливо аудио доживување што тече секаде околу Вас.
- Dolby Atmos за играње игри: Доживејте го звукот на Dolby Atmos оптимизиран за игри додека играте игри.
- Еквилајзер: Изберете една опција за специфички музички жанрови и уживајте во оптимизиран звук.
- UHQ-засилувач: Подобрете ја резолуцијата на звукот на музиката или видеозаписите кога користите жичени слушалки.
- **Adapt Sound**: Поставете го најдобриот звук за Вас.
- Во зависност од моделот, мора да поврзете слушалки за да користите некои одлики.

#### <span id="page-130-1"></span>Одделен звук на апликации

Поставете го уредот да емитува звук од медиуми за специфична апликација на поврзаниот звучник или слушалки Bluetooth.

На пример, можете да ја слушате апликацијата навигација на звучникот од Вашиот уред додека слушате емитување од апликацијата Музика преку звучникот Bluetooth на возилото.

- 1 На екранот со Нагодувања, допрете Звуци и вибрации → Одделен звук на апликации и допрете го копчето за да го вклучите.
- 2 Изберете една апликација за да емитувате звуци од медиуми одделно и допрете го копчето за Назад.
- 3 Изберете уред на кој ќе се емитува звукот на медиуми од избраната апликација.

## Известувања

Променете ги нагодувањата за известување.

На екранот со Нагодувања, допрете Известувања.

- Известувања за апликации: Изберете ги апликациите од кои сакате да добивате известувања.
- Извест. на Екран за заклучување: Поставете како да се прикажуваат известувањата на заклучениот екран.
- Стил на појавно известување: Изберете стил на скокачко известување и изменете ги нагодувањата.
- Не вознемирувај: Поставете уредот да ги исклучува сите звуци, освен дозволените исклучоци.
- Напредни поставувања: Извршете конфигурација на напредните нагодувања за известувања.

## Екран

## Опции

Изменете ги нагодувања за екран и почетен екран.

На екранот со Нагодувања, допрете Екран.

- Светло / Темно: Вклучете го или исклучете го Темниот режим.
- Поставувања за темен режим: Намалете го напрегањето на очите со примена на темна тема кога го користите уредот ноќе или во темна средина. Можете да поставите распоред за примена на темен режим.

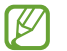

Темната тема можеби нема да се применува кај некои апликации.

- Осветленост: Приспособете го интензитетот на светлина на екранот.
- Адаптивна осветленост: Поставете уредот да ги следи нагодувањата за осветленост и да ги применува автоматски со слични услови на осветлување.
- Дополнителна осветленост: Поставете екранот да биде посветол од максималната осветленост. Оваа одлика е достапна само кога ја исклучувате одликата Адаптивна осветленост.
- Мазност на движење: Изменете ја стапката на освежување на екранот. Кога ќе ја поставите стапката на освежување, екранот ќе се движи без пречки. Осврнете се на [Мазност на движење](#page-133-0) за повеќе информации.

ΙB

- Заштита за удобност на очите: Намалете го напрегањето на очите со ограничување на количеството сина светлина што ја емитува екранот. Можете да поставите распоред за примена на оваа одлика.
- Екрански режим: Изменете го режимот на екран за да ги приспособите бојата и контрастот на екранот. Осврнете се на [Промена на режим на екран или приспособување на боја на екран](#page-133-1) за повеќе информации.
- Големина и стил на фонтот: Сменете ја големината и столот на фонтот.
- Зумирање на екран: Направете ги ставките на екранот поголеми или помали.
- Резолуција на екранот: Променете ја резолуцијата на екран. Поголемата резолуција го прави екранот пожив, но ќе троши повеќе енергија од батеријата. Некои апликации што се вршат во моментот може да се затворат кога ќе ја измените резолуцијата.
- Апликации на цел екран: Изберете апликации што ќе ги користите со сооднос на ширина/висина на екран во полн екран.
- Отсекување камера: Поставете уредот да ја крие предната камера од екранот.
- Истечено време за екранот: Поставете временски период пред уредот да го исклучи заднинското светло на екранот.
- Лесен режим: Преферлете се во лесен режим за да се прикажат поголеми икони и поедноставен распоред на почетниот екран.
- Плочи на раб: Изменете ги нагодувањата за Рабниот панел.
- Навигациска лента: Изменете ги нагодувањата на лентата за навигација. Осврнете се на Навигациска [лента \(копчиња што може да се програмираат\)](#page-23-0) за повеќе информации.
- Заштита од случаен допир: Поставете уредот да спречува екранот да детектира допирни внесувања кога се наоѓа во темно место, како во џеб или во торба.
- Допирна чувствителност: Зголемете ја чувствителноста на допир на екранот за користење со штитник на екран.
- Прикажете информации за полнење: Поставете уредот да ги прикажува информациите за полнење, како што е процентот на преостаната батерија, кога екранот е исклучен.
- Заштита на екранот: Поставете уредот да стартува заштитник за екранот кога уредот се полни.

Некои одлики може да бидат недостапни во зависност од моделот.

### <span id="page-133-0"></span>Мазност на движење

Стапката на освежување всушност е колкупати екранот се освежува секоја секунда. Користете повисока стапка на освежување за да спречите екранот да трепка кога се префрлате помеѓу екрани. Екранот ќе се лизга понепречено. Кога избирате стандардна стапка на освежување, ќе ја користите батеријата подолго.

- 1 На екранот со Нагодувања, допрете Екран → Мазност на движење.
- 2 Изберете стапка на освежување.
	- Приспособливо: Добијте помазни анимации и прелистување со автоматско приспособување на стапката на освежување на екранот на повисока.
	- Стандардна: Користете стандардна стапка на освежување во нормални ситуации за да ја зачувате енергијата на батеријата.

### <span id="page-133-1"></span>Промена на режим на екран или приспособување на боја на екран

Променете го режимот на екран или приспособете ја бојата на екранот по Ваш вкус.

#### Промена на режимот на екран

ΙB

На екранот со Нагодувања, допрете Екран  $\rightarrow$  Екрански режим и изберете го режимот што го сакате.

- Живописно: Ова го оптимизира опсегот на боја, заситеноста и острината на екранот. Исто така, можете да го приспособите балансот на бојата на екран според вредност на боја.
- Природно: Ова го приспособува екранот на природен изглед.
	- Можете да ја приспособите бојата на екран само во режимот Живописно.
		- Режимот Живописно можеби нема да биде компатибилен со апликации од трети страни.

#### Оптимизација на балансот на боја на полн екран

Оптимизирајте ја бојата на екран со приспособување на тоновите на боја онака како што Ви се допаѓаат.

На екранот со Нагодувања, допрете Екран → Екрански режим → Живописно и приспособете ја лентата за приспособување боја во Баланс на белата.

Кога ја влечете лентата за приспособување на боја кон Свежо, тонот на сина боја ќе се зголеми. Кога ја влечете лентата за приспособување на боја кон Топло, тонот на црвена боја ќе се зголеми.

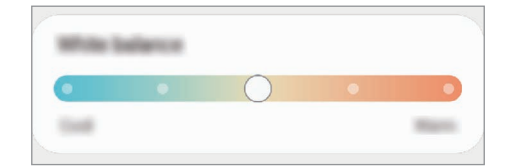

#### Приспособување на тонот на екран според вредноста на боја

Зголемете или намалете одредени тонови на боја со индивидуално приспособување на вредноста на црвената, зелената или сината боја.

- 1 На екранот со Нагодувања, допрете Екран → Екрански режим → Живописно.
- 2 Допрете Напредни поставувања.
- 3 Приспособете ја лентата за Ц (црвена), З (зелена) или С (сина) боја по сопствен вкус. Тонот на екранот ќе се приспособи.

## Заднина и стил

Изберете нагодувања на тапетот за почетниот екран и за заклучениот екран.

На екранот со Нагодувања, допрете Заднина и стил.

## Тематика

Применете разни теми на уредот за да ги измените визуелните елементи на почетниот екран, заклучен екран и икони.

На екранот со Нагодувања, допрете Тематика.

## Основен екран

Конфигурирајте ги нагодувањата на почетниот екран, како на пример, распоредот на екран. На екранот со Нагодувања, допрете Основен екран.

## Заклучување на екранот

## Опции

Изменете ги опциите за заклучениот екран.

На екранот со Нагодувања, допрете Заклучување на екранот.

- Вид заклучување на екранот: Изменете го методот за заклучување на екран.
- Smart Lock: Поставете уредот да се отклучува кога се детектираат доверливи локации или уреди. Осврнете се на [Smart Lock](#page-135-0) за повеќе информации.
- Пост. за безбедно заклучување: Изменете ги нагодувањата за заклучување на екран за избраниот метод за заклучување.
- Заклучување на екранот: Изменете ги нагодувањата на ставките што се прикажуваат на заклучениот екран и тапетот за заклучен екран.
- Вицети: Изменете ги нагодувањата на ставките што се прикажуваат кога го допирате часовникот на заклучениот екран.
- Допрете и држете за да уредите: Поставете уредот да ги прикажува опциите за уредување кога го допирате и држите заклучениот екран.
- Always On Display: Поставете уредот да прикажува информации додека екранот е исклучен. Осврнете се на [Always On Display](#page-136-0) за повеќе информации.
- Часовник за роаминг: Изменете го часовникот за да ја прикажува локалната и домашната временска зона на заклучениот екран кога вршите роаминг.
- За Екран за заклучување: Проверете ја верзијата на Заклучување на екран и правните информации.
	- Некои одлики може да бидат недостапни во зависност од операторот или моделот.
		- Достапните опции може да се разликуваат во зависност од избраниот метод за заклучување на екран.

## <span id="page-135-0"></span>Smart Lock

Можете да поставите уредот да се отклучува сам и да останува отклучен кога се детектираат доверливи локации или уреди.

На пример, ако сте го поставиле Вашиот дом како доверлива локација, кога ќе стигнете дома Вашиот уред ќе ја детектира локацијата и ќе се отклучи автоматски.

На екранот со Нагодувања, допрете Заклучување на екранот → Smart Lock и следете ги упатствата на екранот за да го завршите поставувањето.

 $\not\!\!\!D$ 

M

- Оваа одлика ќе биде достапна за употреба откако сте поставиле метод за заклучување на екран.
- Ако не го користите Вашиот уред четири часа или кога го вклучувате уредот, мора да го отклучите екранот со помош на шема, PIN или лозинка што сте ја поставиле.

## <span id="page-136-0"></span>Always On Display

#### (Прикажување информации додека екранот е исклучен)

Можете да проверите информации, како на пример часовникот или календарот, или да го контролирате емитувањето музика од екранот кога е исклучен.

Исто така, можете да ги проверите известувањата за нови пораки или пропуштени повици.

Always On Display е поставена да се појавува само кога го допирате екранот. За да ги смените нагодувањата и да се појавува постојано, во текот на одредено време или кога добивате известувања, на екранот со Нагодувања допрете Заклучување на екранот → Always On Display, и потоа изберете го режимот што го сакате.

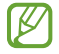

 $\not\!\!\! W$ 

Осветленоста на Always On Display може да се менува автоматски во зависност од светлосните услови.

#### Отворање на известувања во Always On Display

Кога добивате порака, пропуштен повик или известувања од апликации, на Always On Display ќе се прикажат икони. Допрете двапати на иконата за известување за да го проверите известувањето.

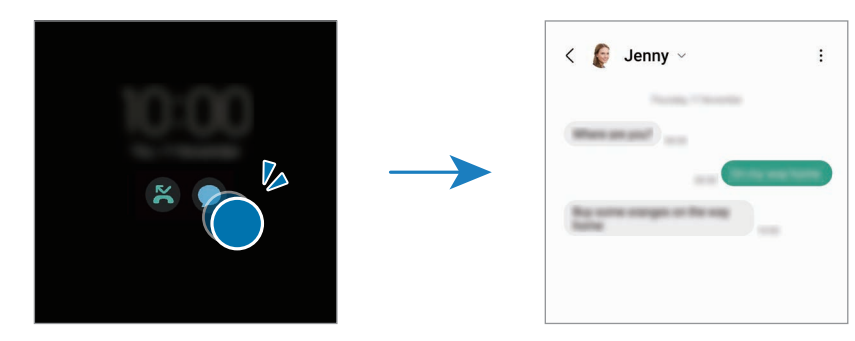

Ако екранот е заклучен, мора да го отклучите за да ги проверите известувањата.

#### Исклучување на одликата Always On Display

Отворете го панелот за известување, поминете со прстот надолу и потоа допрете <sup>1</sup> (Always On Display) за да го исклучите. Ако не можете да ја најдете  $\Box$  (Always On Display) на брзата плоча, допрете на  $(\pm)$  и повлечете го копчето за да ја додадете.

Алтернативно, на екранот со Нагодувања, допрете Заклучување на екранот, и потоа допрете го копчето Always On Display за да го исклучите.

## Безбедност и приватност

## Опции

ΙB

Проверете го статусот на безбедност и приватност на уредот и изменете ги нагодувањата.

На екранот со Нагодувања, допрете Безбедност и приватност.

- Заклучување на екранот: Изменете ги опциите за заклучениот екран.
- Сметки: Изменете ги нагодувањата на Вашите сметки.
- Најди го мојот мобилен: Вклучете ја или исклучете ја одликата Најди го мојот мобилен. Пристапете до [smartthingsfind.samsung.com](http://smartthingsfind.samsung.com) за да го следите и контролирате Вашиот загубен или украден телефон. Исто така, можете да ја проверите локацијата на уредите што се носат поврзани со овој телефон.
- Безбедност на апликацијата: Скенирајте ги апликациите и заштитете го уредот од злонамерен софтвер.
- Ажурирања: Проверете ја верзијата на софтверот на Вашиот уред и проверете дали постојат ажурирања.
- Доверливо: Изменете ги нагодувањата за приватност.
- Биометрија: Сменете ги нагодувањата за биометриски податоци. Осврнете се на [Препознавање лице](#page-138-0) и [Препознавање отпечаток од прст](#page-140-0) за повеќе информации.
- Samsung Pass: Проверете го Вашиот идентитет преку биометриските податоци. Осврнете се на [Samsung Pass](#page-143-0) за повеќе информации.
- Безбедна папка: Создајте една безбедна папка за да ја заштитите Вашата приватна содржина и апликации од други. Осврнете се на [Безбедна папка](#page-145-0) за повеќе информации.
- Безбеден Wi-Fi: Поставете уредот да ги заштитува Вашите податоци додека користите необезбедени Wi-Fi мрежи. Осврнете се на [Безбеден](#page-148-0) Wi-Fi за повеќе информации.
- Private Share: Споделувајте датотеки со други користејќи ја технологијата блокчејн.
- **Samsung Blockchain Keystore**: Управувајте безбедно со Вашите криптографирани клучеви за блокчејн.
- Инсталирајте непознат.апликации: Поставете уредот да дозволува инсталација на апликации од непознати извори.
- Други поставувања за безбедност: Конфигурирајте дополнителни безбедносни нагодувања.

Некои одлики може да бидат недостапни во зависност од операторот или моделот.

ſB

### <span id="page-138-0"></span>Препознавање лице

Можете да поставите уредот да го отклучува екранот со препознавање на Вашето лице.

- Ако го користите лицето како метод за заклучување на екран, лицето не може да се употреби за отклучување на екранот првиот пат откако сте го вклучиле уредот. За да го користите уредот, мора да го отклучите екранот користејќи ја шемата, PIN или лозинката што сте ги поставиле кога го регистриравте лицето. Бидете внимателни да не ја заборавите шемата, PIN или лозинката.
	- Ако го измените методот за заклучување екран во Поминете или Исклучено, што не се безбедни, сите Ваши биометриски податоци ќе се избришат.

### Предупредувања за користење препознавање на лице

Пред да користите препознавање на лице за да го отклучите уредот, имајте ги предвид следните предупредувања.

- Некој или нешто што личи на Вашата слика може да го отклучи уредот.
- Препознавањето лице е помалку безбедно отколку со шема, PIN или лозинка.

#### За подобро препознавање на лице

Земете во предвид при користење на препознавање на лице:

- Исто така, земете ги предвид условите кога вршите регистрација, т.е. ако носите очила, шапка, маска, брада или дебел слој шнимка.
- Кога вршите регистрација, осигурете се дека се наоѓате во добро осветлена просторија и дека објективот на камера е чиста
- Осигурете се дека сликата не е матна за подобри резултати од совпаѓање

ſØ

#### Регистрација на Вашето лице

За подобра регистрација на лице, регистрирајте го лицето во внатрешна просторија без да го изложувате на директна сончева светлина.

- 1 На екранот со Нагодувања, допрете Безбедност и приватност → Биометрија → Препознавање лице.
- 2 Прочитајте ги упатствата на екранот и допрете Продолжи.
- 3 Поставете метод за заклучување екран.
- 4 Поставете го лицето во рамката на екранот. Камерата ќе го скенира Вашето лице.
	- Ако отклучувањето на екран со лице не функционира исправно, допрете Отстранете ги податоц.за лицето за да го отстраните регистрираното лице и да го регистрирате повторно.
		- За да го подобрите препознавањето на лице, допрете Додајте алтернативен изглед за подобрување на препознавањето и додадете алтернативен изглед.

#### Отклучување на екранот со Вашето лице

Можете да го отклучите екранот со Вашето лице наместо да користите шема, PIN или лозинка.

- 1 На екранот со Нагодувања, допрете Безбедност и приватност → Биометрија → Препознавање лице.
- 2 Отклучете го екранот користејќи го претходно поставениот метод за заклучување.
- 3 Допрете го копчето Отклучување со лице за да го вклучите.
- 4 На заклучениот екран, погледнете во екранот.

Кога Вашето лице ќе се препознае, можете да го отклучите екранот без да користите други дополнителни методи за отклучување на екран. Ако Вашето лице не се препознае, употребете го сегашниот метод за заклучување на екран.

#### Бришење на регистрираните податоци за лице

Можете да ги избришете податоците за лице што го регистриравте.

- $1$  На екранот со Нагодувања, допрете **Безбедност и приватност → Биометрија → Препознавање лице**.
- 2 Отклучете го екранот користејќи го претходно поставениот метод за заклучување.
- $3$  Допрете Отстранете ги податоц. за лицето  $\rightarrow$  Отстрани. Штом ќе се избрише регистрираното лице, ќе се исклучат и сите поврзани одлики.

### <span id="page-140-0"></span>Препознавање отпечаток од прст

За да функционира препознавањето отпечатоци, информациите за Вашиот отпечаток треба да се регистрираат и зачуваат на Вашиот уред.

- 
- Оваа одлика може да биде недостапна во зависност од операторот или моделот.
- Препознавањето на отпечатоци ги користи единствените карактеристики на секој отпечаток за да ја подобри безбедноста на Вашиот уред. Веројатноста сензорот за отпечаток да смеша два различни отпечатоци е многу мала. Меѓутоа, во ретки случаи кога одделните отпечатоци се многу слични, сензорот може да ги препознае како идентични.
- Дебелиот заштитен филм може да влијае врз изведбата. Ако користите заштита на екран, проверете дали е означена како компатибилна со сензорот за отпечаток од прст на екранот. (Како што е заштитата на екран што ја продава Samsung)
- Ако го користите отпечатокот од прст како метод за заклучување на екран, отпечатокот од прст не може да се употреби за отклучување на екранот првиот пат откако сте го вклучиле уредот. За да го користите уредот, мора да го отклучите екранот користејќи ја шемата, PIN или лозинката што сте ги поставиле кога го регистриравте отпечатокот од прст. Бидете внимателни да не ја заборавите шемата, PIN или лозинката.
- Ако Вашиот отпечаток од прст не се препознава, отклучете го уредот со помош на шема, PIN или лозинка што сте ги поставиле кога ги регистриравте зениците, и потоа регистрирајте го повторно Вашиот отпечаток. Ако сте ги заборавиле шемата, PIN-от или лозинката, нема да можете да го користите уредот ако не го ресетирате. Samsung не е одговорен за каква било загуба на податоци или непријатности предизвикани од загубата на шифри за отклучување.
- Ако го измените методот за заклучување екран во Поминете или Исклучено, што не се безбедни, сите Ваши биометриски податоци ќе се избришат.

#### За подобро препознавање на отпечатоци

Кога ги скенирате Вашите отпечатоци на уредот, треба да знаете дека следните услови може да влијаат врз изведбата на одликата:

- Уредот може да не препознава отпечатоци на кои има бразди или лузни.
- Уредот може да не ги препознае отпечатоците од многу малечки или тенки прсти.
- За да ја подобрите изведбата на препознавање, регистрирајте ги отпечатоците од прстите што ја користите повеќе за да изведувате задачи на уредот.
- Уредот содржи вграден сензор за препознавање отпечаток од прст во долниот среден дел на екранот. Осигурете се дека штитникот на екран или екранот на допир во областа на сензорот за препознавање отпечаток од прст не се изгребени или оштетени со метални предмети, како метални пари, клучеви, стила и ѓердани.
- Осигурете се дека областа на сензорот за препознавање отпечаток од прст што се наоѓа во средниот долен дел на екранот и Вашите прсти се чисти и суви.
- Ако го свиткате прстот или ако го користите врвот на прстот, уредот може да не ги препознае отпечатоците. Притиснете го екранот, така што врвот на прстот да ја опфати целосно широката површина на областа за препознавање отпечаток од прст.

#### Регистрирање отпечатоци

- 1 На екранот со Нагодувања, допрете Безбедност и приватност → Биометрија → Отпечатоци од прст.
- 2 Прочитајте ги упатствата на екранот и допрете Продолжи.
- 3 Поставете метод за заклучување екран.
- 4 Допрете на Регистрирај и ставете го прстот на сензорот за препознавање отпечаток од прст. Откако уредот ќе го детектира Вашиот прст, подигнете го и поставете го повторно на сензорот за препознавање отпечаток од прст.

Повторете го ова дејство сѐ додека не се регистрира отпечатокот.

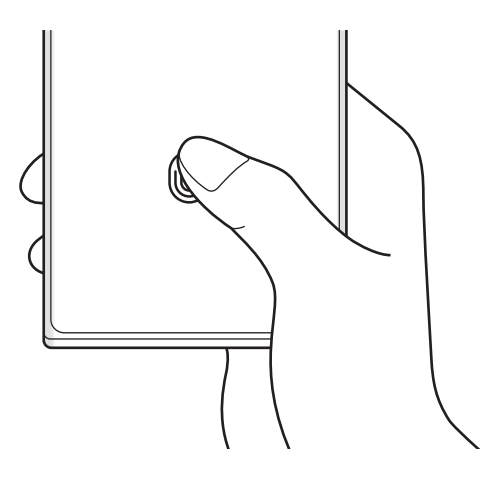

5 Кога ќе завршите со регистрација на Вашите отпечатоци од прсти, допрете Готово. Можете да проверите дали Вашиот отпечаток од прст е регистриран со допирање на Пров. на дод.отпечатоци од прст.

#### Отклучување на екранот со отпечатоци од прсти

Можете да го отклучите екранот со Вашиот отпечаток од прст наместо да употребите шема, PIN или лозинка.

- 1 На екранот со Нагодувања, допрете Безбедност и приватност → Биометрија → Отпечатоци од прст.
- 2 Отклучете го екранот користејќи го претходно поставениот метод за заклучување.
- 3 Допрете го копчето Отклучув. со отп. на прст за да го вклучите.
- 4 На заклучениот екран, поставете го Вашиот прст на сензорот за препознавање отпечаток од прст и скенирајте го Вашиот отпечаток од прст.

#### Промена на нагодувањето на иконата за препознавање отпечаток од прст

Поставете уредот да ја покажува или да ја крие иконата за препознавање отпечаток од прст кога го допирате екранот додека екранот е исклучен.

- 1 На екранот со Нагодувања, допрете Безбедност и приватност → Биометрија → Отпечатоци од прст.
- 2 Отклучете го екранот користејќи го претходно поставениот метод за заклучување.
- 3 Допрете на Прикажи икона кога е искл. екр. и изберете една опција.

#### Бришење регистрирани отпечатоци

Можете да ги избришете регистрираните отпечатоци од прсти.

- 1 На екранот со Нагодувања, допрете Безбедност и приватност → Биометрија → Отпечатоци од прст.
- 2 Отклучете го екранот користејќи го претходно поставениот метод за заклучување.
- 3 Изберете отпечаток што сакате да го избришете и допрете Отстрани.

## <span id="page-143-0"></span>Samsung Pass

Регистрирајте ги Вашите биометриски податоци во Samsung Pass и потврдувајте го Вашиот идентитет кога користите услуги што бараат најавување или лични информации.

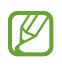

- Одликата за најавување на веб-локација е достапна само за веб-локации до кои пристапувате преку апликацијата **Интернет на Samsung**. Некои веб-локациии може да не ја поддржуваат оваа одлика.
- Регистрираните биометриски податоци се зачувуваат само во Вашиот уред и не се синхронизираат со други уреди или сервери.

#### Регистрирање на Samsung Pass

Пред да ја употребите Samsung Pass, регистрирајте ги Вашите биометрички податоци на Samsung Pass.

На екранот со Нагодувања, допрете **Безбедност и приватност → Samsung Pass**. Следете ги упатствата на екранот за да го завршите поставувањето.

#### Проверка на лозинката на сметката Samsung

Можете да ги користите регистрираните биометриски податоци за да го проверите идентитетот наместо да ја внесувате лозинката за сметката Samsung, кога, на пример, купувате содржина од Galaxy Store.

На главниот екран на Samsung Pass допрете • → Поставувања → Сметка и синхронизирање и потоа, допрете го копчето Потврди со Samsung Pass за да го вклучите.

#### Користење на Samsung Pass за најава на веб-локациии

Можете да ја користите Samsung Pass за да се најавувате на веб-локации што поддржуваат автоматско пополнување на ИД и лозинка.

- 1 При најавувањето на веб-страницата внесете го ИД и лозинката и потоа допрете го копчето за најавување на веб-страницата.
- 2 Кога ќе се појави скокачки прозорец во кој ќе бидете запрашани дали сакате да ги зачувате информациите за најава, штиклирајте Најавете се со Samsung Pass и допрете Запомни.
#### Користење на Samsung Pass за најава во апликации

Можете да ја користите Samsung Pass за да се најавувате на апликации што поддржуваат автоматско пополнување на ИД и лозинка.

- 1 При најавувањето во апликацијата внесете го ИД и лозинката и потоа допрете го копчето за најавување во апликацијата.
- 2 Кога ќе се појави скокачки прозорец во кој ќе бидете запрашани дали сакате да го зачувате информациите за најава, допрете Зачувај.

#### Управување со информациите за најавување

Проверете го списокот со веб-локации и апликации што сте одредиле да ги користите со Samsung Pass и управувајте со Вашите информации за најавување.

- 1 На главниот екран на Samsung Pass, допрете Апл./инт.-стр. и изберете веб-локација или апликација од списокот.
- 2 Допрете Измени и изменете го Вашето ИД, лозинката и името на веб-локацијата или апликацијата. За да ги избришете Bашите информации за најавување, допрете Избриши.

#### Користење на Samsung Pass со веб-локации и апликации

Кога користите веб-локации или апликации што ја поддржуваат Samsung Pass, можете да се најавите на Samsung Pass.

За да го проверите списокот со веб-локации и апликации што ја поддржуваат Samsung Pass, на главниот екран на Samsung Pass допрете  $\stackrel{\bullet}{\bullet} \rightarrow \text{Поставувања → Партнери. Ако не постојат веб-локации или$ апликации што ја поддржуваат Samsung Pass, Партнери нема да се појави.

- Достапните веб-локации и апликации може да се разликуваат во зависност од операторот или моделот.
	- Samsung не е одговорна за каква било загуба или незгода предизвикана од најавување во веб-локации или апликации преку Samsung Pass.

#### Автоматско внесување на личните информации

Можете да ја користите Samsung Pass за да ги внесувате личните информации, како на пример, адресата или информациите од платежната картичка, во апликации што поддржуваат автоматско пополнување.

- 1 На главниот екран на Samsung Pass изберете опција од Приватни информации.
- 2 Внесете ги информациите и допрете Зачувај.

Сега можете да ги користите биометриските податоци што ги регистриравте на Samsung Pass кога ги внесовте автоматски личните информации во поддржаните апликации.

#### Бришење на податоците од Samsung Pass

Можете да ги избришете Вашите биометриски податоци, информациите за најава и податоците од апликација регистрирани во Samsung Pass.

На главниот екран на Samsung Pass, допрете • → Поставувања → Видете ги сите уреди што користат Samsung Pass  $\rightarrow$   $\stackrel{\bullet}{\bullet}$   $\rightarrow$  Hanywrete ro Samsung Pass.

- Вашата сметка Samsung ќе остане активна.
	- Податоците од Samsung Pass на други уреди што се најавени на Вашата сметка Samsung исто така ќе се избришат.

### Безбедна папка

 $\not\!\!\!D$ 

Безбедната папка ја штити Вашата приватна содржина и апликации, како на пример фотографии и контакти, од пристап на други лица. Можете да ја заштитите Вашата приватна содржина и апликации дури и кога уредот е отклучен.

Безбедната папка е одделна, обезбедена област за складирање. Податоците во Безбедната папка не (Ţ) може да се преместат во други уреди преку неодобрени методи за споделување, како USB или Wi-Fi Direct. Обидот да се приспособи оперативниот систем или да се измени софтверот, ќе предизвика Безбедната папка да се заклучи автоматски и да стане непристапна. Пред да зачувате податоци во Безбедната папка, проверете дали сте направиле резервна копија од податоците во друга безбедна локација.

#### Поставување Безбедна папка

- 1 Отворете ги Поставувања и допрете Безбедност и приватност → Безбедна папка.
- 2 Следете ги упатствата на екранот за да го завршите поставувањето.

Кога се појавува скок-прозорец што Ве прашува дали сакате да го ресетирате типот на заклучување на безбедната папка со сметката Samsung што се појавува, допрете на Активирај. Ако сте го заборавиле типот на заклучување, можете да го ресетирате со помош на сметката Samsung. Ако не сте ја вклучиле оваа одлика, не можете да го ресетирате типот на заклучување ако сте го заборавиле.

Кога ќе завршите со поставување, екранот на Безбедна папка ќе се појави и иконата на апликацијата Безбедна папка ( $\left( \bullet \right)$ ) ќе се додаде на екранот со апликации.

- Кога апликацијата Безбедна папка е заклучена, мора да ја отклучите користејќи го претходно поставениот метод за заклучување.
	- За да го измените името или иконата на Безбедна папка, допрете → Прилагоди.

#### Како да поставите услов за автоматско заклучување за Безбедната папка

- 1 Отворете ја апликацијата Безбедна папка и допрете → Поставувања → Автом. заклучув. на Безбедна папка.
- 2 Изберете опција за заклучување.

За рачно заклучување на Вашата Безбедна папка, допрете • → Заклучи и излези.

#### Преместување на содржина во Безбедна папка

Преместете содржина, како на пример фотографии и контакти, во Безбедната папка. Следните дејства се пример за преместување на слика од зададениот склад во безбедната папка.

- 1 Отворете ја апликацијата **Безбедна папка** и допрете → **Додај датотеки**.
- 2 Допрете Слики, штиклирајте ги сликите што сакате да ги преместите и потоа допрете Готово.
- 3 Допрете Премести.

۱K

Избраните ставки ќе се избришат од оригиналната папка и ќе се префрлат во Безбедната папка. За да копирате ставки, допрете Копирај.

Методите за преместување содржина може да се разликуваат во зависност од видот на содржина.

#### Преместување на содржина од Безбедна папка

Преместете содржина од Безбедната папка во соодветната апликација во зададениот склад. Следните дејства се пример за преместување на слика од Безбедната папка во зададениот склад.

- 1 Отворете ја апликацијата Безбедна папка и допрете Галерија.
- 2 Изберете една слика и допрете → Префрлете надвор од Безбедна папка. Избраните ставки ќе се преместат во Галерија во зададениот склад.

#### Додавање апликации

Додадете една апликација што ќе ја користите во Безбедната папка.

- 1 Отворете ја апликацијата Безбедна папка и допрете на  $+$ .
- 2 Штиклирајте една или повеќе апликации инсталирани на уредот и допрете Додај.

Отстранување апликации од Безбедна папка

Допрете и држете една апликација што сакате да ја избришете и допрете Деинсталирај.

#### Додавање сметки

Додајте ги Вашите сметки Samsung и Google, или други сметки, за да вршите синхронизација на апликациите во безбедна папка.

- 1 Отворете ја апликацијата **Безбедна папка** и допрете → Поставувања → Управувајте со сметките → Додај сметка.
- 2 Изберете една услуга на сметка.
- 3 Следете ги упатствата на екранот за завршите со поставувањето на сметката.

#### Криење на Безбедна папка

Можете да ја скриете кратенката на Безбедната папка на екранот со апликации.

Отворете ја апликацијата Безбедна папка, допрете • → Поставувања, и потоа допрете го копчето Додајте Безбедна папка во екранот Апликации за да ја исклучите.

Алтернативно, отворете го панелот за известување, поминете со прстот надолу и потоа допрете  $\Box$ (Безбедна папка) за да ја исклучите оваа одлика. Ако не можете да ја најдете (П) (Безбедна папка) на брзата плоча, допрете на  $(+)$  и повлечете го копчето за да ја додадете.

Ако сакате да ја покажете повторно Безбедната папка, отворете ги Поставувања, допрете Безбедност и приватност → Безбедна папка, и потоа допрете го копчето Додајте Безбедна папка во екранот Апликации за да ја вклучите.

#### Деинсталација на Безбедна папка

Можете да ја деинсталирате Безбедната папка, вклучувајќи ја содржината и апликациите во неа.

Отворете ја апликацијата **Безбедна папка** и допрете • → П**оставувања → Повеќе поставувања** → Одинсталирај.

За да направите резервна копија од содржина пред да ја деинсталирате Безбедната папка, штиклирајте Премести ги медиумските датотеки надвор од Безбедна папка и допрете Одинсталирај. За да пристапите до податоци од кои е направена резервна копија во Безбедната папка, отворете ја апликацијата Мои датотеки и допрете Внатрешен склад  $\rightarrow$  Download  $\rightarrow$  Secure Folder.

Од белешките зачувани во Samsung Notes нема да се направи резервна копија.

# Безбеден Wi-Fi

١K

 $\not\!\!\!\!\nabla$ 

Безбедна Wi-Fi е услуга што Ви го обезбедува поврзувањето со Вашата Wi-Fi мрежна врска. Таа ги шифрира податоците користејќи Wi-Fi мрежи и ги деактивира апликациите и веб-страниците за следење, за да можете да користите безбедно Wi-Fi мрежи. На пример, кога користите небезбедна Wi-Fi мрежа на јавни места, како во кафулиња или на аеродроми, Безбедна Wi-Fi се вклучува автоматски така што никој да не може да ги хакира Вашите информации за најавување или да ја следи Вашата активност во апликации или на веб-страници.

На екранот со Нагодувања, допрете Безбедност и приватност → Безбеден Wi-Fi и следете ги упатствата на екранот за да го завршите поставувањето.

Кога Безбедна Wi-Fi е вклучена, на статусната лента ќе се појави иконата **...**.

- Користењето на оваа одлика може да има како резултат помала брзина на Wi-Fi мрежата.
	- Оваа одлика може да биде недостапна во зависност од Wi-Fi мрежата, операторот или моделот.

#### Како да изберете апликации што ќе се заштитуваат користејќи ја Безбедна Wi-Fi

Изберете ги апликациите што ќе се штитат со Безбедна Wi-Fi, за да можете да ги заштитите безбедно податоците, како на пример, лозинките или Вашата активност во апликацијата, од пристап од други лица.

На екранот со Нагодувања, допрете **Безбедност и приватност → Безбеден Wi-Fi →**  $\sum_{i=1}^{n}$  **→ Поставувања →** Заштитени апликации и допрете ги копчињата до апликациите што сакате да се штитат со Безбедна Wi-Fi.

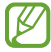

ſØ

Некои апликации може да не ја поддржуваат оваа одлика.

#### Како да купите програма за заштита

Секој месец Ви се обезбедува бесплатна програма за заштита на Wi-Fi мрежи. Исто така, можете да купите платени програми за заштита и да имате неограничена заштита на проток за ограничено време.

- 1 На екранот со Нагодувања, допрете Безбедност и приватност → Безбеден Wi-Fi.
- 2 Допрете Пакет за заштита  $\rightarrow$  Надгради и изберете ја програмата што ја сакате.

За одредени програми за заштита, можете да ја пренесете програмата за заштита на друг уред што е најавен на Вашата сметка Samsung.

3 Следете ги упатствата на екранот за да го завршите купувањето.

# Локација

Променете ги нагодувањата за дозволите за локациските информации.

На екранот со Нагодувања, допрете Локација.

- Дозволи за апликација: Проверете го списокот со апликации што имаат дозвола за пристап до локацијата на уредот и уредете ги нагодувања за дозвола.
- Услуги за локација: Поставете уредот да ја користи одликата Wi-Fi или Bluetooth за да ја зголеми прецизноста на Вашите информации за локација, дури и кога одликите се исклучени. Исто така, можете да ги проверите услугите за локација што ги користи Вашиот уред.
- Скорешен пристап: Проверете кои апликации бараат информации за Вашата тековна локација.

# Безбедност и итни случаи

Управувајте со здравствените информации и контактите за итен случај. Исто така, можете да ги измените нагодувањата за итни одлики, како безжични предупредувања за итен случај.

На екранот со Нагодувања, допрете Безбедност и итни случаи.

- Медицински информации: Внесете ги Вашите здравствени информации.
- Итни контакти: Додадете ги Вашите контакти за итен случај.
- SOS за итни случаи: Поставете уредот да врши повик за итен случај кај претходно одреден број кога го притискате Страничното копче петпати.
- Споделување во итни случаи: Поставете уредот во одреден временски период да праќа информации, како на пример, за Вашата локација или известувања за слаба батерија на Вашиот уред кај контактите за итен случај.
- Предупредувања за земјотрес: Вклучете ја одликата за предупредувања за земјотрес.
- Исклучете го звукот на известувањата додека возите: Активирајте ја автоматски одликата Не вознемирувај додека возите.
- Услуга според локацијата во итни случаи: Вклучете ја одликата Услуга за лоцирање при итен случај (ELS).
- Безжични итни предупредувања: Изменете ги нагодувањата за безжични предупредувања за итен случај.
	- Некои одлики може да бидат недостапни во зависност од регионот или моделот.

# Сметки и резервна копија

### Опции

Синхронизација, резервна копија или обновување на податоците на Вашиот уред со помош на Samsung Cloud. Исто така, можете да се најавувате на сметки, како Вашата сметка Samsung или сметка Google или да пренесете податоци во или од други уреди преку Smart Switch.

На екранот со Нагодувања, допрете Сметки и резервна копија.

- Управувајте со сметките: Додадете ги Вашите сметки Samsung и Google или други сметки, со кои ќе вршите синхронизација.
- Samsung Cloud: Направете резервна копија од податоците и нагодувањата, и обновете ги податоците и нагодувањата од претходниот уред дури и кога не е со Вас. Осврнете се на [Samsung Cloud](#page-151-0) за повеќе информации.
- Google Drive: Чувајте ги безбедни Вашите лични информации, податоци од апликации и нагодувања на уредот. Можете да направите резервна копија од Вашите чувствителни информации. Мора да се најавите на Вашата сметка Google за да направите резервна копија од податоците.
- Smart Switch: Отворете ја Smart Switch и пренесете податоци од Вашиот претходен уред. Осврнете се на [Пренос на податоци од Вашиот претходен уред](#page-20-0) (Smart Switch) за повеќе информации.

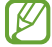

Редовно правете резервни копии од Вашите податоци во безбедна локација, како Samsung Cloud или компјутер, за да можете да ги обновите ако се оштетени или загубени заради ненамерно ресетирање на фабрички податоци.

# <span id="page-151-0"></span>Samsung Cloud

Направете резервна копија од податоците во Вашиот уред на Samsung Cloud и обновете ги подоцна.

#### Правење резервна копија од податоци

Можете да направите резервна копија од податоците во Вашиот уред на Samsung Cloud.

- 1 На екранот со Нагодувања, допрете Сметки и резервна копија и допрете Архивирање податоци во Samsung Cloud.
- 2 Допрете ги копчињата до ставките од кои сакате да направите резервна копија и допрете Направи резервна копија сега.
- 3 Допрете Готово.
	- Од некои податоци нема да се направат резервни копии. За да проверите кои од кои податоци ќе се направи рез. копија, на екранот со Нагодувања, допрете Сметки и резервна копија и допрете Архивирање податоци во Samsung Cloud.
		- За да ги проверите податоците од рез. копија за други уреди во Вашиот Samsung Cloud, на екранот со Нагодувања, допрете Сметки и резервна копија  $\rightarrow$  Врати податоци, и потоа изберете го уредот што го сакате.

#### Обнова на податоци

Можете да ги обновите податоците од кои сте направиле резервна копија од Samsung Cloud во Вашиот уред.

- 1 На екранот со Нагодувања, допрете Сметки и резервна копија.
- 2 Допрете Врати податоци и изберете го уредот што го сакате.
- 3 Штиклирајте ги ставките што сакате да ги обновите и допрете Обнови.

# **Google**

Конфигурирајте нагодувања за некои одлики обезбедени од Google.

На екранот со Нагодувања, допрете Google.

# Напредни функции

# Опции

Вклучете ги напредните одлики и изменете ги нагодувањата за нивна контрола.

На екранот со Нагодувања, допрете Напредни функции.

- Лаборатории: Користите ги новите одлики на уредот.
- S Pen: Изменете ги опциите за користење на S Pen. Осврнете се на [S Pen \(Galaxy S23 Ultra\)](#page-37-0) за повеќе информации.
- Странично копче: Изберете една апликација или одлика за да ја стартувате со помош на страничното копче. Осврнете се на [Поставување на страничното копче](#page-9-0) за повеќе информации.
- Движења и гестови: Вклучете ја одликата за движење и конфигурирајте ги нагодувањата. Осврнете се на [Движења и гестови](#page-153-0) за повеќе информации.
- Еднорачен режим: Вклучете го режимот за ракување со една рака за полесна работа при користењето на уредот со една рака.
- Паметни предлози: Поставете уредот да анализира клучни информации во избраниот текст или примената порака, како што се настани и адреси, и да Ви препорачува да се додадат како настани во календар или да се употребуваат во поврзани апликации. Исто така, може да добивате препораки за корисни дејства или текст што треба да го внесете врз основа на историјата на користење на апликацијата.

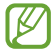

Собраните информации се складираат и се употребуваат само на овој уред за да ги штитат Вашите лични информации.

- Екрански снимки и снимач на екран: Изменете ги поставките за снимки од екран и снимач на екран.
- Прикажете контакти кога споделувате содржина: Поставете уредот да ги прикажува луѓето со кои сте контактирале на панелот со опции за споделување, за да можете директно да споделувате содржина.

• Ефекти за видеоповик: Поставете да ја користите одликата што ја менува заднината или го блокира заднинскиот звук за време на видеоповици. Осврнете се на [Ефекти за видеоповик](#page-154-0) за повеќе информации.

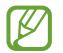

• Оваа одлика е достапна само кај некои апликации.

- Некои одлики може да бидат недостапни во зависност од моделот.
- Game Launcher: Вклучете го Стартувачот на игри. Осврнете се на [Game Launcher](#page-106-0) за повеќе информации.
- Видеоосветленост: Подобрете го квалитетот на сликата на Вашите видеозаписи за да уживате во посветли и поживи бои.

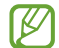

Оваа одлика може да не бида достапна кај некои апликации.

• Dual Messenger: Инсталирајте ја втората апликација и користете две посебни сметки за истата апликација за брзи пораки. Осврнете се на [Dual Messenger](#page-155-0) за повеќе информации.

Некои одлики може да бидат недостапни во зависност од операторот или моделот.

### <span id="page-153-0"></span>Движења и гестови

Вклучете ја одликата за движење и конфигурирајте ги нагодувањата.

На екранот со Нагодувања, допрете **Напредни функции → Движења и гестови**.

- Подигни за будење: Поставете уредот да го вклучува екранот кога го земате в рака.
- Доп. двапати за да го вкл. екр.: Поставете уредот да го вклучува екранот со двоен допир каде било на екранот, додека екранот е исклучен.
- Доп. двапати за да го искл.екр.: Поставете уредот да го исклучува екранот со двоен допир во празна област на Почетниот екран на заклучениот екран.
- Чув. го екр. вкл. додека прегл.: Поставете уредот да го спречува екранот да се исклучува додека гледате во него.
- Тревога кога телефонот е кренат: Поставете уредот да Ве известува ако имате пропуштени повици или нови пораки кога ќе го подигнете уредот.

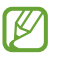

Оваа одлика може да не функционира ако екранот е вклучен или уредот не се наоѓа на рамна површина.

- Исклучете звук со гестови: Поставете уредот да исклучува одредени звуци со движења или гестови.
- Поминете со дланката за доловување: Поставете уредот да долови слика од екранот кога со дланката ќе поминете налево или надесно преку екранот. Можете да ги проверите доловените слики во Галерија. Не е возможно да се направи слика од екранот додека се користат одредени апликации и одлики.

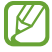

Прекумерното тресење или удар на уредот може да предизвикаат несакано внесување за некои одлики што користат сензори.

### <span id="page-154-0"></span>Ефекти за видеоповик

Можете да користите одлики што ја менуваат заднината или го блокираат заднинскиот звук за време на видеоповици.

На екранот со Нагодувања, допрете Напредни функции → Ефекти за видеоповик и потоа допрете го копчето за да го вклучите. Иконата **седа** ќе се додаде на екранот на апликацијата за видеоповици.

#### Користење ефекти на видеоповик

На екранот на апликацијата за видеоповици, допрете на  $\infty$ .

- Ресетирај ги сите: Ресетирајте ги нагодувањата.
- Заднина: Сменете ја или заматете ја заднината во тек на видеоповици.
- Лице: Применете ефекти за убавина на лицето.
- Нијанса на боја: Приспособете го тонот на боја и осветленоста на екранот.
- Автоматско врамување: Вклучете или исклучете ја одликата за автоматско врамување. Кога ја вклучувате оваа одлика, уредот го менува аголот на сликање и да зумира автоматски со препознавање и следење на луѓето додека вршите видеоповик.
- Режим на микрофон: Блокирајте ја заднинската бука за да го направите звукот појасен.
	- Стандардно: Отстранете ја буката за да звучи како нормален говорен повик.
	- Фокусирање глас: Фокусирајте се на звукот што доаѓа од правец на предната камера.
	- Сите звуци: Пренесувајте ги сите звуци околу Вас, како на пример, звукот на музика.
- $\{\mathbb{Q}\}$ : Изберете или додадете заднински бои или слики што ќе ги користите во тек на видеоповици.
	- Некои одлики може да бидат недостапни во зависност од моделот.
		- Некои одлики се достапни само кога ја користите предната камера.

# <span id="page-155-0"></span>Dual Messenger

Инсталирајте ја втората апликација и користете две посебни сметки за истата апликација за брзи пораки.

- 1 На екранот со Нагодувања, допрете Напредни функции → Dual Messenger. Ќе се појават поддржаните апликации.
- 2 Допрете го копчето на една апликација за да ја инсталирате втората апликација. Втората апликација ќе се инсталира. Иконата на втората апликација ќе се прикаже со  $\bullet$ .

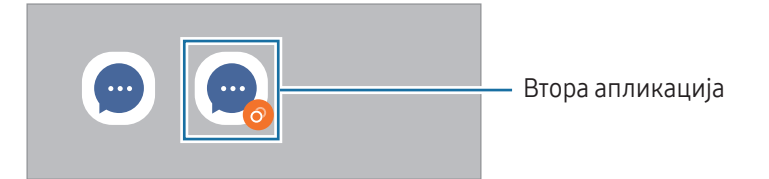

- Одликата Dual Messenger може да биде недостапна во зависност од апликацијата.
	- Некои одлики на апликацијата може да бидат ограничени за втората апликација.

#### Деинсталација на втора апликација

- 1 На екранот со Нагодувања, допрете Напредни функции → Dual Messenger.
- 2 Допрете го копчето на апликацијата што сакате да ја деинсталирате и допрете Одинсталирај. Сите податоци поврзани со втората апликација ќе се избришат.

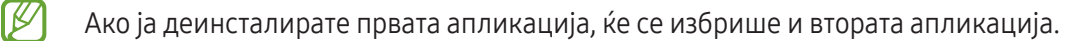

# Дигитална Благосостојба и родителски контроли

Проверете ја историјата од користењето на Вашиот уред и користете одлики за да спречите уредот да Ви смета во животот. Исто така, можете да поставите родителски контроли за Вашите деца и да го управувате нивното дигитално користење.

На екранот со Нагодувања, допрете Дигитална Благосостојба и родителски контроли.

- Цел за гасење на екранот: Поставете цели колку долго да го користите уредот на ден.
- Тајмери на апликација: Ограничете го дневното користење на секоја апликација со поставување на тајмер. Кога ќе ја достигнете таа граница, апликацијата ќе се исклучи и нема да можете да ја користите.
- Монитор за возење: Вклучете го мониторот за возење за да набљудувате колку време го користите уредот додека возите.
- Следење на јачината на звукот: Вклучете го надзорот на јачина на тон за да го заштитите слухот.
- Родителски контроли: Управувајте со дигиталното користење на Вашите деца.

# Батерија и грижа за уред

### Вовед

Одликата Грижа за уред овозможува да го прегледате статусот на батеријата на Вашиот уред, просторот за складирање, меморијата и безбедноста на системот. Исто така, можете да го оптимизирате уредот.

# Оптимизација на Вашиот уред

#### На екранот со Нагодувања, допрете **Батерија и грижа за уред → Оптимизирај сега**.

Одликата за брза оптимизација ја подобрува изведбата на уредот преку следните дејства.

- Затворање апликации што се работат во заднина.
- Управување со невообичаена потрошувачка на батерија.
- Скенирање на аликации што не работат и злонамерен софтвер.

# Батерија

Проверете го преостанатиот капацитет на батеријата и времето што Ви останува за користење на уредот. За уреди со ниско ниво на батерија, зачувајте ја енергијата на батерија со вклучување на одликите за заштеда на енергија.

На екранот со Нагодувања, допрете Батерија и грижа за уред → Батерија.

- Штедење енергија: Вклучете го режимот за штедење енергија за да го продолжите времето на користење на батеријата.
- Огранич.за користење во заднина: Ограничете го користењето на батерија за апликации што не ги користите често.
- Споделување безжично напојување: Можете да полните и друг уред со батеријата на Вашиот телефон. Осврнете се на [Споделување безжично напојување](#page-12-0) за повеќе информации.
- Повеќе поставувања за батерија: Извршете конфигурација на напредните нагодувања за батерија.
	- Преостанатото време за користење го прикажува времето што преостанува пред да се испразни батеријата. Преостанатото време за користење зависи од нагодувањата на Вашиот уред и условите на работа.
		- Можеби нема да добивате известувања од некои апликации што користат режим за заштеда на енергија.

# Склад

ſB

Проверете го статусот на неупотребениот и достапниот склад.

На екранот со Нагодувања, допрете Батерија и грижа за уред → Склад. За да избришете фајлови или да деинсталирате апликации што повеќе не ги користите, изберете категорија. Потоа, допрете и држете или изберете една ставка и допрете Избриши или Одинсталирај.

- Вистинскиот достапен капацитет на внатрешниот склад е помал од назначениот капацитет, бидејќи оперативниот систем и стандардните апликации заземаат дел од складот. Достапниот капацитет може да се промени кога ќе го ажурирате уредот.
	- Можете да го проверите слободниот капацитетот на внатрешниот склад во делот Спецификација на уредот на интернет-страницата на Samsung.

# Меморија

На екранот со Нагодувања, допрете Батерија и грижа за уред  $\rightarrow$  Меморија.

За да го забрзате Вашиот уред со запирање на апликации што се вршат во заднина, штиклирајте ги апликациите од списокот со апликации и допрете Исч. сега.

### Заштита на уредот

Проверете го безбедносниот статус на уредот. Оваа одлика го скенира Вашиот уред за злонамерен софтвер.

На екранот со Нагодувања, допрете Батерија и грижа за уред → Заштита на уредот → Скенирај телефон.

### Автоматско оптимизирање

Можете да поставите уредот да врши автоматска оптимизација кога не го користите уредот.

На екранот со Нагодувања, допрете Батерија и грижа за уред → Автоматско оптимизирање, и потоа допрете го копчето Рестартирај по потреба за да го вклучите.

### Ажуририрање на софтвер

Ажурирајте во софтверот на Вашиот уред преку услугата "фирмвер преку воздух" (FOTA). Исто така, можете да направите и распоред за ажурирања на софтвер.

На екранот со Нагодувања, допрете Батерија и грижа за уред  $\rightarrow$  Ажуририрање на софтвер.

# Дијагностика

Тестирајте го Вашиот уред користејќи ја Samsung Members.

На екранот со Нагодувања, допрете **Батерија и грижа за уред → Дијагностика**. Изберете една ставка за да ја тестирате или допрете на Тестирај сѐ за да ги тестирате сите ставки.

### Режим на одржување

Вклучете го режимот за одржување за да ја штитите приватноста кога некој друг го користи Вашиот уред, на пример, кога сте го пратиле на поправка.

На екранот со Нагодувања, допрете Батерија и грижа за уред → Режим на одржување → Вклучи.

# Апликации

Управувајте со апликациите на уредот и изменете ги нивните нагодувања. Можете да ги проверите информациите за користење на апликации, да ги измените нивните нагодувања за известување или дозволи, или да деинсталирате или исклучите непотребни апликации.

На екранот со Нагодувања допрете Апликации.

# Општо управување

Приспособете ги нагодувањата на системот на Вашиот уред или ресетирајте го уредот.

На екранот со Нагодувања, допрете Општо управување.

- Јазик: Изберете јазици за уредот. Осврнете се на [Додавање јазици за уредот](#page-159-0) за повеќе информации.
- Јазици на апликација: Изберете го јазикот што сакате да го користите за секоја апликација.
- Текст во говор: Изменете ги нагодувањата за одликите текст во говор што се користат кога е вклучена TalkBack, како на пример јазици, брзина и друго.
- Говорен влез: Преземете јазични пакети за да ја користите одликата за говорно внесување офлајн.
- Датум и време: Пристапете и изменете ги нагодувањата за контрола како уредот ги прикажува датумот и времето.

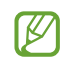

Ако батеријата целосно се испразни, времето и датумот ќе се ресетираат.

- Поставувања за Тастатура Samsung: Изменете ги нагодувањата на тастатурата Samsung.
- Список со тастатури и зададена: Изберете тастатура што ќе ја користите како стандардна и изменете ги нагодувањата на тастатура.
- Физичка тастатура: Изменете ги нагодувањата на тастатурата.
- Глувче и подлога: Изменете ги нагодувањата на надворешен глушец или подлошка.
- Лозинки и автомат. пополнување: Изберете услуга за автоматско пополнување што ќе ја користите.
- Ресетирање: Ресетирајте ги нагодувањата на Вашиот уред или извршете ресетирање на фабрички податоци.
- Услуга за прилагодување: Поставете да добивате персонализирана услуга врз основа на Вашите интереси и како да го користите Вашиот уред.
- Контактирајте со нас: Поставете прашања или проверете ги често поставуваните прашања.

#### <span id="page-159-0"></span>Додавање јазици за уредот

Можете да додадете јазици што ќе ги користите на Вашиот уред.

- 1 На екранот со Нагодувања, допрете Општо управување → Јазик → Додај јазик. За да ги проверите сите јазици што може да се додадат, допрете  $\stackrel{\bullet}{\bullet} \rightarrow$  Сите јазици.
- 2 Изберете јазик што ќе го додадете.

3 За да го поставите избраниот јазик како стандарден јазик, допрете Пост. како осн. За да го задржите тековното нагодување на јазик, допрете Задржи момент. Избраниот јазик ќе се додаде во списокот со јазици. Ако сте извршиле измена на стандардниот јазик, избраниот јазик ќе се додаде на прво место во списокот.

За да го смените стандардниот јазик од списокот со Вашите јазици, изберете го јазикот што го сакате и допрете Примени. Ако некоја апликација не го поддржува стандардниот јазик, ќе се користи следниот поддржан јазик на списокот.

# Пристапност

Конфигурирајте разни нагодувања за да ја подобрите пристапноста до уредот. Осврнете се на [Пристапност](#page-170-0) за повеќе информации.

На екранот со Нагодувања, допрете Пристапност.

# Ажуририрање на софтвер

Ажурирајте во софтверот на Вашиот уред преку услугата "фирмвер преку воздух" (FOTA). Исто така, можете да направите и распоред за ажурирања на софтвер.

На екранот со Нагодувања, допрете Ажуририрање на софтвер.

- Преземете и инсталирајте: Вршете рачна проверка и инсталација на ажурирања.
- Автоматско презем. преку Wi-Fi: Поставете уредот автоматски да презема ажурирања кога се поврзува со мрежа Wi-Fi.
- Последно ажурирање: Проверете информации за најновото ажурирање на софтвер.
- Ако за безбедноста на Вашиот уред и за да се блокираат нови видови безбедносни закани се објават  $\boldsymbol{\mathscr{C}}$ итни ажурирања на софтвер, тие ќе се инсталираат автоматски без Ваша согласност.

#### Информации за безбедносни ажурирања

Информациите за безбедносни ажурирања се пружаат за да се зајакне безбедноста на Вашиот уред и за да се заштитат личните информации. За безбедносните ажурирања за Вашиот модели, посетете ја [security.samsungmobile.com.](http://security.samsungmobile.com)

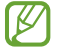

Интернет-страницата поддржува само неколку јазици.

# За телефонот

Пристапете во информациите на Вашиот уред.

На екранот со Нагодувања, допрете За телефонот.

За да го измените името на уред, допрете Измени.

- Информации за состојбата: Проверете разни информации на уред, како состојба на SIM картичка, Wi-Fi адреса MAC и сериски број.
- Правни информации: Пристапете до правните информации поврзани со уредот, како безбедносните информации и отворениот код на лиценца.
- Информации за софтверот: Пристапете до информациите за софтвер, како верзијата на оперативен систем и верзијата на фирмвер.
- Информации за батеријата: Проверете ја состојбата и информациите за батеријата на уредот.

# Забелешки за употреба

# Мерки на претпазливост при користење на уредот

Ве молиме внимателно прочитајте го ова упатство кога го користите уредот за да се осигурате за неговата безбедна и правилна употреба.

- Описите се засновани на стандардните нагодувања на уредот.
- Некои содржини може да се разликуваат од Вашиот уред во зависност од регионот, операторот, спецификациите на модел или софтверот на уредот.
- Уредот можеби ќе треба да се поврзе со Wi-Fi или мобилна мрежа кога користи некои апликации или одлики.
- Содржините (содржини со висок квалитет), за кои е потребен силен CPU и голема меморија, ќе имаат влијание врз перформансите на уредот. Апликациите поврзани со содржината може да не работат правилно во зависност од спецификациите на уредот и средината во која тој се користи.
- Samsung не е одговорен за проблеми во изведбата предизвикани од апликации од кои било други набавувачи, освен Samsung.
- Samsung не е одговорен за проблеми со перформансите или некомпатибилностите предизвикани со менувањето на нагодувањата на регистарот или менувањето на софтверот на оперативниот систем. Обидите да се прилагоди оперативниот систем може да предизвикаат неправилно функционирање на Вашиот уред или на апликациите.
- Софтверот, звучните извори, заднините, сликите и другите медиумски содржини понудени во овој уред се лиценцирани за ограничена употреба. Преземањето и користењето на овие материјали за комерцијални или други цели е прекршување на законите за авторски права. Корисниците се целосно одговорни за незаконско користење на медиумите.
- Може да настанат дополнителни трошоци за податочни услуги, како што се разменување пораки, поставување и преземање, автоматска синхронизација, или користење услуги за лоцирање во зависност од Вашиот договор. За пренесување на големи фајлови, се препорачува да ја користите одликата Wi-Fi.
- Стандардните апликации што доаѓаат со уредот подлежат на ажурирања и постои можност веќе да не се поддржуваат без претходно известување.
- Модификувањето на оперативниот систем на уредот или инсталирањето софтвер од неофицијални извори може да резултира со неправилно функционирање на уредот и оштетување или загуба на податоци. Овие дејства претставуваат прекршување на Вашиот договор за лиценца со Samsung и Вашата гаранција веќе нема да важи.
- Можете да го гледате екранот на допир јасно дури и при силно надворешно сончево светло, со автоматско приспособување на опсегот на контраст врз основа на околната средина. Заради природата на производот, долготрајното прикажување на фиксна графика може да има како резултат пост-слики (разобличеност на приказот) или заматеност.
	- Се препорачува да не користите долготрајно фиксна графика на дел или на целиот екран на допир и да го исклучувате екранот на допир кога не го користите уредот.
	- Можете да поставите екранот на допир да се исклучува автоматски кога не го употребувате. Отворете ги Поставувања, допрете на Екран → Истечено време за екранот и потоа изберете колку долго сакате уредот да чека пред да го исклучи екранот на допир.
	- За да поставите екранот на допир да ја приспособува автоматски својата осветленост врз основа на околната средина, отворете ги Поставувања, допрете на Екран, и потоа допрете го копчето Адаптивна осветленост за да го вклучите.
- Во зависност од регионот или моделот, некои уреди треба да добијат одобрение од Федералната комисија за комуникации (FCC).

Доколку Вашиот уред е одобрен од FCC, можете да ја проверите ознаката на одобрението за уредот (FCC ID). За да пристапите до ознаката на одобрението за него (FCC ID), отворете ги Поставувања и допрете За телефонот → Информации за состојбата. Ако Вашиот уред нема ИД на FCC, тогаш тоа значи дека уредот не бил одобрен за продажба во САД или во нејзините територии, и дека може да се донесе во САД само за лична употреба на сопственикот.

- Користењето на ултраширокопојасни (UWB) предаватели е забрането кога се наоѓате во авион или на брод. Кога го вклучувате режимот за летало, одликата UWB ќе се исклучи. (Galaxy S23 Ultra, Galaxy S23+)
- Протоците што уредите ги поддржуваат може да се разликуваат во зависност од регионот или операторот.
- Достапноста на мрежата 5G може да се разликува по земја, оператор и корисничка средина.

• Вашиот уред содржи магнети. Чувајте го подалеку од кредитни картички, имплантирани медицински помагала и други уреди врз кои магнетите може да влијаат. Во случај на медицински помагала, чувајте го уредот оддалечен од нив повеќе од 15 см. Престанете да го користите уредот ако се сомневате дека се јавува интерференција со медицинското помагало и советувајте се со Вашиот лекар или производителот на медицинското помагало.

#### Икони за инструкции

- **A** Предупредување: ситуации кои можат да предизвикаат Ваша повреда и повреда на другите
- Внимание: ситуации кои можат да предизвикаат оштетување на Вашиот уред или на друга опрема
- Напомена: белешки, совети за употреба или дополнителни информации

# Белешки на содржината на пакувањето и додатоците

Осврнете се на брзиот водич за употреба за содржината на пакувањето.

- Опремата испорачана со уредот и достапните додатоци можат да се разликуваат во зависност од регионот или операторот.
- Испорачаната опрема е наменета само за овој уред и може да не биде компатибилна со други уреди.
- Изгледите и спецификациите можат да се променат без претходно известување.
- Можете да купите дополнителни додатоци од Вашата локална продавница на Samsung. Осигурете се дека тие се компатибилни со уредот пред да ги купите.
- Користете само додатоци одобрени од Samsung. Користењето неодобрени додатоци може да предизвика проблеми со изведбата и неисправно работење што не се покриени со гаранцијата.
- Достапноста на додатоци може да подлежи на промени, а тоа сосема зависи од производствените компании. За повеќе информации за достапната дополнителна опрема, посетете ја интернет-страницата на Samsung.
- Со уредот може да се употребуваат слушалки (USB од тип C) што поддржуваат дигитален излез. Но, уредот може да биде некомпатибилен со слушалки што користат различен метод за аудиоизлез или се изработени од различен производител.

# Одржување на отпорноста на вода и прашина

Вашиот уред е отпорен на вода и прав и ги исполнува следните меѓународни стандардни.

• Сертификација за рејтинг на водоотпорност IP68: Во согласност со барањата на стандардот IEC 60529 беше тестиран во слатка вода со длабочина од 1,5 м 30 минути без движење.

Мора да ги почитувате упатствата за да ја зачувате отпорноста на вода и прав на Вашиот уред.

- Не изложувајте го уредот на вода од базен или морска вода.
- Ако уредот се изложи на нечиста вода или други течности, како сапуница, масло, парфем, средство за сончање, средство за чистење раце, хемиски производи како што се козметички средства или течности што вклучуваат алкохол, исчистете го уредот со слатка вода што не тече, избришете го со мека и чиста крпа, и потоа исушете го темелно пред да го употребите за да ја зачувате водоотпорноста.
- Не изложувајте го уредот на вода што тече под голем притисок. Ненадеен пораст на притисокот на водата може да го надмине гарантираното ниво на водоотпорност.
- Во места како што се сауна или соба со пареа, изведбата на водоотпорност може да се оштети заради ненадејни промени на температурата.
- Ако уредот се изложи на надворешен удар или ако се оштети, неговата водоотпорноста може да се намали.

Ако уредот се изложи на вода или на загадувачи, следете ги упатствата подолу:

- Избришете го уредот со мека и чиста крпа и исушете го темелно.
- Ако микрофонот или звучникот не се целосно суви, тоа може да има како резултат звукот за време на повик да не биде чист.
- Екранот на допир и другите одлики може да не функционираат исправно ако уредот се користи во вода.
- Не поврзувајте го полначот или кои било други додатоци сѐ додека уредот не е целосно сув. Уредот може да се оштети ако некој додаток или полнач е поврзан, но повеќенаменскиот приклучок сѐ уште не е сув.

# Ситуации и решенија за прегрејување на уред

### Кога уредот се загрева додека се полни батеријата

Додека се врши полнење, уредот и полначот може да се загреат. За време на безжично полнење или брзо полнење можно е уредот да го чувствувате потопол на допир. Ова не влијае врз животниот век или изведбата на уредот и е во нормалниот опсег на работа на уредот. Ако батеријата стане премногу жешка, брзината на полнење може да се намали или полначот може да запре со полнење.

#### Кога уредот ќе се загрее направете го следното:

- Исклучете го полначот од уредот и затворете ги сите апликации што работат. Причекајте додека уредот не се излади и потоа продолжете повторно.
- Ако долниот дел од уредот се презагрее, тоа може да е поради оштетен USB кабел. Заменете го оштетениот USB кабел со нов, одобрен од Samsung.
- Кога користите безжичен полнач, меѓу уредот и безжичниот полнач не ставајте други тела, како на пример метални предмети, магнети и картички со магнетна лента.

Одликата за безжично или брзо полнење е достапна само кај моделите за коишто има поддршка.

### Кога уредот се загрева во текот на користење

Кога користите одлики или апликации на кои им е потребна повеќе енергија или ги користите подолго време, Вашиот уред може привремено да се загрее заради зголемена потрошувачка на батерија. Затворете ги сите апликации што работат и не користете го уредот одредено време.

Осврнете се на следните примери за ситуации во кои уредот може да се прегрее.

- Во тек на почетното поставување откако сте го купиле или кога обновувате податоци
- Кога преземате големи фајлови

 $\not\!\!\! D$ 

- Кога користите апликации на кои им треба повеќе енергија или кога користите апликации подолго време
	- Кога играте висококвалитетни игри подолго време
	- Кога снимате видеозаписи подолго време
	- Кога емитувате видеозаписи додека го користите поставувањето со максимална осветленост
	- Кога е поврзан на телевизор
- Кога истовремено вршите повеќе задачи (или, кога во заднина работат голем број апликации)
	- Кога ја користите Повеќе прозорци
	- Кога ажурирате или инсталирате апликации додека снимате видеозапис
	- Кога преземате големи фајлови додека вршите видеоповик
	- Кога снимате видеозаписи додека користите апликација за навигација
- Кога користите големо количество податоци или кога вршите синхронизација со облак, е-пошта или други сметки
- Кога користите апликација за навигација во возило, додека уредот е поставен на директна сончева светлина
- Кога го користите мобилниот хотспот и одликата за спојување
- Кога го користите уредот во области со слаб сигнал или без прием
- Кога ја полните батеријата со оштетен USB кабел
- Кога повеќенаменскиот приклучок на уредот е оштетен или изложен на туѓи тела, како течност, прашина, метална прашина и олово од молив
- Кога се наоѓате во роаминг

#### Кога уредот ќе се загрее направете го следното:

- Чувајте го уредот ажуриран со најновиот софтвер.
- Конфликтите меѓу апликациите што работат може да предизвикаат уредот да се загрее. Рестартирајте го уредот.
- Исклучете ги одликите Wi-Fi, GPS и Bluetooth кога не ги користите.
- Затворете апликации што ја зголемуваат потрошувачката на батерија или што работат во заднина кога не ги користите.
- Избришете непотребни фајлови или апликации што не ги користите.
- Намалете ја осветленоста на екранот.
- Ако уредот се презагрее или чувствувате дека е жежок подолго време, не користете го. Ако уредот продолжи да се прегрева, обратете се до сервисен центар на Samsung или овластен сервисен центар.

### Мерки на претпазливост при прегревање на уредот

Ако почнете да се чувствувате непријатно бидејќи уредот се прегрева, престанете да го користите уредот. Кога уредот ќе се загрее, одликите и перформансите може да бидат ограничени или уредот може да се исклучи за да се излади. Одликата е достапна само кај моделите за коишто има поддршка.

- Ако уредот се прегрее, осветленоста на екран, стапката на освежување на екран и брзината на изведба ќе се ограничи за да се намали температурата на екранот. Дури и ако се појави индикаторот за полнење на батерија, полнењето може да биде споро. Кога полнењето запира бидејќи температурата на уредот се зголемила, иконата на индикаторот на батерија ќе трепка.
- Ако уредот достигне одредена температура, ќе се појави предупредувачка порака за да се спречи дефект на уредот, воспаление на кожата и оштетување и протекување на батеријата. Апликациите што се вршат ќе се затворат и сите повици и други одлики ќе се ограничат, освен повиците за итни случаи, сè додека уредот не се излади.
- Ако се појави втора порака заради понатамошно зголемување на температурата на уредот, уредот ќе се исклучи. Не користете го уредот сè додека температурата не се спушти на наведеното ниво. Ако втората предупредувачка порака се појави во текот на итен повик, повикот нема да се исклучи со присилно запирање на уредот.

### Предупредувања за работната околина

Вашиот уред може да се загрее заради средината во следните услови. Бидете внимателни за да избегнете скратување на работниот век на батеријата, оштетување на уредот или предизвикување пожар.

- Не чувајте го Вашиот уред на многу високи или ниски температури.
- Не изложувајте го Вашиот уредот директна сончева светлина подолго време.
- Не користете го и не чувајте го Вашиот уред долго време во многу топли простории, како на пример во автомобил во лето.
- Не ставајте го уредот на места што се презагреваат, како на пример на електрична подлога за греење.
- Не чувајте го Вашиот уред во близина на или во грејни тела, микробранови печки, опрема за готвење или садови под висок притисок.
- Не користете кабел чиј надворешен слој е истрошен или оштетен, и не користете полнач или батерија што се оштетени или што не функционираат правилно.

# Додаток

# <span id="page-170-0"></span>Пристапност

### Во врска со пристапноста

Подобрете ја пристапноста со одлики што го прават уредот полесен за користење за корисниците со оштетен вид, слух и намалена подвижност.

Отворете ги Поставувања и допрете Пристапност. За да ги проверите препорачаните одлики и одликите за достапност што ги употребувате, допрете на Препорачано за Вас. За да ги исклучите одликите што се употребуваат, допрете на Исклучи.

# TalkBack (Говорни повратни информации)

#### Вклучување и исклучување на TalkBack

Кога ќе ја вклучите TalkBack, уредот ќе почне да дава говорни повратни информации. Кога ја допирате избраната одлика еднаш, уредот ќе го прочита на глас текстот на екранот. Допирањето на одликата двапати ќе ја вклучи одликата.

Отворете ги **Поставувања**, допрете **Пристапност → TalkBack** и потоа допрете го копчето за да го вклучите.

За да ја исклучите TalkBack, допрете го копчето и допрете брзо двапати каде и да е на екранот.

За да проверите како да ја користите TalkBack, допрете на Поставувања  $\rightarrow$  Упатство и помош.

ſΚ Некои одлики не се достапни додека користите TalkBack.

#### Контролирање на екран со гестови на прсти

Можете да користите разни гестови со прсти за да го контролирате екранот додека ја употребувате TalkBack.

За да ги проверите и приспособите достапните гестови за прст, отворете ги Поставувања и допрете на Пристапност → TalkBack → Поставувања → Приспособете ги движењата.

#### Користење на менито за читање

Кога ја користите TalkBack, поминете со прстот налево или надесно со три прста. Ќе се појави менито за читање и уредот ќе ги чита на глас опциите. Поминете со три прста налево или надесно за да лизгате низ опциите. Кога ќе ја слушнете опцијата што ја сакате, поминете со прстот нагоре или надолу за да ја употребите опцијата или да ги приспособите нагодувањата за опцијата. На пример, кога ќе слушнете Брзина на говор, можете да ја приспособите брзината на говор со поминување со прстот нагоре или надолу.

#### Додавање и управување со етикети на слика

Можете да назначите етикети на сликите на екранот. Уредот ги чита на глас етикетите кога сликите се избрани. Додадете читање наглас на етикети со минување со прстот нагоре или надолу, а потоа десно. Потоа, допрете на **Додај етикета** кога ќе се појават менијата на TalkBack.

За да управувате со етикетите, отворете ги Поставувања и допрете Пристапност  $\rightarrow$  TalkBack  $\rightarrow$ Поставувања  $\rightarrow$  Напредни поставки  $\rightarrow$  Приспособени етикети.

#### Конфигурирање нагодувања за TalkBack

Конфигурирајте ги нагодувањата за TalkBack за Ваша погодност.

Отворете ги Поставувања и допрете Пристапност  $\rightarrow$  TalkBack  $\rightarrow$  Поставувања.

- Нови функции на TalkBack: Проверете ги клучните ажурирања и промени во TalkBack.
- Поставки за "Од текст во говор": Изменете ги нагодувањата за одликите текст во говор што се користат кога е вклучена TalkBack, како на пример јазици, брзина и друго.
- Речитост: Приспособете ги деталните нагодување за говорните повратни информации.
- Звук и вибрации: Изменете ги нагодувањата за звук и вибрации на TalkBack.
- Приспособете го индикаторот за фокус: Поставете уредот да ја задебелува границата на покажувачот на фокусираност што се појавува кога допирате ставки. Исто така, можете да ја измените бојата на покажувачот.
- Приспособете ги движењата: Проверете разни гестови со прст за да го контролирате екранот додека ја користите TalkBack и ги приспособувате нагодувањата за гестови.
- Приспособете ги менијата: Изберете кои на менија на TalkBack и менија зачитање ќе ги користите.
- Тастатура со брајово писмо: Внесувајте лесно букви на екранот користејќи ја тастатурата за Брајово писмо со шест точки.
- Уред за приказ на брајово писмо: Поврзете Брајова тастатура и изменете ги нагодувањата.
- Упатство и помош: Научете како да ја користите TalkBack.
- Напредни поставки: Извршете конфигурација на напредните нагодувања за TalkBack.
- Отворете TalkBack во Galaxy Store: Отворете ја TalkBack од Galaxy Store и проверете дали има ажурирања.

#### Внесување текст со помош на тастатура

За да се прикаже тастатурата, допрете го полето за внесување текст и потоа допрете два пати каде било на екранот.

Кога ја допирате тастатурата со Вашиот прст, уредот ќе ги чита на глас знаците на копчињата под Вашиот прст. Кога ќе го слушнете знакот што Ви треба, отпуштете го прстот од екранот за да го изберете. Знакот ќе се внесе и уредот ќе го чита на глас внесениот текст.

#### Внесување дополнителни знаци

Допрете и држете едно копче на тастатурата за да внесете дополнителни знаци што се достапни за копчето. Над копчето ќе се појави скокачки прозорец што ги покажува достапните знаци. За да изберете еден знак, влечете го Вашиот прст на скокачкиот прозорец, сѐ додека не го слушнете знакот што го сакате и потоа отпуштете го.

### Изговорена поддршка

#### Зборување на глас за внесување на тастатура

Поставете го уредот да го чита наглас она што го внесувате на тастатурата.

Отворете ги Поставувања, допрете Пристапност  $\rightarrow$  Изговорена поддршка  $\rightarrow$  Збор. внес. на тастатур.на глас, допрете го копчето за да го вклучите и потоа изберете опција.

#### Користење на говорен опис

Поставете уредот да го емитува говорниот опис кога емитува видеозапис што поддржива аудио-описи.

Отворете ги Поставувања, допрете Пристапност  $\rightarrow$  Изговорена поддршка и потоа допрете го копчето Аудио опис за да го вклучите.

#### Bixby Vision за пристапност

Кога ќе ги вклучите одликите за пристапност на Bixby Vision, можете да користите дополнителни одлики на Bixby Vision.

- 1 Отворете ги Поставувања, допрете Пристапност → Изговорена поддршка → Bixby Vision за пристапност, и потоа допрете го копчето за да го вклучите.
- 2 Допрете на Отвори Bixby Vision.
- 3 Изберете ја одликата што сакате да ја употребите.
	- Опишувач на сцени: Анализирајте ја околината што ја доловивте и опишете ја со глас.
	- Идентификатор на предмети: Препознајте предмети и опишете ги со глас.
	- Читач на текст: Извршете препознавање на текст и прочитајте го наглас.
	- Детектор на боја: Детектирајте ја бојата на предметот и кажете ја наглас.
	- Некои одлики може да бидат недостапни во зависност од операторот или моделот.

#### Додавање говорни записи на говорни етикети

Можете да користите говорни етикети за да разликувате предмети со сличен облик, приложувајќи им етикети. Можете да снимите и да назначите говорен запис на една говорна етикета со вклучена одлика NFC. Говорниот запис ќе се емитува кога ќе го поставите Вашиот уред во близина на етикетата.

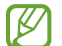

l≪

Вклучете ја одликата NFC пред да ја употребите оваа одлика.

- $1$  Отворете ги Поставувања и допрете Пристапност → Изговорена поддршка → Говорна етикета. Ќе се отвори диктафонот.
- 2 Допрете Эза започнување со снимање. Зборувајте во микрофонот.
- 3 Кога ќе го завршите снимањето, допрете Готово за да прекинете.
- 4 Држете го задниот дел на Вашиот уред преку говорната етикета. Информациите што се наоѓаат во говорниот запис ќе се впишат во говорната етикета.

# Подобрувања на видливоста

#### Режим на приказ

Изменете го режимот на екран.

Отворете ги Поставувања, допрете Пристапност → Подобрувања на видливоста, и потоа изберете режим што го сакате под Режим на приказ.

#### Користење на висококонтрастна тема

Применете јасна тема што прикажува светло обоена содржина на темна заднина.

Отворете ги Поставувања, допрете Пристапност  $\rightarrow$  Подобрувања на видливоста  $\rightarrow$  Тема со голем контраст, и потоа изберете ја темата што ја сакате.

#### Користење на висококонтрастен фонт

Приспособете ја бојата и контурата на фонтот за да го зголемите контрастот меѓу текстот и заднината. Отворете ги Поставувања, допрете Пристапност → Подобрувања на видливоста и потоа допрете го копчето Фонтови со голем контраст за да го вклучите.

#### Користење на тастатурата со висококонтрастен фонт

Сменете ги боите на тастатурата Samsung за да го зголемите контрастот меѓу текстот и заднината.

Отворете ги Поставувања, допрете Пристапност  $\rightarrow$  Подобрувања на видливоста и потоа допрете го копчето Тастат. со голем контраст за да го вклучите.

#### Прикажување на облици на копчиња

Прикажете облици на копчe со рамки за да ги истакнете.

Отворете ги Поставувања, допрете Пристапност → Подобрувања на видливоста и потоа допрете го копчето Потенцирај копчиња за да го вклучите.

#### Менување на боите на екран

Подобрете ја видливоста на екранот за да им помогнете на корисниците да го препознаваат текстот на екранот.

Отворете ги Поставувања, допрете Пристапност → Подобрувања на видливоста и потоа допрете го копчето Инверзија на бои за да го вклучите.

#### Корекција на боите

Приспособете го начинот на кој се прикажуваат боите на екранот ако имате проблеми со разликувањето на бои. Уредот ги менува боите во бои кои се препознаваат полесно.

Отворете ги Поставувања, допрете Пристапност → Подобрувања на видливоста → Корекција на боите и потоа допрете го копчето за да го вклучите. Изберете една опција.

#### Филтер за боја

Приспособете ги боите на екран ако имате тешкотии кога читате текстот.

Отворете ги **Поставувања**, допрете **Пристапност → Подобрувања на видливоста → Филтер за боја** и потоа допрете го копчето за да го вклучите. Изберете ја бојата што ја сакате.

За да го приспособите нивото на проѕирност, влечете ја лената за приспособување под **Проѕирност**.

#### Намалување на ефектите од движење на екран

Намалете ги ефектите од анимација ако сте чувствителни на анимации или движења на екранот.

Отворете ги Поставувања, допрете Пристапност  $\rightarrow$  Подобрувања на видливоста и потоа допрете го копчето Отстранете анимации за да го вклучите.

#### Намалување на проѕирност и ефекти на заматување

Намалете ја проѕирноста и ефектите на заматување за да направите содржината на екранот да стане повидлива.

Отворете ги Поставувања, допрете Пристапност → Подобрувања на видливоста и потоа допрете го копчето Намал. ги проѕир. и замаглув. за да го вклучите.

#### Затемнување на екран

Затемнете го екранот под нагодувањето на минимална осветленост за поудобно гледачко доживување.

Отворете ги Поставувања, допрете Пристапност  $\rightarrow$  Подобрувања на видливоста и потоа допрете го копчето Дополнително затемнување за да го вклучите.

#### Зголемување на екран

Зголемете го екранот и зумирајте на определена област.

Отворете ги Поставувања, допрете Пристапност  $\rightarrow$  Подобрувања на видливоста  $\rightarrow$  Зголемување  $\rightarrow$ Кратенка на Зголемување и потоа допрете го копчето за да го вклучите. Потоа, штиклирајте ги дејствата што сакате да почнете да ја користите оваа одлика директно.

- Допрете на копчето за Пристапност: Зумирајте со допирање  $\stackrel{\bullet}{\blacktriangledown}$  на лентата за навигација.
- Прит. и држ. ги Коп.згол.и намал.јач. на звук 3 сек.: Зумирајте со истовремено притискање и задржување на копчето за зголемување и намалување на јачина на тон 3 секунди.
- Прит. ги Стран. копче и Коп. за зголем. на звукот: Зумирајте со истовремено притискање на страничното копче и копчето за зголемување на јачината на тон.
- Екран за троен допир: Зумирајте со допирање трипати на екранот.

Можете да го зголемите екранот каде што сакате користејќи го прозорецот на лупа. За да ја зголемите лупата, влечете го работ на рамката на лупа.

За да го истражите екранот, влечете два прста преку зголемениот екран.

За да го приспособите соодносот на зум, спојте два прста на зголемениот екран или раширете ги.

- Кога го зголемувате целиот екран, тастатурите и лентата за навигација на екранот не може да се зголемат.
	- Кога оваа одлика е вклучена, може да влијае врз изведбата на некои апликации.

#### Користење на лупа

Користете ја камерата како лупа за да зголемите предмети.

Отворете ги Поставувања, допрете Пристапност  $\rightarrow$  Подобрувања на видливоста  $\rightarrow$  Лупа  $\rightarrow$  Кратенка на Лупа и потоа допрете го копчето за да го вклучите. Потоа, штиклирајте ги дејствата што сакате да почнете да ја користите оваа одлика директно. Кога го вршите дејството, камерата ќе функционира како лупа.

#### Промена на големината и бојата на покажувачот

Зголемете го покажувачот кога користите надворешно глувче или подлога на допир. Исто така, можете да ја измените бојата на покажувачот.

Отворете ги Поставувања и допрете Пристапност  $\rightarrow$  Подобрувања на видливоста  $\rightarrow$  Големина и боја на покажувачот.

#### Промена на фонт

Изменете ја големината и стилот на фонт.

Отворете ги Поставувања и допрете Пристапност  $\rightarrow$  Подобрувања на видливоста  $\rightarrow$  Големина и стил на фонтот.

#### Измена на зумирање на екран

Направете ги ставките на екранот поголеми или помали.

Отворете ги Поставувања и допрете Пристапност  $\rightarrow$  Подобрувања на видливоста  $\rightarrow$  Зумирање на екран.

### Подобрувања за слушање

#### Транскрипција во живо

Поставете уредот да го доловува говорот користејќи го микрофонот на уредот, и да го конвертира во текст на екранот.

Отворете ги Поставувања, допрете Пристапност  $\rightarrow$  Подобрувања за слушање  $\rightarrow$  Транскрипција во живо  $\rightarrow$  Кратенка на Транскрипција во живо и потоа допрете го копчето за да го вклучите. Штиклирајте ги дејствата што сакате да ги користите за да почнете да ја користите оваа одлика директно. Потоа, извршете го дејството за препис на говор.

#### Автоматски титл

Поставете уредот да детектира говор и да генерира автоматски објаснувања кога емитувате мердиумска содржина, како на пример, видеозаписи или поткасти.

Отворете ги Поставувања, допрете Пристапност  $\rightarrow$  Подобрувања за слушање  $\rightarrow$  Автоматски титл и потоа допрете го копчето Користи "Автоматски титлови" за да го вклучите.

#### Нагодувања за краток текст

Отворете ги Поставувања, допрете Пристапност → Подобрувања за слушање → Претпочитана вредност за титли и потоа допрете го копчето Прикажи титли за да го вклучите.

Изберете една опција за конфигурација на нагодувањата за краток текст.

#### Известувања за звучци

Поставете уредот да детектира звуци, како "бипкање" или детектори на чад или бебешко плачење. Уредот ќе вибрира кога ќе детектира звук и известувањето ќе се зачува како дневник.

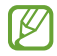

Кога оваа одлика е вклучена, препознавањето на говор нема да функционира.

- 1 Отворете ги Поставувања и допрете Пристапност → Подобрувања за слушање → Известувања за звучци → Отвори Известувања за звуци.
- 2 Следете ги упатствата на екранот за да ја вклучите одликата за звучни известувања. Кога ќе се детектира звук, дневникот ќе се прикаже на временската линија. За да го проверите дневникот допрете $\blacktriangle$ .
- З Ако сакате да ја исклучите оваа одлика, допрете на  $\bullet$  и допрете на копчето Користете "Известувања за звуци" за да го исклучите.

#### Поддршка за слушни апарати

Поставете уредот да го подобри квалитетот на звукот за да работи со слушни помагала.

Отворете ги Поставувања, допрете Пристапност  $\rightarrow$  Подобрувања за слушање  $\rightarrow$  Поддршка за слушни апарати, и потоа допрете го копчето Компатибилност со слуш. апарати за да го вклучите.

#### Засилете звук на околината

Поставете уредот да го засилува звукот околу Вас за да Ви помогне да слушате подобро кога користите слушалки.

- 1 Отворете ги Поставувања, допрете Пристапност → Подобрувања за слушање → Засилете звук на околината, и потоа допрете го копчето Кратенка на Засилете звук на околината за да го вклучите.
- 2 Штиклирајте ги дејствата што сакате да ги користите за да почнете да ја користите оваа одлика директно.
- 3 Поврзете слушалки со уредот и ставете ги.
- 4 Извршете го дејството.

### Adapt Sound

Оптимизирајте ги нагодувањата за звук за да го најдете најдобриот квалитет на звукот и да го користите за повици или медиумски емитувања.

Отворете ги Поставувања, допрете Пристапност  $\rightarrow$  Подобрувања за слушање  $\rightarrow$  Adapt Sound и потоа оптимизирајте го нагодувањето на звук.

#### Исклучување на сите звуци

Поставете уредот да ги исклучува сите звуци на уредот, како медиумските звуци, вклучувајќи го и гласот на повикувач во тек на повик.

Отворете ги Поставувања, допрете Пристапност → Подобрувања за слушање и пото допрете го копчето Исклучете ги сите звуци за да го вклучите.

#### Моно-аудио

Моно излезот комбинира стерео звук во еден сигнал што се емитува низ сите звучници на слушалките. Користете го ова ако имате оштетен слух или ако една мала ушна слушалка за во уво Ви е позгодна.

Отворете ги Поставувања, допрете Пристапност  $\rightarrow$  Подобрувања за слушање и пото допрете го копчето Моно-аудио за да го вклучите.

#### Приспособување баланс на звук

Поставете уредот да го прилагодува балансот на звукот.

- 1 Отворете ги Поставувања и допрете Пристапност → Подобрувања за слушање.
- 2 Одвлечете ја лентата за прилагодување под Лев/десен баланс на звук налево или надесно за да го приспособите балансот на звук.
# Интеракција и подвижност

#### Универзален прекинувач

Можете да го контролирате екранот на допир со поврзување на надворешно копче или со користење на движења на главата и гестови на лицето.

- 1 Отворете ги Поставувања и допрете Пристапност → Интеракција и подвижност → Универзален прекинувач.
- 2 Прочитајте ги упатствата на екранот и допрете Готово.
- 3 Допрете го копчето за да го вклучите.
- 4 Ако универзалните прекинувачи не се регистрирани на уредот, допрете Додадете прекинувач и поставете прекинувачи што ќе го контролираат уредот.
- За да ја вклучите одликата универзално копче, на уредот мора да биде регистрирано најмалку едно ſØ копче.

За да поставите копчиња за контролирање на уредот, допрете го копчето во Прекинувачи.

За да ја вклучите оваа одлика, притиснете ги истовремено страничното копче и копчето за зголемување на јачина на тон.

#### Мени за помошник

Прикажување на иконата на помошна кратенка

Поставете уредот да ја прикажува кратенката на помошната икона за пристапување во апликации, одлики и нагодувања. Можете да го контролирате уредот со допирање на помошните менија во иконата.

- 1 Отворете ги Поставувања и допрете Пристапност → Интеракција и подвижност → Мени за помошник.
- 2 Допрете го копчето за да го вклучите.

Иконата на помошната кратенка се појавува во долниот десен дел на екранот.

За да го приспособите нивото на транспарентност на иконата за кратенка на помошник, влечете ја лентата за приспособување под Проѕирност.

#### Пристап до помошните менија

Иконата на помошните менија се појавува како лебдечка икона за да овозможува пристап до помошните менија од кој било екран.

Кога ја допирате иконата на помошните менија, иконата ќе се зголеми незначително и на иконата ќе се појават помошните менија. Допрете ја стрелката за лево или десно или поминете со прстот лево или десно за да изберете други менија.

Користење на подобрени помошни менија

Поставете уредот да прикажува подобрени помошни менија за избрани апликации.

Помошно мени Поставувања, допрете Пристапност  $\rightarrow$  Интеракција и подвижност  $\rightarrow$  Мени за помошник  $\rightarrow$ Изберете апл. со коишто ќе прикаж. контекст.менија, и потоа допрете ги копчињата до апликациите што сакате да ги вклучите.

# Voice Access

Користете ја оваа одлика за го конртролирате уредот со помош на глас.

Помошно мени **Поставувања**, допрете П**ристапност → Интеракција и подвижност → Voice Access**, и потоа допрете го копчето за да го вклучите.

# Одговарање или завршување на повици

Изменете го метод за одговарање или завршување повици.

Помошно мени Поставувања, допрете Пристапност  $\rightarrow$  Интеракција и подвижност  $\rightarrow$  Одговарање и завршување повици, и потоа допрете го копчето на методот што го сакате.

# Контрола на интеракција

Вклучете го режимот за контрола на интеракција за да ја ограничите реакцијата на уредот врз внесувања додека употребува апликации.

- 1 Отворете ги Поставувања и допрете Пристапност → Интеракција и подвижност → Контрола на интеракција.
- 2 Допрете го копчето Кратенка на Контрола на интеракција за да ја вклучите.
- 3 Притиснете го страничното копче и копчето за зголемување на јачина на тон додека користите една апликација.
- 4 Прилагодете ја големината на рамката или нацртајте линија околу една област што сакате да ја ограничите.
- 5 Допрете Извршено.

Уредот ќе ја прикаже ограничената област. Ограничената област нема да реагира кога ќе ја допирате и копчиња на уредот ќе се блокираат. Меѓутоа, можете да ги одблокирате функциите на страничното копче, копчето за јачина на тон и тастатурата во режим на контрола на интеракција.

За да го исклучите режимот за контрола на интеракција, притиснете го страничното копче и копчето за зголемување на јачина на тон.

За да поставите уредот да го заклучува екранот по исклучување на режимот за контрола на интеракција, отворете ги Поставувања, допрете Пристапност  $\rightarrow$  Интеракција и подвижност  $\rightarrow$  Контрола на интеракција, и потоа допрете го копчето Екр. за закл. кога се деактивира за да го вклучите.

#### Одложување со допирање и држење

Поставете го времето на препознавање за допирање и држење на екранот.

Отворете ги Поставувања, допрете Пристапност  $\rightarrow$  Интеракција и подвижност  $\rightarrow$  Одложување со допирање и држење и потоа изберете една опција.

# Допрете траење

Поставете колку долго треба да го допирате екранот, за да може уредот да го препознае тоа како допир.

Отворете ги Поставувања, допрете Пристапност  $\rightarrow$  Интеракција и подвижност  $\rightarrow$  Допрете траење, допрете го копчето за да го вклучите и потоа поставете го времето.

#### Игнорирање повторливи допири

Поставете уредот да го препознава само првиот допир во претходно определено време, кога го допирате екранот повеќе пати.

Отворете ги Поставувања, допрете Пристапност → Интеракција и подвижност → Игнорирање повторливи допири, допрете го копчето за да го вклучите и потоа поставете го времето.

#### Автоматско дејство по сопирање на покажувачот

Поставете уредот автоматски да избере ставка кога ќе го поставите покажувачот на глушецот над ставката. Исто така, можете да назначите дејства што ќе ги користите кога го преместувате покажувачот во агол на екранот.

Отворете ги Поставувања, допрете Пристапност  $\rightarrow$  Интеракција и подвижност  $\rightarrow$  Автоматско дејство по сопирање на покажувачот, и потоа допрете го копчето Автоматско кликнување за да го вклучите. За да назначите аголни дејства, изберете една опција во Аголни дејства и изберете дејство.

#### Лепливи копчиња

Поставете надворешно копче за модификација на тастатурата, како на пример копчињата Shift, Ctrl или Alt, да останува притиснато. Ова ќе Ви помогне да ги користите кратенките на тастатурата без да притискате две копчиња истовремено.

Отворете ги Поставувања, допрете Пристапност → Интеракција и подвижност и потоа допрете го копчето Лепливи копчиња за да го вклучите.

#### Бавни копчиња

Поставете го времето за препознавање на притисок на копче на надворешната тастатура.

Отворете ги Поставувања, допрете Пристапност  $\rightarrow$  Интеракција и подвижност  $\rightarrow$  Бавни копчиња, допрете го копчето за да го вклучите и потоа поставете го времето.

## Повеќе копчиња

Поставете уредот да го препознае само првиот пат кога притискате на копче во определено време, кога го притискате истото копче повеќепати.

Отворете ги Поставувања, допрете Пристапност → Интеракција и подвижност → Повеќе копчиња, допрете го копчето за да го вклучите и потоа поставете го времето.

# Напредни поставувања

## Директно стартување на одликите за пристапност

Поставете одликите за пристапност да се отвораат директно.

Отворете ги Поставувања и допрете Пристапност → Напредни поставувања. Допрете на Копче за пристапност → Избери дејства или изберете Стр.коп. и копче за Згол.на зв. или Коп.згол.и нам.на јач. на звук и потоа штиклирајте ги одликите за пристапност што сакате да ги употребите.

#### Поставување на светло за известување

Поставете го уредот да трепка блицот или екранот кога се огласува аларм или кога имате известувања, како дојдовни повици или нови пораки.

Отворете ги Поставувања, допрете Пристапност  $\rightarrow$  Напредни поставувања  $\rightarrow$  Брзо известување и потоа допрете ги копчињата веднаш до опциите што сакате да ги вклучите.

## Време е да преземете дејство

Поставете колку долго да се прикажуваат скокачки прозорци што Ви бараат да дејствувате, како на пример, во случај на известувања или контролор на јачина на тон.

Отворете ги Поставувања, допрете Пристапност  $\rightarrow$  Напредни поставувања  $\rightarrow$  Време е да преземете дејство и потоа изберете една опција.

# Инсталирани апликации

Проверете ги услугите за пристапност инсталирани на уредот.

Отворете ги Поставувања и допрете Пристапност → Инсталирани апликации.

# Решавање проблеми

Пред да се обратите во сервисен центар на Samsung или во овластен сервицен центар, Ве молиме обидете се со следниве решенија. Некои ситуации може да не бидат применливи на Вашиот уред.

Исто така, можете да ја користите Samsung Members за да решавате какви било проблеми на кои може да наидете додека го користите Вашиот уред.

# Кога ќе го вклучите Вашиот уред или додека го користите, уредот бара да се внесе еден од следниве кодови:

- Лозинка: Кога одликата за заклучување на уред е вклучена, ќе морате да ја внесете лозинката што сте ја поставиле за уредот.
- PIN: Кога го користите уредот првпат или кога е барањето PIN е вклучено, мора да го внесете PIN-кодот испорачан со SIM или USIM-картичката. Можете да ја исклучите оваа одлика преку менито Заклучување на SIM-картичка.
- PUK: Вашата SIM или USIM-картичка е блокирана, најчесто како резултат на внесување погрешен PIN неколку пати. Морате да го внесете PUK-кодот испорачан од Вашиот оператор.
- PIN2: Кога пристапувате кон мени за кое е потребен PIN2-код, морате да го внесете PIN2-кодот испорачан со SIM или USIM-картичката. За повеќе информации, контактирајте со Вашиот оператор.

# Вашиот уред прикажува пораки за грешка во мрежата или услугата

- Кога сте во подрачја со слаб сигнал или лош прием, може да изгубите прием. Преместете се во друго подрачје и обидете се повторно. Додека се движите, може да се појават пораки за грешка неколку пати.
- Не можете да пристапите до некои од опциите без претплата. За повеќе информации, контактирајте со Вашиот оператор.

# Вашиот уред не се вклучува

Кога батеријата е целосно испразнета, Вашиот уред нема да се вклучи. Целосно наполнете ја батеријата пред да го вклучите уредот.

# Екранот на допир реагира бавно или неправилно

- Ако поставите заштита на екран или изборен додаток на екранот на допир, екранот на допир може да не функционира правилно.
- Ако носите ракавици, ако Вашите раце не се чисти додека го допирате екранот на допир или ако го допирате екранот со остри предмети или со врвовите на Вашите прсти, екранот на допир може да функционира неисправно.
- Екранот на допир може да функционира неисправно во влажни услови или кога е изложен на вода.
- Рестартирајте го Вашиот уред за да се исчистат сите евентуални софтверски проблеми.
- Осигурете се дека софтверот на Вашиот уред е ажуриран со најновата верзија.
- Доколку екранот на допир е изгребан или оштетен, посетете сервисен центар на Samsung или овластен сервисен центар.

# Вашиот уред се блокира или се соочува со фатален проблем

Пробајте ги следниве решенија. Ако проблемот и натаму останува нерешен, обратете се до сервисен центар на Samsung или овластен сервисен центар.

#### Рестартирање на уредот

Ако Вашиот уредот се блокира или прекинува повици, можеби ќе треба да ги затворите сите апликации или да го исклучите и да го вклучите повторно.

#### Присилно рестартирање

Ако Вашиот уред се блокирал и не реагира, држете го истовремено притиснато страничното копче и копчето за намалување на јачина на тон подолго од 7 секунди за да го рестартирате.

#### Ресетирање на уредот

Ако со овие методи Вашиот проблем не се реши, извршете фабричко ресетирање на податоците.

Отворете ги Поставувања и допрете Општо управување  $\rightarrow$  Ресетирање  $\rightarrow$  Ресетирање на фабричките нагодувања → Ресетирај → Избриши сè. Пред да извршите ресетирање на фабричките вредности, не заборавајте да направите резервни копии од сите важни податоци зачувани во уредот.

# Повиците не се поврзуваат

- Осигурете се дека сте пристапиле до точната мобилна мрежа.
- Осигурете се дека не сте поставиле забрана за повици за телефонскиот број што го бирате.
- Осигурете се дека не сте поставиле забрана за повици за дојдовниот телефонски број.

# Другите не можат да Ве слушаат при разговорот

- Осигурете се дека не го покривате вградениот микрофон.
- Осигурете се дека микрофонот е блиску до Вашата уста.
- Ако користите слушалки, бидете сигурни дека се правилно поврзани.

#### Се слуша ехо од звукот за време на разговорот

Прилагодете ја јачината на тон со притискање на копчето за јачина на тон или преместете се во друга област.

# Доаѓа до чести прекини во врската со мобилната мрежа или со интернет или аудио-квалитетот е лош

- Осигурете се дека не ја блокирате внатрешната антена на уредот.
- Кога сте во подрачја со слаб сигнал или лош прием, може да изгубите прием. Може да имате проблеми со поврзувањето заради проблеми со базната станица на операторот. Преместете се во друго подрачје и обидете се повторно.
- Кога го користите уредот додека се движите, услугите на безжична мрежа може да бидат исклучени заради проблеми со мрежата на операторот.

# Батеријата не се полни правилно (за полначи одобрени од Samsung)

- Уверете се дека полначот е правилно поврзан.
- Посетете сервисен центар на Samsung или овластен сервисен центар и заменете ја батеријата.

# Батеријата се троши побрзо од периодот кога била купена

- Кога го изложувате уредот или батеријата на многу ниски или високи температури, корисниот капацитет може да се намали.
- Потрошувачката на батеријата ќе се зголеми кога користите одредени одлики или апликации, како на пример, GPS, игри или интернет.
- Батеријата е потрошен дел и корисниот капацитет ќе се намалува со текот на времето.

## Се јавуваат пораки за грешка кога се отвора камерата

Вашиот уред мора да има доволно достапен склад и енергија на батеријата за да работи апликацијата на камерата. Ако добивате пораки за грешка кога ја отворате камерата, обидете се со следново:

- Сменете ја батеријата.
- Ослободете склад така што ќе префрлите некои од фајловите на компјутерот или бришејќи ги од уредот.
- Рестартирајте го уредот. Ако сè уште имате проблеми со апликацијата на камера по обидите со овие совети, контактирајте со сервисен центар на Samsung или со овластен сервисен центар.

# Квалитетот на фотографиите е понизок од оној на прегледот

- Квалитетот на Вашите фотографии може да се разликува во зависност од околината и фотографските техники што ги користите.
- Ако фотографирате во темни области, ноќе или во затворена просторија, може да се јават пречки на сликата или сликите може да бидат вон фокус.

## Се појавуваат пораки за грешка при отворање мултимедијални датотеки

Ако добивате пораки за грешка или мултимедијалните датотеки не се емитуваат кога ги отворате на Вашиот уред, обидете се со следново:

- Ослободете склад така што ќе префрлите некои од фајловите на компјутерот или бришејќи ги од уредот.
- Осигурете се дека музичкиот фајл не е заштитен со DRM (Управување со дигитални права). Ако датотеката е заштитена со DRM, бидете сигурни дека ја имате соодветната лиценца или клуч за емитување на датотеката.
- Осигурете се дека уредот ги поддржува форматите на фајлови. Ако некој формат на датотека не е поддржан, како на пример DivX или AC3, инсталирајте апликација што го поддржува. За да ги проверите форматите на датотеки што ги поддржува Вашиот уред, посетете ја веб-страницата на Samsung.
- Вашиот уред поддржува фотографии и видеозаписи снимени со уредот. Фотографиите и видеозаписите снимени со други уреди може да не работат правилно.
- Вашиот уред поддржува мултимедијални фајлови што се овластени од Вашиот мрежен оператор или од операторите за дополнителни услуги. Некои содржини кои кружат на интернет, како што се тонови за ѕвонење, видеозаписи или заднини, може да не работат правилно.

# Bluetooth не функционира правилно

Ако не е лоциран друг уред со Bluetooth или постојат проблеми со поврзување или неправилности во изведбата, пробајте го следното:

- Проверете дали уредот со кој сакате да се поврзете е подготвен за скенирање или за поврзување.
- Бидете сигурни дека Вашиот телефон и другиот Bluetooth уред се во максимален Bluetooth опсег (10 м).
- На телефонот отворете ги Поставувања, допрете Конекции и потоа допрете го копчето Bluetooth за да го вклучите повторно.
- На телефонот отворете ги Поставувања, допрете Општо управување → Ресетирање → Ресетирај мрежни поставувања  $\rightarrow$  Ресетирај поставувања  $\rightarrow$  Ресетирај за да ги ресетирате мрежните ресетирања. Можете да загубите регистрирани информации кога вршите ресетирање.

Ако овие совети не го решат проблемот, обратете се до сервисен центар на Samsung или овластен сервисен центар.

# Лентата за приспособување на осветленоста на екран не се појавува на панелот за известување

Отворете со панелот за известување со влечење на статусната лента надолу и потоа влечете го панелот за известување надолу. Допрете • → Распоред на брзата плоча → Контрола на осветленост → Прикажувај секогаш.

## Не се воспоставува врска кога го поврзувате уредот со компјутер

- Осигурете се дека USB кабелот што го користите е компатибилен со Вашиот уред.
- Осигурете се дека го имате инсталирано правилниот драјвер на Вашиот компјутер и дека го имате ажурирано.

# Вашиот уред не може да ја пронајде Вашата моментална локација

Сигналите на GPS може да се попречени во некои локации како на пример во затворен простор. Поставете уредот да користи Wi-Fi или мобилна мрежа за пронаоѓање на Вашата локација во вакви ситуации.

# Загубени се податоци зачувани на уредот

Секогаш правете резервни копии на сите важни податоци зачувани во уредот. Во спротивно, нема да може да ги вратите податоците ако се оштетат или загубат. Samsung не е одговорен за губењето какви било податоци зачувани во уредот.

# Се појавува мала празнина околу надворешноста на уредот

- Оваа празнина е неопходна производна одлика и може да дојде до одредени мали протресувања или вибрации на некои делови.
- Со тек на време, триењето помеѓу деловите може да предизвика оваа празнина малку да се прошири.

#### Нема доволно простор во складот на уредот

Избришете непотребни податоци, како кеш, користејќи ја одликата за грижа за уредот или избришете ги рачно апликациите или фајловите што не ги користите за да ослободите простор во складот.

# Копчето Дома не се појавува

Лентата за навигација каде што се наоѓа копчето Дома може да исчезне додека користите одредени апликации или одлики. За да пристапите до лентата за навигација, влечете нагоре од долниот дел на екранот.

# Отстранување на батеријата

- За да ја отстраните батеријата, контактирајте со овластен сервисен центар. За да добиете упатства за отстранување на батеријата, Ве молиме посетете ја www.samsung.[com/global/ecodesign\\_ener](http://www.samsung.com/global/ecodesign_energy)gy.
- За Ваша безбедност, не обидувајте се да ја отстраните батеријата. Ако батеријата не е соодветно отстранета, тоа може да доведе до оштетување на батеријата и уредот, да предизвика лична повреда и да резултира со намалена безбедност на уредот.
- Samsung не прифаќа никаква одговорност за оштетување или загуба (по договор или правење прекршок, вклучувајќи невнимание) што може да произлезе од неспособност прецизно да ги следите овие предупредувања и упатства, освен смрт или лична повреда предизвикана од невнимание на Samsung.

## Авторско право

Авторско право © 2023 Samsung Electronics Co., Ltd.

Овој водич е заштитен според меѓународните закони за авторски права.

Ниеден дел од ова упатство за корисникот не смее да се копира, дистрибуира, преведува или пренесува во која било форма или на кој било начин, електронски или механички, вклучувајќи фотокопирање, снимање, чување во кое било складиште за информации и систем за пронаоѓање.

## Трговски марки

- SAMSUNG и логото SAMSUNG се регистрирани трговски марки на Samsung Electronics Co., Ltd.
- Bluetooth<sup>®</sup> е регистрирана трговска марка на Bluetooth SIG, Inc. ширум светот.
- Wi-Fi®, Wi-Fi Direct™, Wi-Fi CERTIFIED™, и логото Wi-Fi се регистрирани трговски марки на Wi-Fi Alliance.
- Произведено под лиценца од Dolby Laboratories. Dolby, Dolby Atmos и двојниот симбол D се заштитни знаци на Dolby Laboratories.
- Сите други трговски марки и авторски права се сопственост на нивните соодветни сопственици.

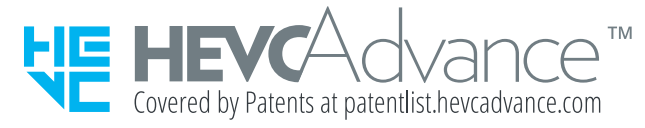